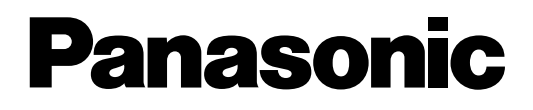

# Sistema Súper Híbrido Digital

## **Manual de Usuario**

KX-TD816SP **Modelo No.** KX-TD1232SP

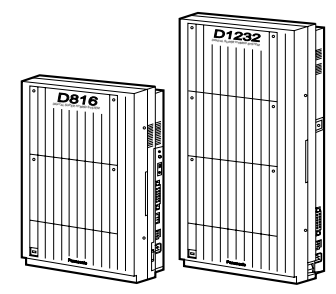

Por favor, lea atentamente este manual antes de usar el Sistema Súper Híbrido Digital.

#### **Gracias por adquirir el Sistema Super Híbrido Digital Panasonic.**

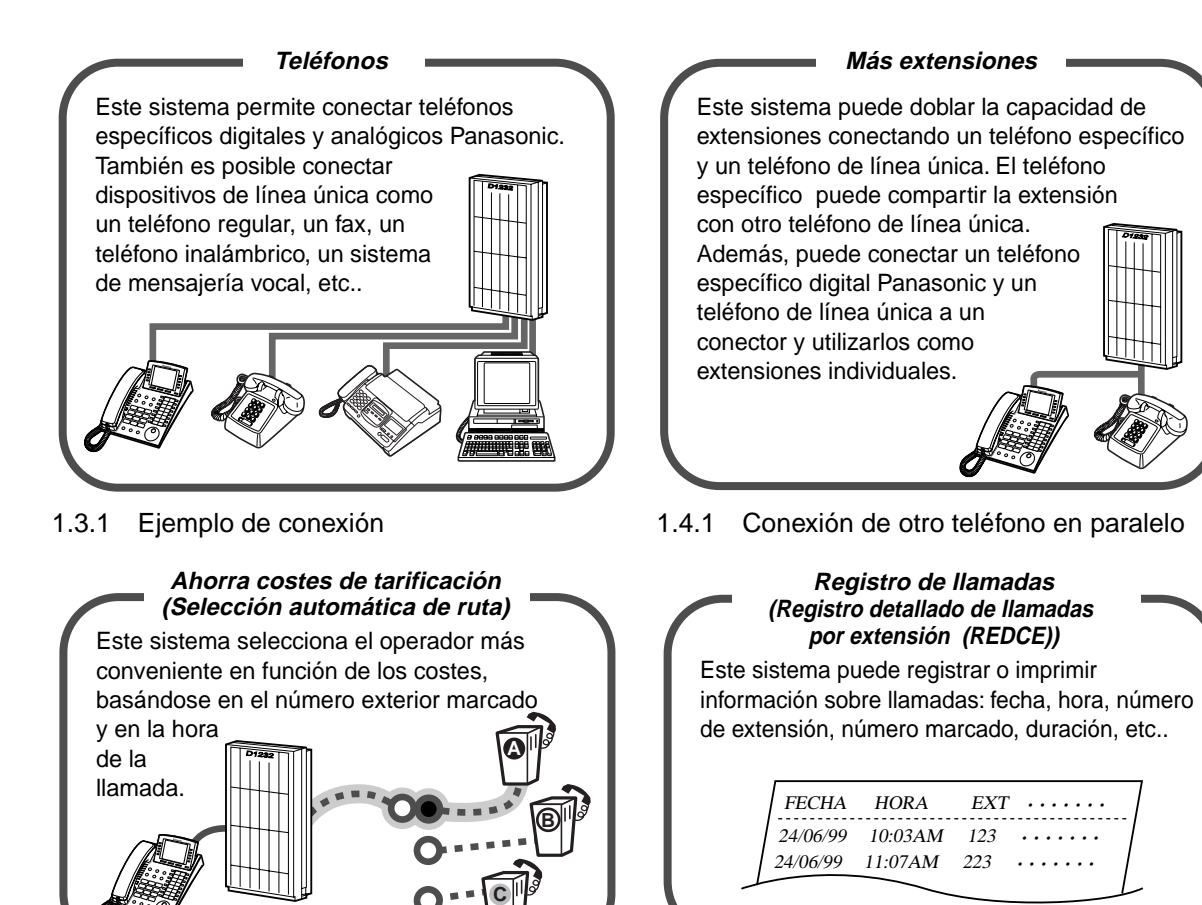

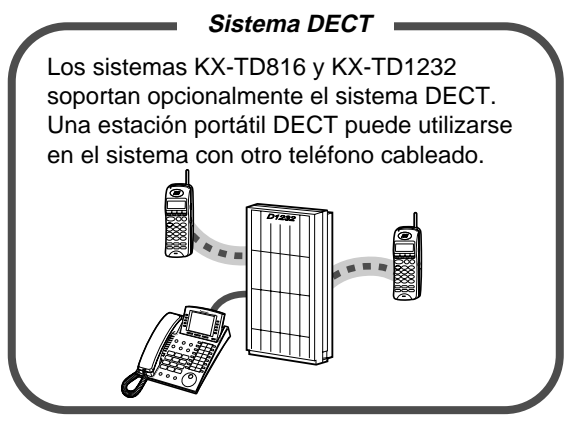

Pagína [29](#page-28-0) **Consulte a su distribuidor** 

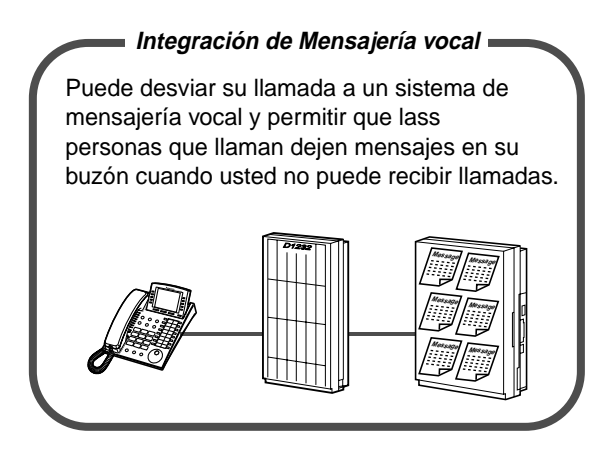

[Extension portatil DECT](#page-174-0) [2.8.3 Si se tiene conectado un sistema de](#page-104-0)  [mensajería Vocal](#page-104-0) 

#### **Nota**

**En este manual, se omite el último número de cada modelo.** 

## **Información importante**

### **ADVERTENCIA**

ESTA UNIDAD SÓLO DEBE INSTALARSE Y SER MANTENIDA POR PERSONAL DE SERVICIO CUALIFICADO.

CUANDO SE PRODUZCA UN FALLO QUE PERMITA EL ACCESO A LAS PARTES INTERNAS, DESCONECTE INMEDIATAMENTE EL CABLE DE SUMINISTRO ELÉCTRICO Y ENVÍE LA UNIDAD A SU DISTRIBUIDOR.

DESCONECTE LA CONEXIÓN DE TELECOMUNICACIÓN ANTES DE DESCONECTAR EL SUMINISTRO ELÉCTRICO Y CAMBIAR LA UBICACIÓN DEL EQUIPO. LUEGO CONECTE EL SUMINISTRO ELÉCTRICO EN PRIMER LUGAR.

ESTA UNIDAD ESTÁ EQUIPADA CON UNA CLAVIJA CON CONTACTO A TIERRA. POR RAZONES DE SEGURIDAD, ESTA CLAVIJA SÓLO DEBE CONECTARSE A UN ZÓCALO DE CONTACTO A TIERRA QUE HAYA SIDO INSTALADO SEGÚN NORMAS.

EL CABLE DE SUMINISTRO ELÉCTRICO SE UTILIZA COMO PRINCIPAL DISPOSITIVO DE DESCONEXIÓN. ASEGÚRESE DE QUE EL ZÓCALO-TOMA DE CORRIENTE ESTÉ UBICADO / INSTALADO CERCA DEL EQUIPO Y PUEDA ACCEDERSE A ÉL FÁCILMENTE.

PARA EVITAR INCENDIOS O DESCARGAS ELÉCTRICAS, NO EXPONGA ESTE PRODUCTO A LA LLUVIA NI A LA HUMEDAD.

### **ADVERTENCIA**

Se utilizan dispositivos sensibles a la estática. Para proteger las tarjetas de circuitos impresos contra la electricidad estática, no toque los colectores indicados a la derecha. Para descargar toda estática corporal, haga contacto con la tierra o lleve puesta una banda de contacto a tierra.

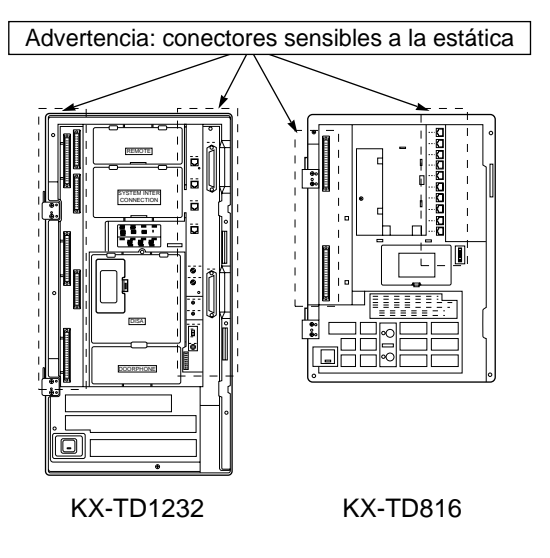

**En este manual se usan frecuentemente los iconos siguientes.**

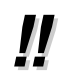

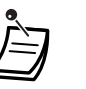

Consejos  $\Box$  Condiciones

#### **Instrucciones de seguridad**

Cuando utilice su equipo telefónico, siempre se deben seguir precauciones de seguridad básicas para reducir el riesgo de incendio, sacudidas eléctricas y lesiones personales, incluyendo las siguientes instrucciones:

- **1.** No utilice este producto cerca de agua, por ejemplo, cerca de una bañera, un balde de lavar, un fregadero o un lavadero de ropa, en un sótano húmedo o cerca de una piscina.
- **2.** Evite utilizar un teléfono (a menos que sea de tipo inalámbrico) durante una tormenta eléctrica. Puede haber un riesgo remoto de que ocurra una sacudida eléctrica causada por un rayo.
- **3.** No utilice el teléfono para comunicar un escape de gas, si se encuentra cerca de dicho escape.
- **4.** Utilice solamente el cable de suministro eléctrico y las baterías indicadas en este manual. No deseche las baterías tirándolas al fuego. Pueden explotar. Consulte los códigos locales para ver si contienen instrucciones especiales para el desecho de baterías.

#### **GUARDE ESTAS INSTRUCCIONES**

#### **ATENCIÓN:** PARA EVITAR FUEGO O DESCARGAS ELECTRICAS NO EXPONGA ESTE PRODUCTO A LA LLUVIA O HUMEDAD EXCESIVA.

Este producto es de Clase A. Puede causar interferencias radio eléctricas en un entorno doméstico que podrían obligar al usuario a tomar medidas adecuadas.

73/23/CEE 89/336/CEE 92/31/CEE 93/68/CEE

# **Atención**

- Mantenga la unidad apartada de aparatos de calefacción y de dispositivos que generen ruido eléctrico, como lámparas fluorescentes, motores y televisores. Estas fuentes de ruido pueden interferir con el funcionamiento de la unidad.
- Esta unidad debe mantenerse libre de polvo, humedad y temperaturas altas (más de 40°C) y vibraciones y no debe exponerse directamente al sol.
- No trate nunca de insertar objetos como alambres, agujas, horquillas para el cabello, etc. en las aperturas de ventilación u otros agujeros de esta unidad.
- Si ocurre algún problema, desconecte la unidad de la línea telefónica. Enchufe el teléfono directamente en la línea telefónica. Si el teléfono funciona correctamente, no reconecte la unidad a la línea hasta que el problema haya sido reparado por un Centro de Servicio Panasonic autorizado. Si el teléfono no funciona correctamente, es posible que el problema resida en el sistema telefónico y no en la unidad.
- No utilice bencina ni un producto diluyente o un polvo abrasivo para limpiar la caja. Límpiela con un paño suave.

El número de serie de este producto se muestra en la etiqueta adherida a la base de la unidad. Debe anotar los números de modelo y de serie de esta unidad en el espacio mostrado y guardar este manual para que sirva de registro permanente de su compra y para ayudarle a identificar la unidad en caso de robo.

Nº DE MODELO:

Nº DE SERIE:

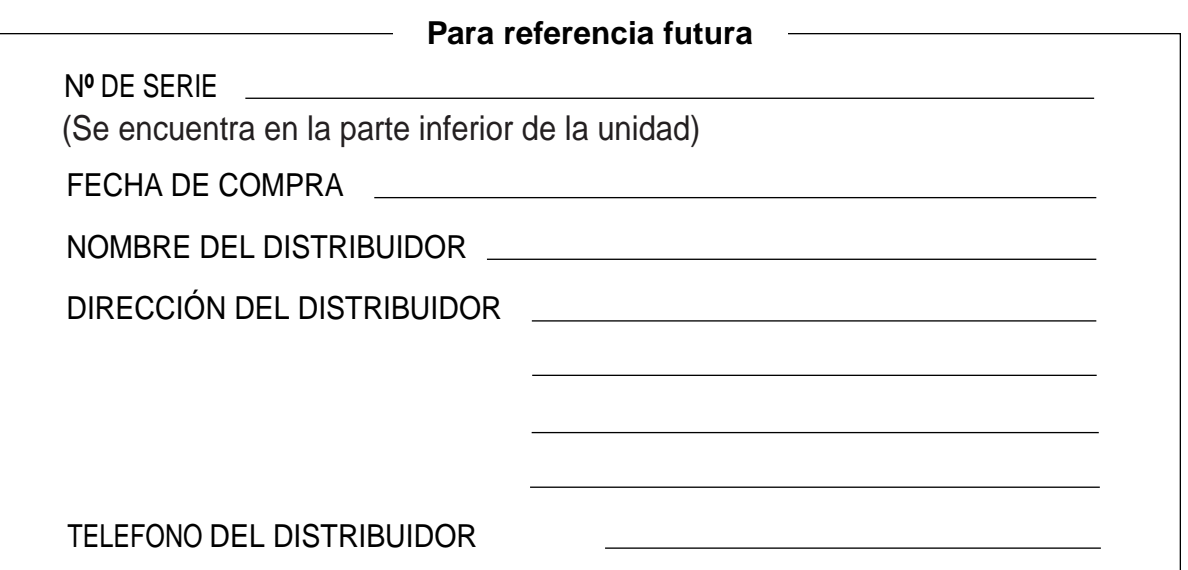

# **Índice**

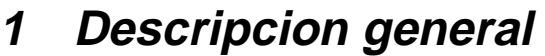

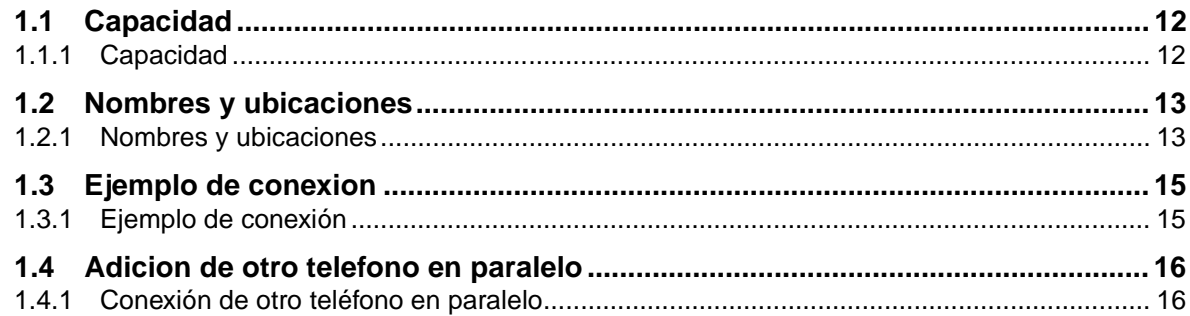

## **2 [Utilizacion](#page-18-0)**

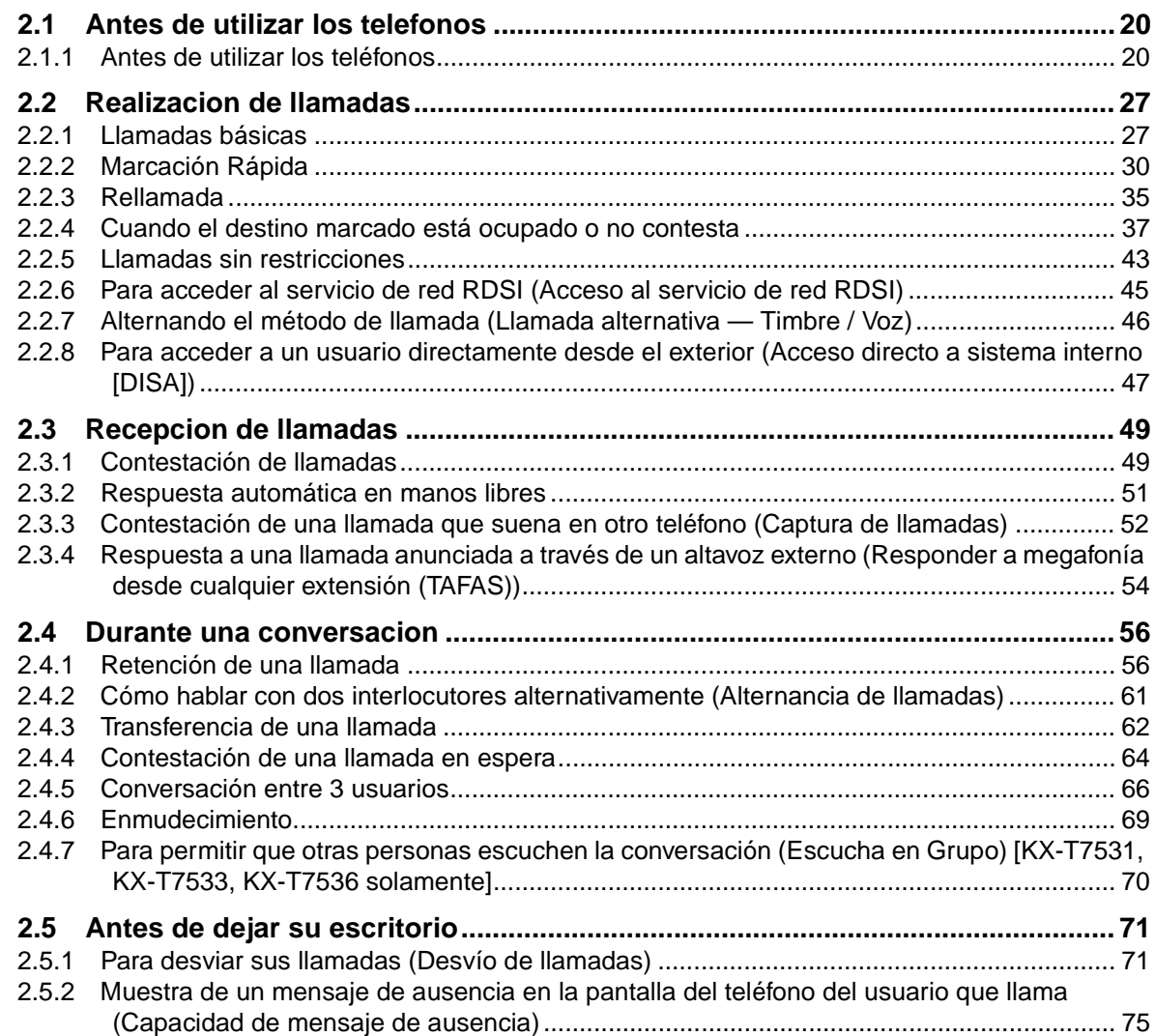

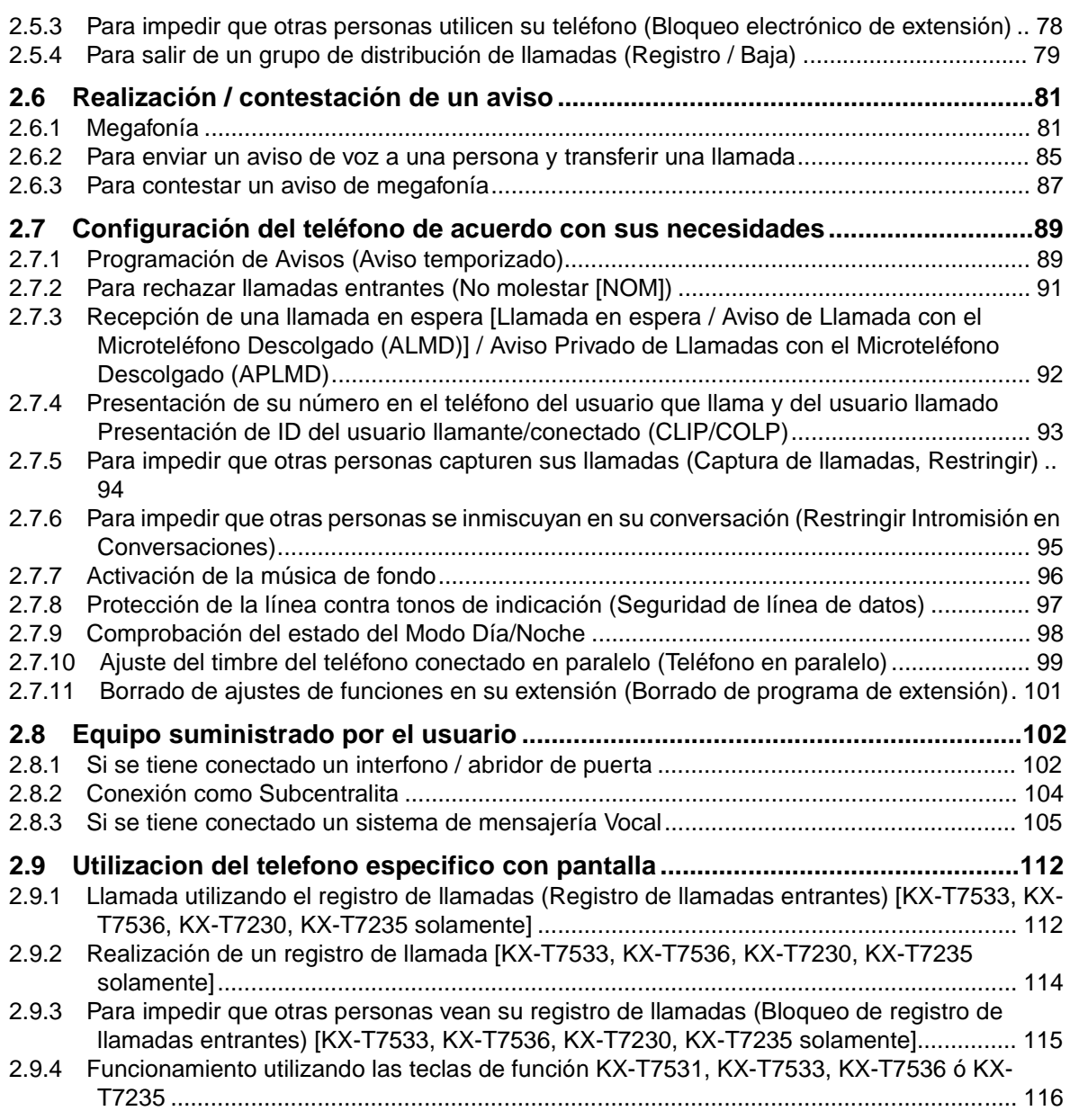

# **3 [Funciones de la operadora](#page-128-0)**

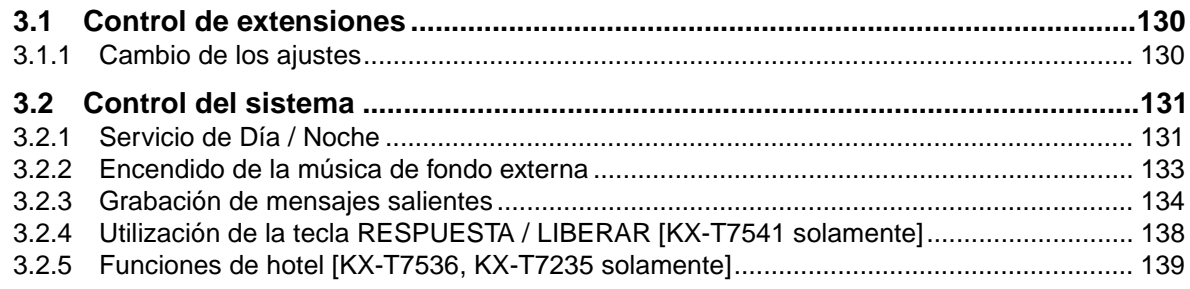

## 4 Personalizacion de su telefono y sistema

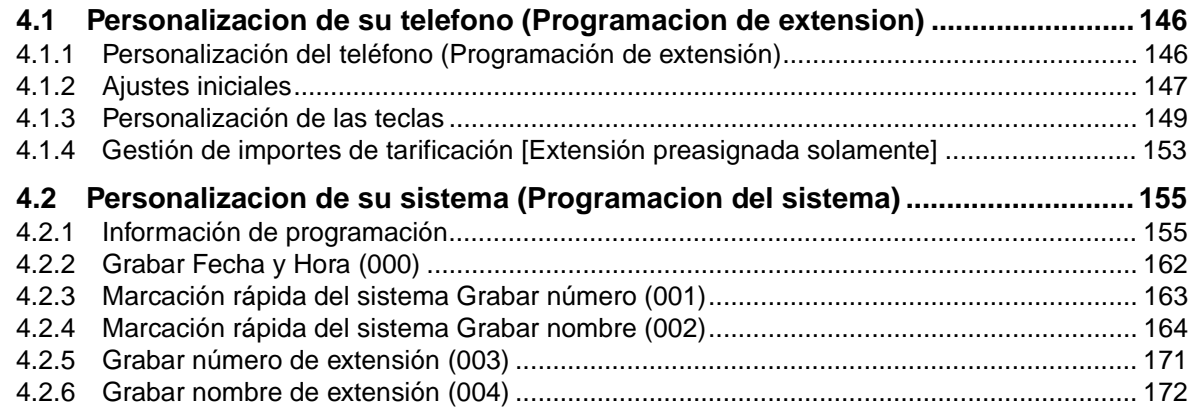

## 5 Extension portatil DECT

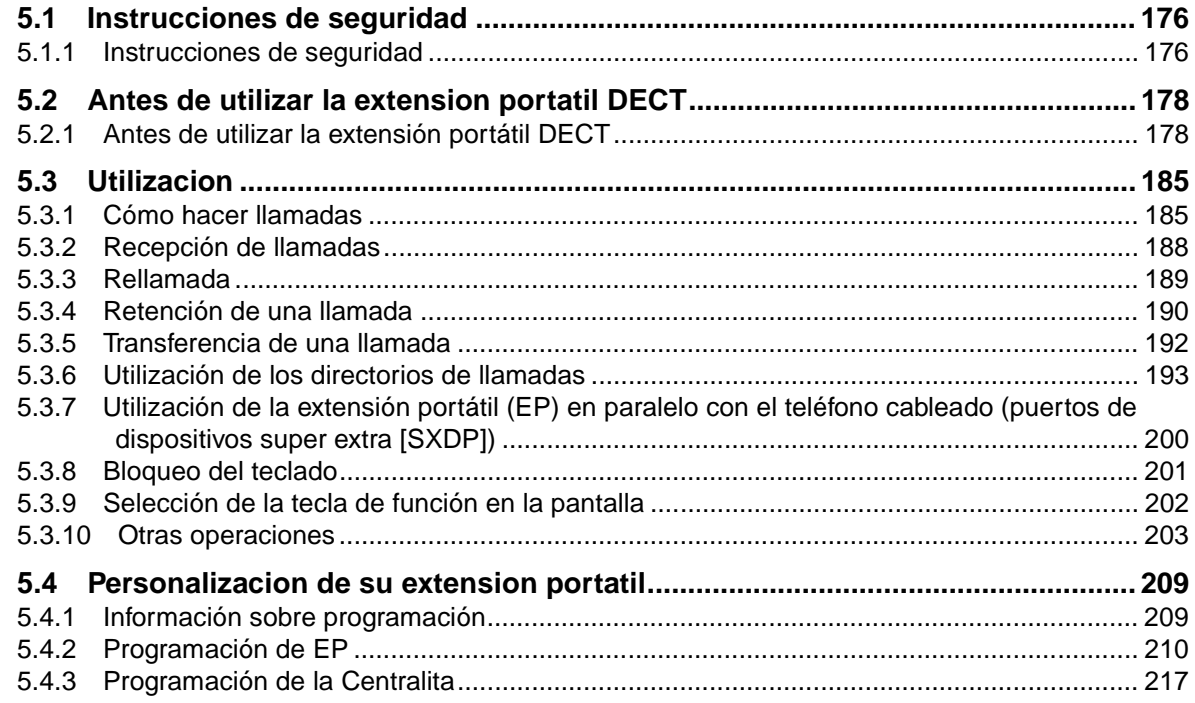

## 6 Apendice

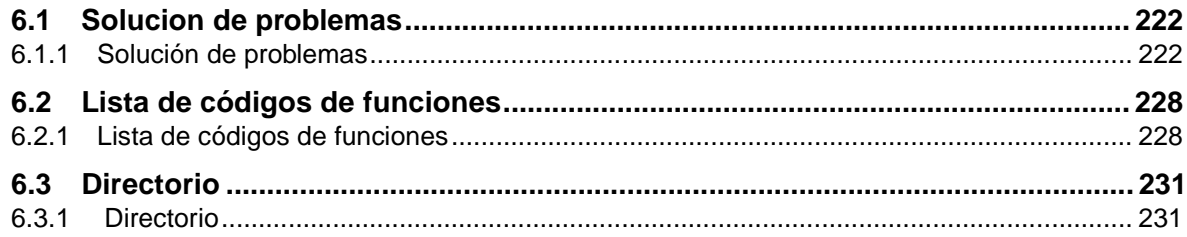

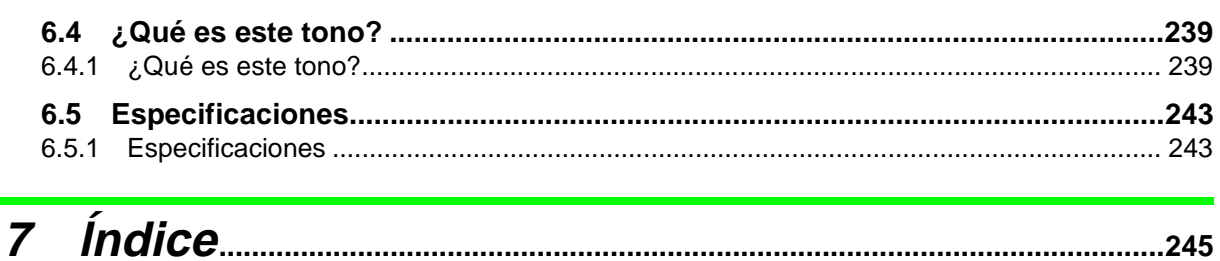

# **Sección 1**

# <span id="page-10-0"></span>**Descripcion general**

En esta seccion se describe brevemente su sistema.

## <span id="page-11-0"></span>**1.1 Capacidad**

### <span id="page-11-1"></span>**1.1.1 Capacidad**

Puede conectar el siguiente número de extensiones y líneas exteriores a su sistema.

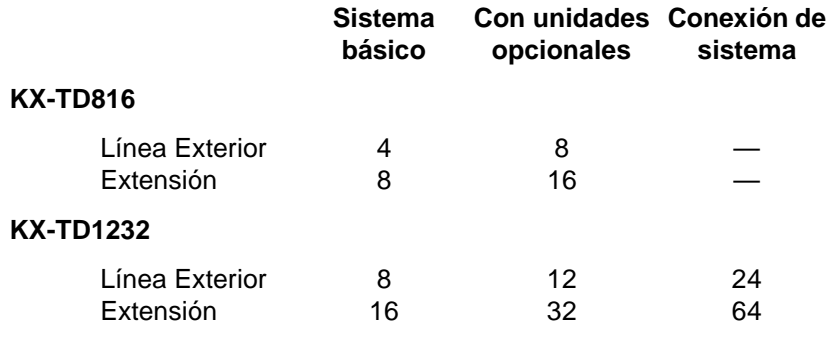

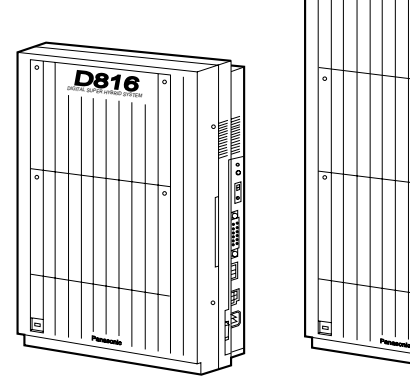

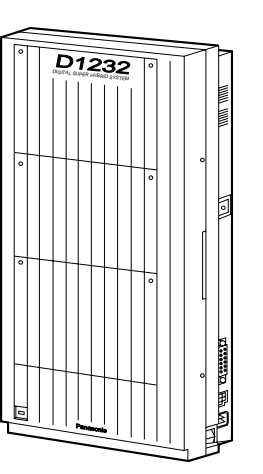

## <span id="page-12-0"></span>**1.2 Nombres y ubicaciones**

### <span id="page-12-1"></span>**1.2.1 Nombres y ubicaciones**

**KX-TD816**

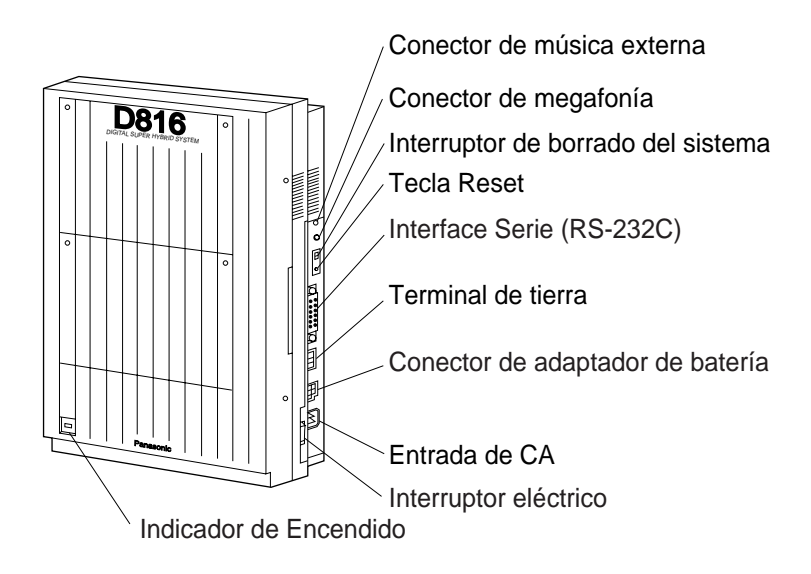

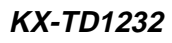

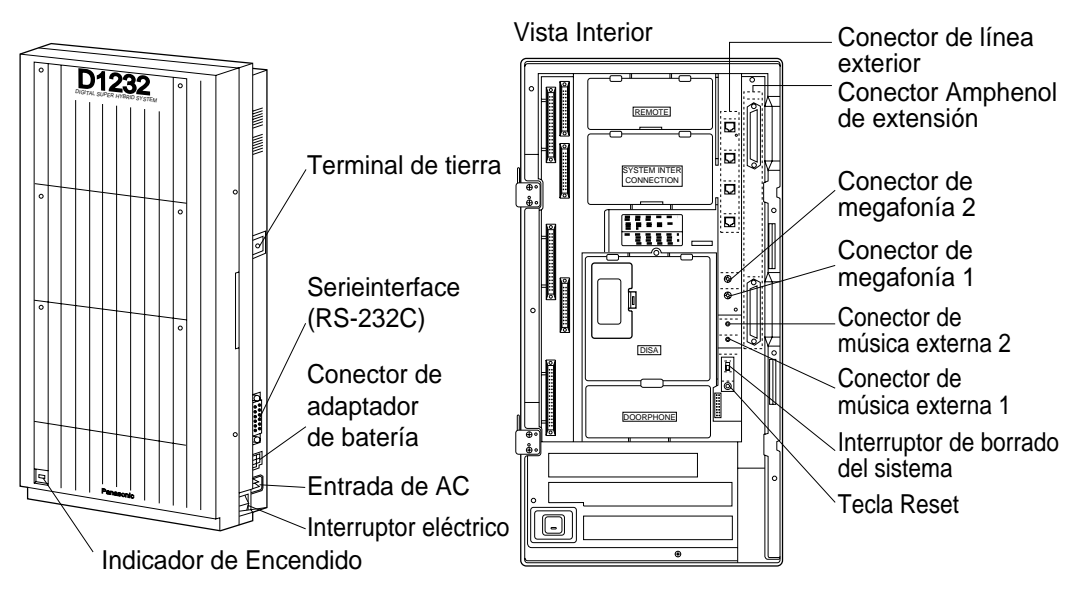

#### **Para abrir la cubierta delantera**

- **1.** Afloje los dos tornillos situados en el lado derecho de la unidad principal. Los dos tornillos están sujetos a la cubierta delantera con resortes, para que no se pierdan.
- **2.** Abra la cubierta delantera en la dirección de la flecha $\overline{\Theta}$ .

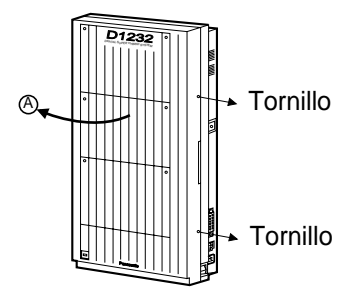

#### **Para cerrar la cubierta delantera**

**1.** Invierta el proceso antedicho.

## <span id="page-14-1"></span>**1.3 Ejemplo de conexion**

### <span id="page-14-0"></span>**1.3.1 Ejemplo de conexión**

Este diagrama muestra un ejemplo de conexión, incluyendo equipo opcional.

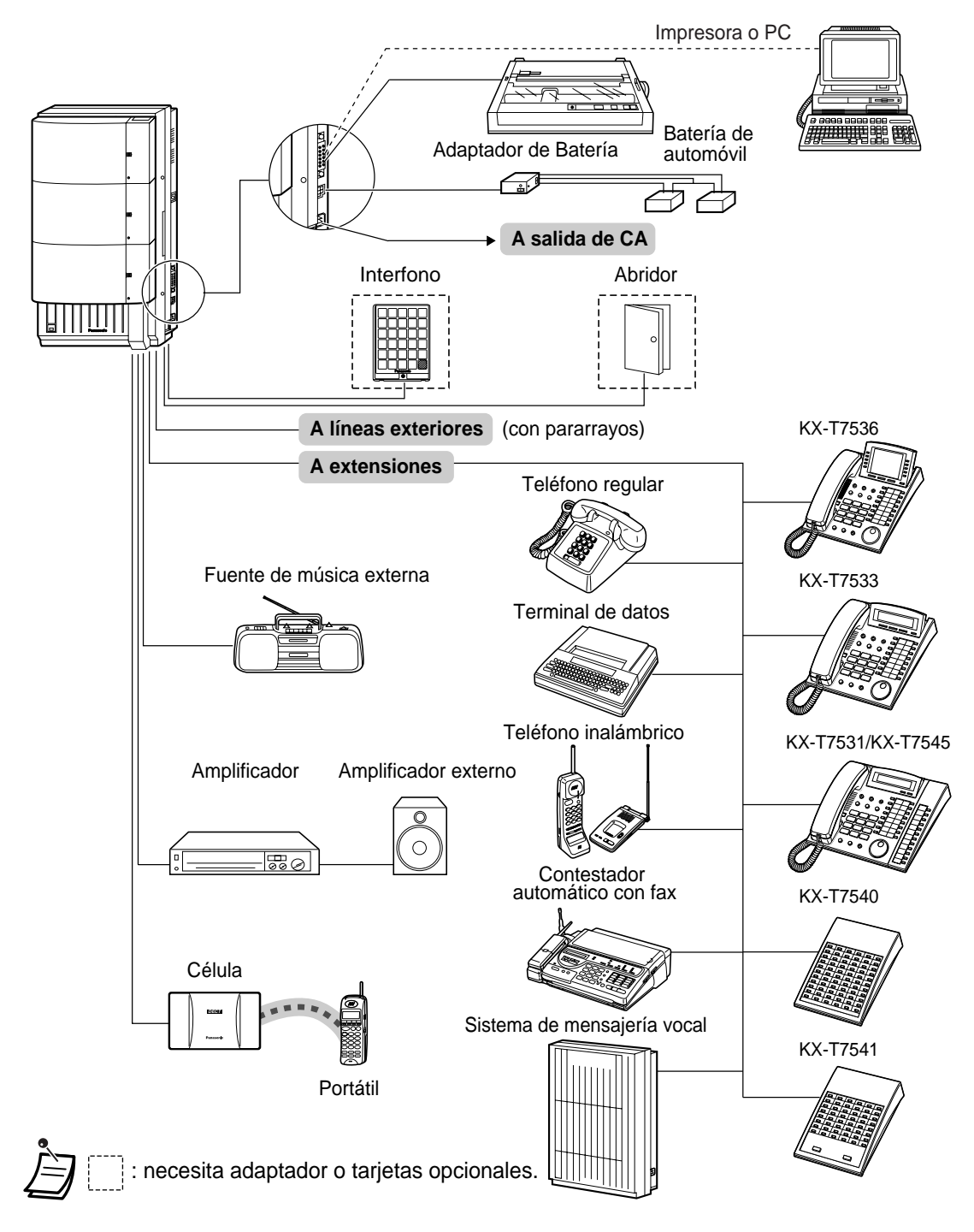

## <span id="page-15-1"></span>**1.4 Adicion de otro telefono en paralelo**

### <span id="page-15-0"></span>**1.4.1 Conexión de otro teléfono en paralelo**

Un teléfono específico Panasonic y un teléfono regular, incluyendo una máquina de fax, un teléfono inalámbrico, etc. pueden conectarse en paralelo a un conector de extensión. Hay dos tipos de conexiones en paralelo.

#### • **Conexión telefónica en paralelo**

Cualquier teléfono específico y un teléfono de línea única Estos teléfonos comparten el mismo número de extensión. Siga el método 1ó 2. Para llamar al teléfono de línea única, póngalo a timbre (Activ.) si es necesario.(["2.7.10 Ajuste](#page-98-0)  [del timbre del teléfono conectado en paralelo \(Teléfono en paralelo\)"](#page-98-0))

#### • **Puerto de dispositivo extra (XDP)**

Teléfono específico digital y teléfono regular Cada teléfono tiene un número de extensión diferente y puede funcionar individualmente. Para obtener más información, póngase en contacto con su distribuidor. Siga el método 2 ó 3.

**Método 1**

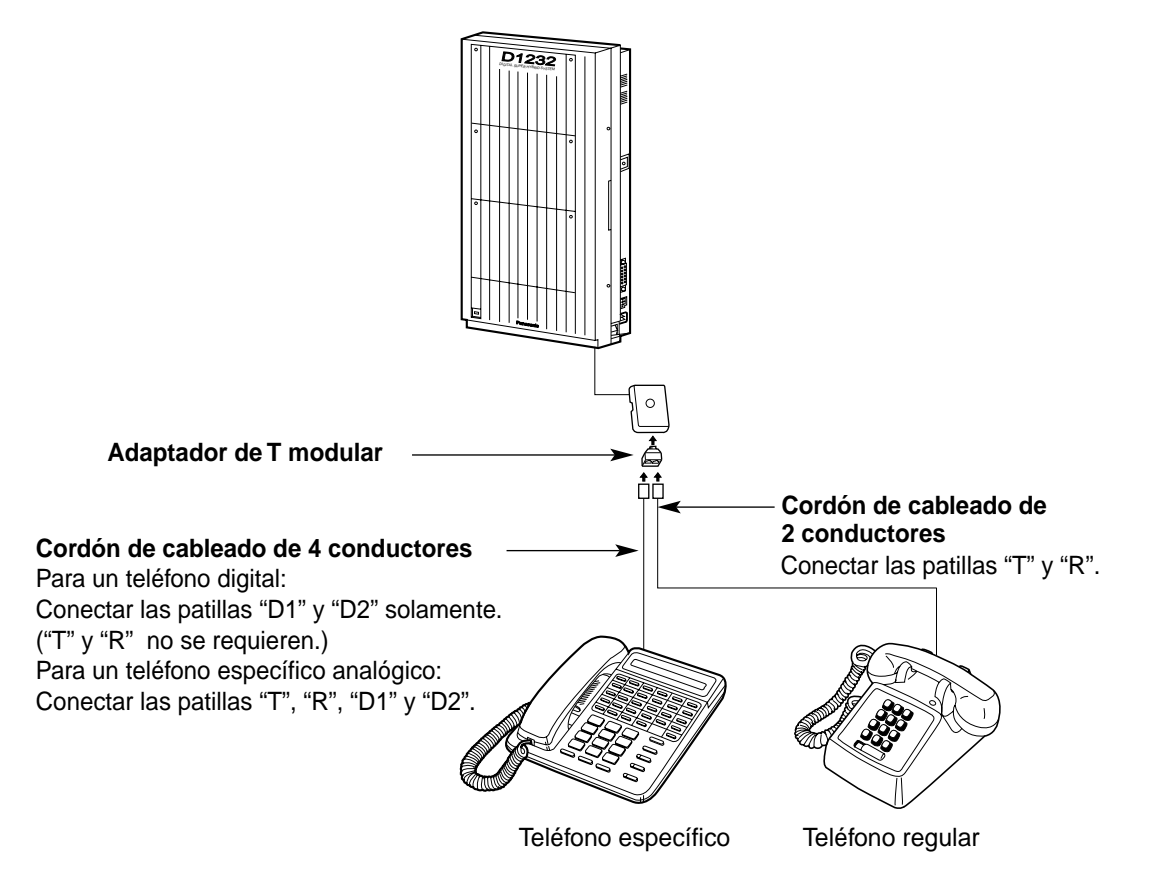

#### **Método 2**

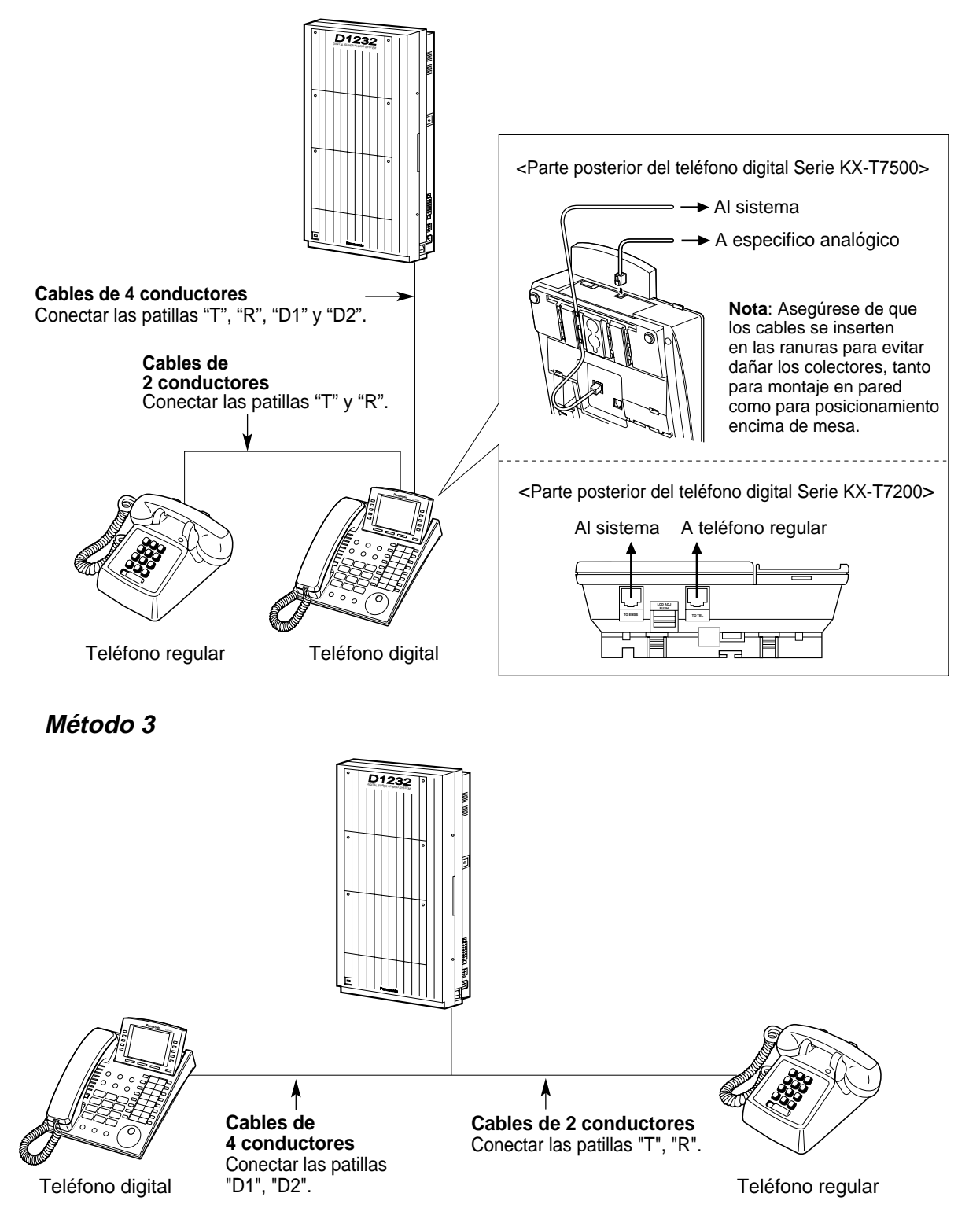

# **Sección 2**

# <span id="page-18-0"></span>**Utilizacion**

En este capitulo se muestra como utilizar cada funcion paso a paso. Lea este capitulo para familiarizarse con las numerosas y utiles funciones de este sistema.

## <span id="page-19-0"></span>**2.1 Antes de utilizar los telefonos**

### <span id="page-19-1"></span>**2.1.1 Antes de utilizar los teléfonos**

#### **¿Qué clase de teléfono puede utilizarse?**

Puede utilizar un teléfono regular (TR), como un teléfono de impulsos o un teléfono específico Panasonic (TE) como el KX-T7536. Utilice la función según el teléfono que esté utilizando. Si está

utilizando un teléfono específico Panasonic con una tecla de función especial como  $\ddot{\circ}$  y/o tiene una pantalla (TED), puede seguir la operación con la tecla o con mensajes en pantalla que le permiten realizar la programación con facilidad.

Si utiliza un teléfono con pantalla grande (por ej. el KX-T7536), puede seguir los mensajes presentados para operar las funciones.

Si su teléfono no tiene teclas de función y/o una pantalla, puede operar la unidad introduciendo un número de función. Siga la operación disponible con su teléfono.

Si utiliza una consola SDE, puede utilizar las teclas de la consola como si fueran las teclas del teléfono específico conectado.

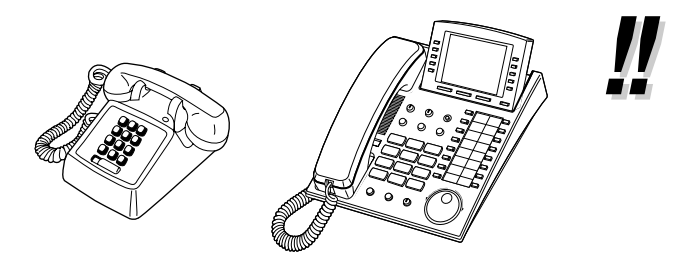

Si utiliza un teléfono específico Panasonic que no tenga teclas de función, puede convertir una de las teclas flexibles no utilizadas en una tecla de función. Consulte [4.1.3 Personalización de las teclas](#page-148-0).

#### **Números de función**

Para ejecutar ciertas funciones, necesita introducir números de función específicos (y un parámetro adicional, si se requiere).

Hay dos tipos de números de función, que son los siguientes:

- Número de función flexible
- Número de función fijo

Los números de función fijos no pueden cambiarse. Sin embargo, puede cambiar los números flexibles a otros números para facilitar el uso del sistema. Si quiere cambiar los números, consulte a su distribuidor. En este manual, para las operaciones se utilizan los números predeterminados (instalados en fábrica).

Un número flexible se muestra como  $\Box$  (tecla medio sombreada). Utilice el nuevo número programado, si ha cambiado el número de función. Escriba el nuevo número en la "lista de números de función" (Apéndice).

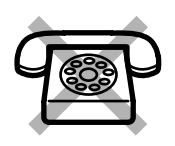

**Si utiliza un teléfono de línea única que no tenga las teclas "** $\star$  **" o "#";** no es posible acceder a funciones que tengan " $\div$ " o "#" en sus números de función.

#### **Tonos**

Durante o después de una operación, escuchará varios tonos de confirmación. Consulte "[6.4.1 ¿Qué es este tono?"](#page-238-1) (Apéndice).

#### **Pantalla**

En este manual, verá la expresión " la pantalla...". Esto se refiere a la pantalla de un teléfono específico Panasonic. Si su teléfono no es un teléfono específico Panasonic con una pantalla, el mensaje no aparecerá.

Si utiliza un teléfono específico Panasonic con pantalla, ésta le ayuda a confirmar los ajustes. Por ejemplo, cuando establezca la función No Molestar, la pantalla muestra "NO MOLESTEN". Algunos teléfonos específicos también le ofrecen acceso fácil a las operaciones. Aparece un mensaje, que depende de la operación. Al pulsar la tecla correspondiente situada en el lado o debajo de la pantalla, o al girar un jog-dial, puede acceder a la función deseada. Por ejemplo, si la activación de la música de fondo está disponible, "MUS" aparece en la pantalla. Durante cada operación, siga las instrucciones pertinentes.

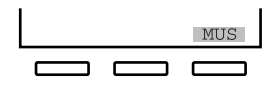

Además, según el teléfono específico con pantalla, puede ejecutar funciones o hacer llamadas utilizando el mensaje en pantalla. Consulte [2.9 Utilizacion del](#page-111-0)  [telefono especifico con pantalla](#page-111-0).

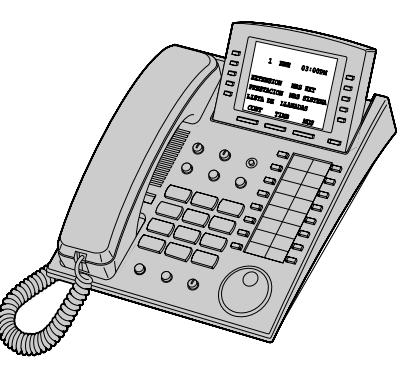

#### **Utilización del jog-dial**

El jog-dial puede utilizarse para el contraste de la pantalla y el control del volumen o para buscar elementos deseados en la pantalla. Gire el jog-dial en cualquier dirección, según sea apropiado. El nivel del contraste o del volumen y los elementos de información cambiarán de la forma siguiente:

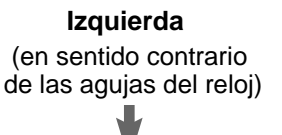

El nivel **se reduce** Al elemento **anterior**

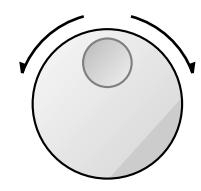

**Derecha** (en sentido de las agujas del reloj)

El nivel **aumenta** Al elemento **siguiente**

#### **Su número de extensión**

Si utiliza un teléfono específico Panasonic con pantalla, puede comprobar su propio número de extensión en la pantalla. Consulte [4.2.1 Información de programación](#page-154-1) (Personalización de su teléfono y sistema).

#### **Ejemplos**

Las pantallas y las ilustraciones mostradas como ejemplos corresponden a un teléfono conectado al KX-TD1232.

#### **Restricciones**

Es posible que algunas funciones estén restringidas en su extensión bajo la programación del sistema. Consulte al administrador del sistema o a su distribuidor.

### **Descripciones de iconos**

Los iconos siguientes le muestran la disponibilidad de la función, notas sobre la misma y las acciones para ejecutar las funciones.

Cuando utilice la unidad, puede consultar con facilidad los iconos mostrados en la cubierta posterior interna de este manual.

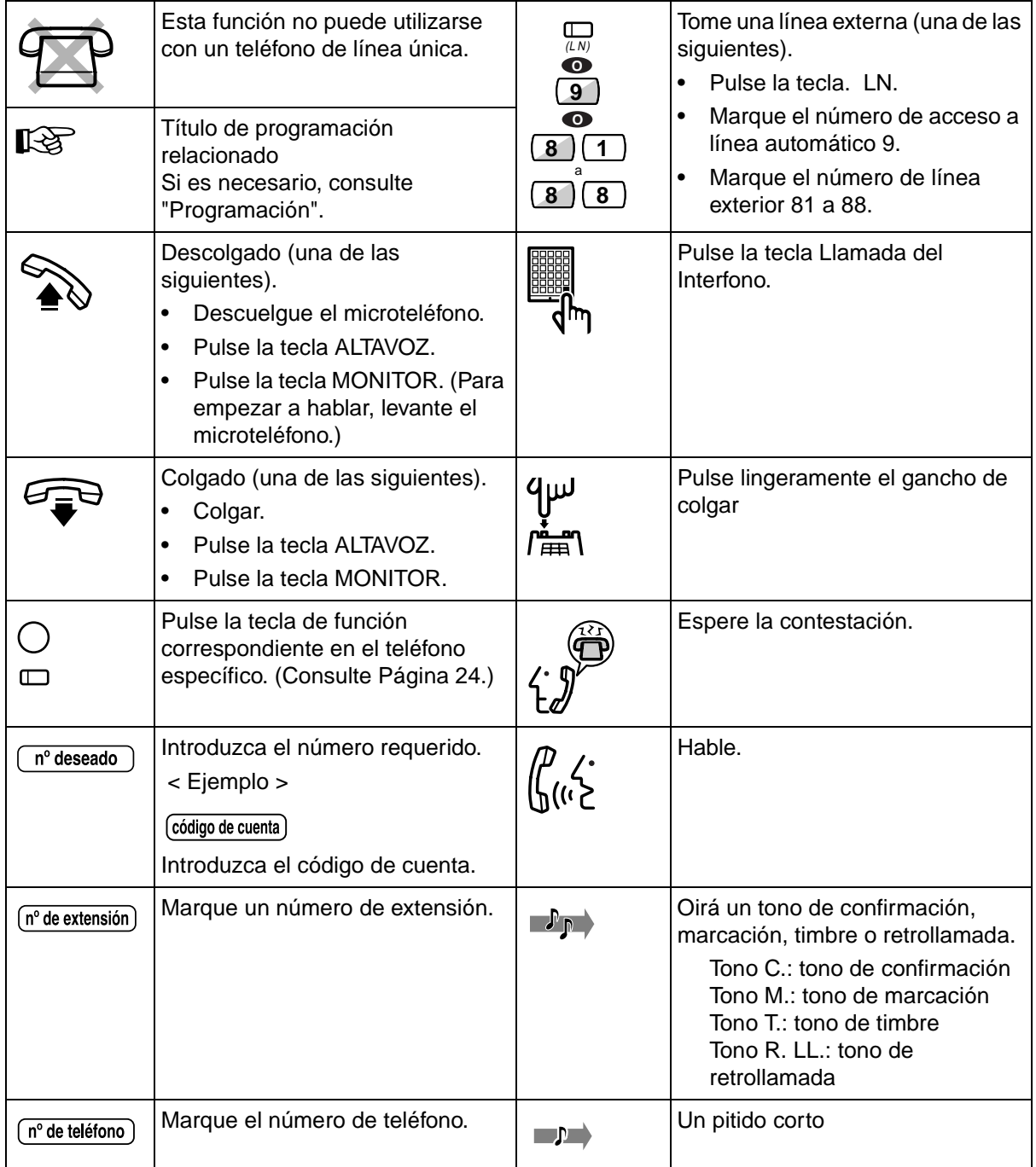

#### <span id="page-23-0"></span>**Cuando se utiliza un teléfono específico Panasonic**

Si utiliza un teléfono específico Panasonic y la consola, es posible que incorporen las útiles teclas de función detalladas a continuación. Estas teclas simplifican las operaciones. Las ilustraciones pueden diferir en realidad de las teclas mostradas en su teléfono.

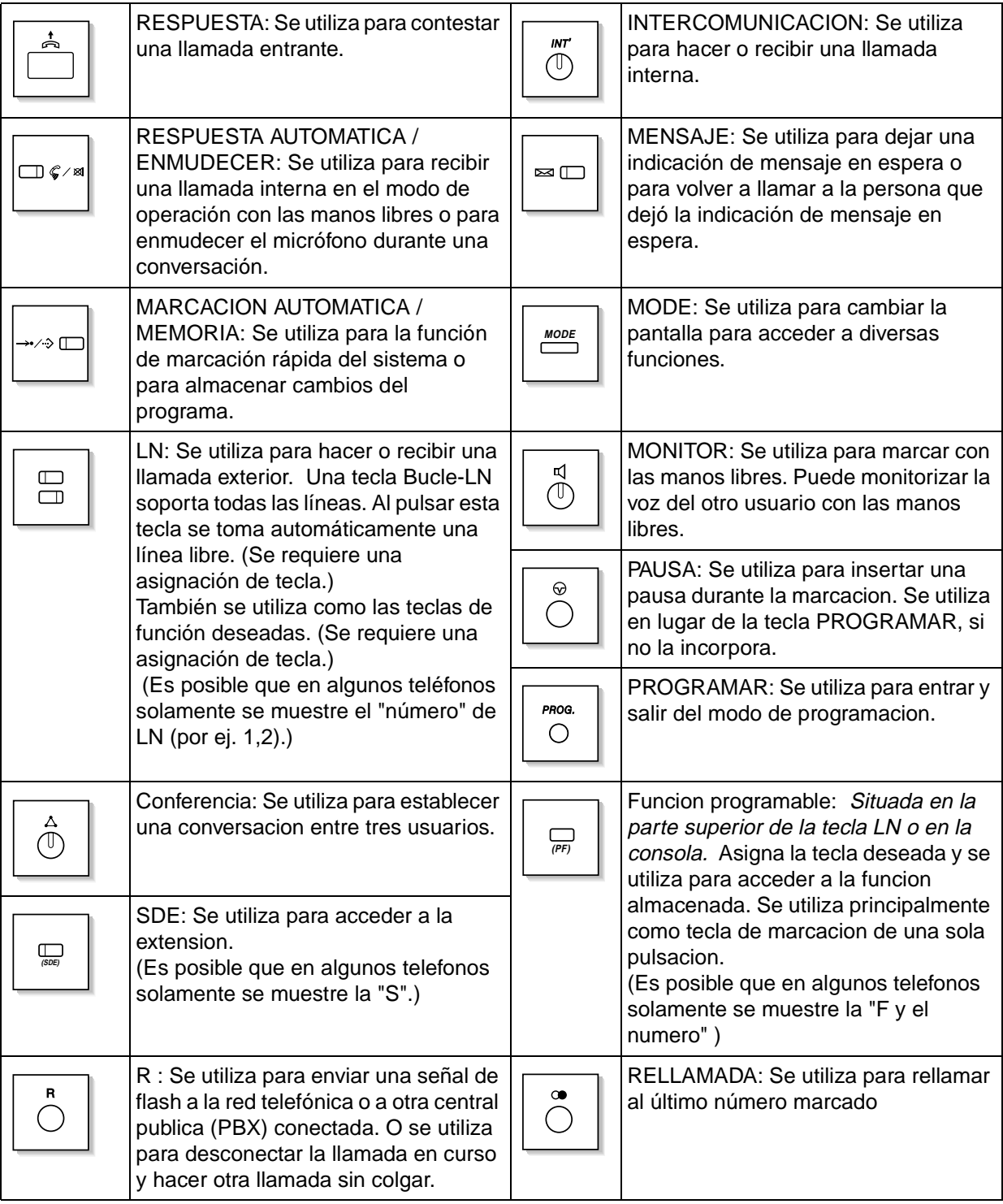

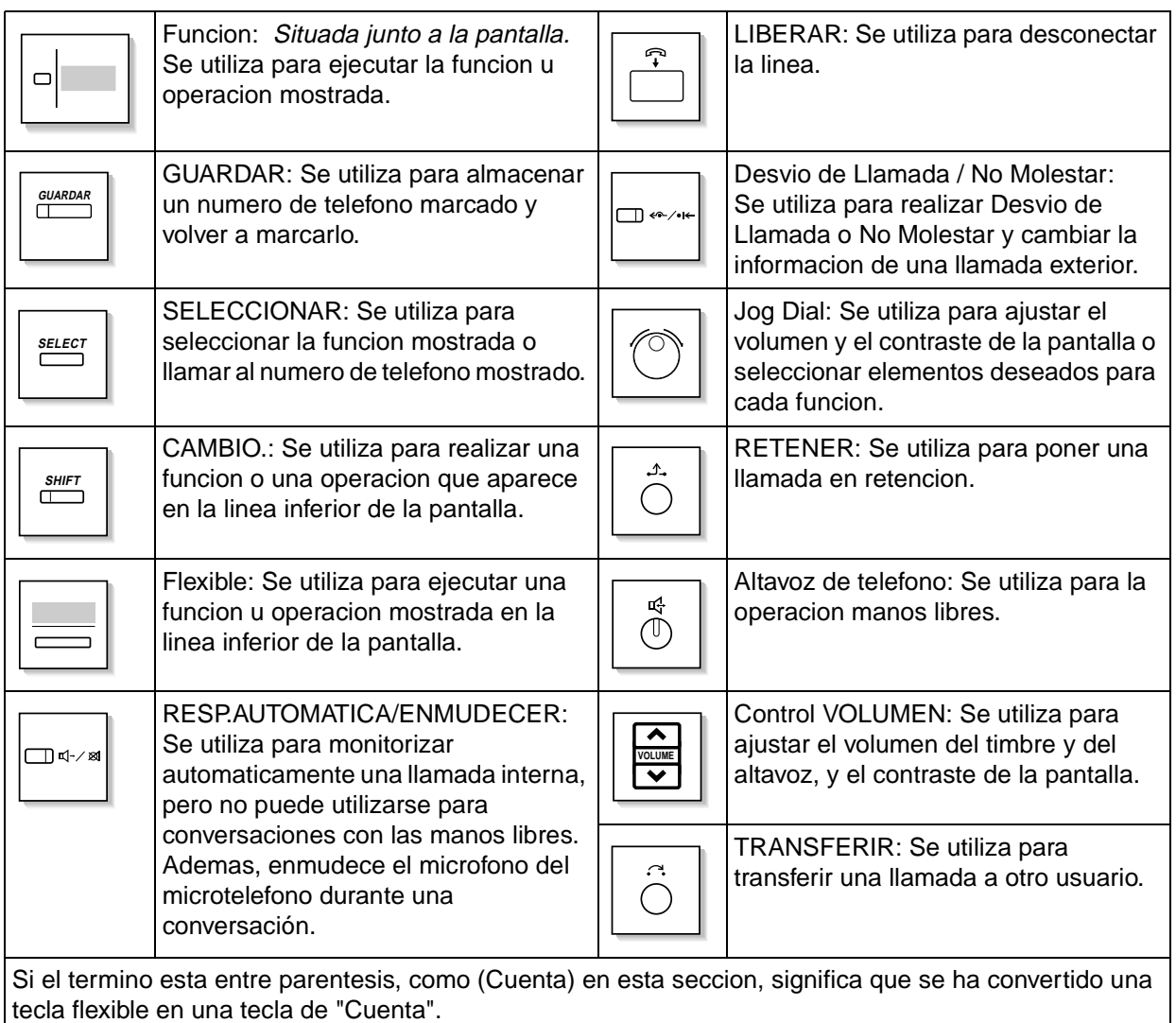

#### **Como seguir el procedimiento progresivo**

A continuacion se presenta una operacion de ejemplo.

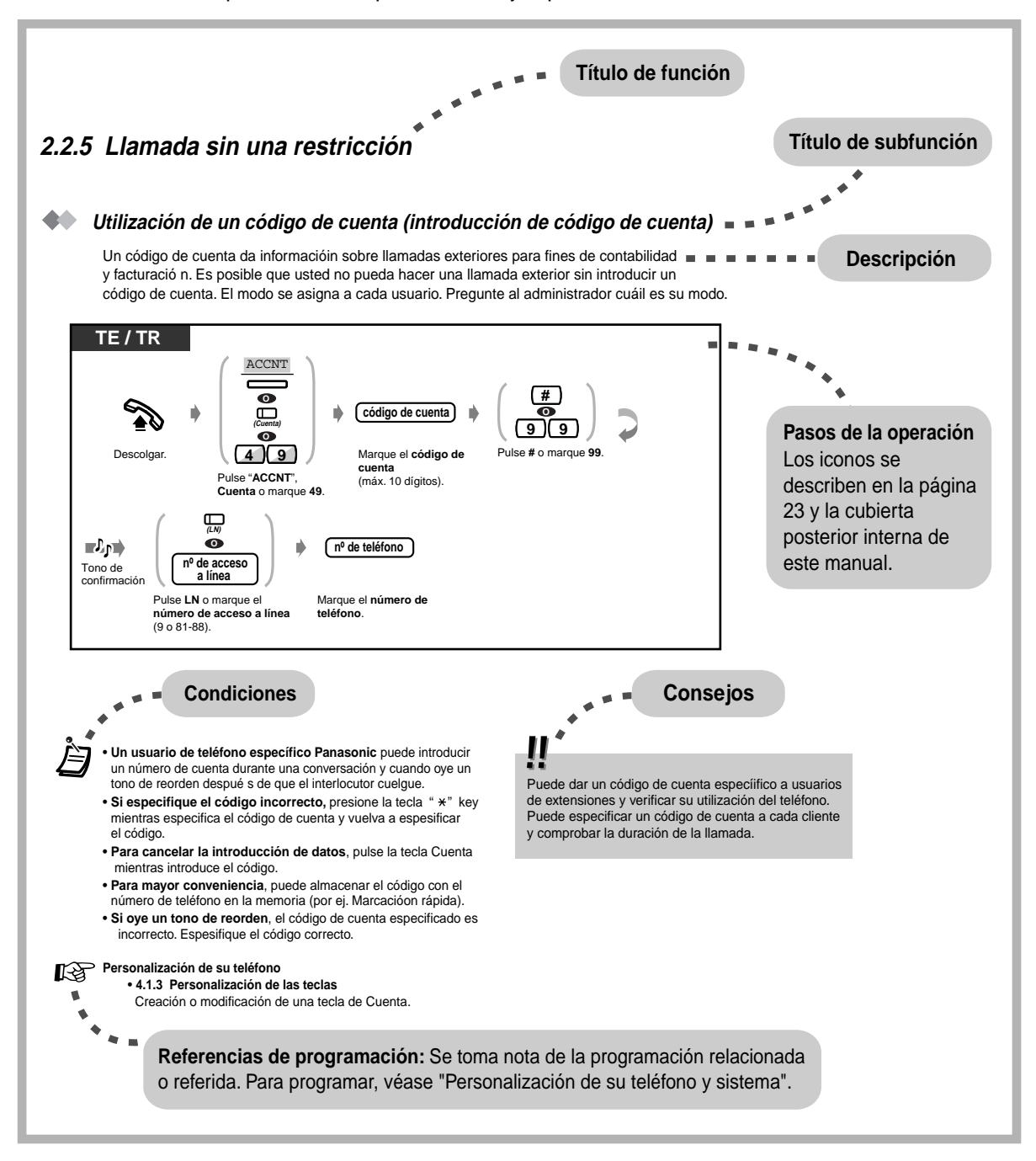

## <span id="page-26-0"></span>**2.2 Realizacion de llamadas**

### <span id="page-26-1"></span>**2.2.1 Llamadas básicas**

#### **Llamadas a otra extensión**

#### ◆ A otra extensión (llamada de intercom)

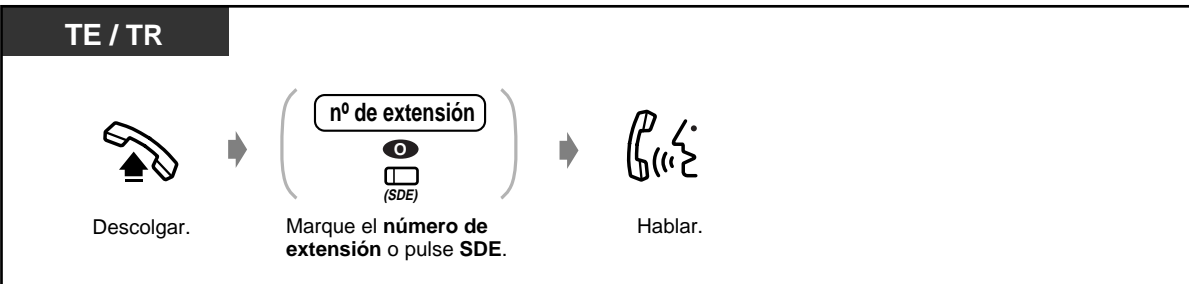

< Ejemplo >

Cuando llama al Sr. Martínez....

El número de la extensión del Sr. Martínez es 123.

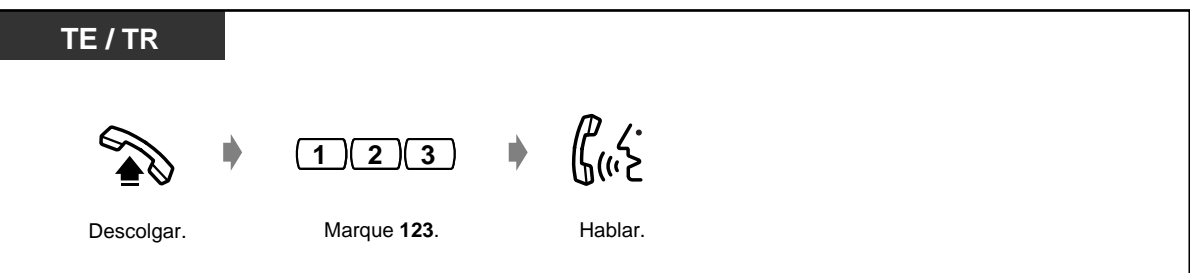

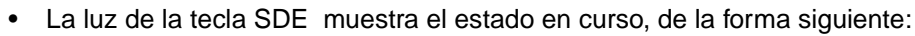

**Apagada:** La extensión está libre.

**Encendida en rojo:** Usted u otra extensión está utilizando la línea.

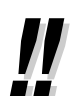

• **¿Tiene un directorio de extensiones?** 

Complete el directorio en [6.3.1 Directorio](#page-230-1) y haga una fotocopia y guárdela como referencia.

• **Para una operación rápida**  Si usted es un operador o marca algunas extensiones con frecuencia, la tecla SDE es útil.

#### **Personalización del teléfono KS**

• [4.1.3 Personalización de las teclas](#page-148-0) Creación o modificación de una tecla SDE.

#### **Personalización del sistema**

- • [4.2.5 Grabar número de extensión \(003\)](#page-170-0)
- • [4.2.6 Grabar nombre de extensión \(004\)](#page-171-0)

**A la operadora (llamada de operadora)**

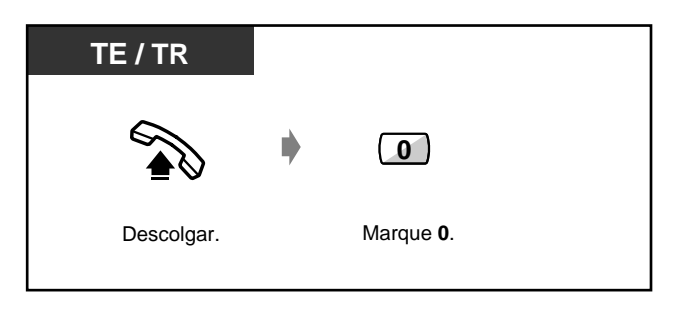

#### **Llamada a un usuario externo**

Antes de llamar a un número de teléfono exterior, debe tomar una línea exterior porque las llamadas exteriores se realizan a través del sistema de usted. Seleccione uno de los métodos siguientes:

- Pulse una tecla de línea  $\overline{\mu}\overline{\nu}$  libre.
- Marque el número de acceso automático a línea  $\boxed{9}$ . Se selecciona automáticamente una línea libre.
- Marque el número de la línea externa  $\begin{bmatrix} 8 \end{bmatrix} \begin{bmatrix} 1 \end{bmatrix}$  a  $\begin{bmatrix} 8 \end{bmatrix} \begin{bmatrix} 8 \end{bmatrix}$ . Se selecciona una línea específica.

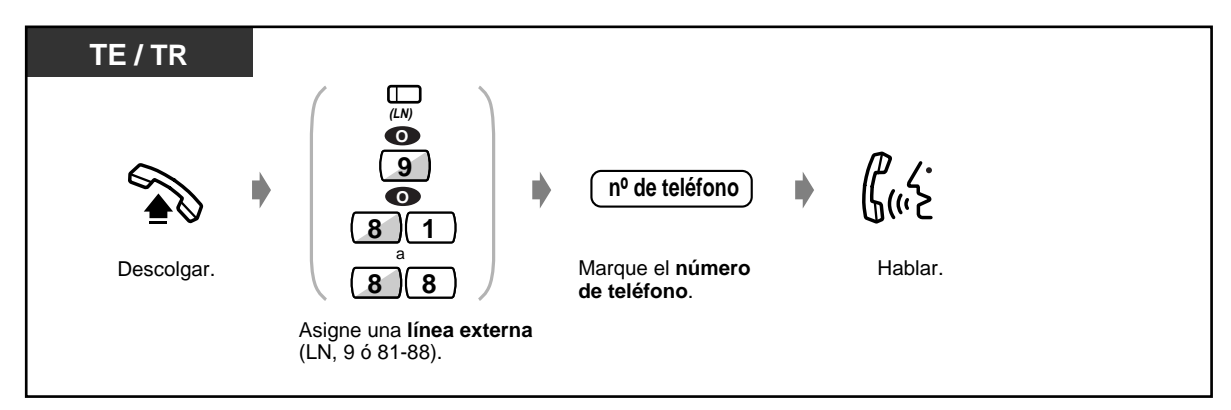

La luz de la tecla LN muestra el estado en curso de la forma siguiente:

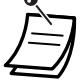

**Apagada:** La línea está libre. **Encendida en verde:** Usted está utilizando la línea.

**Encendida en rojo:** La línea se está utilizando.

• LN1 a LN8 corresponden a los números de líneas exteriores 81 a 88 respectivamente.

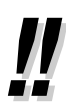

#### • **Llamada de emergencia**

Puede marcar sin ninguna restricción números de emergencia preprogramados. En este modo, usted puede hacer llamadas de emergencia sin ocupar la linea exterior.

#### • **Operación con las manos libres**

Puede realizar una conversación en el modo de manos libres utilizando el botón ALTAVOZ. Entonces puede realizar otras tareas al mismo tiempo.

**Consejos útiles para la operación de manos libres**

Utilice su teléfono en una habitación silenciosa para obtener el mejor rendimiento posible del mismo.

Si el otro usuario tiene dificultad en oírle, reduzca el volumen.

Si usted y el otro usuario hablan al mismo tiempo, partes de su conversación se perderán. Para evitar esto, hablen por turno.

<span id="page-28-0"></span>• **Para seleccionar automáticamente la línea menos cara,** marque "9" o pulse la tecla Línea-LN (L-LN) para tomar una línea. **(Selección de ruta automática)**

#### • **Información sobre llamadas**

Se puede obtener la siguiente información pulsando repetidamente la tecla DSV/NOM como sigue.

#### **<Ejemplo>**

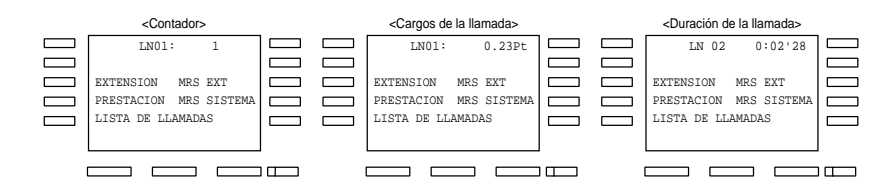

 $\mathbb{R}^2$ 

#### **Personalización del teléfono**

- • [4.1.2 Ajustes iniciales](#page-146-0) **Asignación de línea preferida Saliente**  Al descolgar, selecciona la línea asignada.
- • [4.1.4 Gestión de importes de tarificación \[Extensión preasignada solamente\]](#page-152-0)

### <span id="page-29-0"></span>**2.2.2 Marcación Rápida**

Esta función es muy útil para números de teléfono que se marcan frecuentemente.

- Con una tecla
- Utilización de números almacenados en su extensión
- Utilización de números almacenados en el sistema
- A un usuario predeterminado, al
- descolgar
- Utilización de un número de un solo dígito
- A una extensión virtual

#### **Con una tecla (Marcación de una Pulsación)**

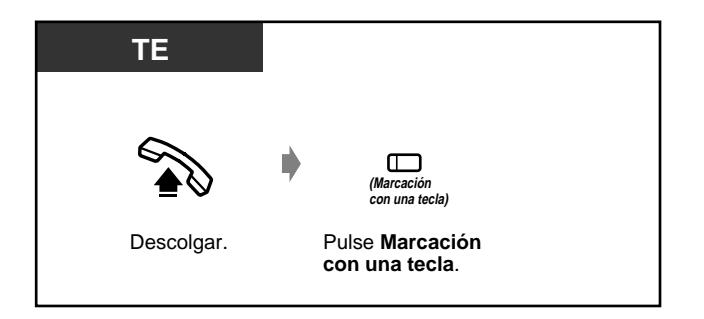

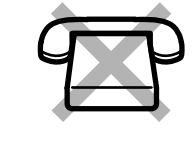

#### **Personalización del teléfono**   $R\rightarrow$

- • [4.1.2 Ajustes iniciales—](#page-146-0) **Asignación de marcación completa con una tecla** Permita o cancele la operación de marcación con una tecla mientras el teléfono estácolgado (ajuste predeterminado: permitir)
- • [4.1.3 Personalización de las teclas](#page-148-0) Cree o modifique la tecla de marcación con una tecla y almacene el número, el número de teléfono, el número de función, etc. que desea, etc.

#### **Utilización de números almacenados en su extensión (marcación rápida de extensión)**

Puede almacenar hasta 10 números en su extensión para su uso personal.

#### **Para almacenar un número de teléfono**

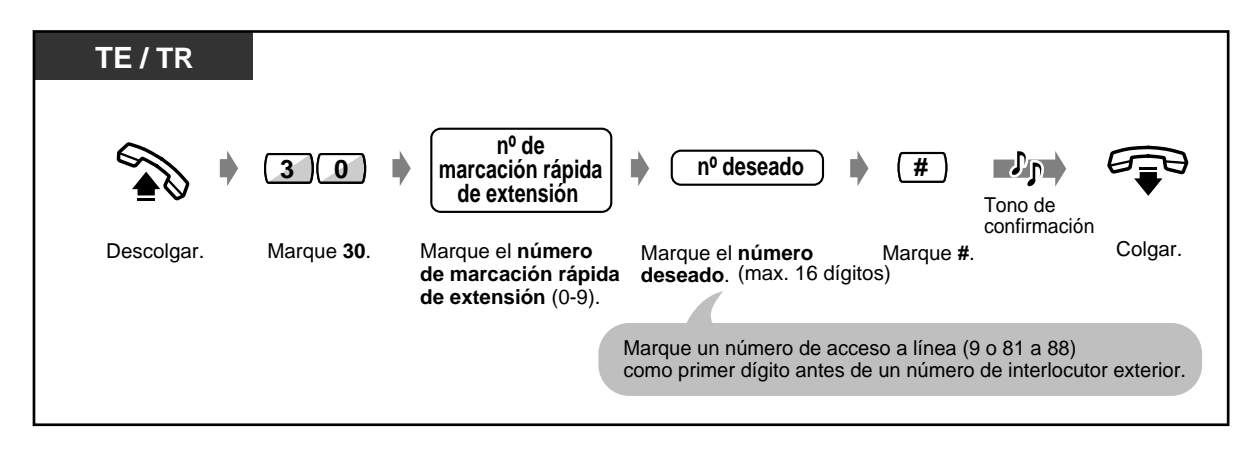

- " $\times$ " y PAUSA también pueden almacenarse como dígitos.
- **Para marcar**

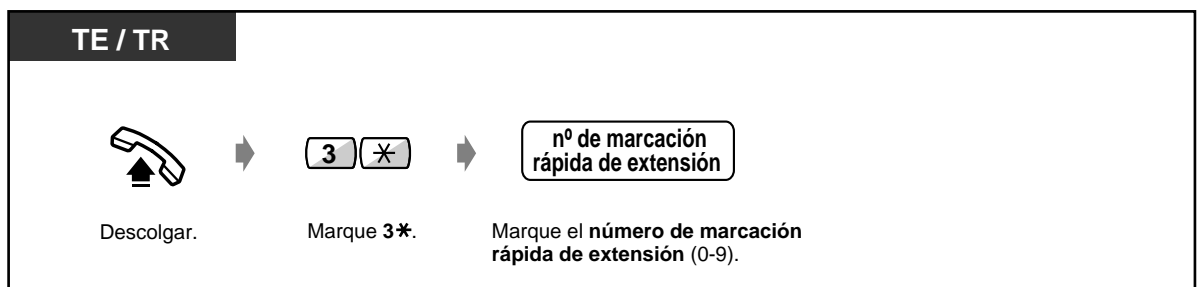

#### **Utilización de números guardados en el sistema (marcación rápida de sistema)**

En el sistema se pueden almacenar hasta 500 números de destino. Consulte el directorio en [6.3.1](#page-230-1)  [Directorio.](#page-230-1)

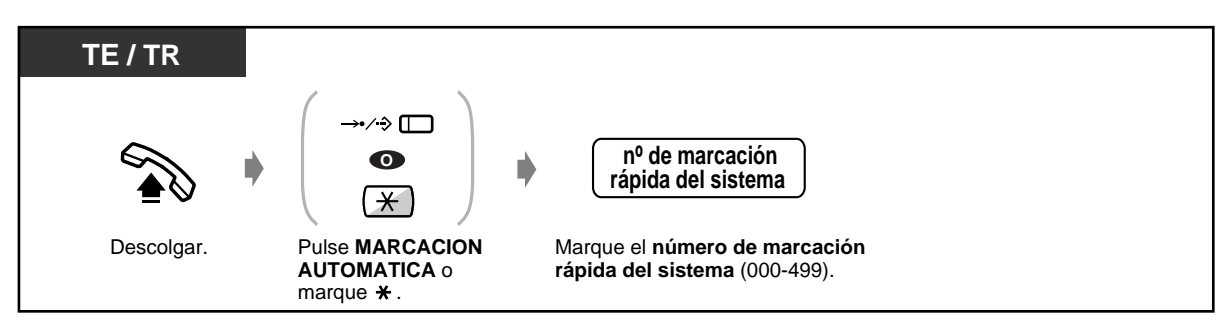

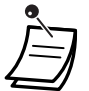

#### **< Ejemplo de Marcacion >**

Si el número se divide y almacena como números de marcación rápida del sistema 001 y 002:

• Se puede utilizar más de un número de marcación rápida para números de teléfono largos,

**0 0 1 0 0 2**

si el número se divide cuando se almacena.

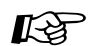

## **Personalización del sistema**

- • [4.2.3 Marcación rápida del sistema Grabar número \(001\)](#page-162-0)
- • [4.2.4 Marcación rápida del sistema Grabar nombre \(002\)](#page-163-0)

#### **A un usuario predeterminado, descolgando el teléfono (marcación al descolgar)**

Si la llamada está preasignada, puede hacer una llamada al exterior simplemente descolgando.

 **Para almacenar un número de teléfono** 

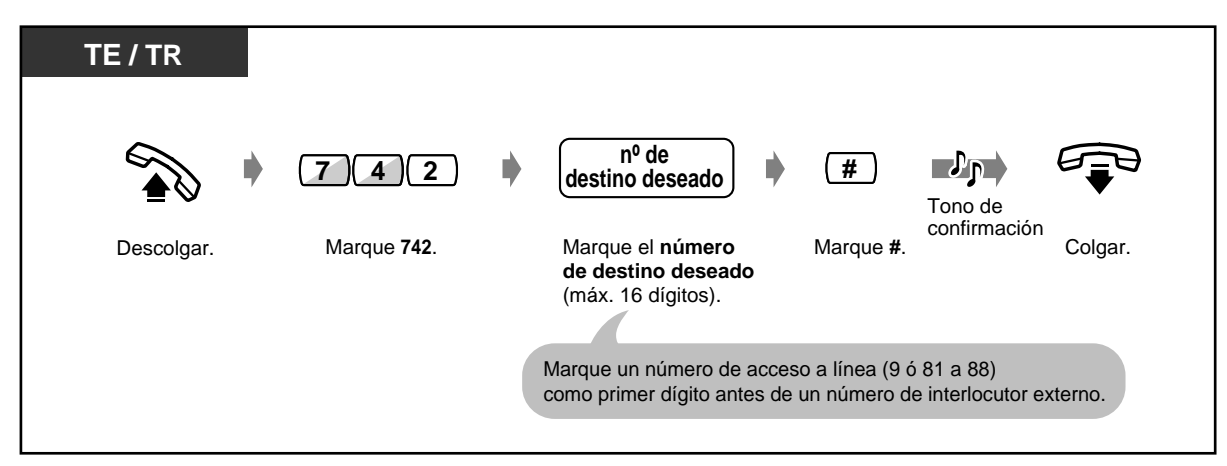

 **Para establecer / cancelar**

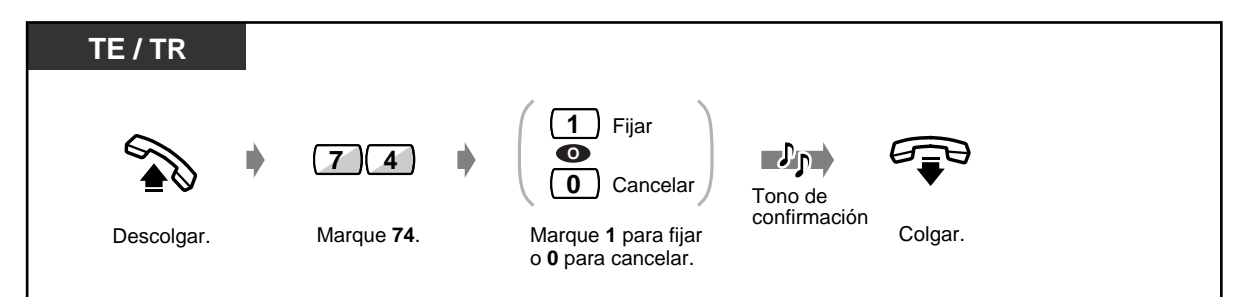

#### **Para marcar**

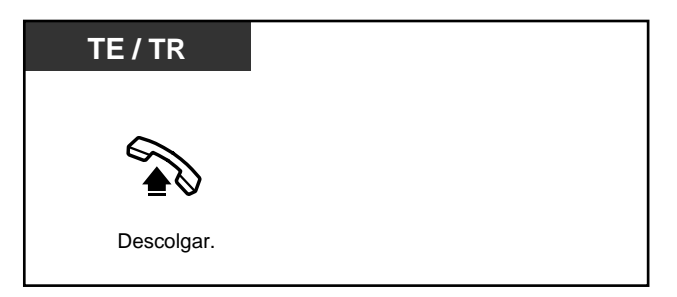

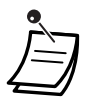

• **Para llamar a otro usuario,** marque el número de teléfono del usuario deseado antes de que se conecte la línea predeterminada. (Ajuste predeterminado: 1 segundo)

- " $\times$ " también se puede almacenar como un dígito.
- Esta función no está disponible para un usuario de teléfono RDSI.

#### **Utilización de un número de un solo dígito (marcación rápida)**

Puede hacer una llamada simplemente pulsando el numero preasignado de marcacion rapida. Pueden guardarse hasta 80 codigos. Consulte con el administrador o distribuidor para mas detelles y vea el directorio de la Pagina [238.](#page-237-0)

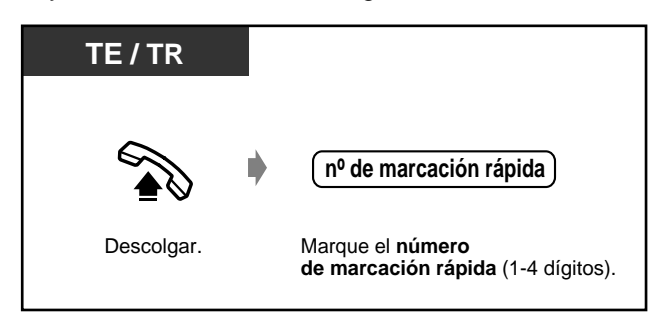

#### **A** una extensión virtual

Puede llamar a extensiones asociadas con una extensión virtual. La llamada llega a todas las extensiones que tienen la tecla de extensión virtual correspondiente.

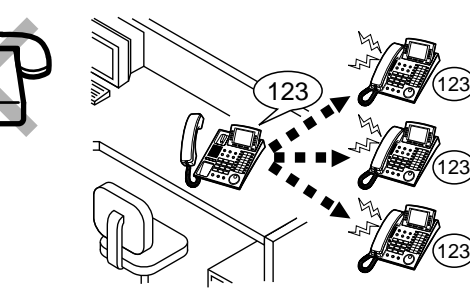

#### **TE**  $\Box$ **(Virtual) O nº de extensión virtual** Pulse **Virtual** o marque el **número de extensión virtual**.

◆ Para llamar o transferir a una extensión virtual

 **Para contestar**

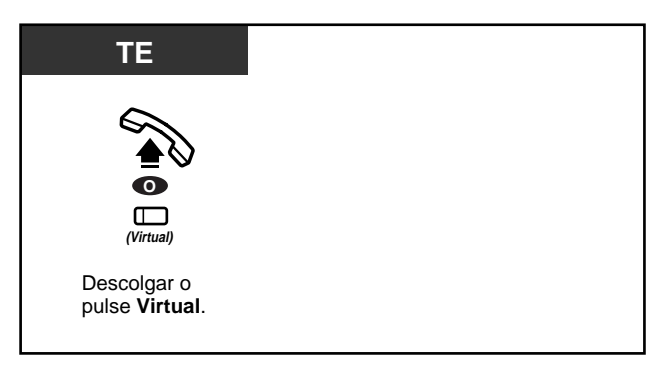

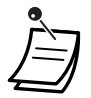

• La luz de la tecla de la extensión virtual muestra el estado en curso de la forma siguiente:  **Apagada:** Libre

 **Encendida en rojo:** Usted está llamando a una extensión virtual.  **Destellante en verde:** Llamada entrante

• Para establecer o no establecer el timbre, consulte ["4.1.1 Personalización del teléfono](#page-145-1)  [\(Programación de extensión\)"](#page-145-1).

## **Personalización del teléfono**

• [4.1.3 Personalización de las teclas](#page-148-0) Cree o modifique una tecla de extensión virtual.

### <span id="page-34-0"></span>**2.2.3 Rellamada**

Esta función es muy útil cuando se vuelve a llamar al mismo usuario externo.

- Para volver a llamar al último número de teléfono exterior que ha marcado
- Almacenamiento del número y remarcación

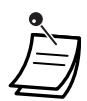

• Es posible programar y volver a marcar hasta veinticuatro dígitos. El número de acceso a la línea no se cuenta cómo un dígito.

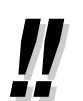

• **Para volver a marcar automáticamente,** descuelgue con la tecla ALTAVOZ o pulse directamente el botón RELLAMADA. Intentará marcar continuamente el número ocupado hasta que el usuario llamado conteste dentro de un tiempo especificado (marcación automática). Puede realizar otras tareas durante la marcación . Para cancelar, pulse la tecla R. Esta funcion esta disponible solo para llamadas en lineas RDSI.

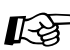

### **Personalización del teléfono**

• [4.1.2 Ajustes iniciales](#page-146-0)— **Asignación de marcación completa con una tecla** Permita o cancele la operación de una pulsación mientras el teléfono está colgado. (Ajuste predeterminado: Todo)

#### **Rellamada al último número que ha marcado (Rellamada de último número)**

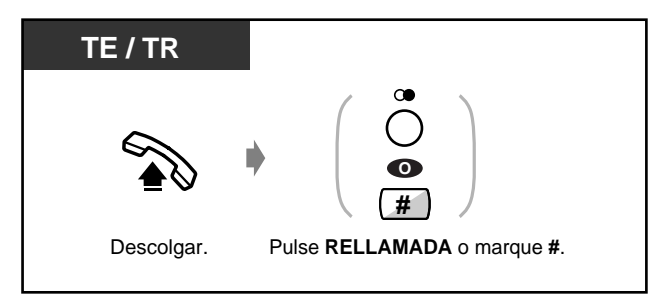

#### **Almacenamiento del número de teléfono y rellamada del mismo (Rellamada de número guardado)**

El número almacenado se programa hasta que se almacena otro número.

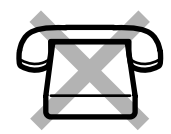

#### **Para guardar**

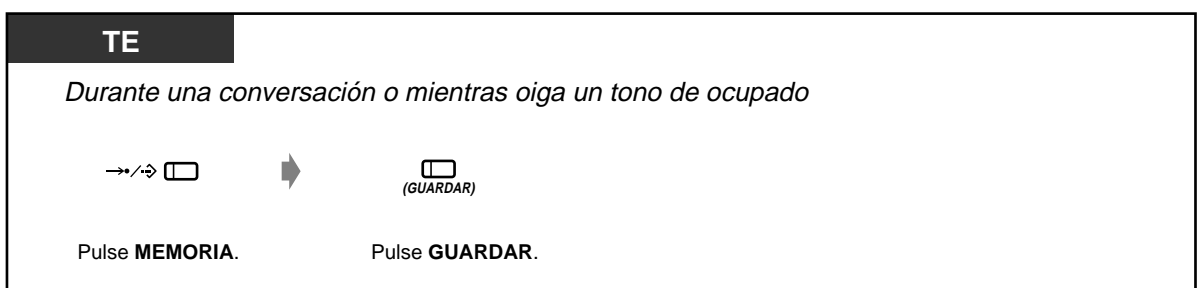

 **Para marcar**

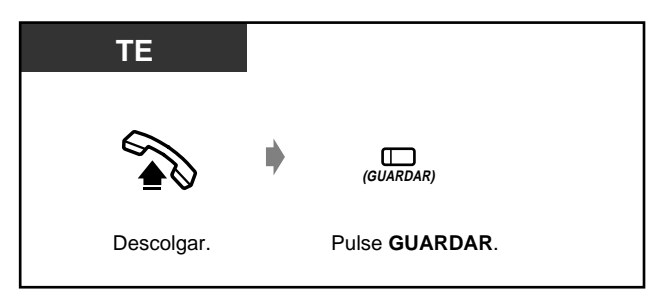

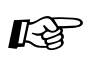

#### **Personalización del teléfono**

• [4.1.3 Personalización de las teclas](#page-148-0) Cree o modifique una tecla GUARDAR.
### **2.2.4 Cuando el destino marcado está ocupado o no contesta**

- Reserva de una línea ocupada
- Envío de un tono de llamada en espera
- Para dejar una indicación de mensaje en espera
- Intromisión en una llamada existente

#### **Reserva de una línea ocupada (retrollamada automática en ocupado)**

Puede establecer que el teléfono reciba un timbre de retrollamada cuando una línea marcada estélibre.

Cuando conteste al timbre de retrollamada:

Para una llamada exterior: La línea se toma. Para una llamada interna: El timbre de la extensión llamada empieza a sonar automáticamente.

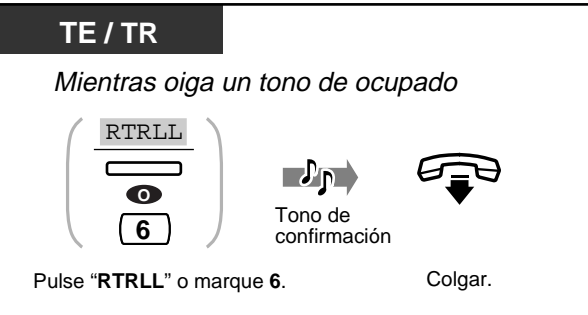

#### **Para contestar una retrollamada y llamar**

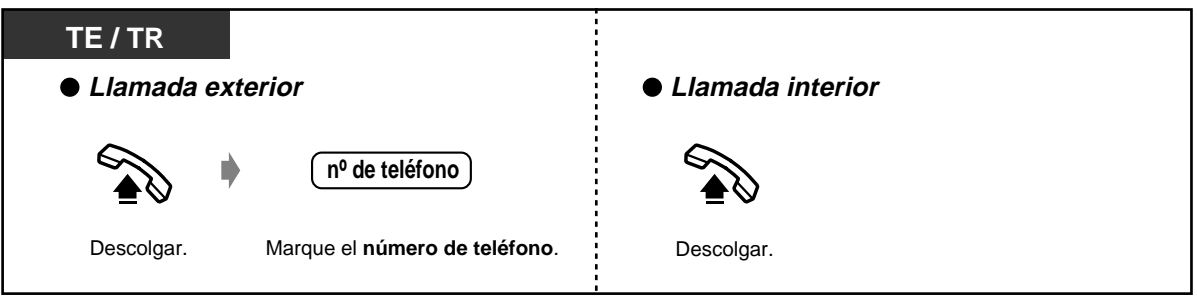

- Si no contesta el timbre de rellamada antes de cuatro timbres, esta función se cancela.
- Si descuelga antes de que le devuelvan la llamada, esta funcion se cancelará.
- Esta función no está disponible para un usuario de teléfono RDSI.

#### **Envío de un tono de llamada en espera (señalización de estación ocupada [SEO])**

El otro usuario sabrá que la llamada de usted está en espera.

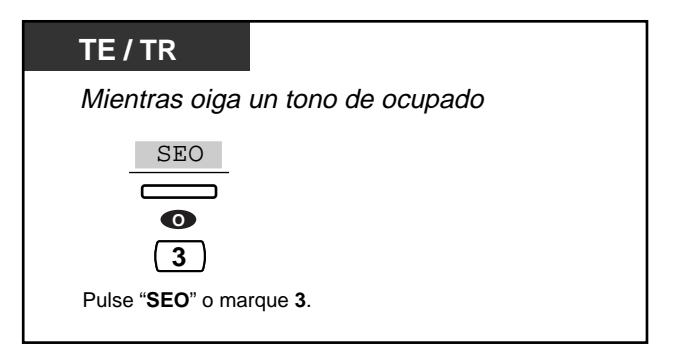

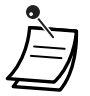

- **Si "SEO" no aparece u oye un tono de reorden,** esta función no está establecida en el teléfono del otro usuario. Esa función sólo está disponible si la extensión llamada tiene la función "Llamada en espera".
- **Según el teléfono del otro usuario,** es posible aplicar las funciones "Aviso de Llamada con el Microteléfono Descolgado (ALMD)" y "Aviso Privado de Mensajería con el Microteléfono Descolgado (APLMD)" . Puede hablar al otro usuario a través del altavoz y del micrófono (ALMD) o puede enviar un anuncio de llamada a través del microteléfono (APLMD), al mismo tiempo que ellos realizan otra conversación utilizando el microteléfono.
- Esta función no está disponible para un usuario de teléfono RDSI.

#### **Para dejar una indicación de mensaje en espera (Mensaje en espera)**

La extensión llamada recibe una indicación de mensaje en espera (la tecla MENSAJE se enciende y / o se emite un tono de indicación\* cuando se descuelga) en esa extensión. Esto avisa al usuario de la otra extensión que le llame a usted.

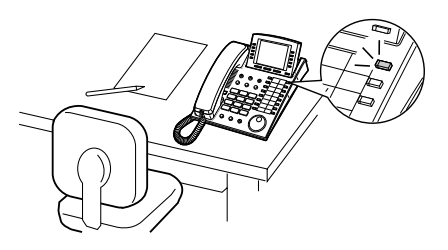

#### **Para dejar una indicación de mensaje en espera**

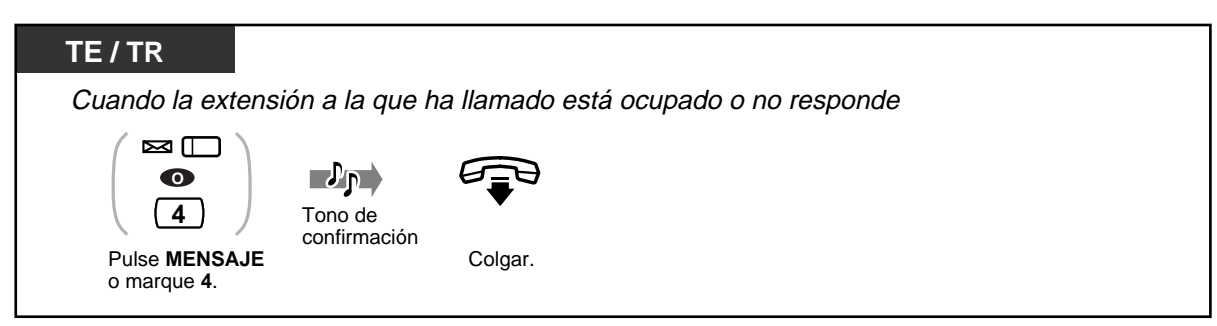

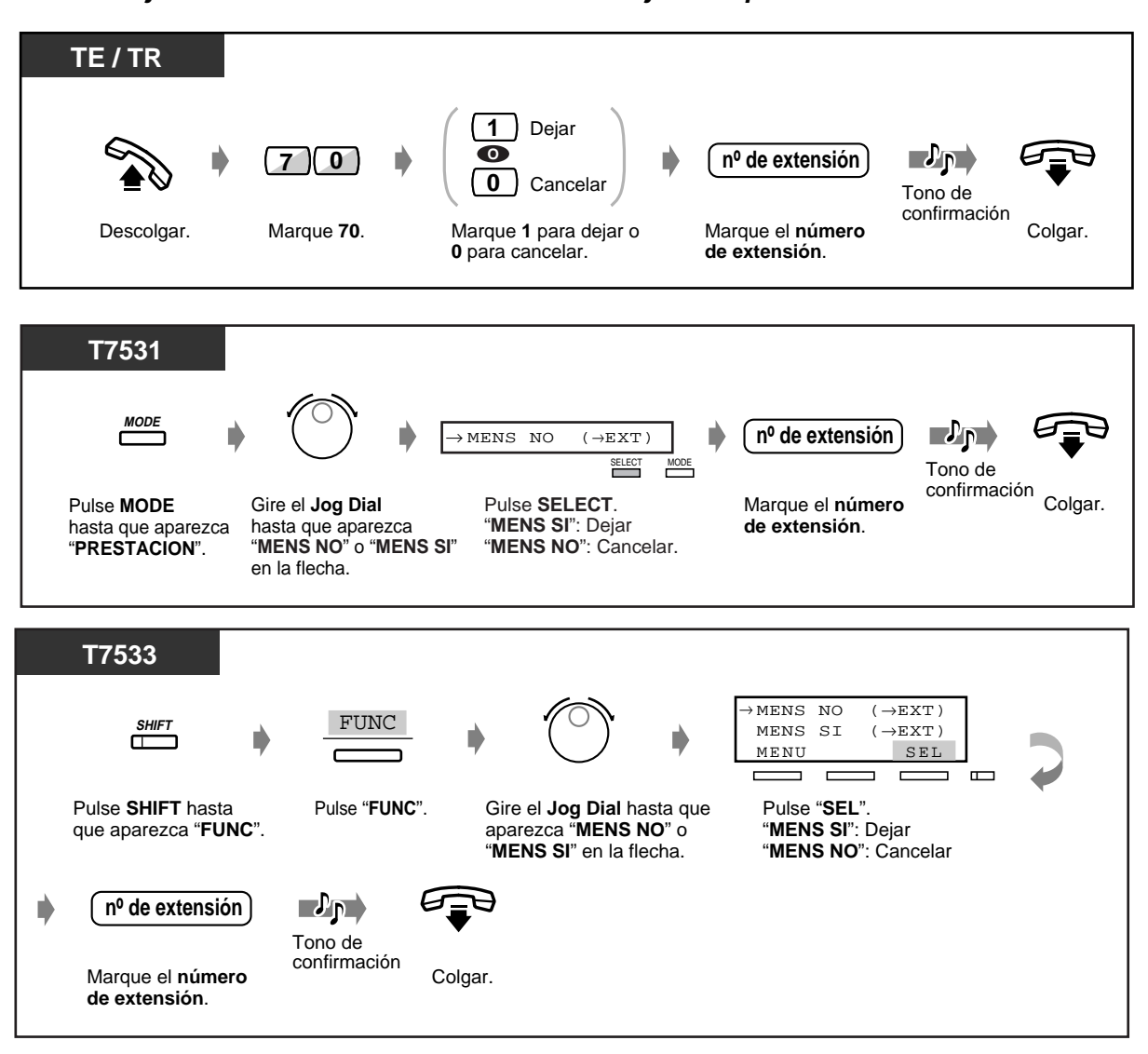

#### **Para dejar / cancelar una indicación de mensaje en espera**

 **Para dejar / cancelar una indicación de mensaje en espera (continuación)**

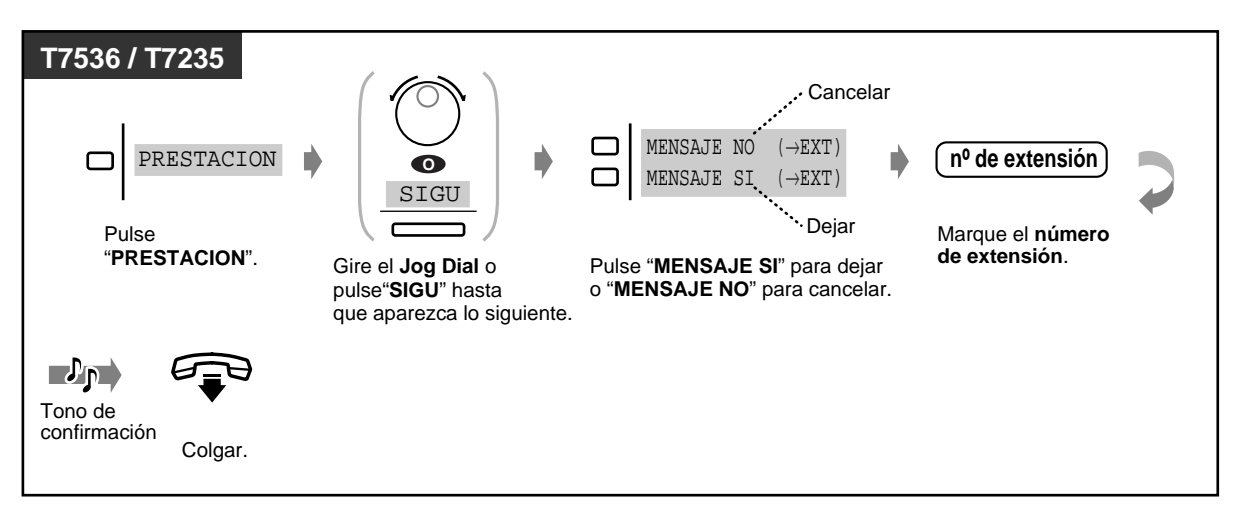

#### **Para comprobar y seleccionar el usuario**

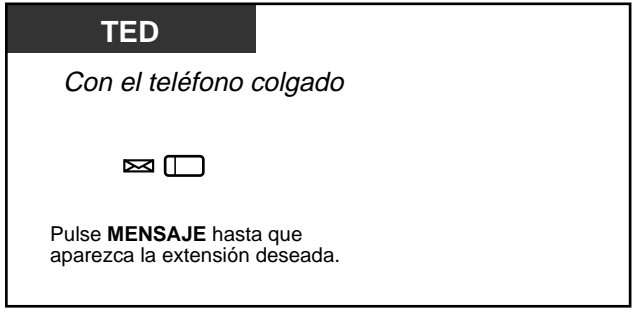

- El número de la extensión y el nombre de las personas que han enviado mensajes aparecen en el orden de recepción.
- Esta funcion tambien se encuentra disponible para los usuarios de una sola linea telefonica con lampara de mensaje en espera.
- Es posible que los usuarios de teléfono de línea única oigan un tono de timbre especial, que sirve de notificación, mientras el teléfono está colgado, si se requiere.
- Esta función no está disponible para un usuario de teléfono RDSI.
- \*Tono de indicación

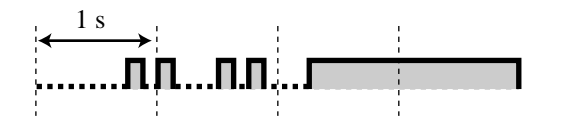

#### ◆ Para volver a llamar

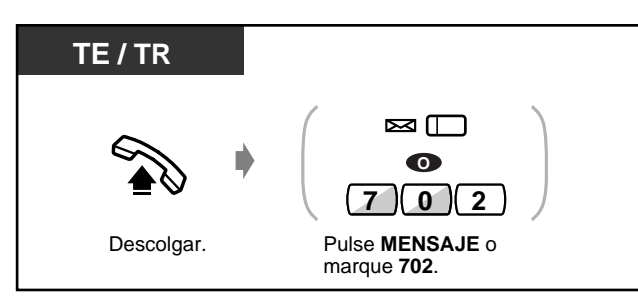

#### **Para cancelar todas las indicaciones de mensaje en espera**

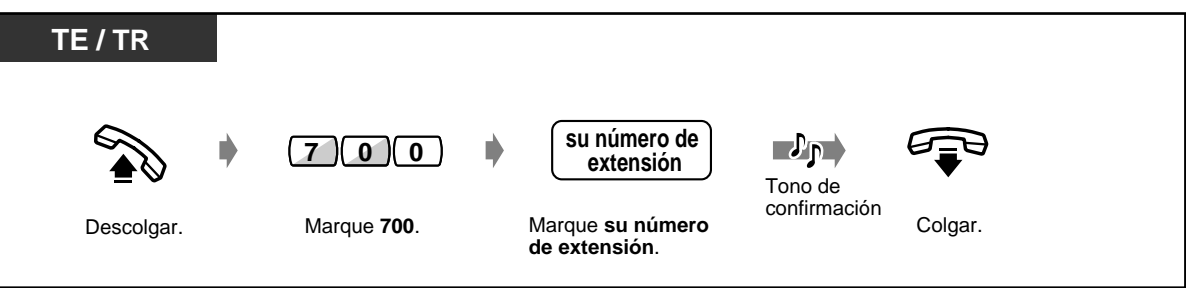

#### **Personalización del teléfono**   $R$

• [4.1.3 Personalización de las teclas](#page-148-0) Cree o modifique una tecla MENSAJE.

#### **Intromisión en una llamada existente (Intromisión en Conversaciones)**

Puede llamar a un usuario que esté hablando con otro usuario o añadir un tercer usuario a la conversación.

#### **Para incorporarse a la llamada**

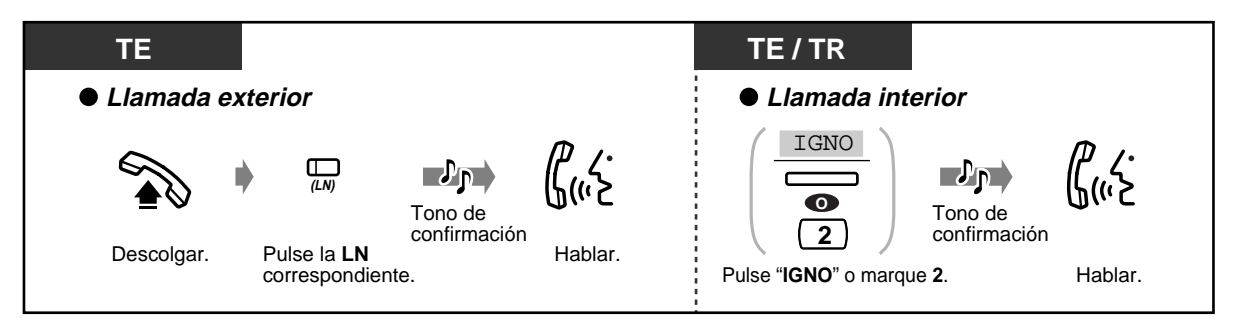

 **Para terminar la conversación con un usuario y hablar con el otro**

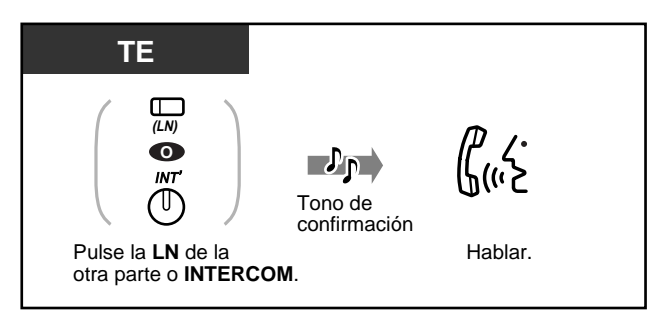

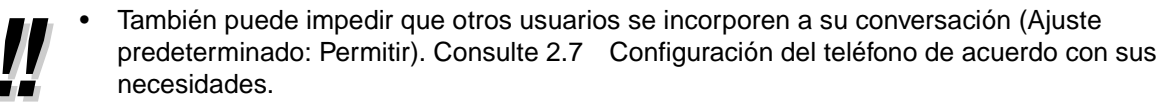

### **2.2.5 Llamadas sin restricciones**

- Utilización de un código de cuenta
- A una extensión que rechaza la llamada
- Cambio del modo de marcación

#### **Utilización de un código de cuenta (Introducción de código de cuenta)**

Un código de cuenta da información sobre las llamadas exteriores, para fines de contabilidad y facturación. Es posible que no pueda hacer una llamada exterior sin una introducción de código de cuenta. A cada usuario se le asigna un modo. Pregunte al administrador del sistema sobre su modo.

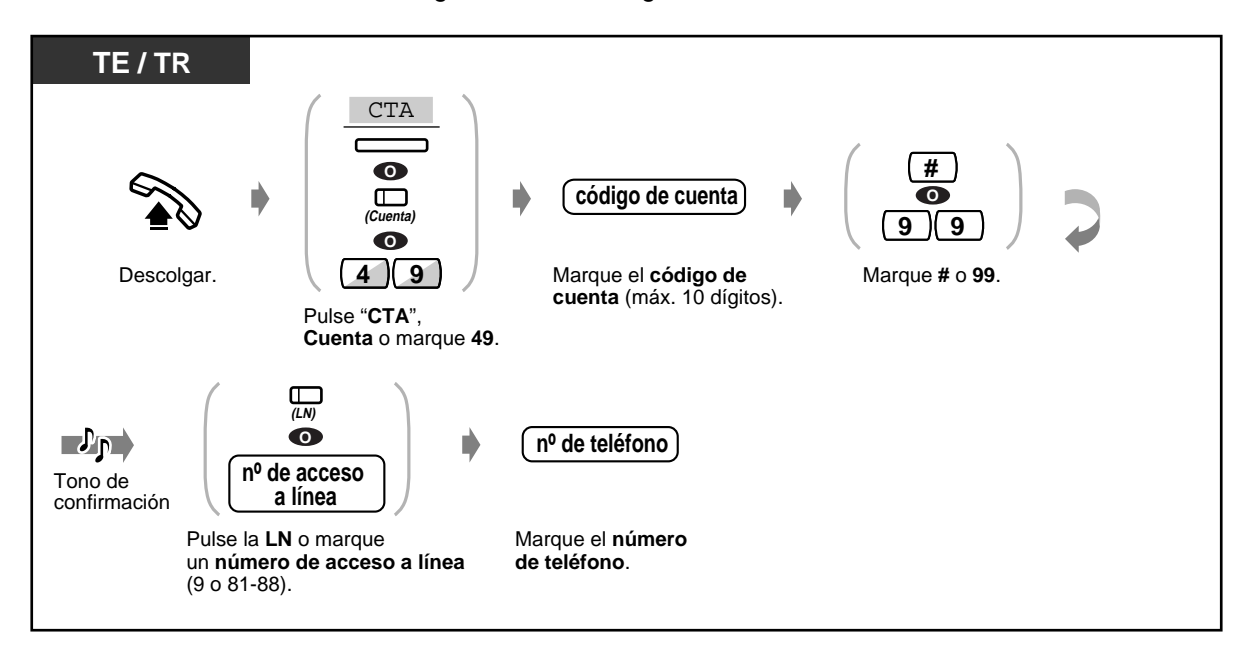

- **Un usuario de teléfono específico Panasonic** puede introducir un código de cuenta durante una conversación y cuando oye un tono de reorden cuando el otro usuario cuelga.
- **Si introduce un código incorrecto,** pulse la tecla " $\times$ " mientras introduce el código de cuenta y después vuelva a introducir el código.
- **Para cancelar la introducción,** pulse la tecla de Cuenta o el interruptor de comunicación mientras introduce el código.
- **Para mayor conveniencia,** puede almacenar el código con el número de teléfono en la memoria (por ej. Marcación rápida)
- **Si oye un tono de reorden,** el código de cuenta introducido es incorrecto. Introduzca el código correcto.

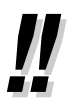

• Usted puede dar un código de cuenta específico a usuarios de las extensiones y comprobar su utilización del teléfono. Usted puede especificar un código de cuenta para cada cliente y comprobar la duración de la llamada.

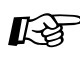

#### **Personalización del teléfono**

• [4.1.3 Personalización de las teclas](#page-148-0) Cree o modifique una tecla de Cuenta.  **A una extensión que rehusa recibir la llamada (Anulación de No Molestar)**

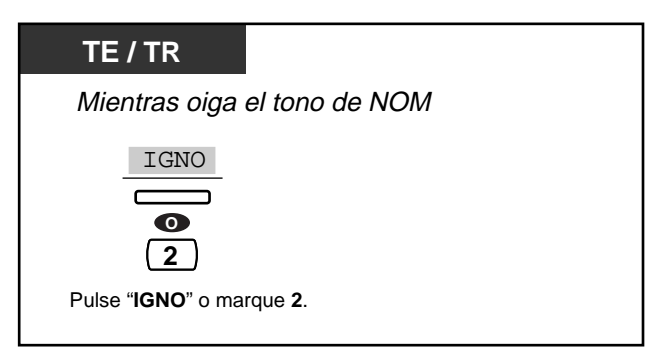

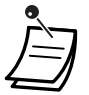

• Esta función no está disponible para un usuario de teléfono RDSI.

#### **Cambio de modo de marcación (Conversión de impulsos a tonos)**

Para acceder a servicios como servicios telefónicos informáticos, correo de voz, etc., que requieren un tono, puede cambiar temporalmente el modo de marcación de impulsos a tonos.

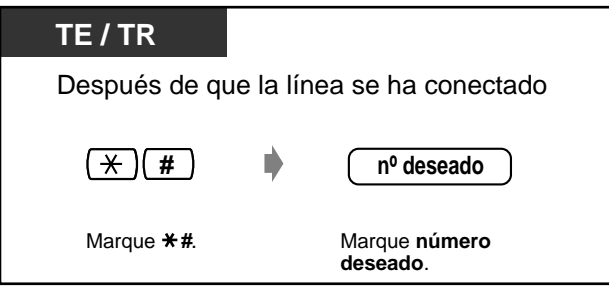

### **2.2.6 Para acceder al servicio de red RDSI (Acceso al servicio de red RDSI)**

Puede acceder a servicios provistos por la red RDSI.

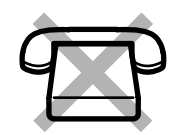

#### **Para acceder**

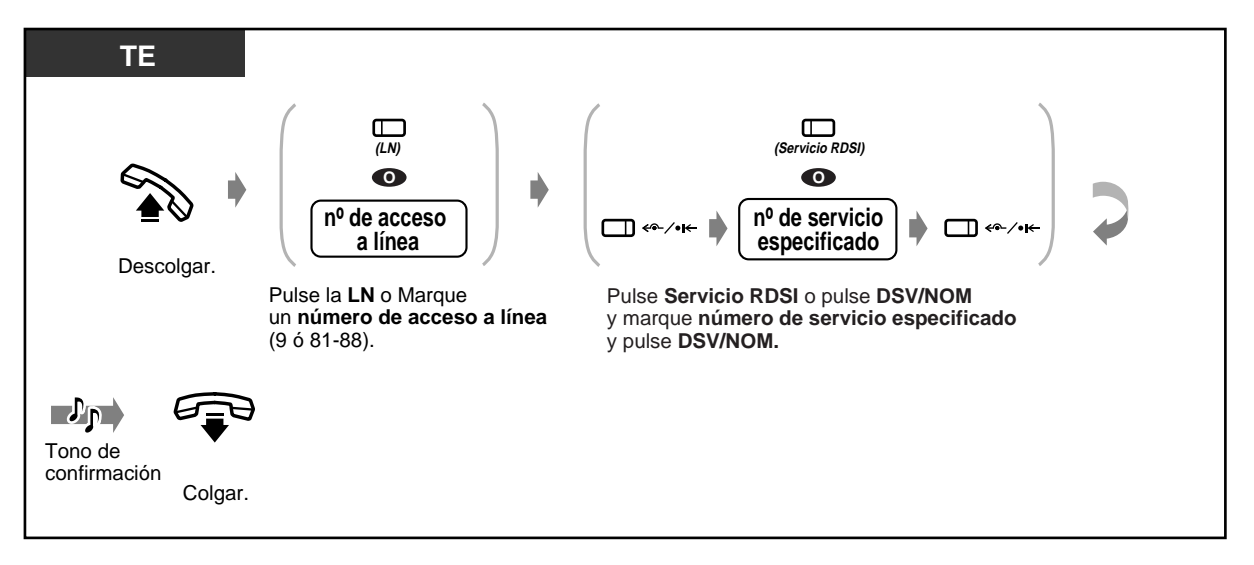

• La disponibilidad de esta función depende del servicio RDSI provisto por su compañía telefónica.

El sistema esta de acuerdo con las especificaciones inferiores ETS. Protocolo de teclado genêrico ETS 300 122 para el soporte de servicios suplementarios

ETS: Norma Europea de Telecomunicaciones

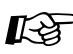

# **Personalización de su teléfono**

• [4.1.3 Personalización de las teclas](#page-148-0) Cree o modifique una tecla de Servicio RDSI.

### **2.2.7 Alternando el método de llamada (Llamada alternativa — Timbre / Voz)**

El método de llamada, o bien timbre o voz, es establecido por la extensión llamada cuando se recibe una llamada interna. Sin embargo, puede cambiar el método temporalmente.

**Llamada de timbre (Ajuste predeterminado):** Usted puede llamar al otro numero con un tono de llamada.

#### **Llamada vocal:**

Usted puede hablar al otro interlocutor inmediatamente tras una confirmacion.

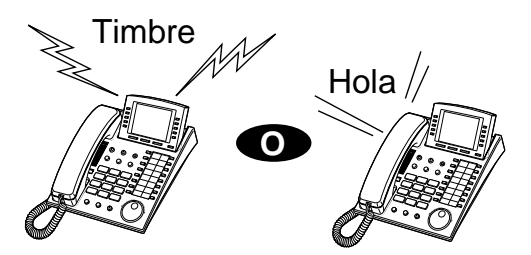

#### **Para llamadas de voz**

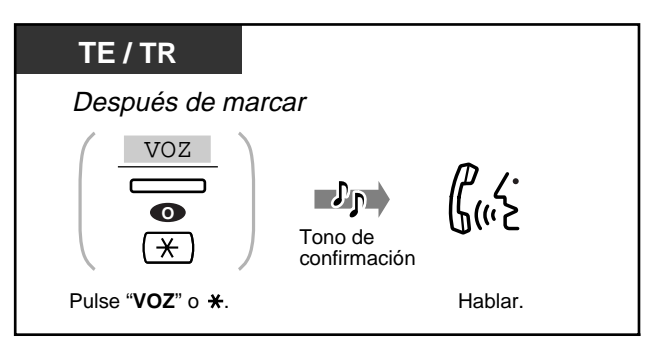

#### **Para llamadas de timbre**

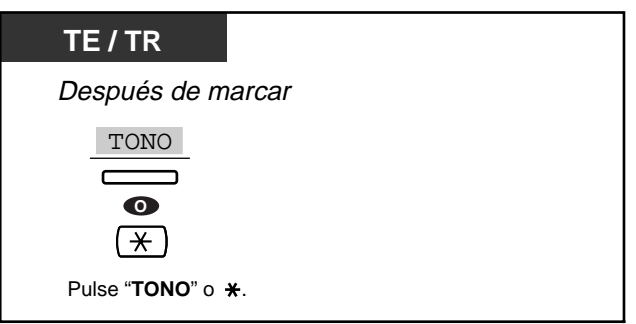

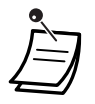

• Si el usuario llamado utiliza un teléfono de línea única, solamente está disponible el modo de llamada de timbre.

• Usted puede conmutar el metodo de llamada deseado solamente una vez durante una llamada.

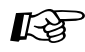

#### **Personalización del teléfono**

• [4.1.2 Ajustes iniciales—](#page-146-0) **Asignación de alerta de intercom** De qué forma prefiere recibir una llamada interna?

### **2.2.8 Para acceder a un usuario directamente desde el exterior (Acceso directo a sistema interno [DISA])**

La instalación de una tarjeta DISA en la centralita permite a los usuarios llamantes acceder directamente a las extensiones del sistema. Un mensaje saliente da la bienvenida a la persona que llama y le da información sobre cómo acceder a una extensión. No se requiere asistencia de la operadora.

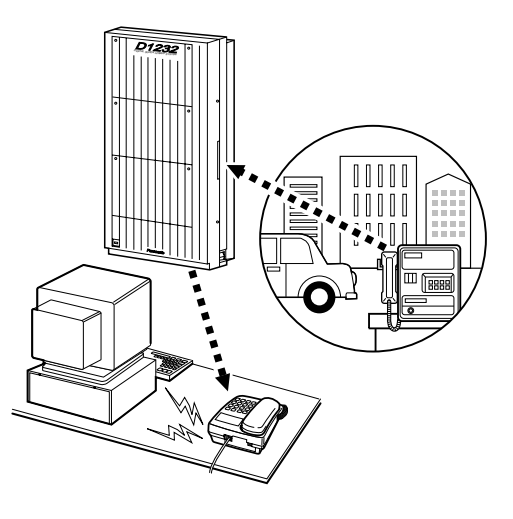

#### **Para llamar a una extensión**

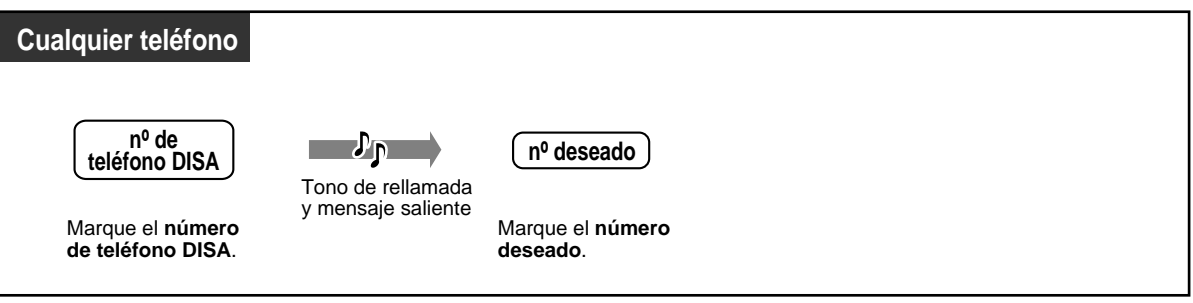

 **Para llamar a un usuario externo**

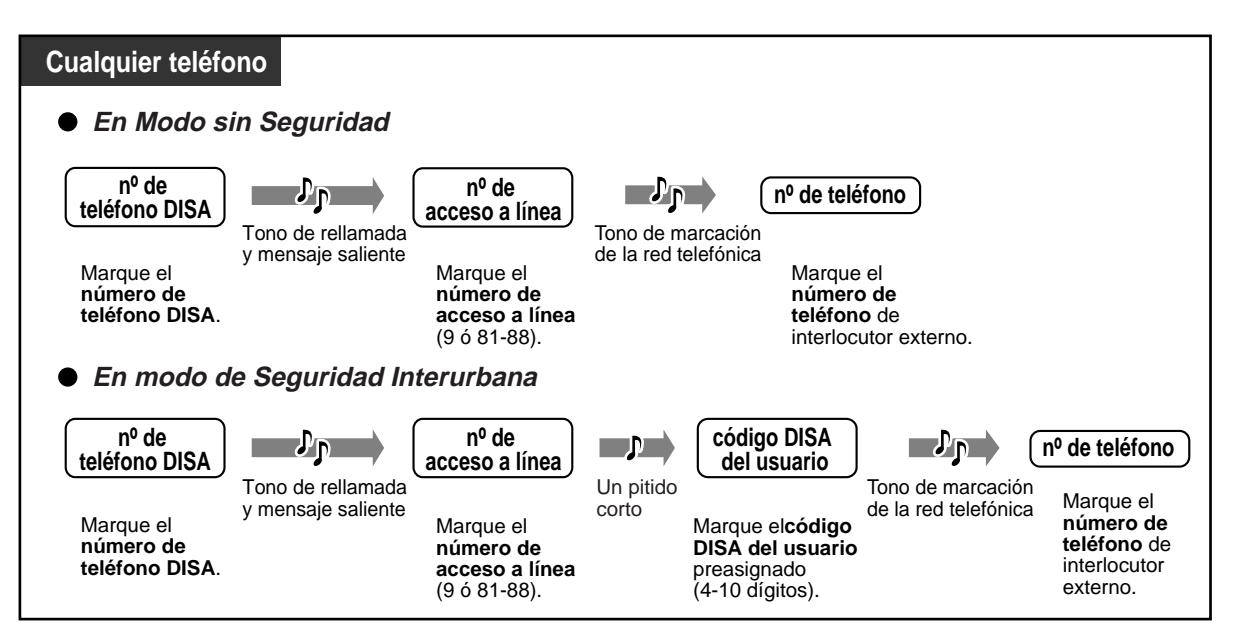

#### **Para reintentar**

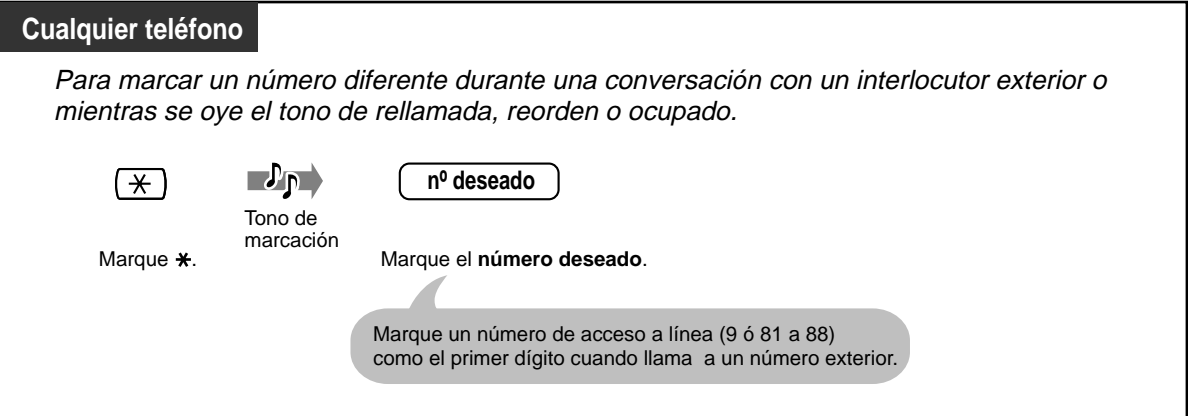

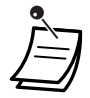

• **Si se establece una llamada entre dos usuarios exteriores,** ambos usuarios oirán un tono de alerta 15 segundos antes de que el limite de tiempo expire (Ajuste predeterminado:10 minutos). El tiempo de duración se puede extender pulsando cualquier tecla excepto " $\times$ " cuando se oye un tono de alerta.

- **Si está programado el servicio de encargado automatico incorporado,** podra acceder a la extension deseada simplemente presionando un numero digital (0-9) de acuerdo con el mensaje saliente.
- Si se introduce un código de usuario DISA incorrecto tres veces seguidas, la llamada se desconecta automáticamente.

## **2.3 Recepcion de llamadas**

### **2.3.1 Contestación de llamadas**

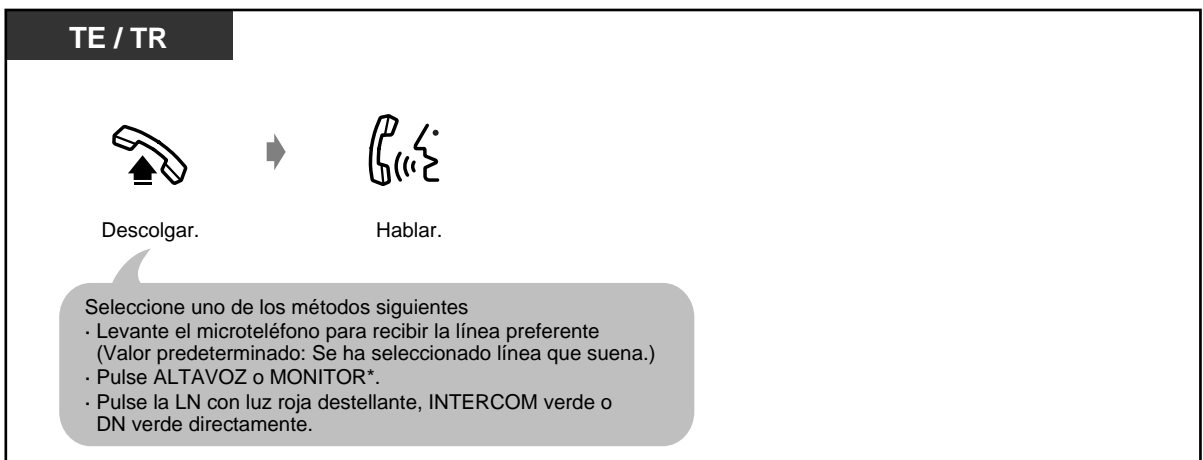

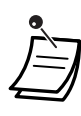

\***Cuando se descuelga utilizando la tecla MONITOR,** se tiene que descolgar el microteléfono para hablar con el otro usuario.

• **Operación con las manos libres** 

Puede realizar una conversación en el modo de manos libres utilizando la tecla ALTAVOZ. Puede realizar otras tareas al mismo tiempo.

**Consejos útiles para la operación con las manos libres** 

Para obtener el máximo rendimiento de su teléfono, utilícelo en una habitación silenciosa.

Si el otro usuario tiene dificultad en oírle, reduzca el volumen.

Si usted y el otro usuario hablan al mismo tiempo, se perderán partes de su conversación. Para evitar esto, hablen por turnos.

• **Si la funcion CLIP esta disponible,** usted puede confirmar el nombre y el numero de telefono del interlocutor antes de contestar una llamada exterior. Solo esta disponible para usuarios TE. Pulsando la tecla SHIFT o " $*$ " muestra el numero y nombre del interlocutor. El numero y nombre de la linea externa o el numero y el nombre del interlocutor como sigue:

#### **< Ejemplo >**

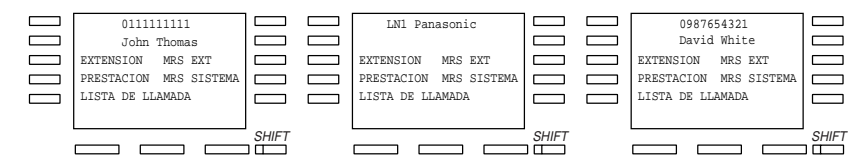

La información sobre el usuario que llama, proporcionada por la compañía telefónica de usted, solamente se envía a la extensión preasignada.

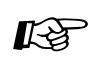

# **Personalización del teléfono**

- • [4.1.2 Ajustes iniciales—](#page-146-0) **Asignación de línea preferida - Entrante**  Selecciona la línea tomada al descolgar. **Asignación de alerta de intercom**  Seleccione el método de llamada, o bien el timbre o la voz del otro usuario.
- • [4.1.3 Personalización de las teclas](#page-148-0) Modifique la tecla LN y cambie el tono de timbre para cada tecla LN.

### **2.3.2 Respuesta automática en manos libres**

Puede contestar una llamada interna sin descolgar tan pronto se conecta la línea. Oirá hablar a la persona que le llama, sin que el teléfono haya sonado.

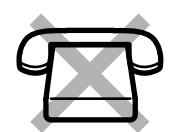

#### **Para establecer / cancelar**

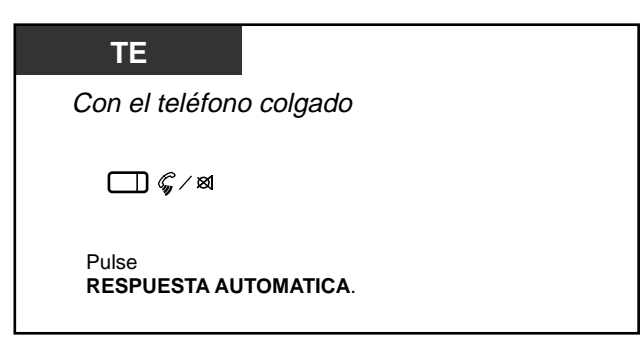

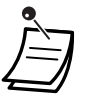

La luz de la tecla RESPUESTA AUTOMATICA muestra el estado en curso de la forma siguiente:

**Encendida:** Establecida **Apagada:** No establecida.

### **2.3.3 Contestación de una llamada que suena en otro teléfono (Captura de llamadas)**

Puede contestar una llamada entrante que suene en otra extensión sin tener que levantarse de su escritorio.

Hay disponibles los tipos siguientes:

**Captura de llamada exterior (LN):** Captura de una llamada entrante. **Captura de llamada de grupo:** Captura de una llamada dentro de su grupo de extensiones. **Captura de llamada dirigida:** Captura de una llamada a una extensión específica.

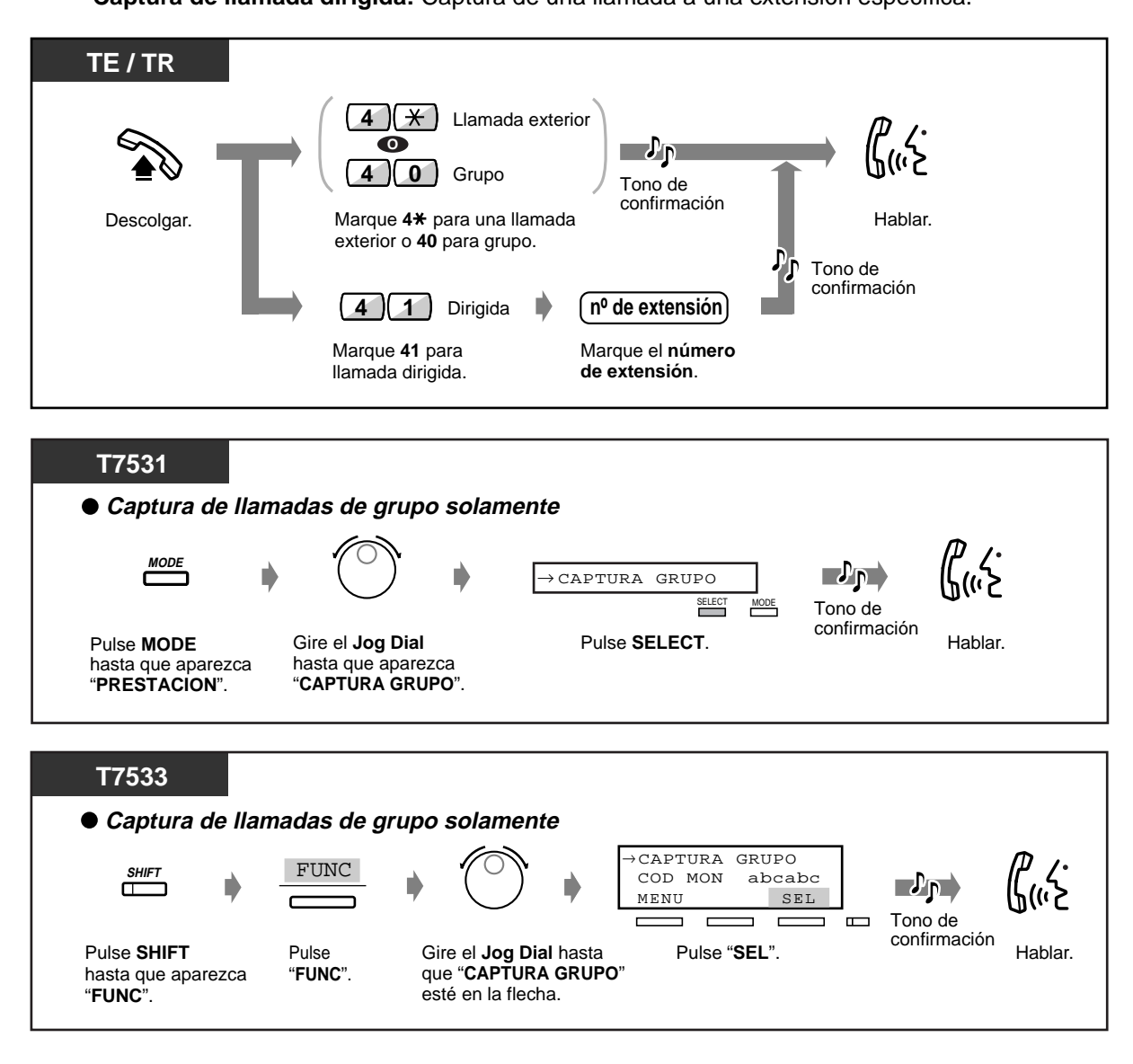

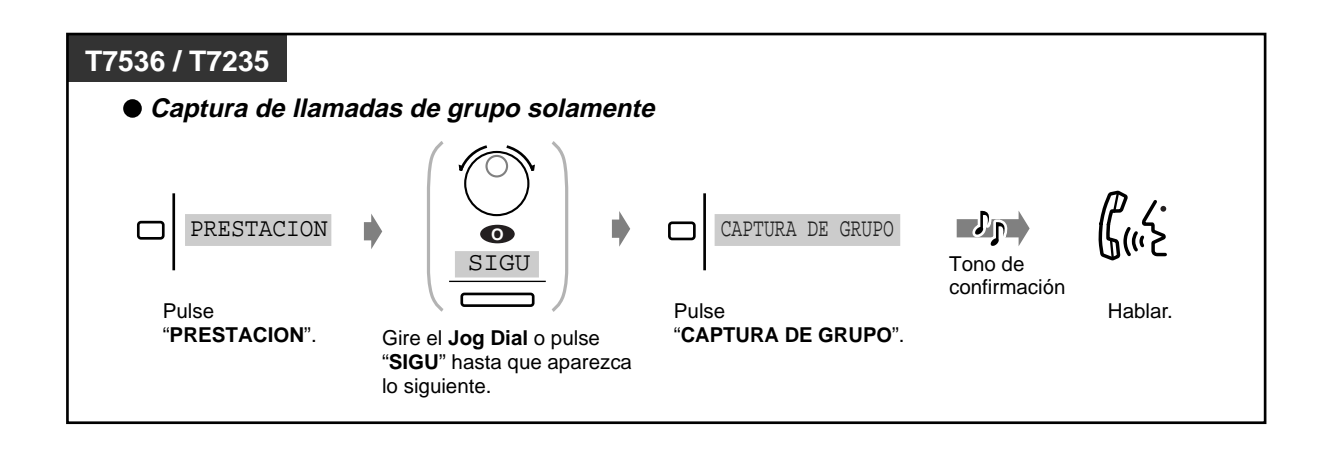

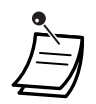

- **Si recibe un tono de llamada en espera,** puede pedir a un tercer usuario que tome su segunda llamada utilizando la función de captura de llamada dirigida.
- "Captura de llamada de grupo" no está disponible para un usuario de teléfono RDSI.

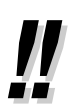

• También puede impedir que otras personas tomen sus llamadas. Consulte [2.7 Configuración del teléfono de acuerdo con sus necesidades](#page-88-0).

### **2.3.4 Respuesta a una llamada anunciada a través de un altavoz externo (Responder a megafonía desde cualquier extensión (TAFAS))**

Puede contestar una llamada entrante anunciada por megafonía a través de un altavoz externo de cualquier extensión.

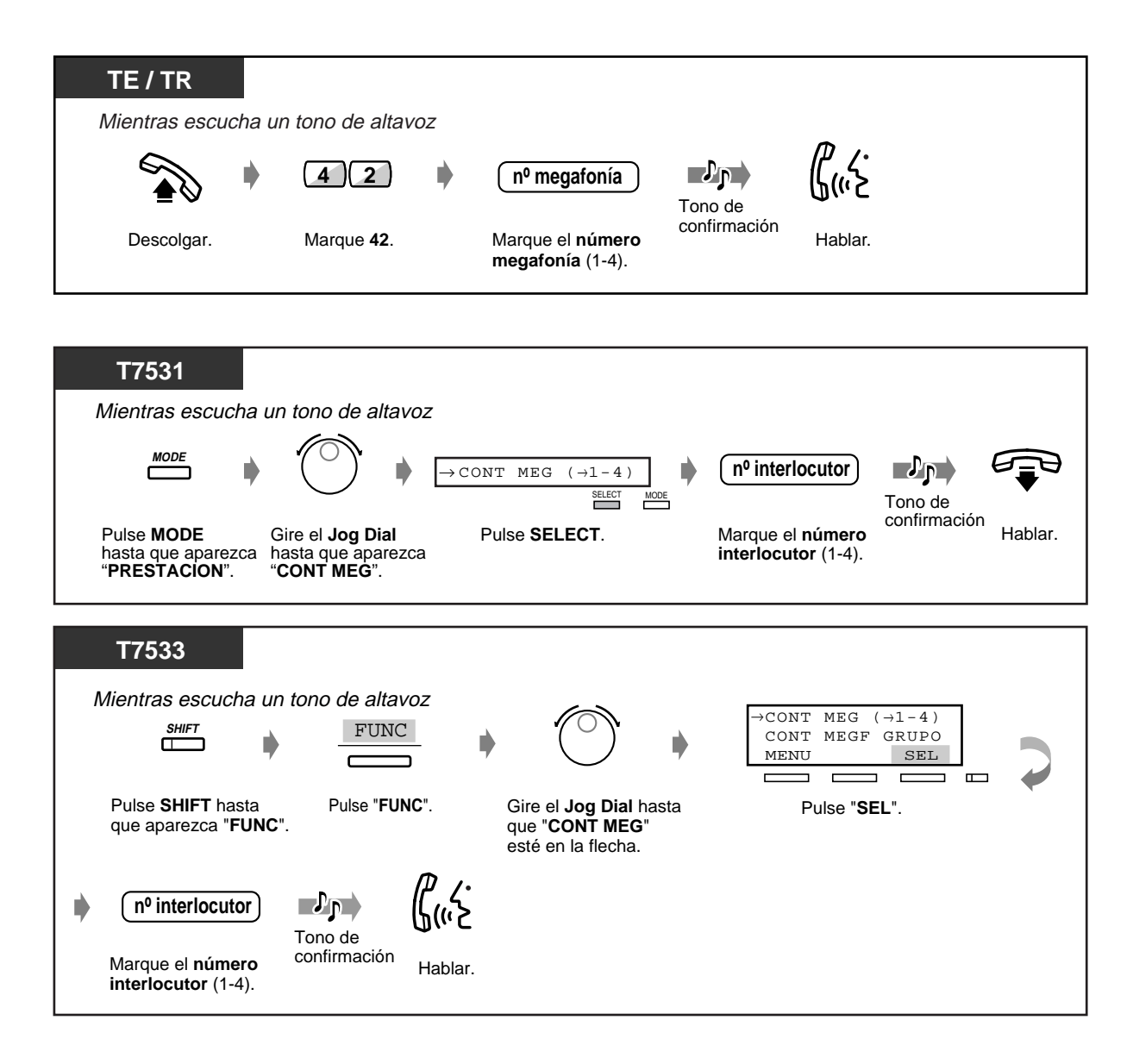

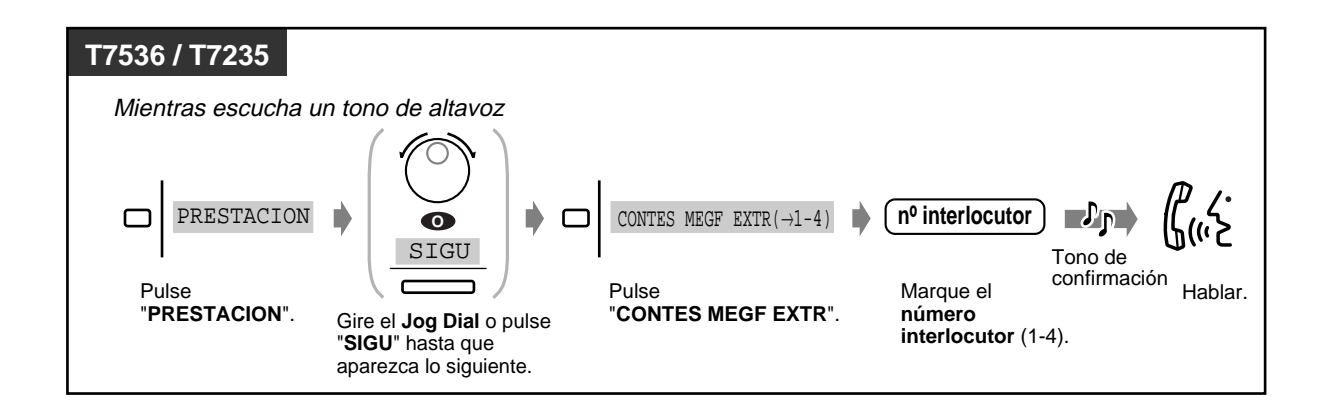

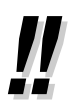

• Con esta operación, usted también puede recibir un aviso por megafonía a través de un altavoz.

# **2.4 Durante una conversacion**

### **2.4.1 Retención de una llamada**

- Retención
- Para evitar que otras personas recuperen las llamadas que usted ha puesto en retención

— Retención en una zona de aparcado del sistema

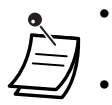

• **Si una llamada en retención no se recupera antes de que pase un tiempo específico**, se oirá un aviso que se lo recordará.

• **Si una llamada no se recupera antes de 30 minutos**, se desconecta automáticamente.

#### **Retención (normal)**

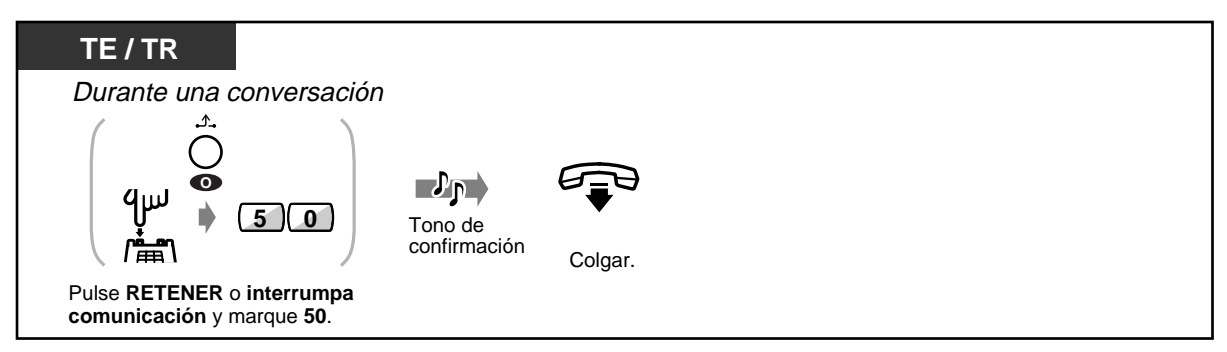

#### **Para recuperar una llamada**

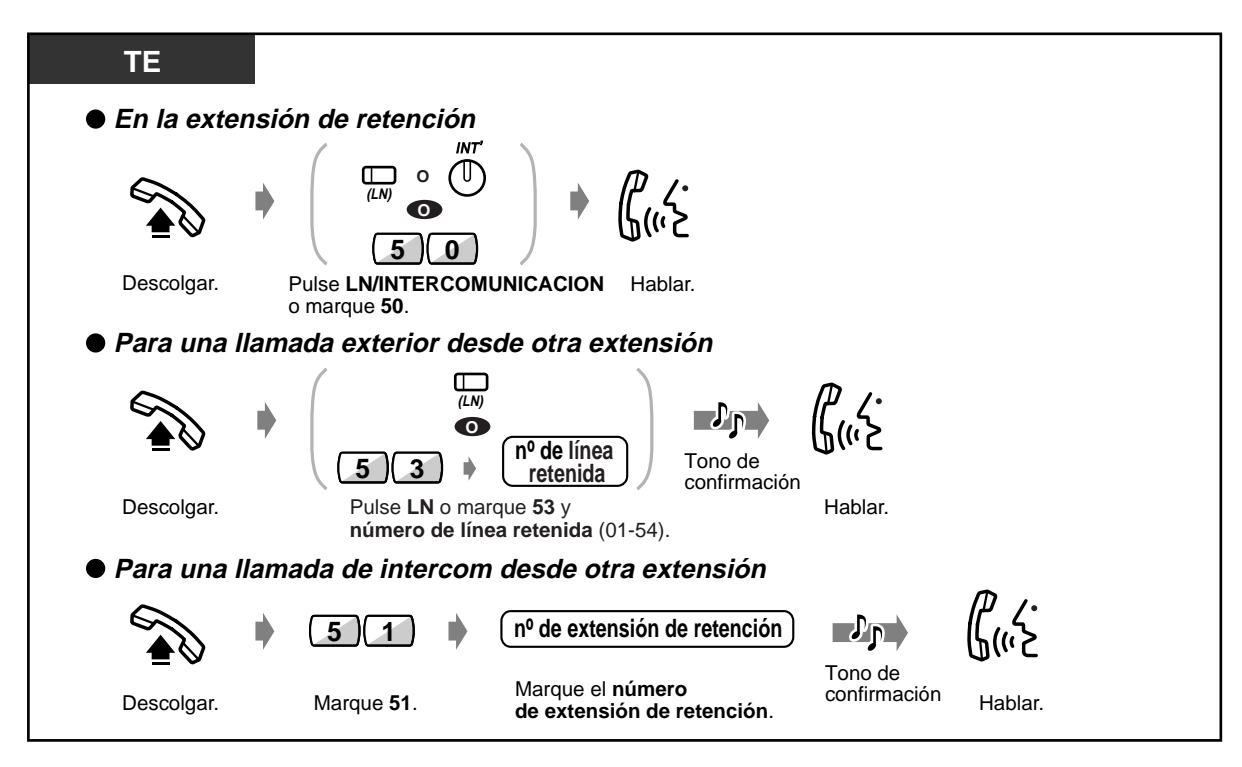

- La luz de la tecla LN o INTERCOM muestra el estado en curso de la forma siguiente: **Destellante en verde:** Su llamada en retención **Destellante en rojo:** Una llamada retenida de otra extensión
	- Un usuario de teléfono regular puede retener solamente una llamada interna o una llamada exterior a la vez.
	- Un usuario de teléfono específico puede retener una llamada interna y llamadas exteriores múltiples.
	- **Para retener llamadas de intercom múltiples,** utilice la función "Aparcado de llamadas".
	- Esta función no está disponible para un usuario de teléfono RDSN.

#### **Para evitar que otras personas recuperen la llamada que usted ha puesto en retención (Retención de llamada exclusiva)**

Solamente la extensión que realizó la retención puede recuperar la llamada.

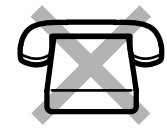

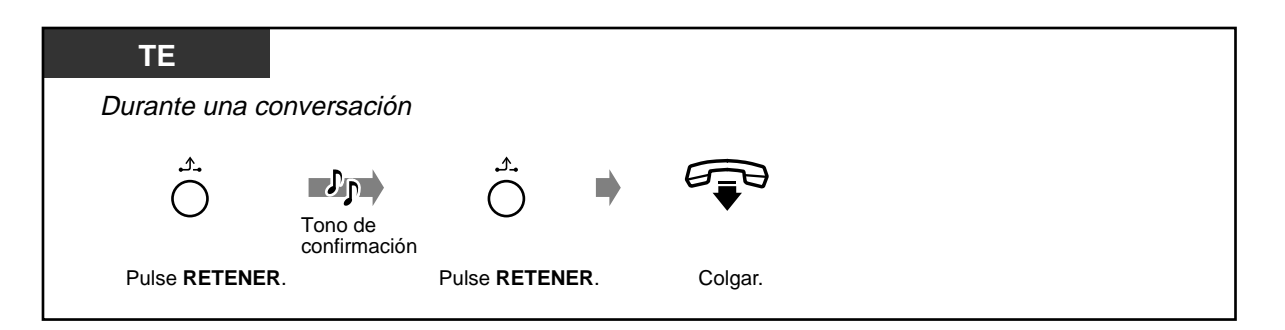

#### **Para recuperar una llamada**

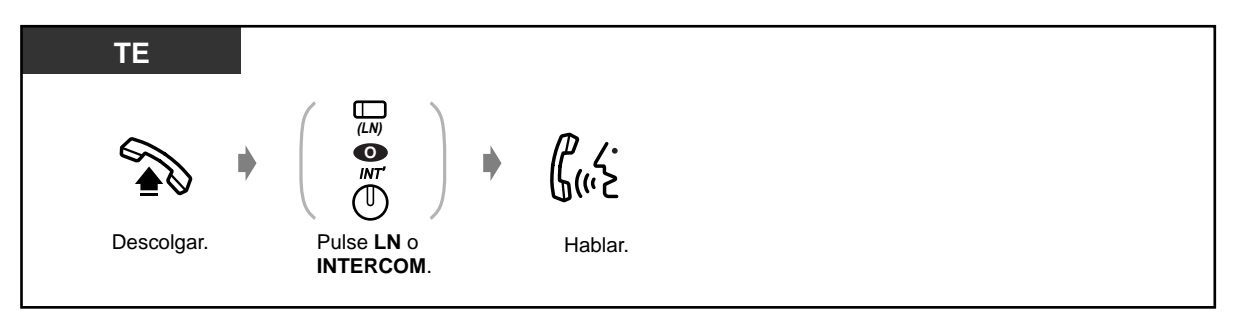

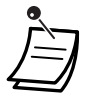

• Un usuario de teléfono específico puede retener una llamada interna y llamadas exteriores múltiples.

#### **Retención de la llamada en una zona de aparcado (Aparcado de llamadas)**

Puede aparcar una llamada y realizar otras operaciones. La llamada aparcada puede ser recuperada por cualquier extensión. Es posible aparcar hasta diez llamadas.

#### ◆ Para establecer

Pulse **TRANSFERIR**.

Marque el **número de zona** 

**nº de zona de estacionamiento**

Marque el **numero de zona** communación Colgar.<br>**de estacionamiento** (0-9).

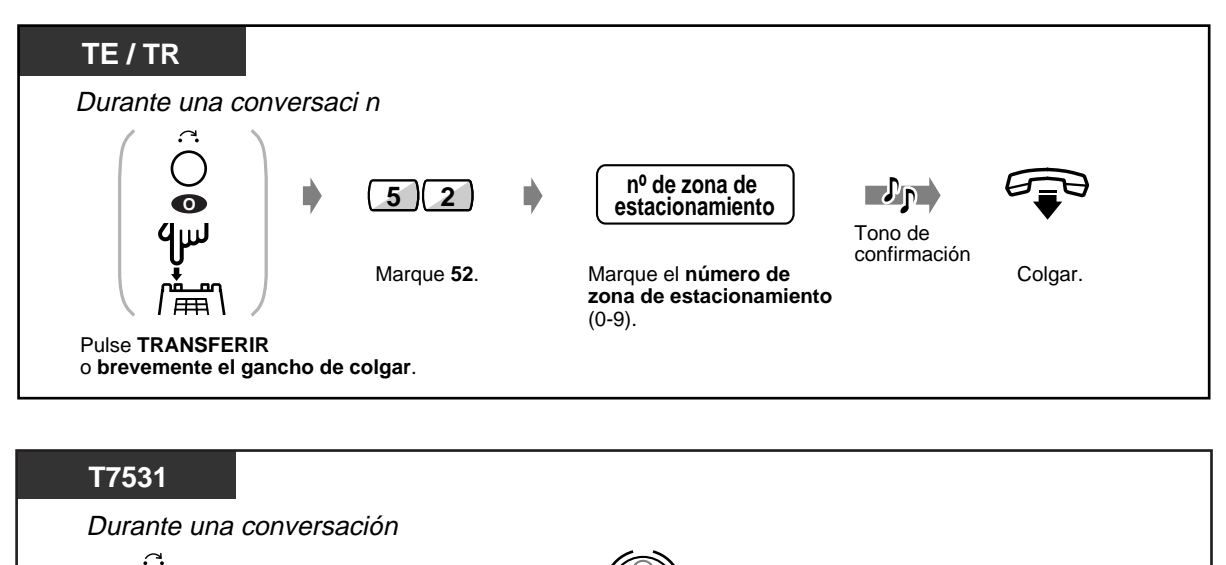

Gire el **Jog Dial** hasta que aparezca "**APAR LLAM**".

Pulse **SELECT**.

 $\rightarrow$  APAR LLAM( $\rightarrow$ 0-9)

SELECT MODE

Pulse **MODE** hasta que aparezca "**PRESTACION**".

**MODE**

Tono de confirmación

 $\mathbf{L}$ 

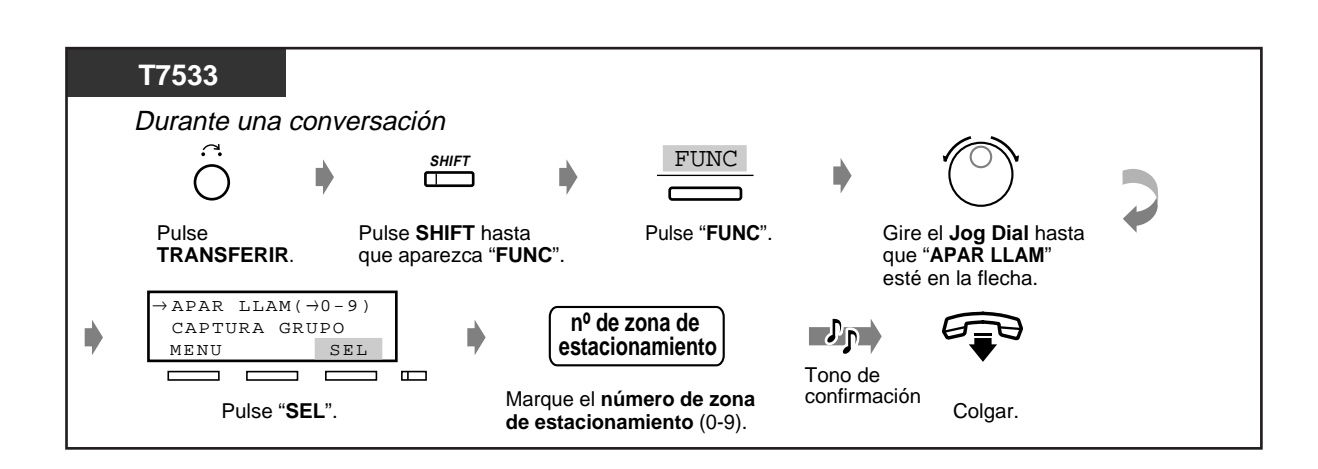

 **Para establecer (continuación)**

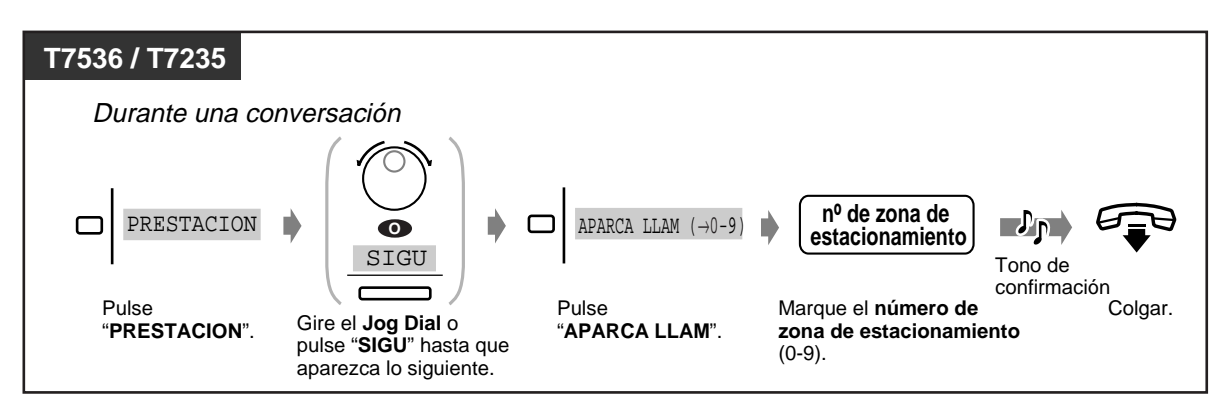

 **Para recuperar** 

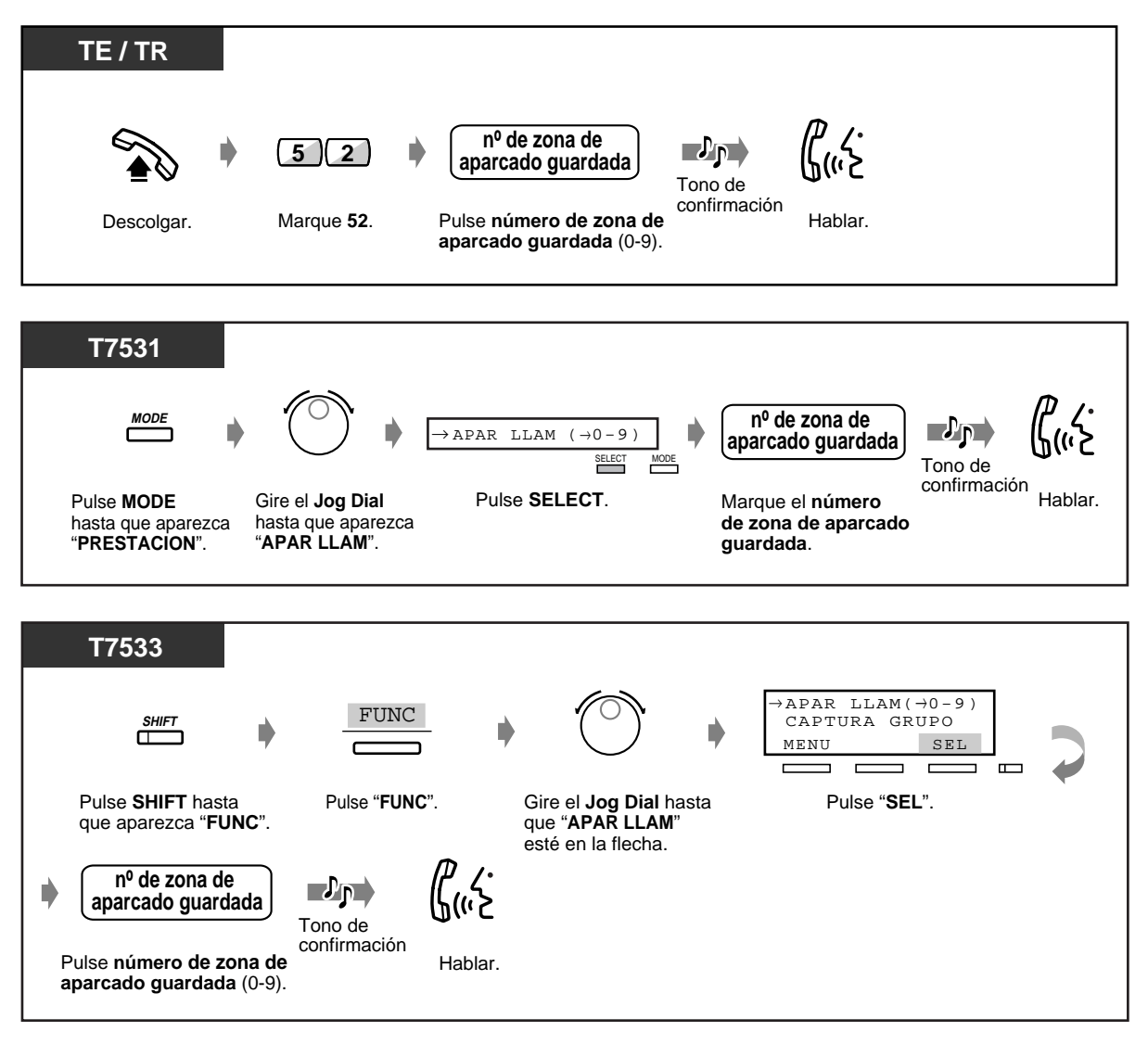

#### **Para recuperar (continuación)**

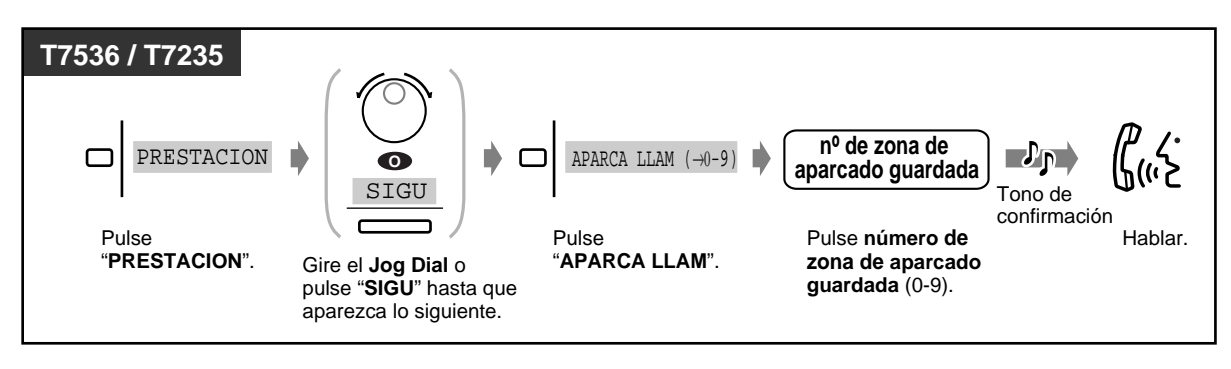

• Esta función no está disponible para un usuario de teléfono RDSI.

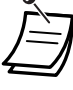

- **Si oye un tono de ocupado cuando introduce el número de zona,** la zona se está utilizando. Introduzca otro número.
- **Si usted oye un tono de renovacion al recuperar una llamada aparcada**, no hay llamadas de retencion. Confirme el numero de zona aparcado almacenado.

### **2.4.2 Cómo hablar con dos interlocutores alternativamente (Alternancia de llamadas)**

Puede hablar con un interlocutor mientras el otro interlocutor está en retención, hablando con cada uno por turnos (alternándolos).

#### **Para alternar la llamada entre los números mientras tenga una llamada en retencion temporalmente**

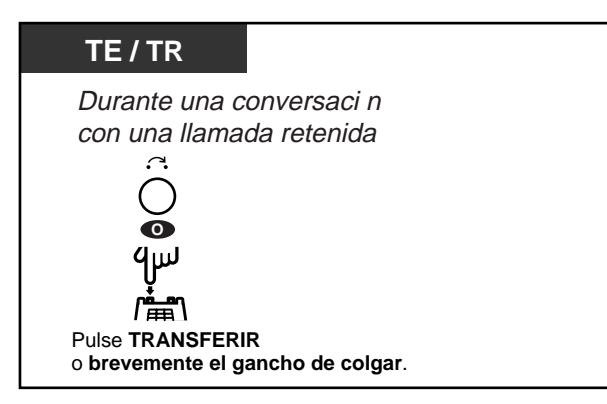

**Para alternar la llamada entre los numeros mientras tenga una llamada en retencion exclusiva**

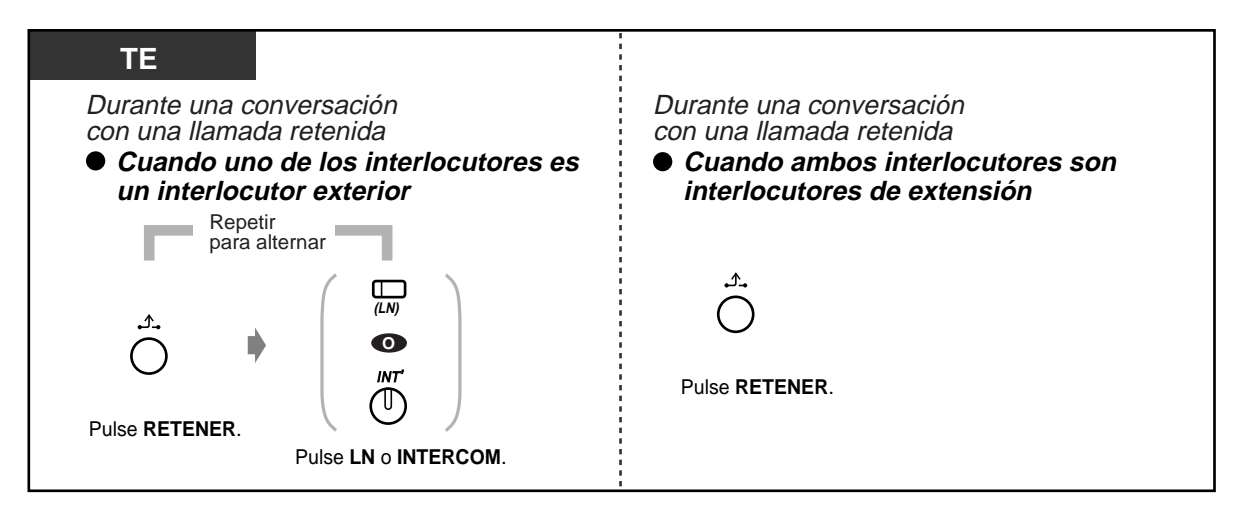

### **2.4.3 Transferencia de una llamada**

<sup>—</sup> Transferencia a una extensión — Transferencia a un usuario exterior

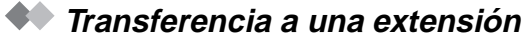

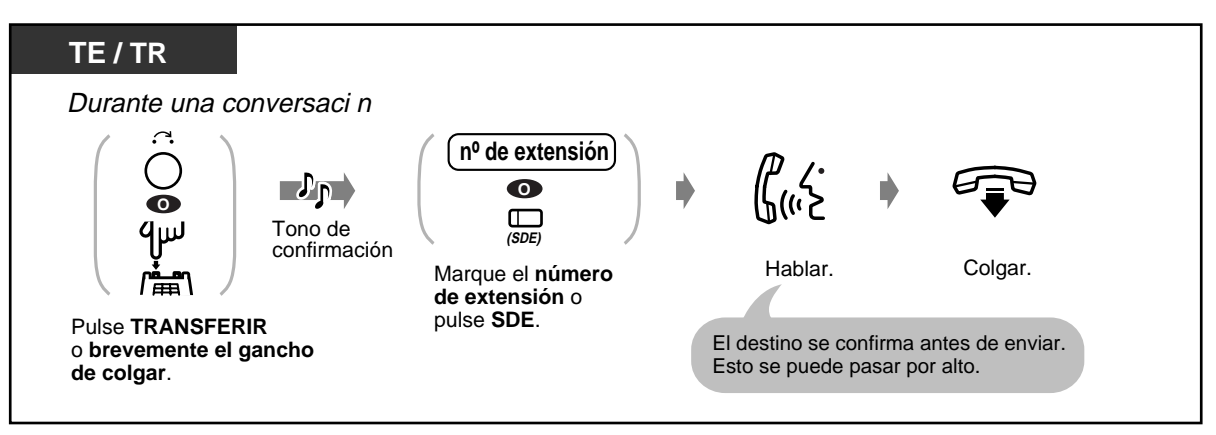

#### **Transferencia de una llamada a un usuario exterior**

Algunas extensiones pueden estar restringidas respecto a la ejecución de esta función.

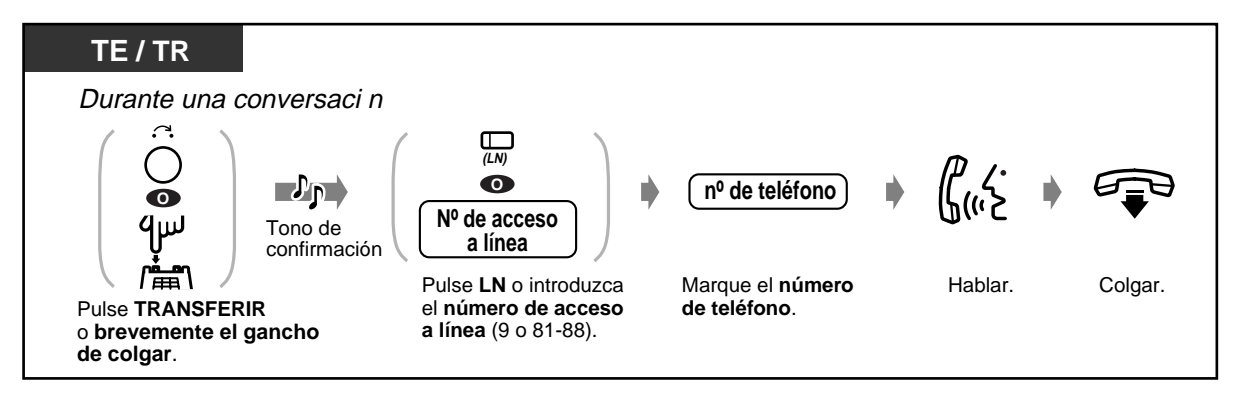

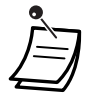

- **Si marca un número incorrecto,** pulse la tecla R (TE solamente) y vuelva a introducir el número.
- **Si se establece una llamada entre dos usuarios exteriores,** ambos usuarios oirán un tono de alerta 15 segundos antes de que expire el límite de tiempo (Ajuste predeterminado: 10 minutos). La extensión original oirá un tono de aviso 50 segundos antes de que el tiempo expire.
- **Para volver a la llamada en retención,** pulse la tecla TRANSFERIR, la tecla LN correspondiente, la tecla INTERCOM o el interruptor de comunicación, antes de que el usuario de destino conteste.
- **Para volver a la conversación después de realizar la transferencia a un usuario exterior,** pulse la tecla LN correspondiente.
- **Si oye un tono de alerta,** la extensión de destino no contestó a la llamada. Conteste la llamada.
- Esta función no está disponible para un usuario de teléfono RDSI.

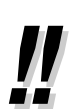

• **Si transfiere una llamada con la tecla SDE,** no tiene que pulsar la tecla Transferir (Transferencia de una pulsación).

# **Personalización del teléfono**

• [4.1.3 Personalización de las teclas](#page-148-0) Cree o modifique una tecla SDE.

### **2.4.4 Contestación de una llamada en espera**

- Contestación de una llamada en espera en el sistema
- Contestación de una llamada en espera desde la red telefónica

#### **Contestación de una llamada en espera en el sistema**

Durante una conversación, se oye un tono de llamada en espera o un anuncio de voz a través del altavoz del teléfono o a través del microteléfono, que le advierte que hay otra llamada en espera. Para activar esa función, póngala a "Activ.". (Ajuste predeterminado: No tono) Puede contestar la segunda llamada desconectando la llamada en curso o colocándola en retención.

#### **Para hablar con la nueva persona que llama**

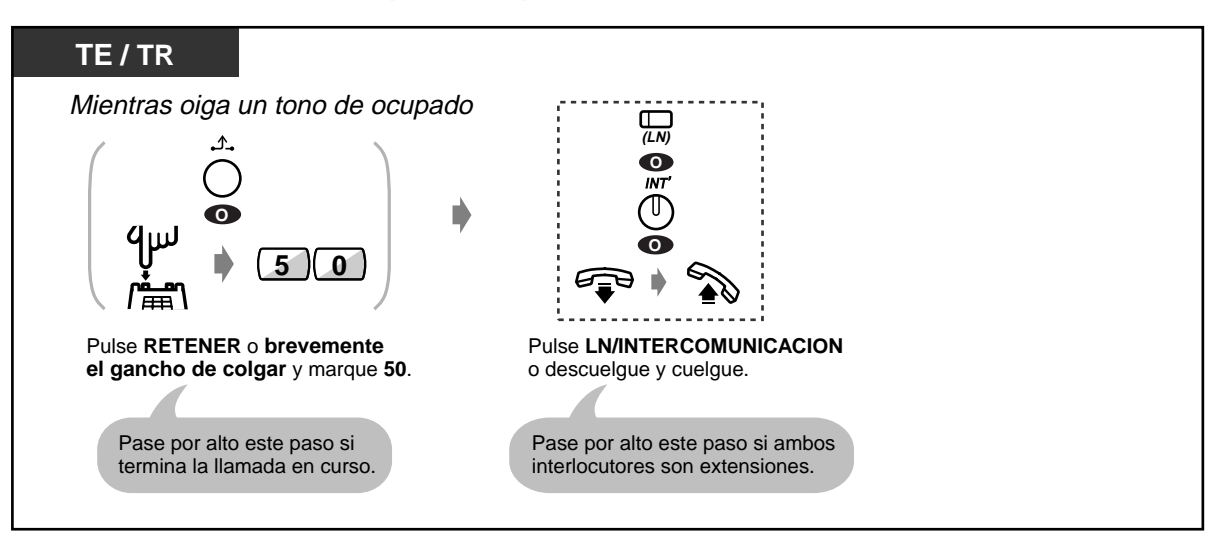

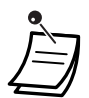

• **Según el teléfono del otro usuario,** se pueden aplicar las funciones "Aviso de Llamada con el Microteléfono Descolgado (ALMD)","Aviso Privado de Mensajería con el Microteléfono Descolgado (APLMD)". Puede hablar con el otro usuario a través del altavoz y del micrófono (ALMD) o, si solamente recibe un anuncio de llamada, a través del microteléfono (APLMD), mientras está realizando otra conversación utilizando el microteléfono.

- El nombre o el número de la extensión de la persona que llama se muestra durante 5 segundos en intervalos de 10 segundos antes de que la llamada se conteste.
- Esta función no está disponible para un usuario de teléfono RDSI.

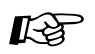

#### **Personalización del teléfono**

• [4.1.2 Ajustes iniciales](#page-146-0)— **Selección de tipo de tono de llamada en espera**  Determine el tono de acuerdo con el otro usuario, que hace la llamada o desde el exterior o desde una extensión.

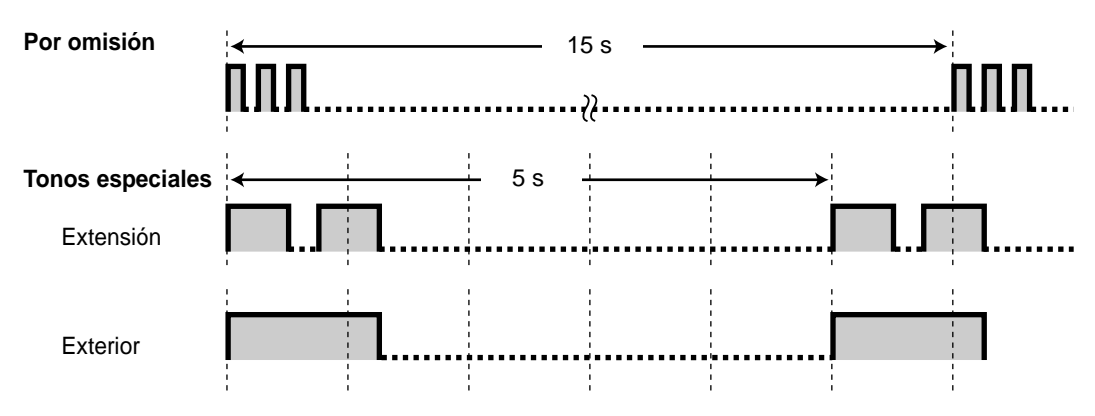

#### **Contestación de una llamada en espera desde la red telefónica**

Esto es un servicio opcional de compañía telefónica. Para obtener más información, consulte a su compañía telefónica.

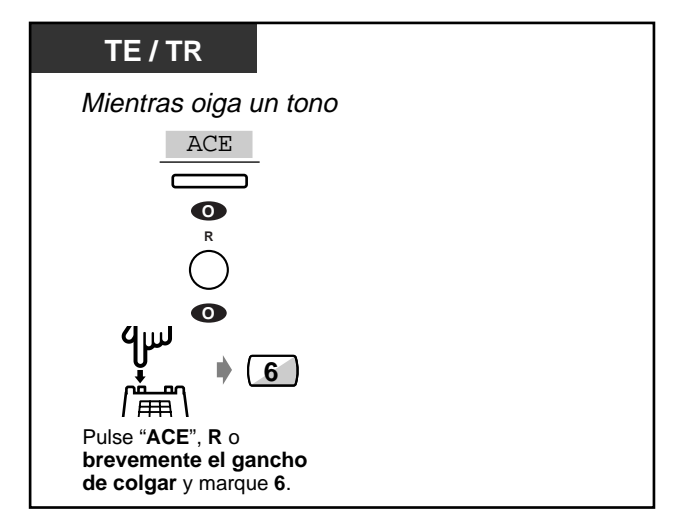

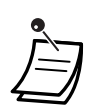

• **Para volver al usuario original,** repita la operación.

### **2.4.5 Conversación entre 3 usuarios**

- Adición de un tercer usuario durante una conversación
- Para dejar una conferencia
- Para permitir que un tercer usuario se incorpore a la llamada

 **Adición de un tercer usuario durante una conversación (Conferencia)**

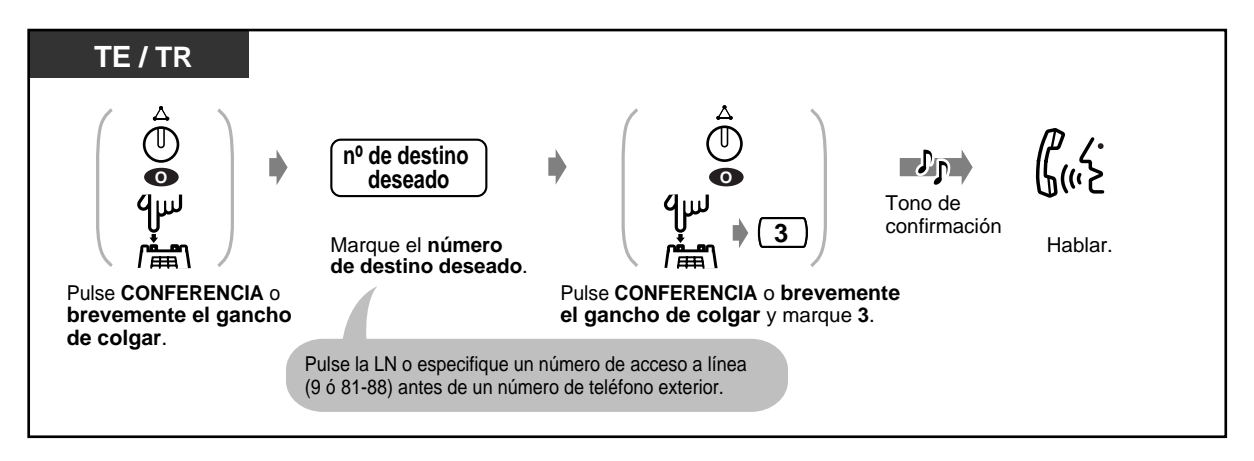

◆ Para hablar con un usuario desconectando a otro usuario cuando uno de ellos es una **llamada exterior**

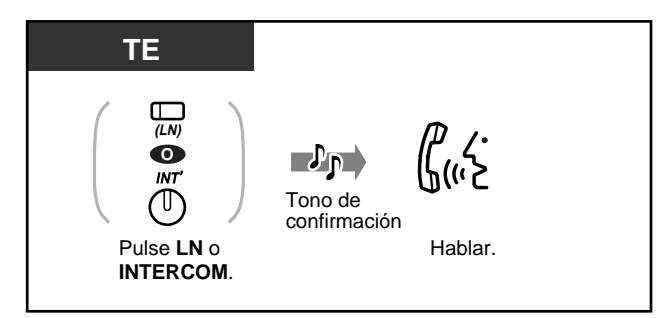

#### **Para dejar una conferencia**

Los otros dos usuarios pueden continuar con su conversación.

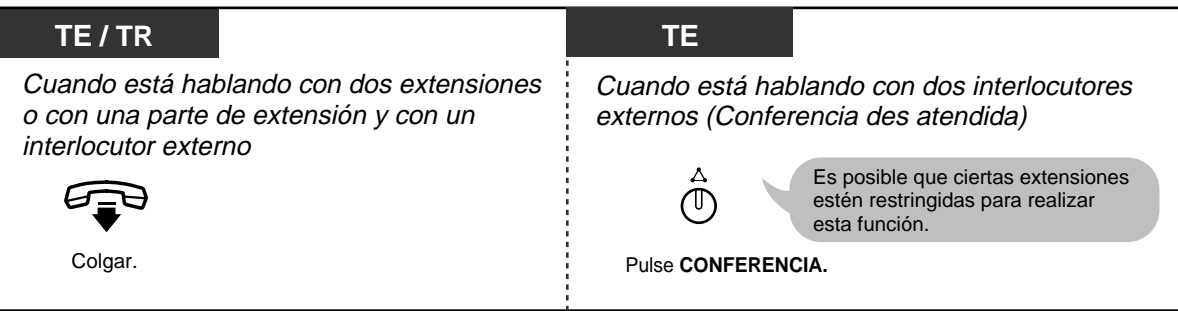

#### ◆ Para volver

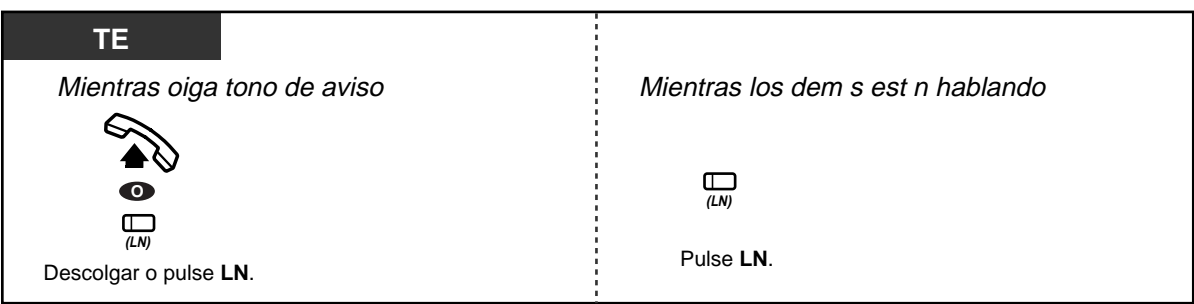

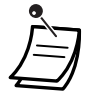

#### • **Límite de tiempo**

Ambos usuarios oirán un tono de alerta 15 segundos antes de que el límite de tiempo (Ajuste predeterminado: 10 minutos) expire. La extensión original oirá un tono de alerta 50 segundos antes de que el tiempo expire. La llamada se desconecta cuando el tiempo expira a menos que la extensión original vuelva a la conferencia.

• Está función no está disponible para un usuario de teléfono RDSI.

## **Personalización del teléfono**

• [4.1.3 Personalización de las teclas](#page-148-0) Cree o modifique una tecla de Conferencia.

#### **Para permitir que un tercer usuario se incorpore a su llamada (Liberación de privacidad)**

Puede permitir que un tercer usuario se incorpore a su llamada exterior en curso.

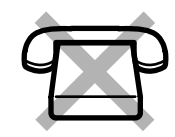

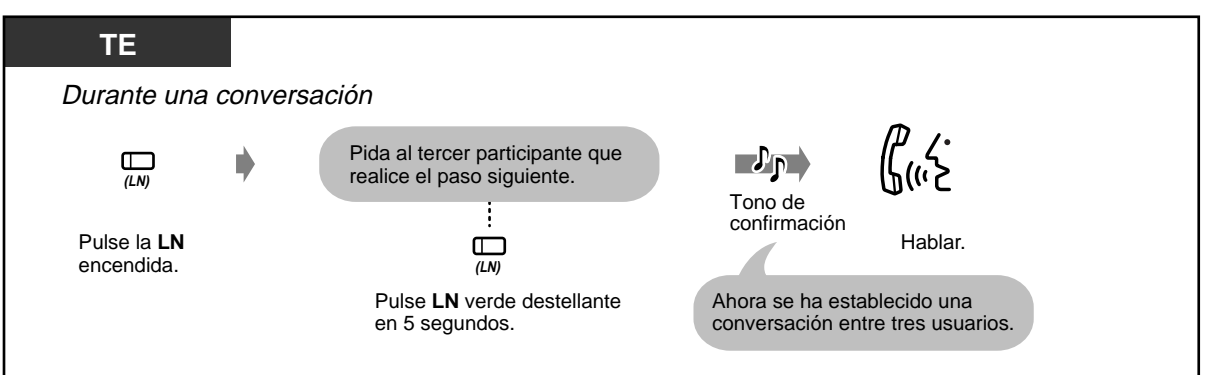

#### **Para dejar la conferencia**

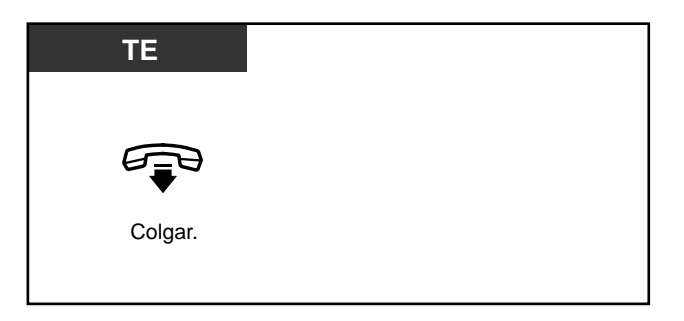

 **Para hablar con un usuario desconectando al otro**

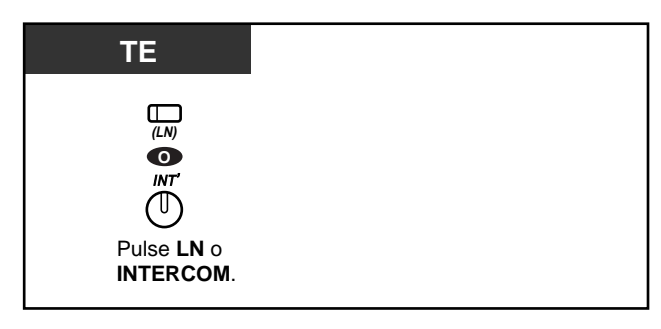

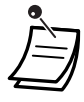

• Está función anula "Seguridad de línea de datos" y "Restringir Ignorar ocupado".

### **2.4.6 Enmudecimiento**

Puede desactivar el micrófono o el microteléfono para consultar en privado a otras personas de su sala mientras escucha al otro usuario a través del altavoz del teléfono o del microteléfono.

Hay dos tipos de enmudecimiento, que son:

#### **Enmudecer microteléfono:**

Durante una conversación en la que utilice el microteléfono. Está función está disponible sólo para usuarios de teléfono serie KX-T7500. **Enmudecer micrófono:** 

Durante una conversación en la que use el micrófono.

#### **Para establecer / cancelar**

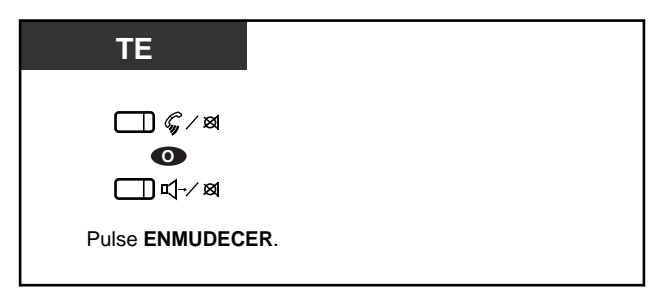

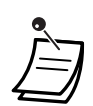

La tecla RESPUESTA AUTO./ENMUDECER o LLAMADA DE VOZ/ENMUDECER muestra su estado en curso de la forma siguiente:

**Destellante en rojo:** Enmudecer **Apagada:** Normal

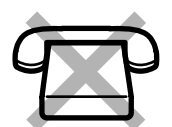

### **2.4.7 Para permitir que otras personas escuchen la conversación (Escucha en Grupo) [KX-T7531, KX-T7533, KX-T7536 solamente]**

Puede permitir que otras personas de la sala escuchen la conversación a través del altavoz de teléfono al mismo tiempo que usted continúa la conversación utilizando el microteléfono.

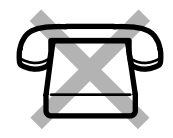

### **T7531 / T7533 / T7536** $\mathbb{Q}^4$  $\mathbb{\sigma}$ Pulse **ALTAVOZ.**

 **Para establecer / cancelar**

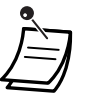

• Esta función está solamente disponible durante una conversación en la que se utilice el microteléfono.

La luz de la tecla ALTAVOZ muestra el estado en curso de la forma siguiente: **Encendida:** La voz se oye a través del altavoz. **Apagada:** La voz se oye solamente a través del microteléfono.

# **2.5 Antes de dejar su escritorio**

### **2.5.1 Para desviar sus llamadas (Desvío de llamadas)**

Puede hacer que sus llamadas entrantes se desvíen a un destino específico. El destino interno puede ser una extensión o un grupo de recepción. Puede establecer el destino según si se trata de una llamada interna o de una llamada exterior entrante respectivamente.

#### **Todas las llamadas:**

Todas las llamadas se desvían a otro destino interno.

#### **Ocupado:**

Cuando su extensión está ocupada, todas las llamadas se desvían a otro destino.

#### **No contesta:**

Cuando usted no contesta la llamada, todas las llamadas se desvían a otro destino interno.

#### **Ocupado/No Contesta (OCUP/NOC):**

Cuando usted no contesta la llamada o su extensión está ocupada, todas las llamadas se desvían a otro destino interno.

#### **A línea exterior (Línea LN):**

Todas las llamadas se desvían a un usuario externo. Es posible que algunas extensiones estén restringidas.

#### **Sígueme (Desde):**

Si antes de dejar su escritorio se olvida de establecer que "todas las llamadas" se desvíen, puede establecer la misma función desde la extensión de destino.

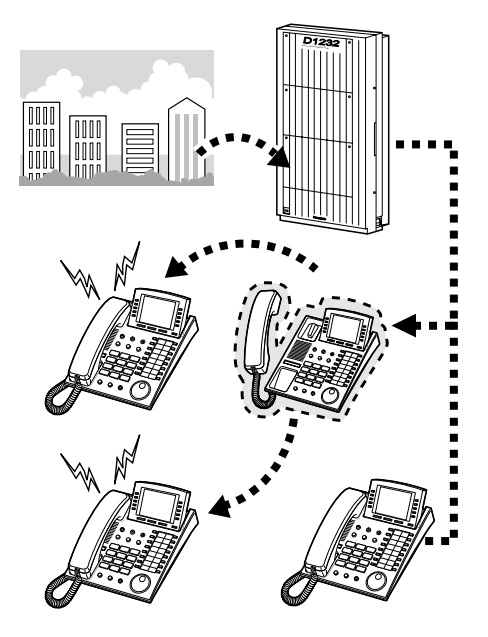

• Puede establecer su buzón o su teléfono móvil como el destino de desvío.

#### **Para establecer**

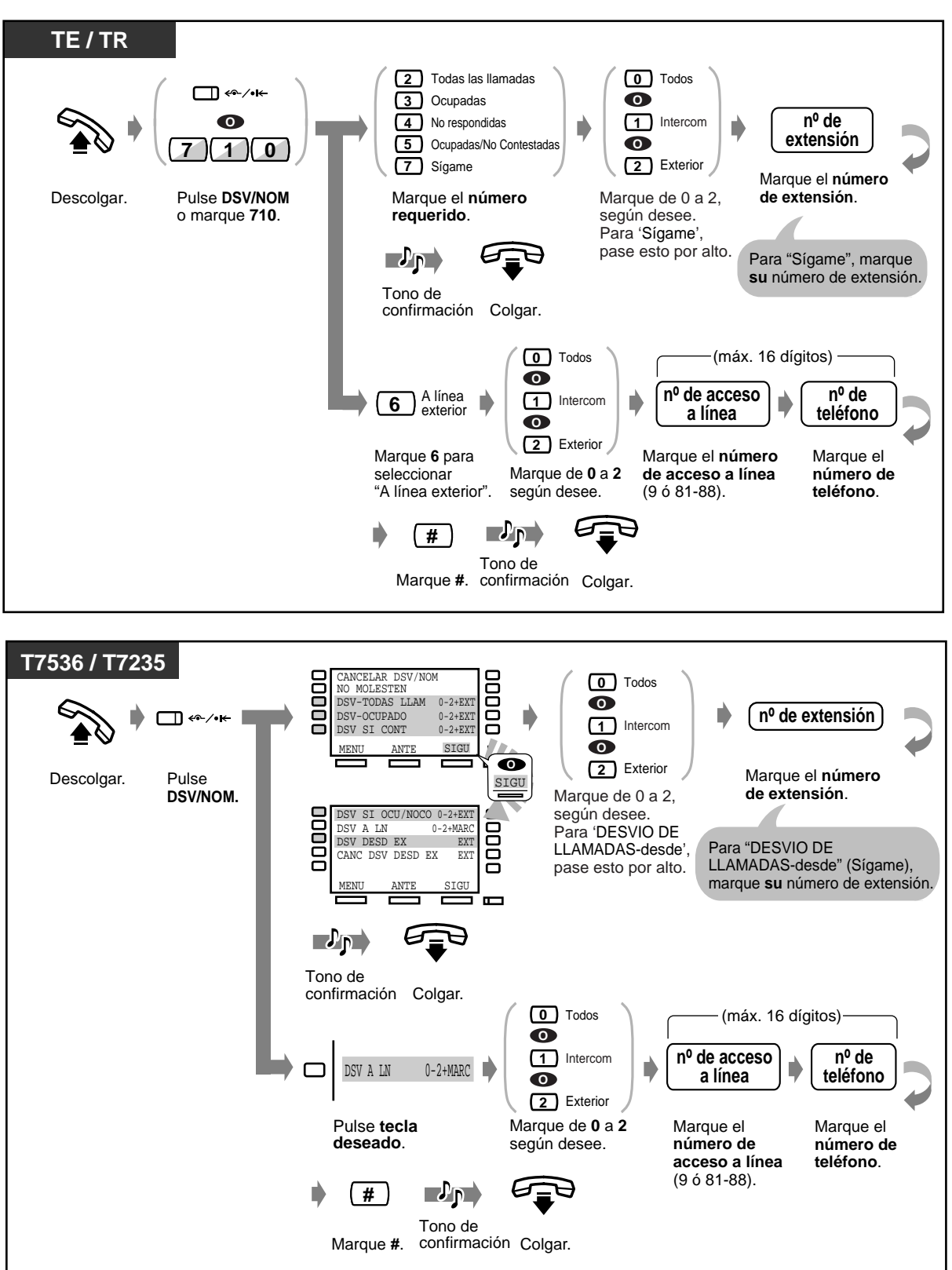
#### **Para cancelar**

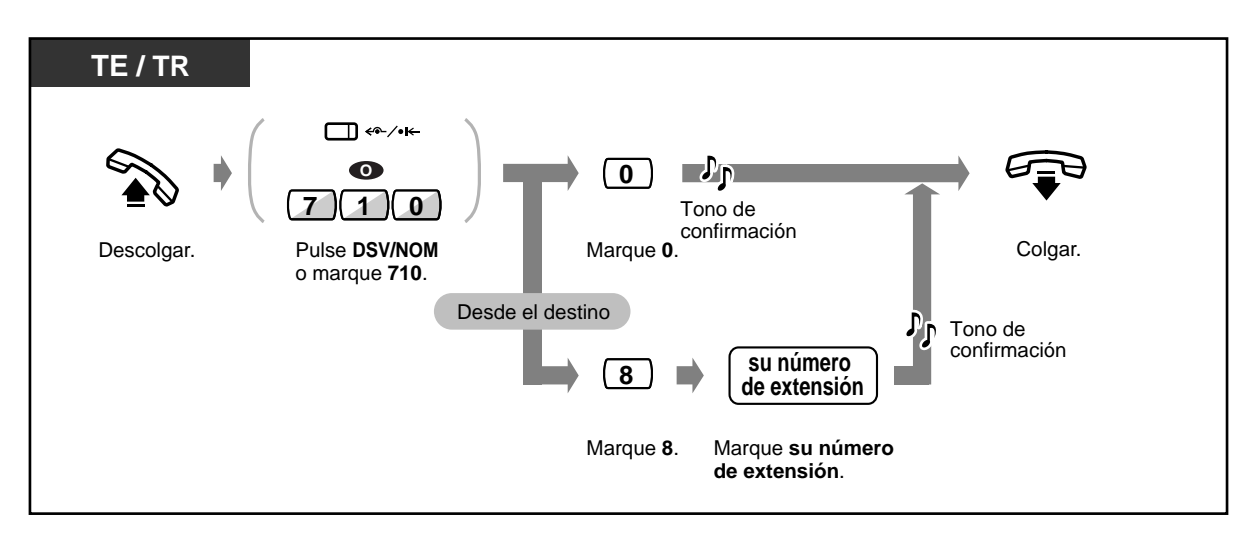

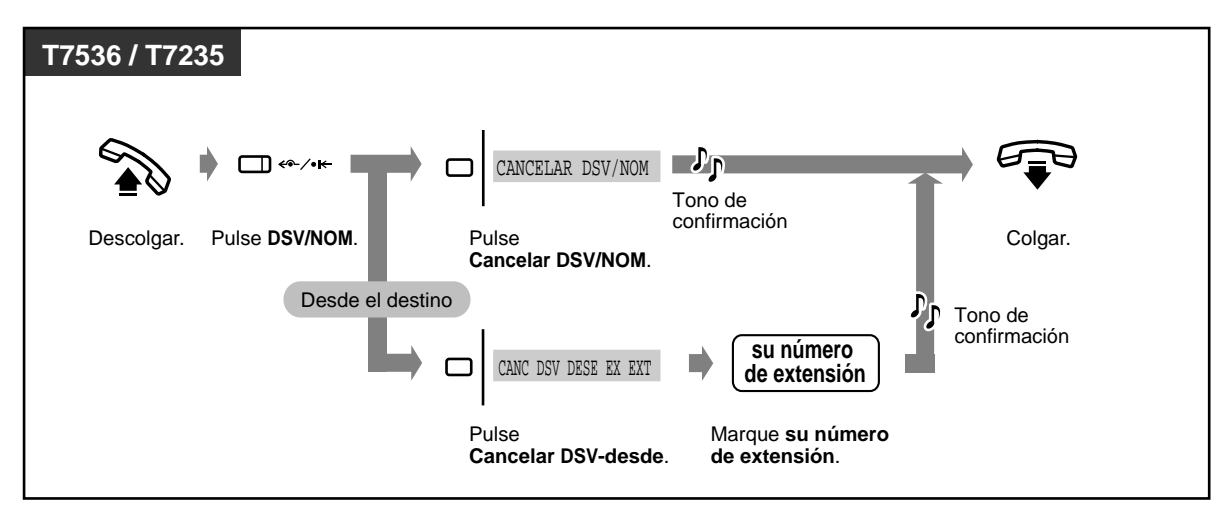

- Una llamada sólo puede desviarse a un teléfono de destino. Por ejemplo, una llamada a la extensión A se desvía a la extensión B. La llamada de la extensión B se desvía a la extensión C. Una llamada a la extensión A se desvía a la extensión B, pero la llamada no se desviaría directamente a la extensión C desde A.
- La extensión que se establece como extensión de destino puede llamar a la extensión original. **Funcion ("secretaria del jefe")**

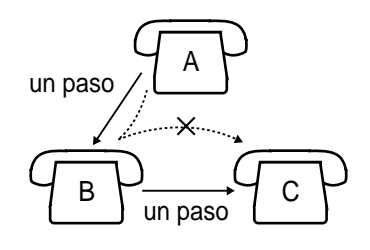

 • No puede establecer las funciones "No molestar (NOM)" y "Desvío de llamada" al mismo tiempo. Al pulsar la tecla DSV/NOM con el teléfono colgado se muestra el destino, que depende del tipo de las llamadas entrantes.

<Ejemplo>

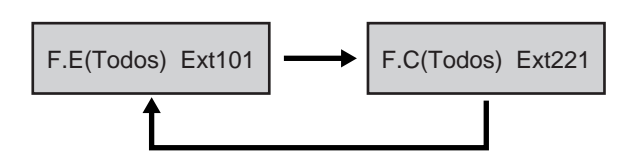

F : Envío de llamada

E : desde extensión (interfono)

C : desde línea LN (exterior)

(Todos)/(OC UP)/(NC)/(OCC/N/C)/(LN) : visualiza según el ajuste Extxxx/1234567& : destino

- La llamada transferida a su extensión también será enviada al destino apropiado dependiendo del tipo de llamada: interfono o exterior.
- La luz de la tecla DSV/NOM muestra su estado en curso de la forma siguiente:

**Apagada:** Ninguna de las funciones estáestablecida. **Encendida en rojo:** Modo No molestar **Destellante en rojo:** Modo Desvío

• Esta función no está disponible para un usuario de teléfono RDSI.

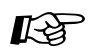

# **Personalización del teléfono**

• [4.1.3 Personalización de las teclas](#page-148-0) Cree o modifique una tecla de DSV/ NOM.

## **2.5.2 Muestra de un mensaje de ausencia en la pantalla del teléfono del usuario que llama (Capacidad de mensaje de ausencia)**

Puede mostrar la razón de su ausencia, si la extensión del usuario que llama utiliza un teléfono específico Panasonic con pantalla. De esta forma, la persona que llama sabrá cuando usted estará disponible. Puede seleccionar uno de nueve mensajes posibles.

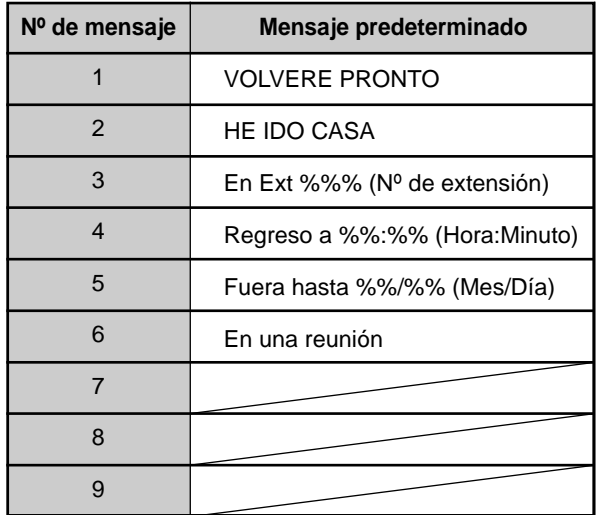

- Introduzca el valor deseado en el espacio "%".
	- Cuando cree su mensaje, en todos los espacios "%" debe utilizar 0 a 9, #, o  $\star$ .
- El mensaje puede cambiarse. Consulte a su distribuidor.

### **Para establecer**

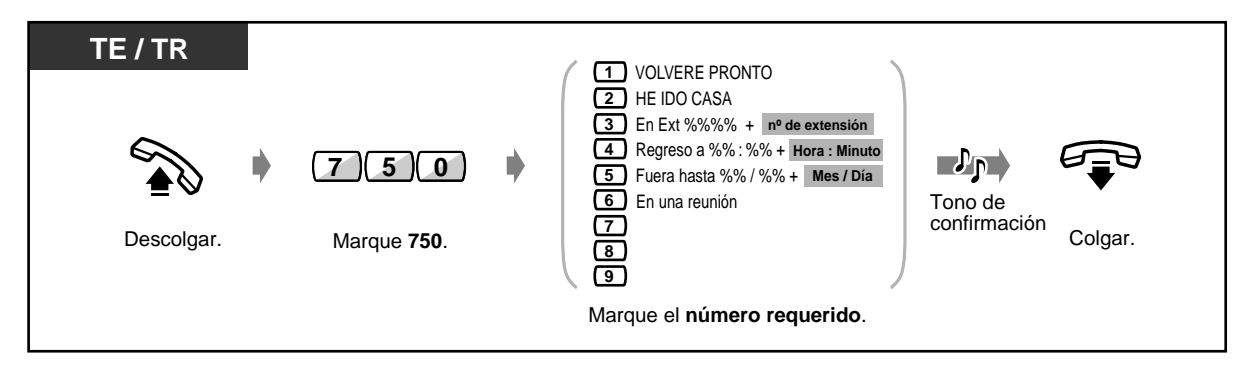

 **Para establecer (continuación)**

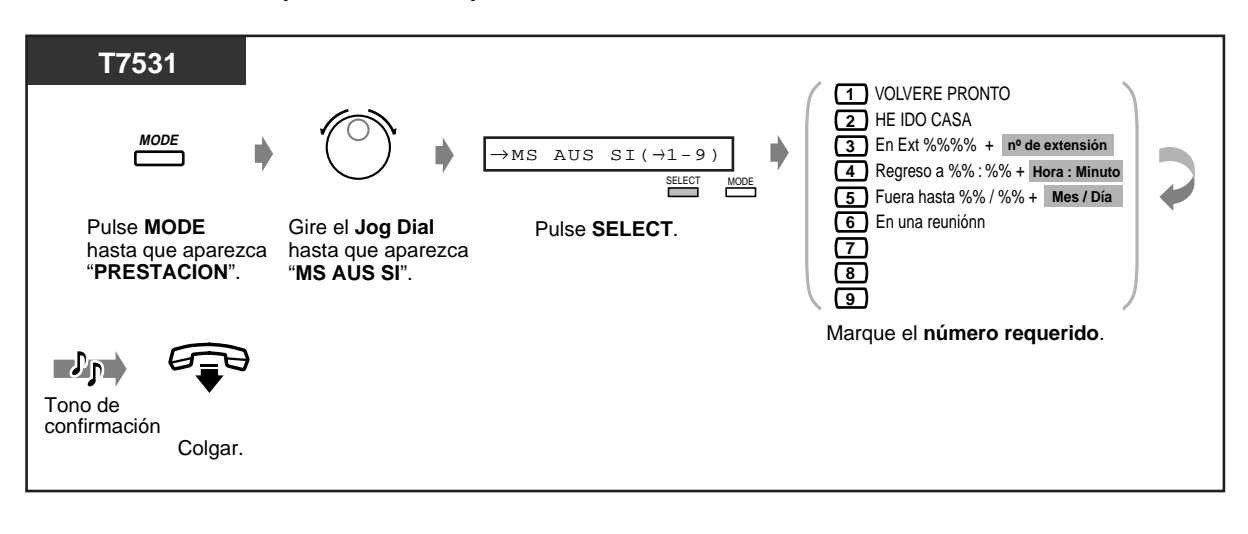

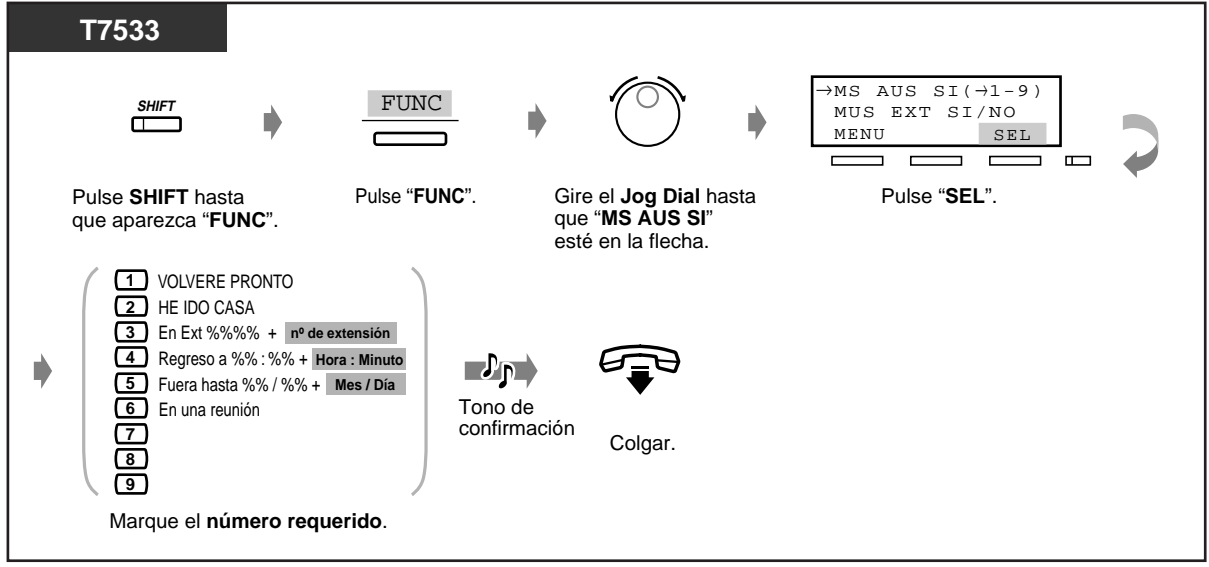

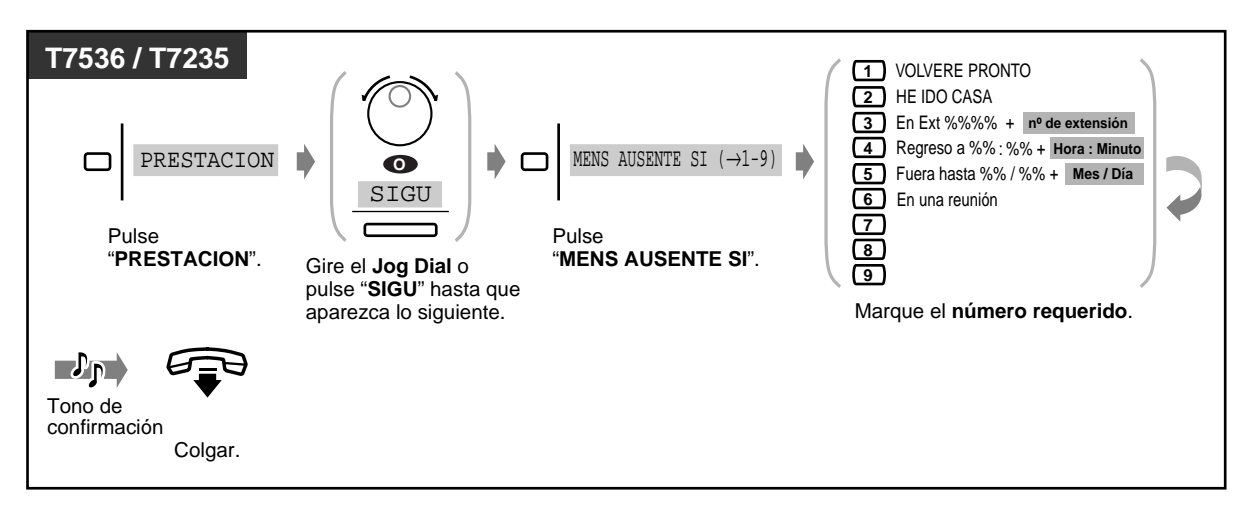

#### **Para cancelar**

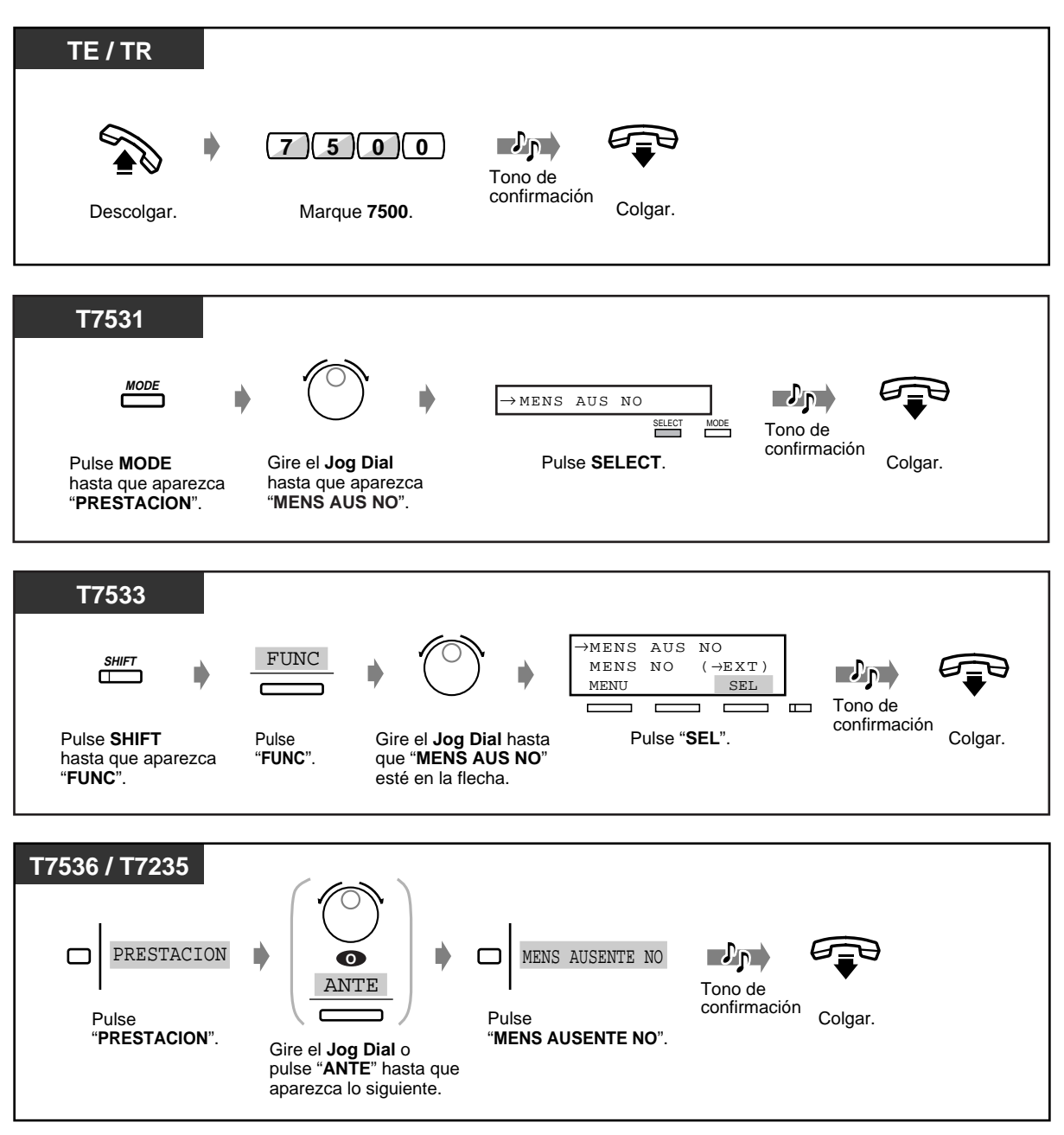

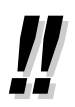

• **Para confirmar el mensaje,** descuelgue. El mensaje aparecerá.

# **2.5.3 Para impedir que otras personas utilicen su teléfono (Bloqueo electrónico de extensión)**

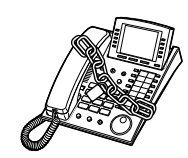

 **Para bloquear / desbloquear**

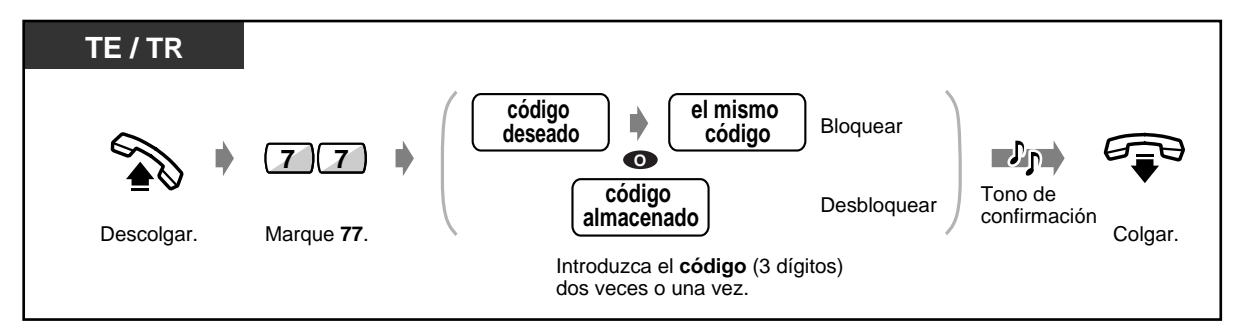

• **Si olvida el código o no puede desbloquear el teléfono,** consulte a la operadora. Esta puede desbloquear su extensión (Control remoto de bloqueo de extensión).

# **2.5.4 Para salir de un grupo de distribución de llamadas (Registro / Baja)**

Puede establecer su estado en un grupo de recepción. Establezca Baja cuando salga de la oficina para que las llamadas entrantes pasen por alto temporalmente su extensión en el orden de recepción. Cuando vuelva, establezca Registro para que las llamadas lleguen a su extensión. (Ajuste preestablecido: Registro)

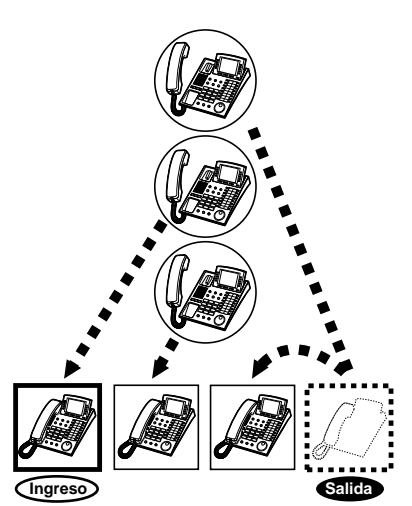

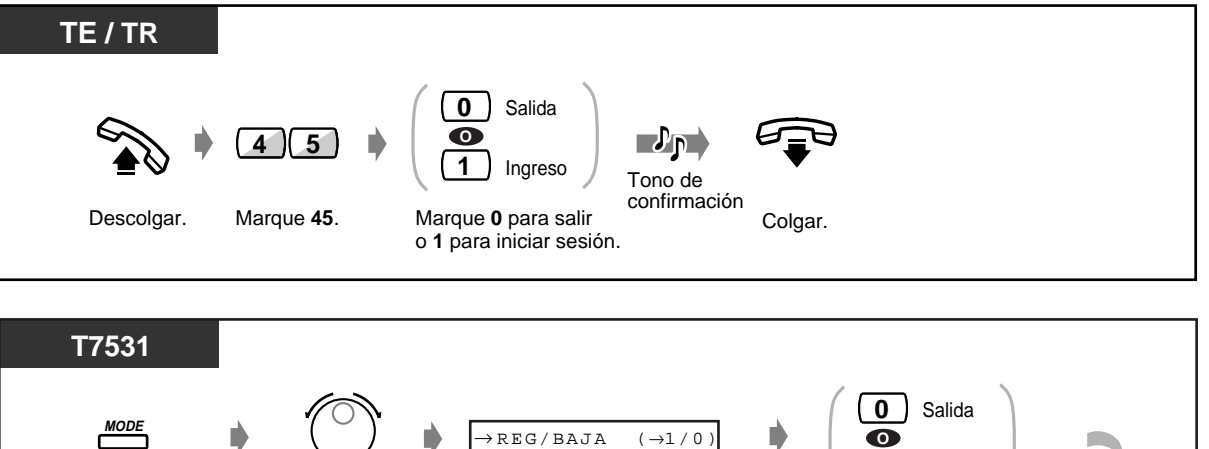

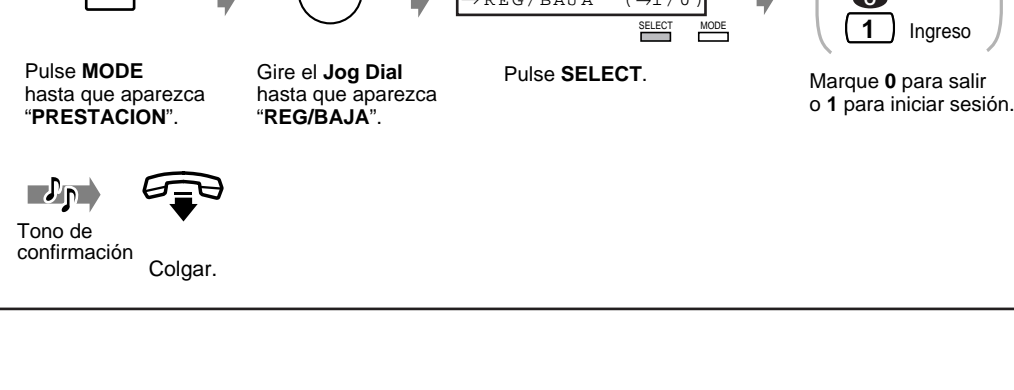

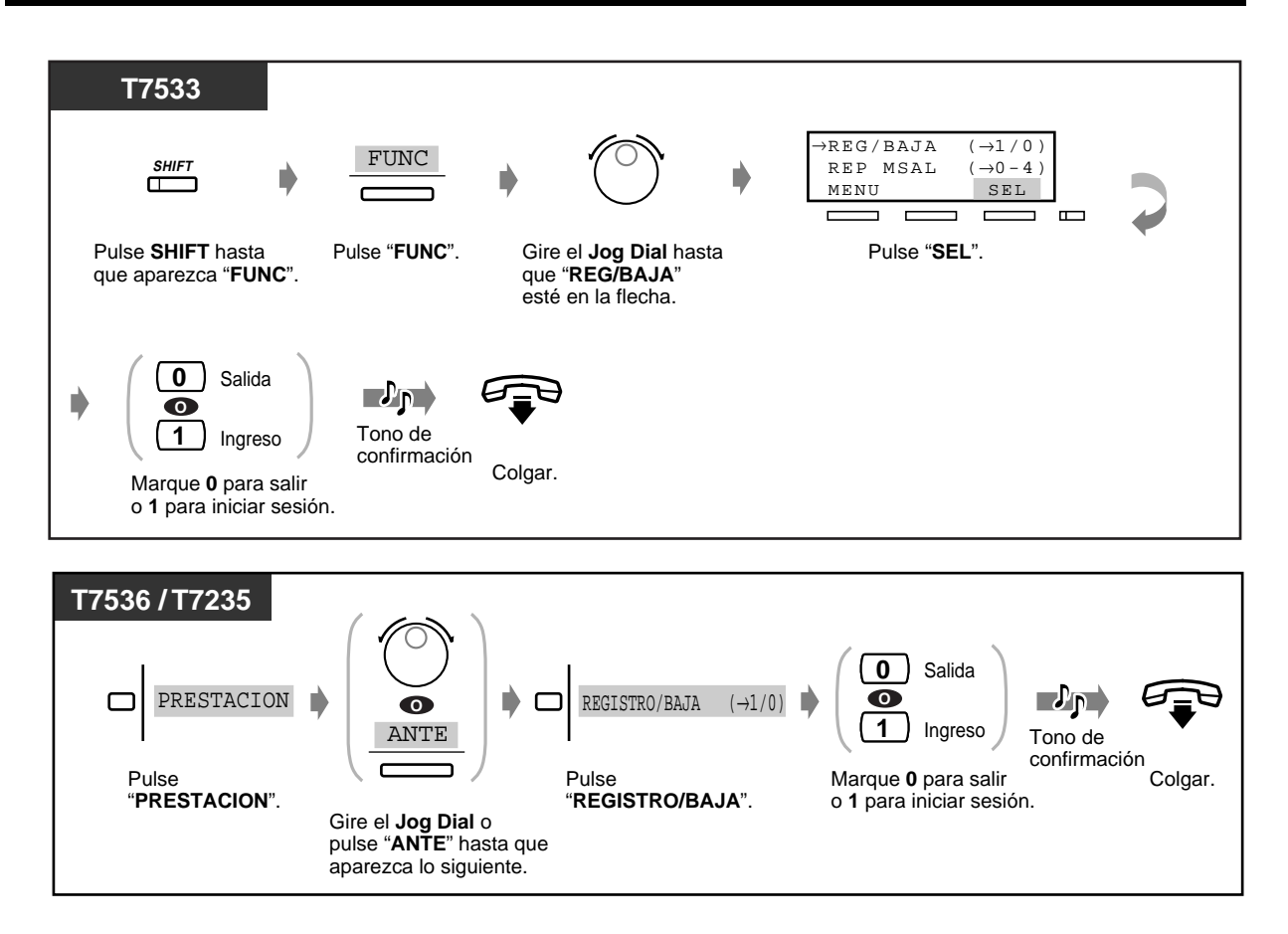

• La tecla Registro/Baja alterna entre los modos de Registro/Baja. La luz de la tecla Registro/ Baja demuestra el estado en curso de la forma siguiente:

### **Apagada:** Modo Registro **Encendida en rojo:** Modo Baja

**Destellante en rojo:** una llamada en espera para UCD (el grupo de captura)

- En el grupo de extensiones debería haber por lo menos una extensión en el modo Registro.
- Esta función no está disponible para un usuario de teléfono RDSI.

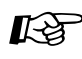

# **Personalización del teléfono**

[4.1.3 Personalización de las teclas](#page-148-0) Cree o modifique una tecla Registro/Baja.

# **2.6 Realización / contestación de un aviso**

# **2.6.1 Megafonía**

Le permite hacer un aviso de voz a varias personas al mismo tiempo. Su mensaje se envía a través de los altavoces de teléfono específico y/o altavoces externos. La persona llamada puede contestarle desde cualquier teléfono. Hay tres tipos de avisos de voz, mostrados a continuación:

#### **Todos:**

El aviso se realiza a través de los altavoces del teléfono y de los altavoces externos.

#### **Externo:**

El aviso se realiza a través de los altavoces externos.

#### **Grupo:**

El aviso se realiza a un grupo de extensiones particular o a todos los grupos (todas las extensiones) a través de los altavoces de teléfono.

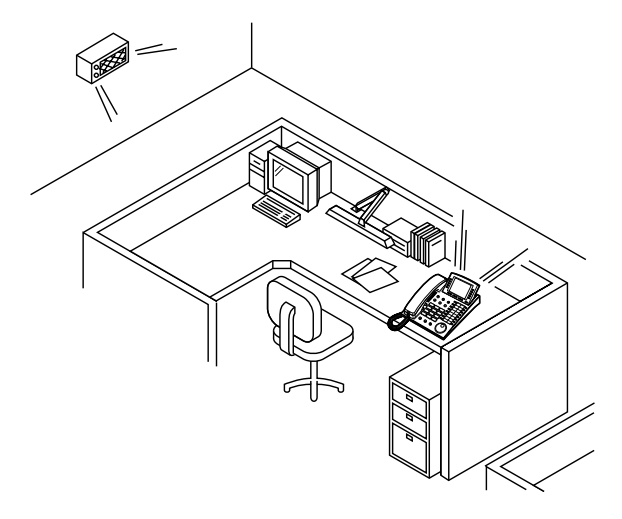

### **Todos**

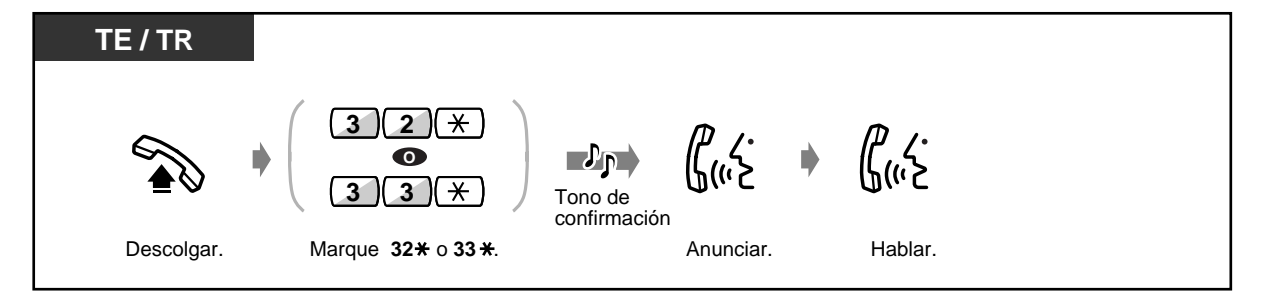

### **Externo**

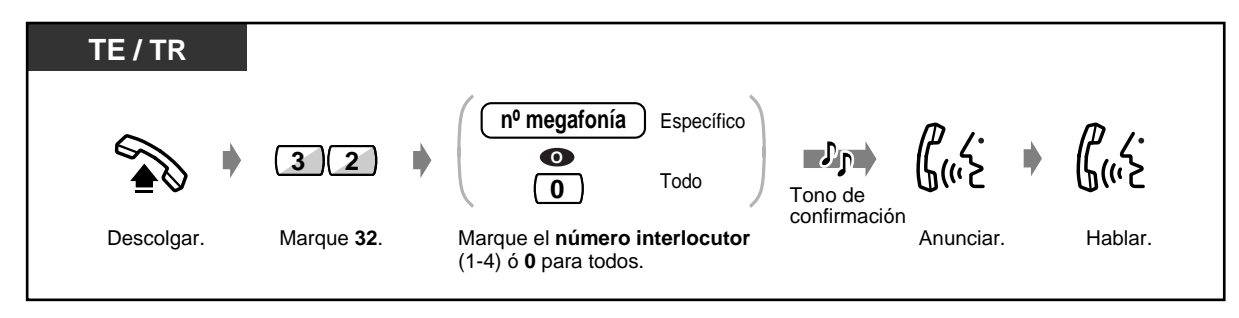

### **Externo (continuación)**

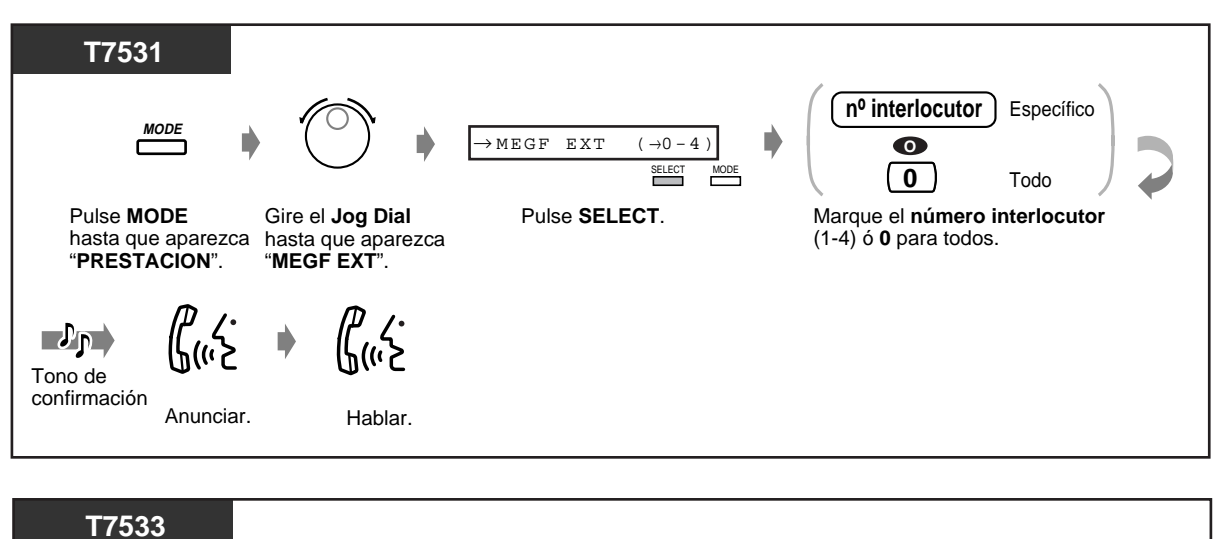

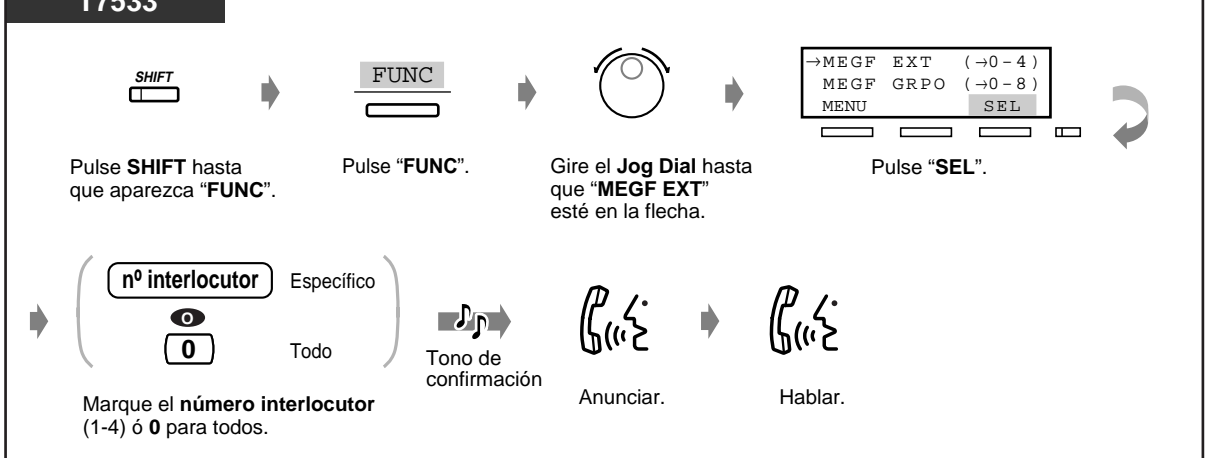

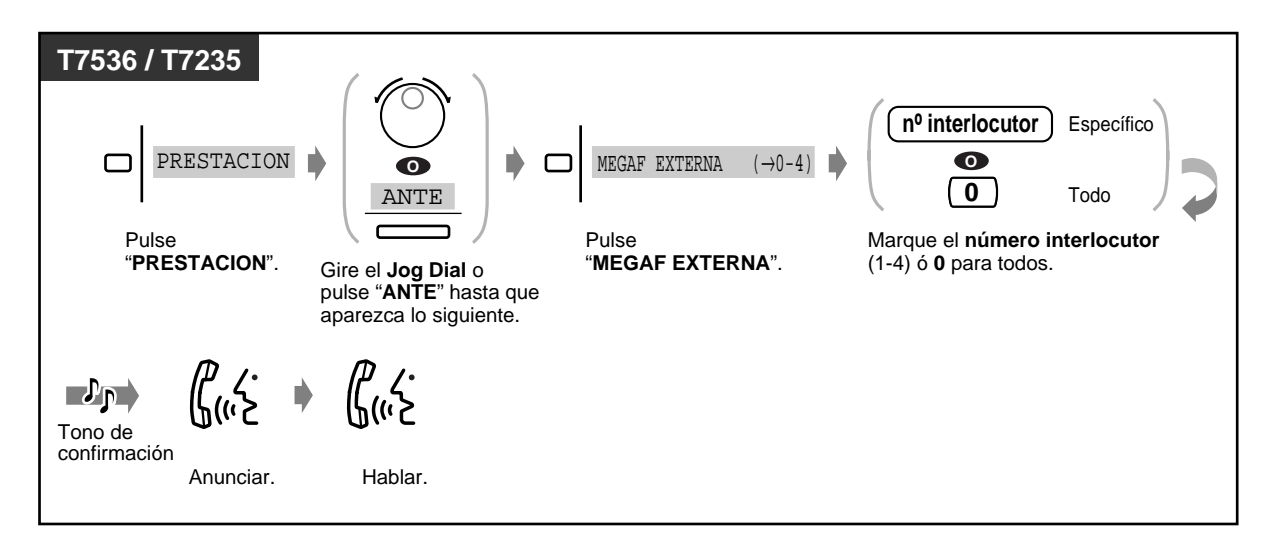

#### **Grupo**

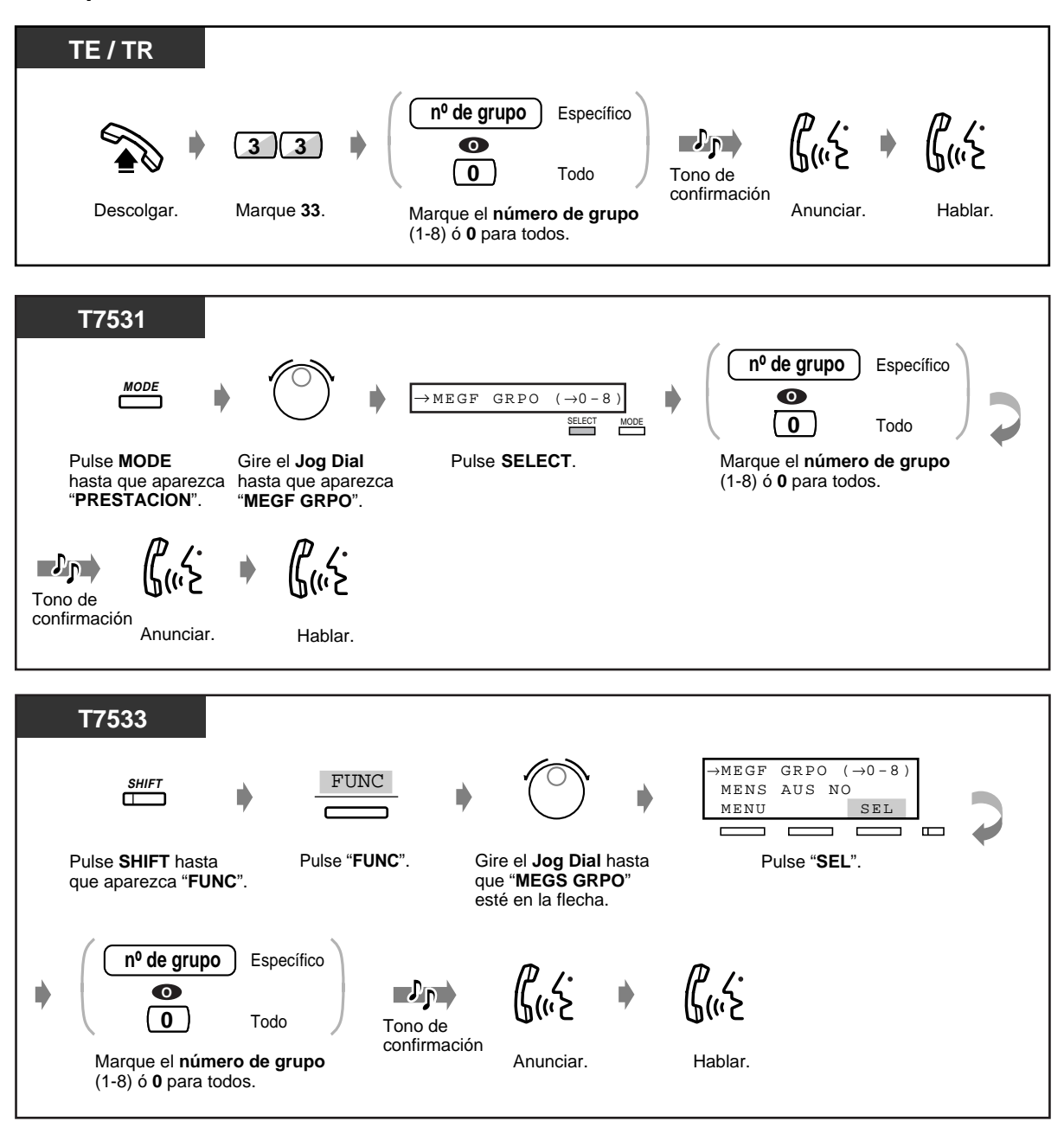

### **Grupo (continuación)**

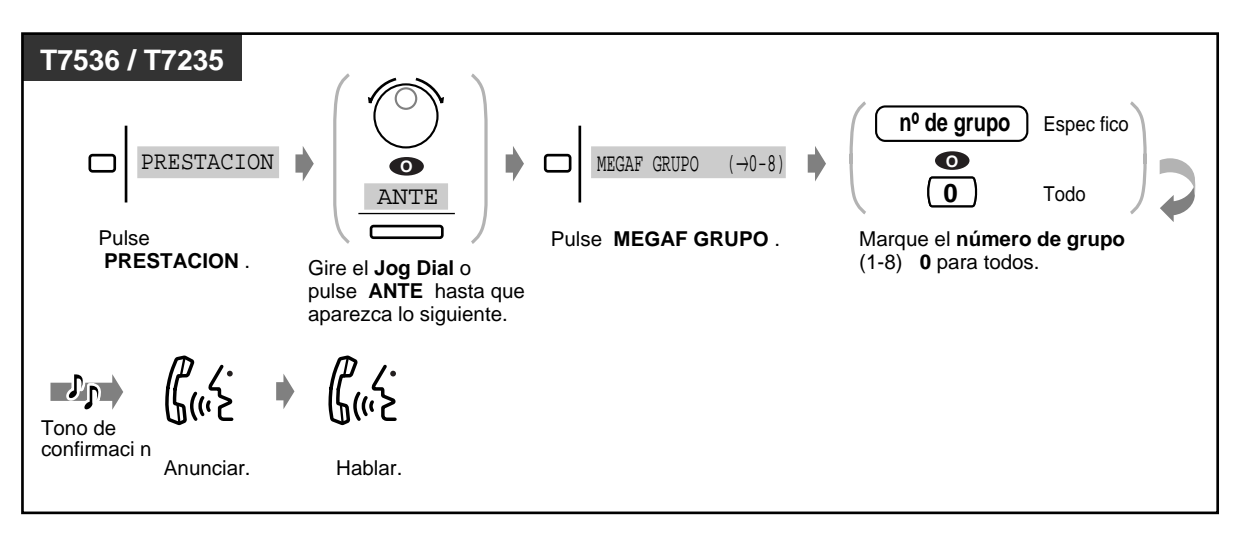

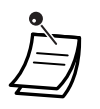

• Una extensión en que el timbre esté sonando, esté ocupada, esté puesta a No Molestar o sea un teléfono de línea única no puede recibir un aviso de megafonía.

### **2.6.2 Para enviar un aviso de voz a una persona y transferir una llamada**

### **A través de un altavoz y teléfonos**

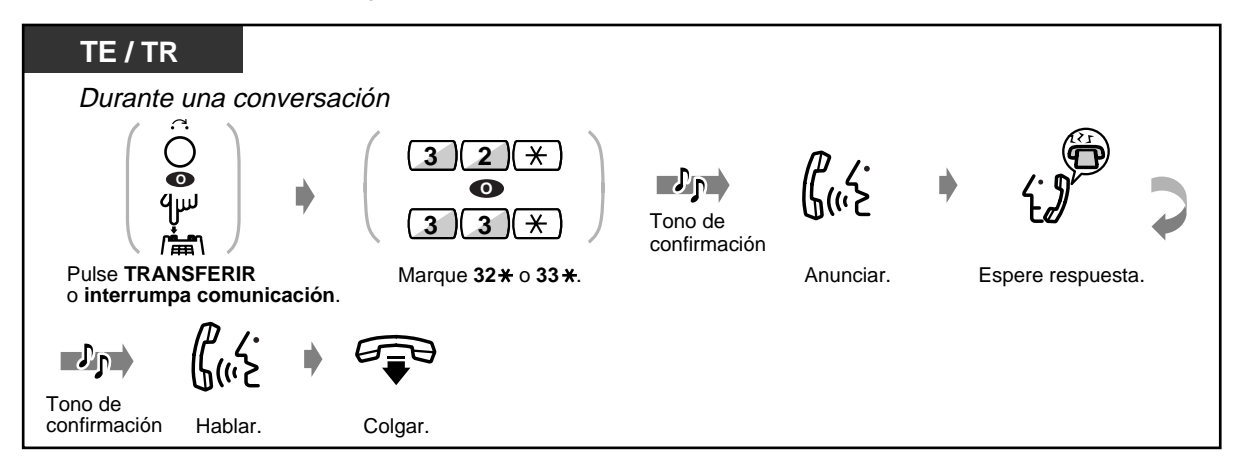

### ◆ A través de un altavoz

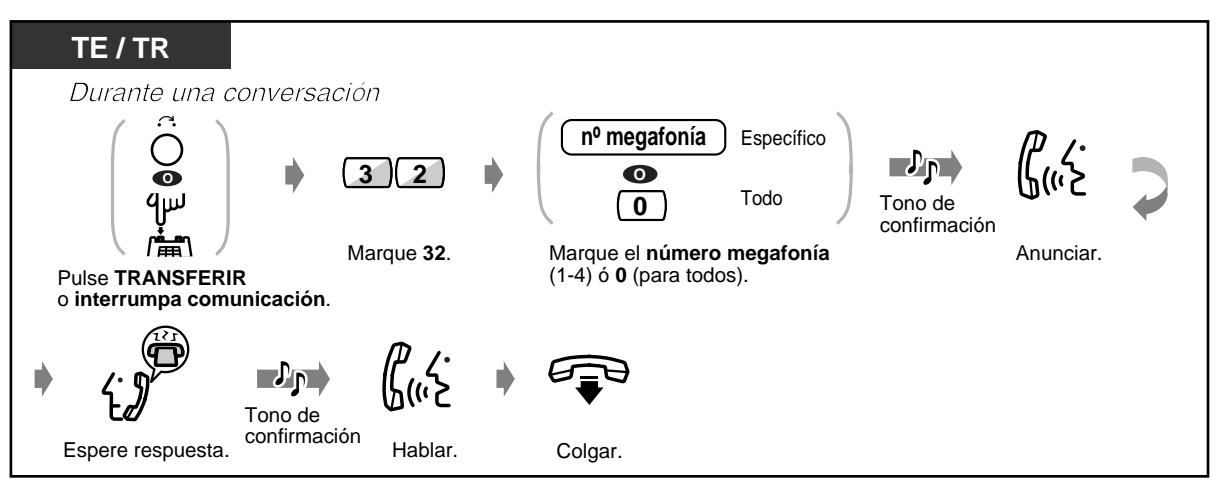

 **A través de los teléfonos de un grupo de extensiones particular**

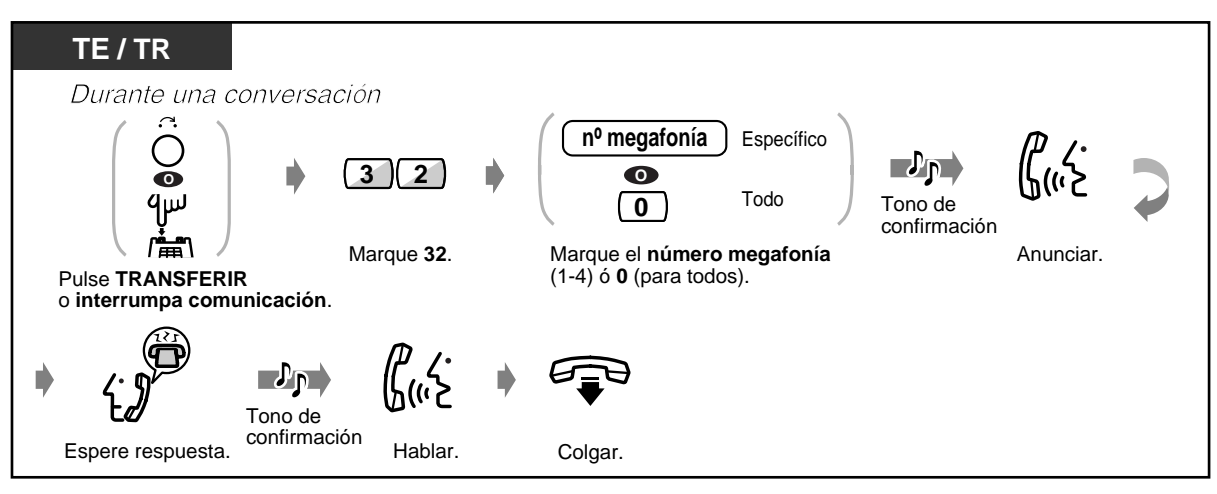

# **2.6.3 Para contestar un aviso de megafonía**

### ◆ A través de un altavoz

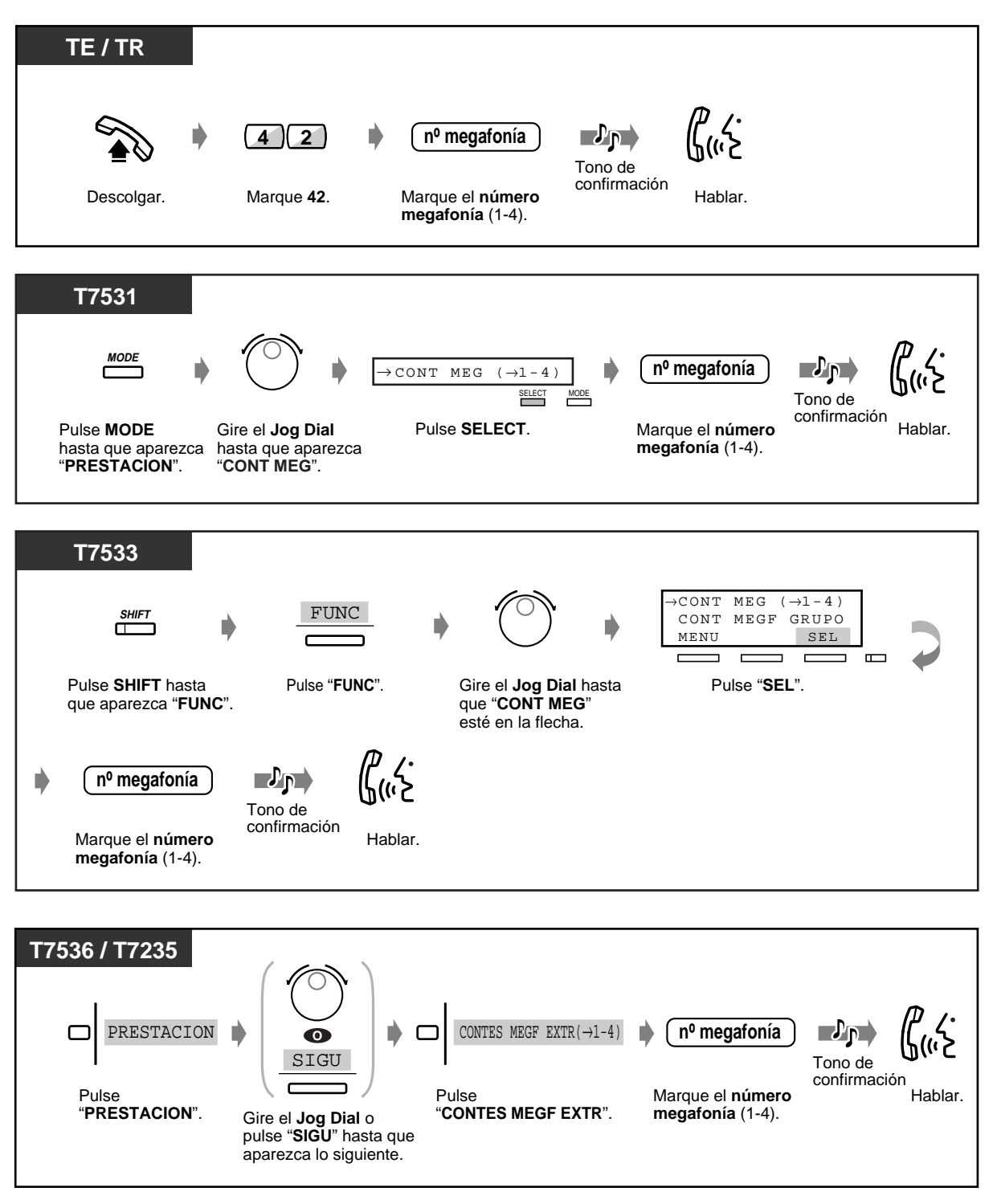

### **A través de los teléfonos**

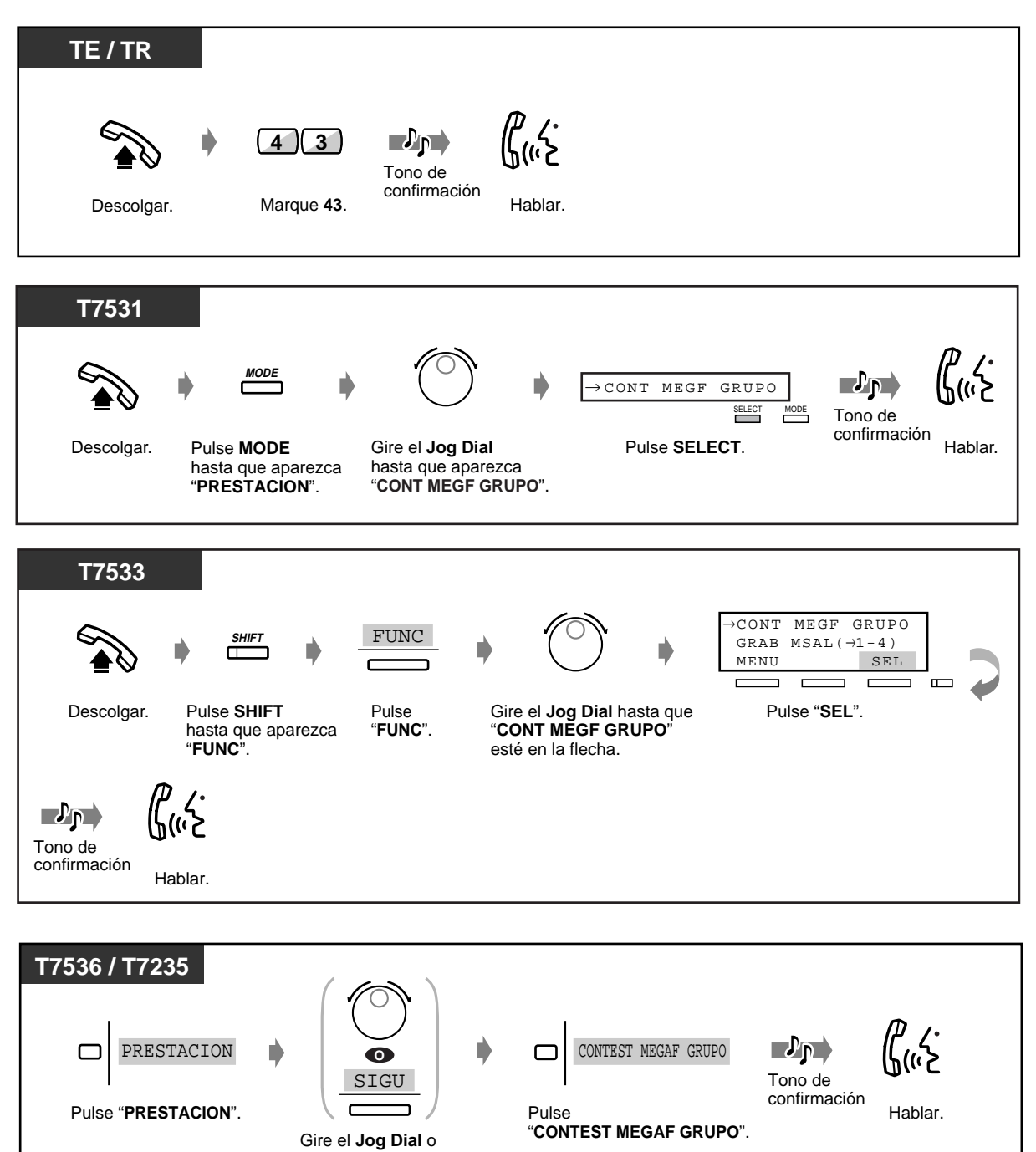

• Está función no está disponible para un usuario de teléfono RDSI.

pulse "**SIGU**" hasta que aparezca lo siguiente.

# **2.7 Configuración del teléfono de acuerdo con sus necesidades**

# **2.7.1 Programación de Avisos (Aviso temporizado)**

Usted puede recibir un aviso de llamada en su teléfono para recordarle que tiene una reunión o una cita o incluso para despertarle. Este aviso puede establecerse para que suene a la hora prefijada una sola vez o diariamente (todos los días hasta que se cancele).

◆ Para establecer

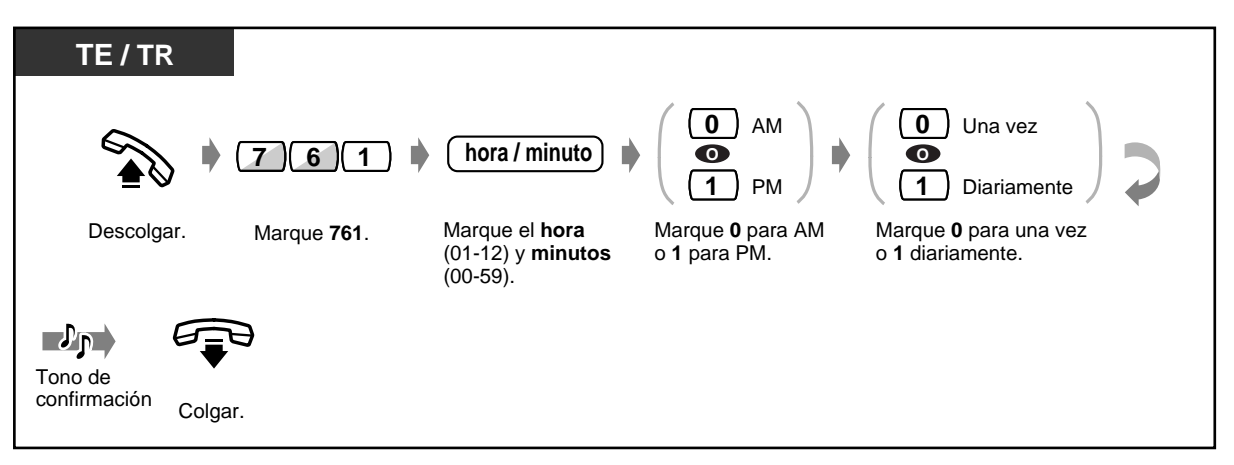

 **Para cancelar**

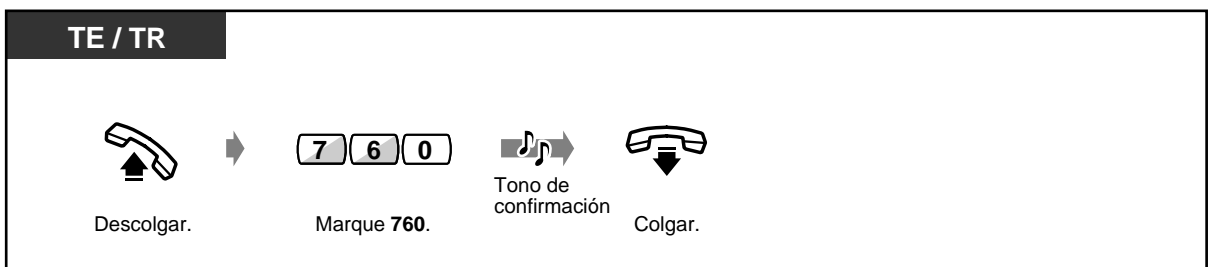

 **Para ver el ajuste**

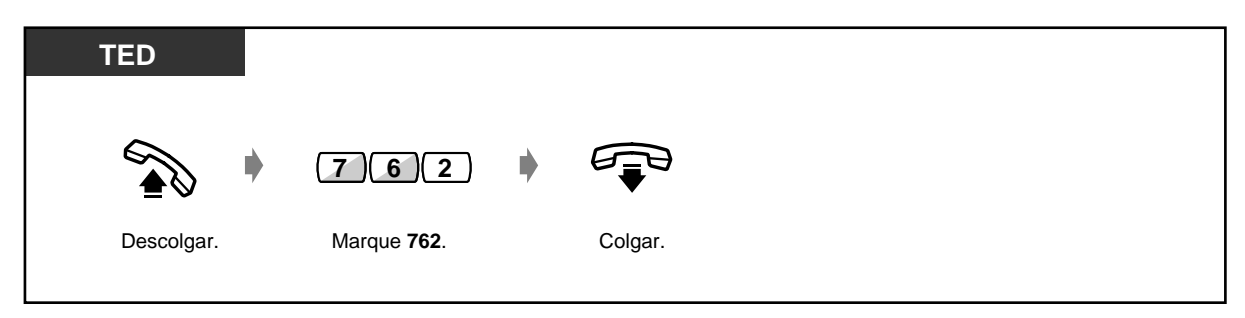

 **Para parar o contestar la rellamada**

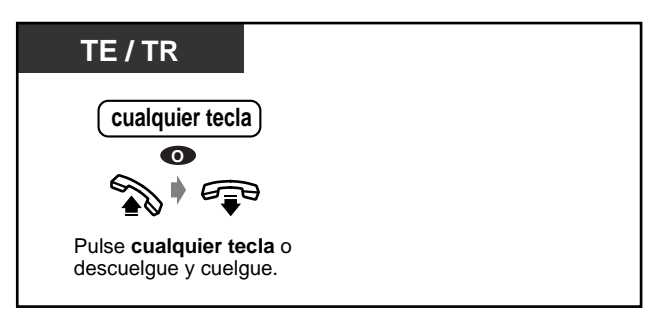

- El tono de alarma sigue llamando durante treinta segundos.
- **Si recibe una llamada entrante durante la rellamada,** el timbre empieza a sonar cuando la rellamada termina.
- **Si está realizando una conversación durante el tiempo predeterminado,** la rellamada empezará después de la conversación.
- Esta función no está disponible para un usuario de teléfono RDSI.
- Si descuelga para contestar, puede oír el tono de aviso o el mensaje grabado que un operador o el director ha asignado previamente.
- Cuando el aviso diario ha sido establecido, la pantalla muestra "\*" en el rincón.

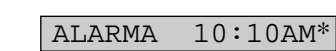

# **2.7.2 Para rechazar llamadas entrantes (No molestar [NOM])**

Puede establecer esta función para una reunión o cuando esté ocupado.

 **Para establecer / cancelar**

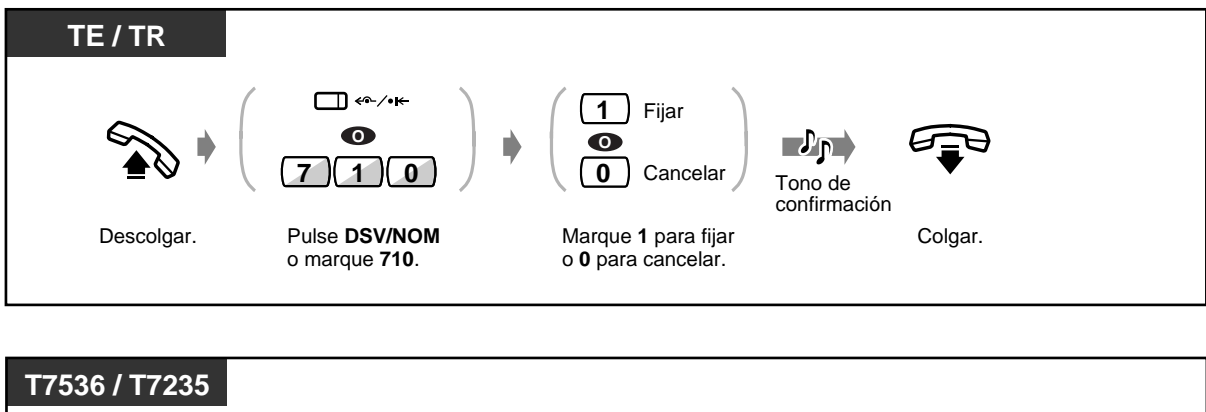

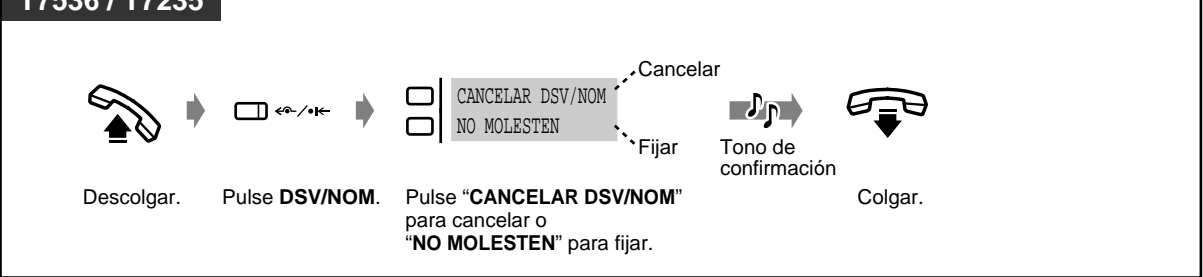

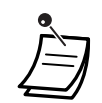

- Una tecla LN destellante le indica que se ha recibido una llamada exterior. Puede contestar la llamada pulsando la tecla destellante.
- Puede establecer las funciones "No molestar" y "Desvío de llamada" al mismo tiempo.
- Extensiones específicas pueden anular este ajuste y llamar a extensiones NOM (Ignorar No molestar).
- La luz de la tecla DSV/NOM muestra el estado en curso de la forma siguiente: **Apagada:** Ninguna de las funciones está establecida.

**Encendida en rojo:** Modo NOM

**Destellante en rojo:** Modo DSV

• Esta función no está disponible para un usuario de teléfono RDSI.

#### **Personalización del teléfono**   $R$

• [4.1.3 Personalización de las teclas](#page-148-0) Cree o modifique una tecla DSV/NOM.

## **2.7.3 Recepción de una llamada en espera [Llamada en espera / Aviso de Llamada con el Microteléfono Descolgado (ALMD)] / Aviso Privado de Llamadas con el Microteléfono Descolgado (APLMD)**

Durante una conversación, se le puede informar que hay una llamada en espera por medio de un tono o un aviso de voz a través de su altavoz o microteléfono. (Ajuste predeterminado: No tono)

#### **Tono de llamada en espera:**

un tono de llamada en espera a través del microteléfono.

Puede cambiar el tono, consulte [4.1 Personalizacion de su telefono \(Programacion de](#page-145-0)  [extension\)](#page-145-0).

#### **Aviso de Llamada con el Microteléfono Descolgado (ALMD):**

un aviso de voz a través del altavoz del teléfono sin ninguna información previa (solamente usuarios de teléfonos KX-T7536 y KX-T7235)

#### **Aviso Privado de Llamadas con el Microteléfono Descolgado (APLMD):**

un aviso de voz a través del altavoz del teléfono sin ninguna información previa (solamente usuarios de teléfonos serie KX-T7500)

#### ◆ Para establecer / cancelar

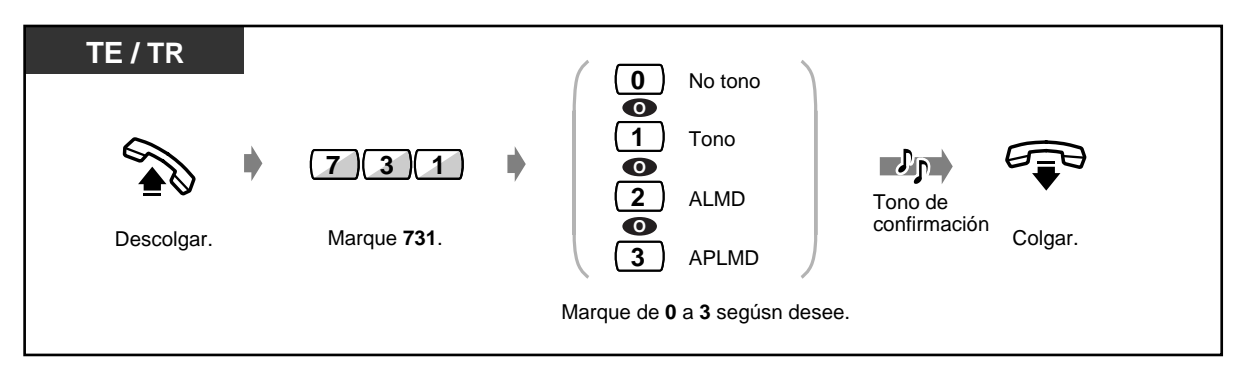

- Solo los usuarios de telefonos de la serie KX-T7500 pueden enviar o recibir APLMD silenciosa.
	- Esta función no está disponible para un usuario de teléfono RDSI.

### **2.7.4 Presentación de su número en el teléfono del usuario que llama y del usuario llamado Presentación de ID del usuario llamante/conectado (CLIP/COLP)**

**CLIP :** 

Cuando hace una llamada, puede permitir que el otro usuario vea su número de identificación preasignado.

#### **COLP :**

Cuando recibe una llamada, puede permitir que el otro usuario vea su número de identificación preasignado.

Puede seleccionar mostrar un número de identificación asignado para una línea exterior o su extensión.

#### **Para mostrar un número de identificación asignado a una línea exterior de su extensión**

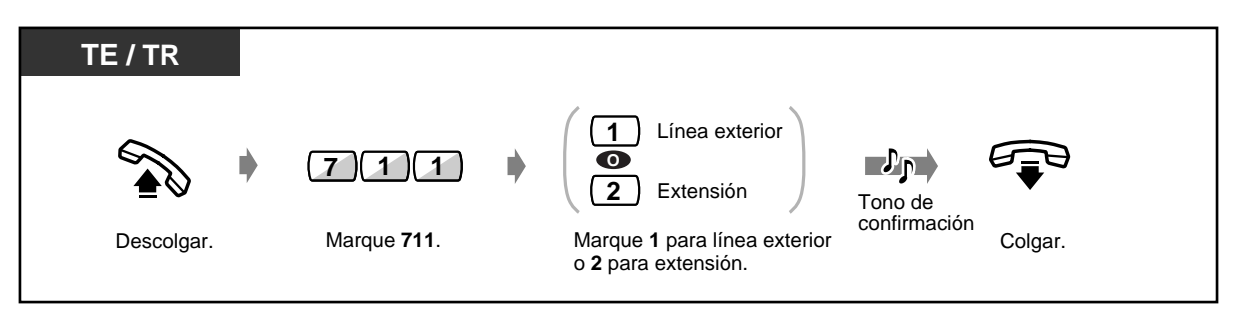

• La disponibilidad de esta función depende del servicio RDSI provisto por su compañía telefónica.

El sistema esta de acuerdo con las especificaciones inferiores ETS.

Servicio suplementario (CLIP) de presentacion de identificacion de linea de llamada ETS 300 092.

Servicio suplementario (CLIR) de restriccion de identificacion de llamada ETS 300 093. Servicio suplementario (COLP) de presentacion de identificacion de linea conectada ETS 300 097.

Servicio suplementario (COLR) de restriccion de identificacion de linea conectada ETS 300 098.

ETS: Norma Europea de Telecomunicaciones

• El número de identificación introducido debe corresponder a las condiciones de su compañía telefónica. En caso contrario, se puede pasar por alto o cambiar por otro valor.

## **2.7.5 Para impedir que otras personas capturen sus llamadas (Captura de llamadas, Restringir)**

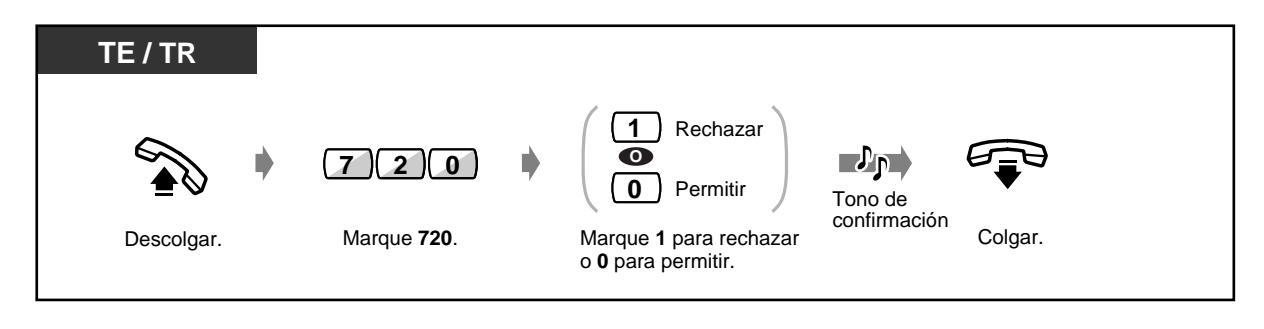

## **2.7.6 Para impedir que otras personas se inmiscuyan en su conversación (Restringir Intromisión en Conversaciones)**

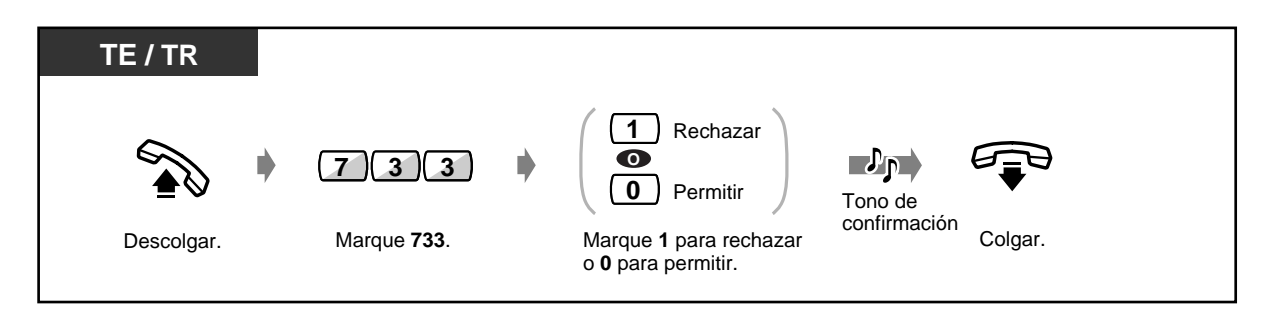

• Esta función no está disponible para un usuario de teléfono RDSI.

# **2.7.7 Activación de la música de fondo**

Puede escuchar música de fondo a través del altavoz de su teléfono cuando éste está colgado. Debe haber conectada una fuente de música externa, como una radio.

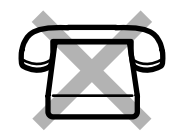

### **Para establecer /cancelar**

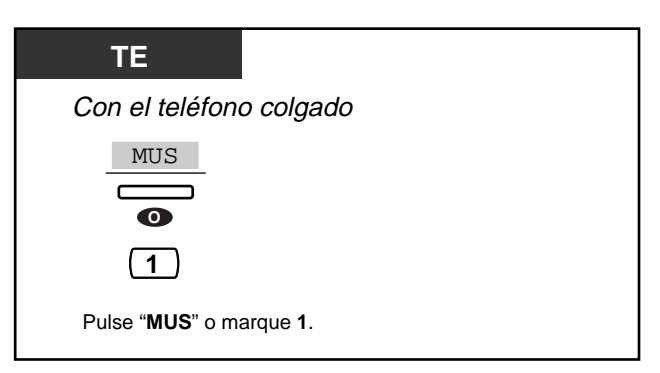

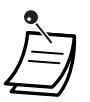

• Usted puede seleccionar el modo pulsando "MUS" ("BGM") o marcando 1 repetidamente como sigue:

Musica1 -> Musica2 -> MUS apagar

# **2.7.8 Protección de la línea contra tonos de indicación (Seguridad de línea de datos)**

Puede proteger la línea contra tonos de indicación, como tonos de llamada en espera o interrupciones (Restringir Ignorar ocupado). Establezca esta función si la extensión está conectada a un dispositivo de comunicaciones de datos como un ordenador o un fax, para asegurar la transmisión de datos.

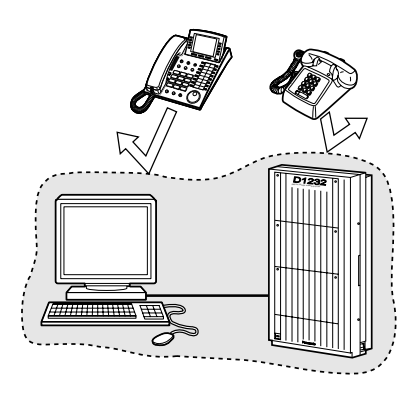

### **Para establecer / cancelar**

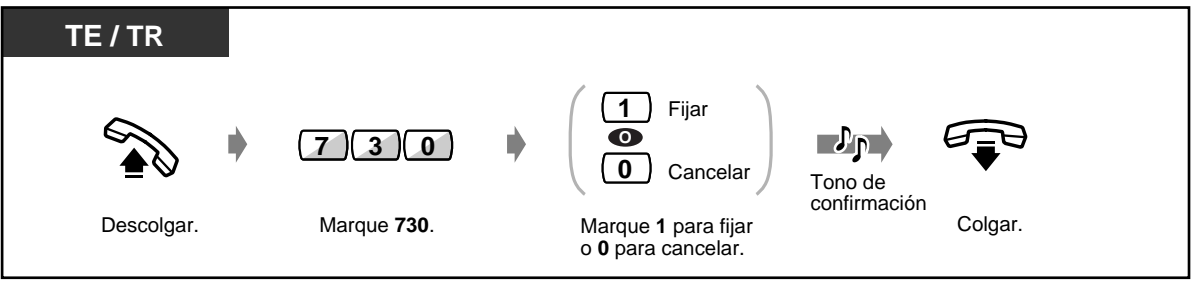

• Esta función no está disponible para un usuario de teléfono RDSI.

# **2.7.9 Comprobación del estado del Modo Día/Noche**

Puede gestionar el sistema bajo diferentes condiciones, o bien para el día (horas hábiles) o para la noche (horas no hábiles).

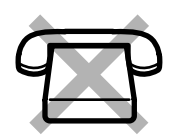

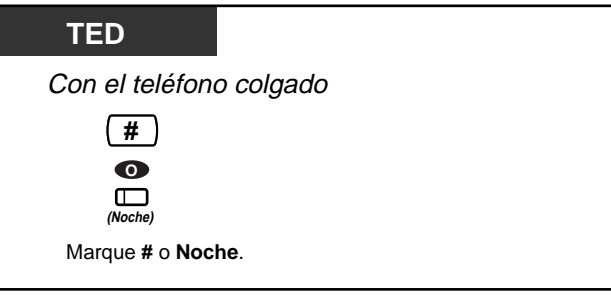

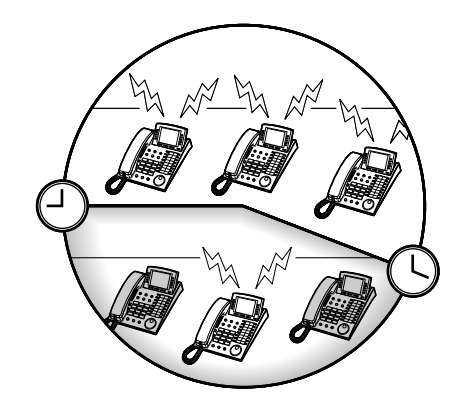

- Cualquier usuario de extensión puede comprobar el estado. En este caso, solo usuarios de extension excepto los operadores pueden comprobarlo pulsando la tecla Nocturno.
- La luz del botón Noche muestra el estado en curso de la forma siguiente: **Encendida:** Modo de Día **Encendida en rojo:** Modo de Noche

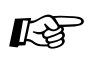

#### **Personalización del teléfono**

• [4.1.3 Personalización de las teclas](#page-148-0) Modifique un botón Noche.

# **2.7.10 Ajuste del timbre del teléfono conectado en paralelo (Teléfono en paralelo)**

Un usuario de teléfono específico puede establecer si el teléfono regular conectado en paralelo sonará o no cuando se reciba una llamada entrante. (Ajuste predeterminado: No timbre)

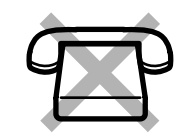

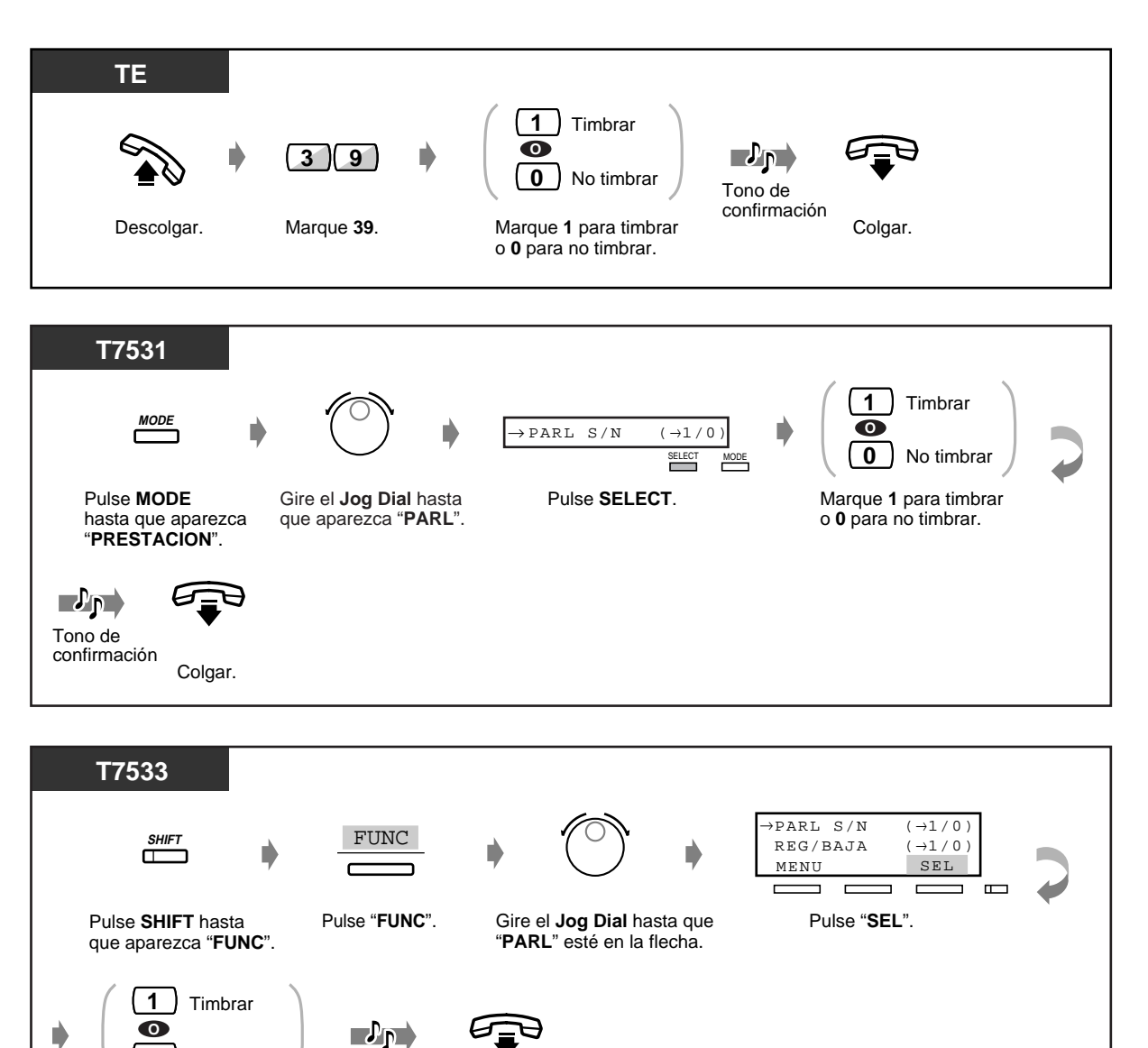

Marque 1 para timbrar Colgar.

Tono de confirmación

o **0** para no timbrar.

**0**

No timbrar

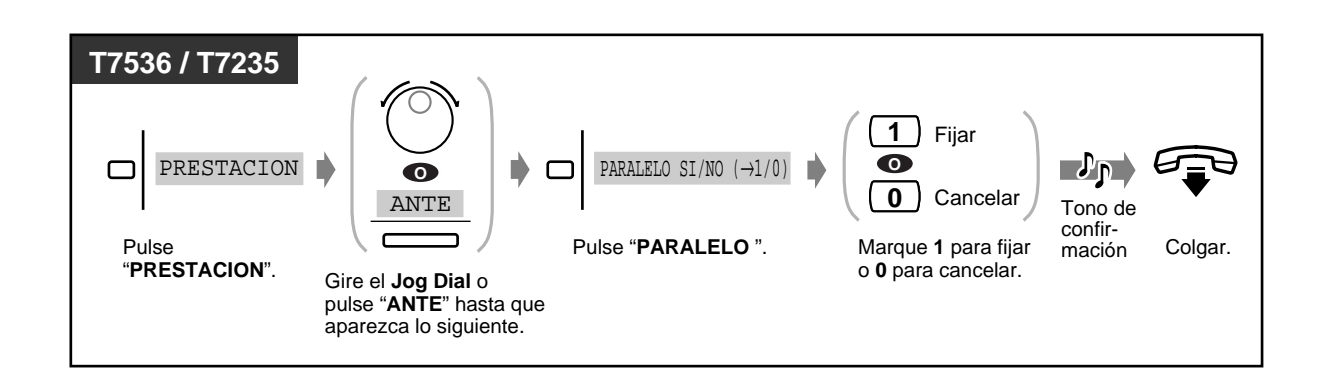

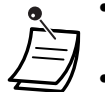

• **Aunque se seleccione "Cancelar",** la llamada se puede contestar con el teléfono de línea única levantando el microteléfono.

• Si descuelga su teléfono mientras el teléfono en paralelo se está utilizando, la llamada se transferirá a su teléfono y viceversa.

• Esta función no está disponible para un usuario de teléfono RDSI.

## **2.7.11 Borrado de ajustes de funciones en su extensión (Borrado de programa de extensión)**

Puede borrar las siguientes funciones que se han establecido en su teléfono. Si cambia de escritorio y encuentra ajustes que el usuario anterior dejó en la línea, puede borrar esas funciones.

- Llamada a un usuario predeterminado descolgando el teléfono (Marcación al descolgar): El número almacenado se borrará.
- Para dejar una indicación de mensaje en espera (Mensaje en espera): Todos los mensajes se borrarán.
- Para desviar sus llamadas (Desvío de llamadas)
- Muestra de un mensaje de ausencia en la pantalla del teléfono de la persona que llama (Capacidad de mensaje de ausencia)
- Para dejar un grupo de distribución de llamadas (Registro/Baja)
- Llamada utilizando el registro de llamadas (Registro de llamadas entrantes)
- Ajuste del aviso (Aviso temporizado)
- Denegación de llamadas entrantes (No molestar [NOM])
- Recepción de una llamada en espera (Llamada en espera / Aviso de Llamada con el Microteléfono Descolgado [ALMD] / Aviso Privado de Llamadas con el Microteléfono Descolgado APLMD)
- Para impedir que otras personas capturen sus llamadas (Captura de llamadas, Restringir)
- Para impedir que otras personas se inmiscuyan en su conversación (Restringir Ignorar Ocupado)
- Encendido de la música de fondo
- Protección de la línea contra tonos de indicación (Seguridad de línea de datos)
- Ajuste de timbre de teléfono conectado en paralelo (Teléfono en paralelo): El teléfono de línea única no sonará.

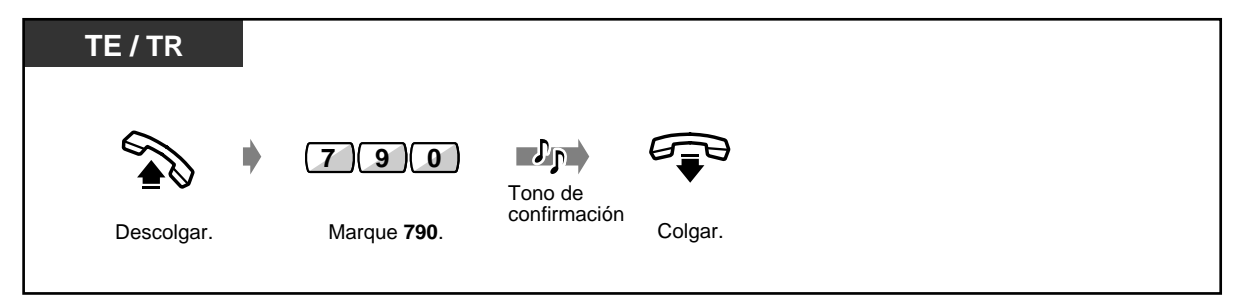

# **2.8 Equipo suministrado por el usuario**

# **2.8.1 Si se tiene conectado un interfono / abridor de puerta**

— Llamada de interfono — Apertura de la puerta

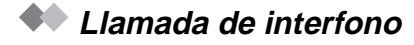

 **Para llamar desde el interfono**

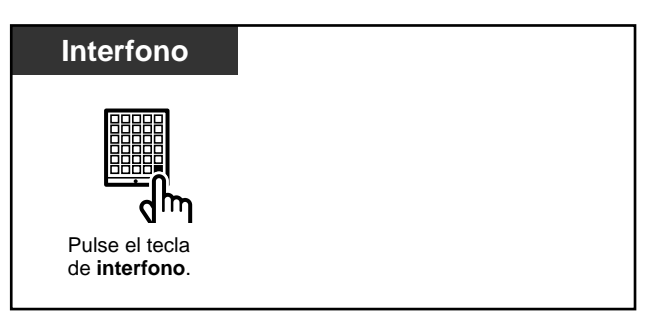

 **Para llamar por el interfono**

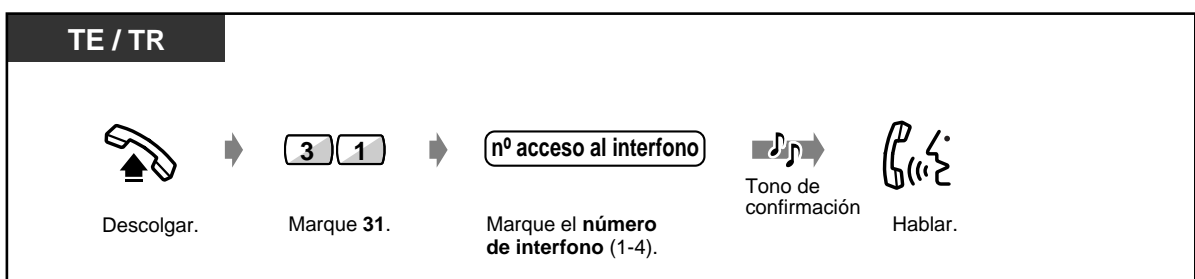

### **Apertura de la puerta**

Es posible que la programación del sistema restrinja a algunas extensiones en la utilización de esta función.

### **Desde una extensión especificada**

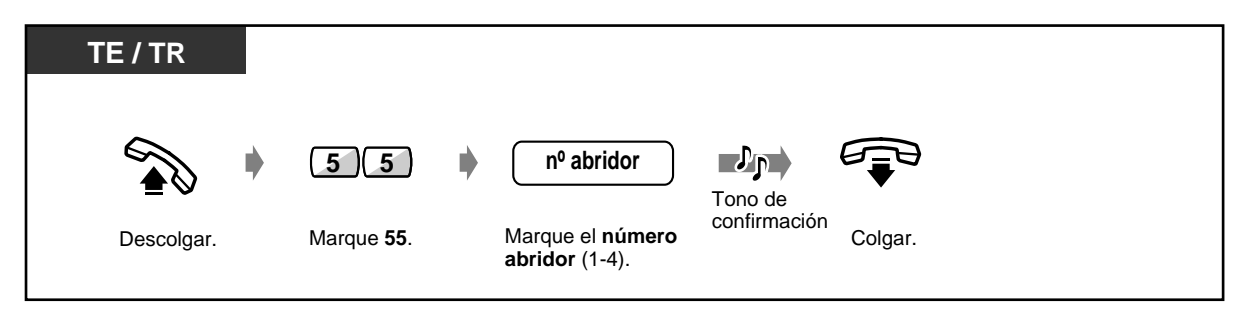

 **Desde cualquier extensión mientras se habla por el interfono**

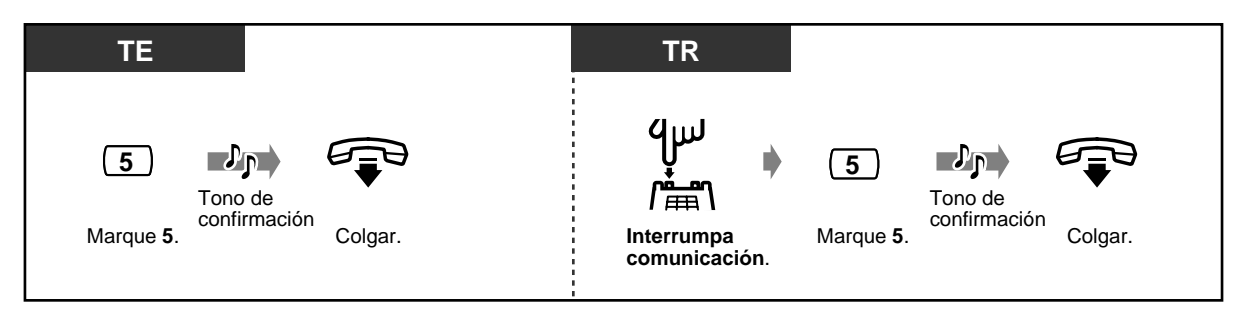

- La puerta se dejará abierta durante 5 (3) segundos. (Valor predeterminado: 5 segundos)
- Puede cambiar el tiempo de apertura de la puerta. Consulte al administrador del sistema.
- **Para mantener la puerta abierta 5 (3) segundos más,** vuelva a marcar 5 utilizando un teléfono específico Panasonic.
	- **Si nadie contesta la llamada del interfono antes de 30 segundos,** la llamada se cancela.

# **2.8.2 Conexión como Subcentralita**

## **Acceso a servicios externos (Acceso a funciones externas)**

Puede acceder a funciones especiales (por ejemplo, Llamada en espera) ofrecidas por una PBX central u red telefónica. Esta función solamente tiene efecto con una llamada exterior.

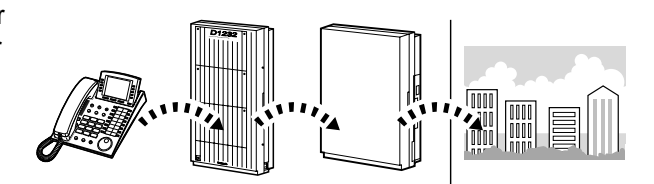

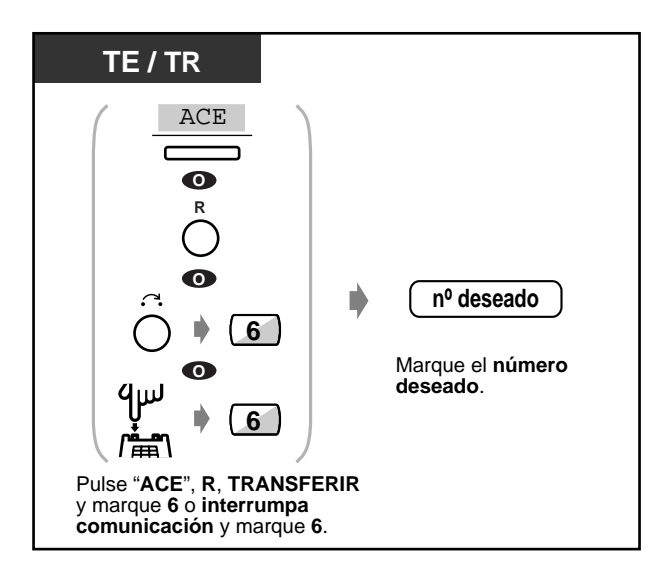

# **2.8.3 Si se tiene conectado un sistema de mensajería Vocal**

— Integración con mensajería vocal

Si su sistema está conectado a un sistema de mensajería Vocal Panasonic (por ej. KX-TVP200) que pueda utilizarse con un teléfono propio digital, hay disponibles las funciones siguientes:

— Monitorización de llamadas — Grabación de una conversación

### **Integración de mensajería de voz**

Si no puede contestar llamadas, puede desviarlas a su buzón seleccionando el tipo de llamada entrante (todas/intercom/entrantes). Si su teléfono tiene una tecla MENSAJE, la luz de la tecla se enciende para comunicarle que tiene mensajes. Aunque no haya una tecla MENSAJE, oirá un tono de indicación\* al descolgar.

También puede transferir llamadas exteriores recibidas a cierto buzón, para que las personas que llaman puedan dejar mensajes.

Si crea una tecla de transferencia de mensajería vocal en su teléfono, la transferencia se realiza con facilidad sin confirmar el número de extensión de mensajería vocal (Transferencia de mensajería vocal ).

#### **Para desviar las llamadas a un buzón**

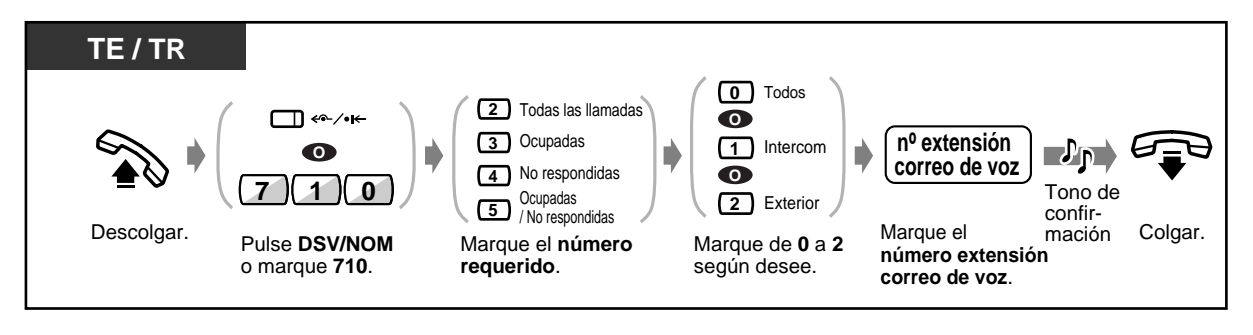

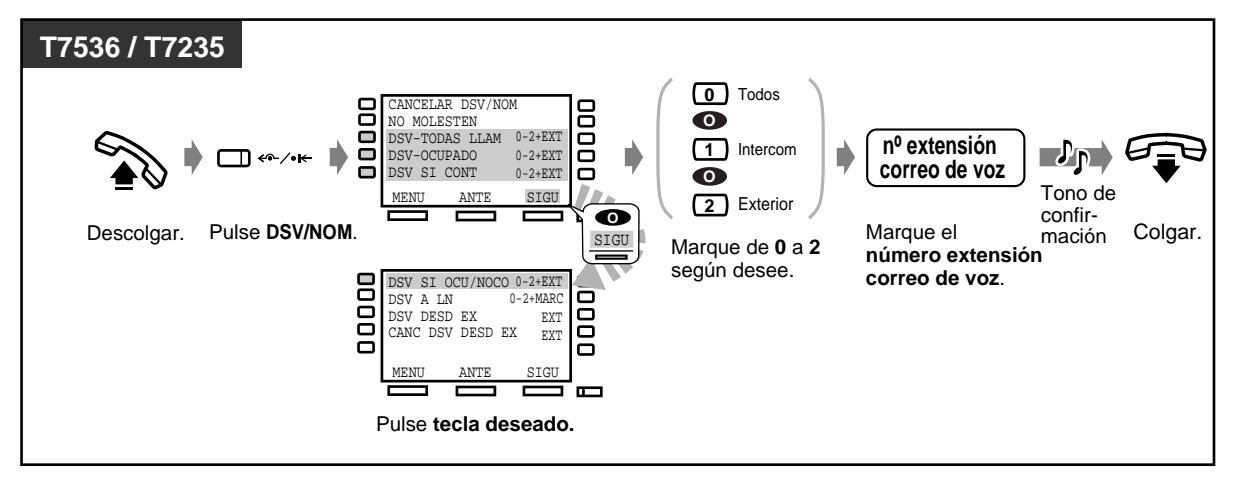

#### **Transferencia de llamadas**

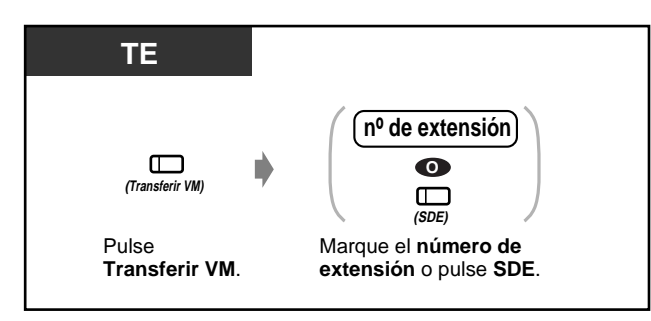

#### **Para escuchar un mensaje almacenado**

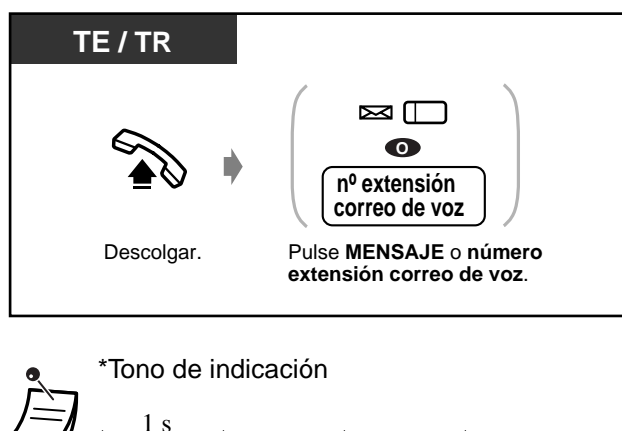

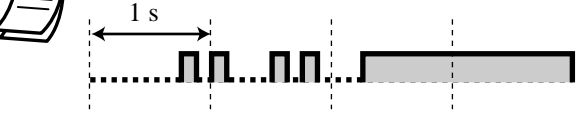

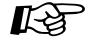

#### **Personalización del teléfono**

• [4.1.3 Personalización de las teclas](#page-148-0) Cree o modifique una tecla MENSAJE y una tecla de transferencia de mensajería vocal (VM).

### **• Monitorización de llamadas (Monitorización de llamadas)**

Mientras una persona que llama está dejando un mensaje en su buzón, usted puede monitorizar la llamada. Si lo desea, puede contestar a la llamada durante la monitorización. Hay dos métodos disponibles (Ajuste predeterminado: Modo de Operación manos libres). En ambos modos, si esta realizando una conversación, oirá un tono de llamada en espera.

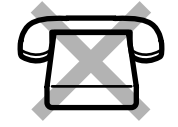

#### **Modo de Operación manos libres:**

Al mismo tiempo, puede monitorizar el mensaje automáticamente a través del altavoz del teléfono.

#### **Modo privado:**

Oirá un tono de aviso mientras la persona que llama deja un mensaje.

#### **Antes de la operación**

- Cree una tecla de monitorización de llamadas (Programación personal).
- Seleccione el modo Operación manos libres o el modo Privado (Programación personal).
- Establezca la contraseña.
- Establezca la función Monitorización de llamadas.

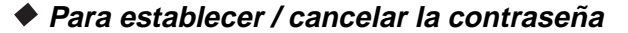

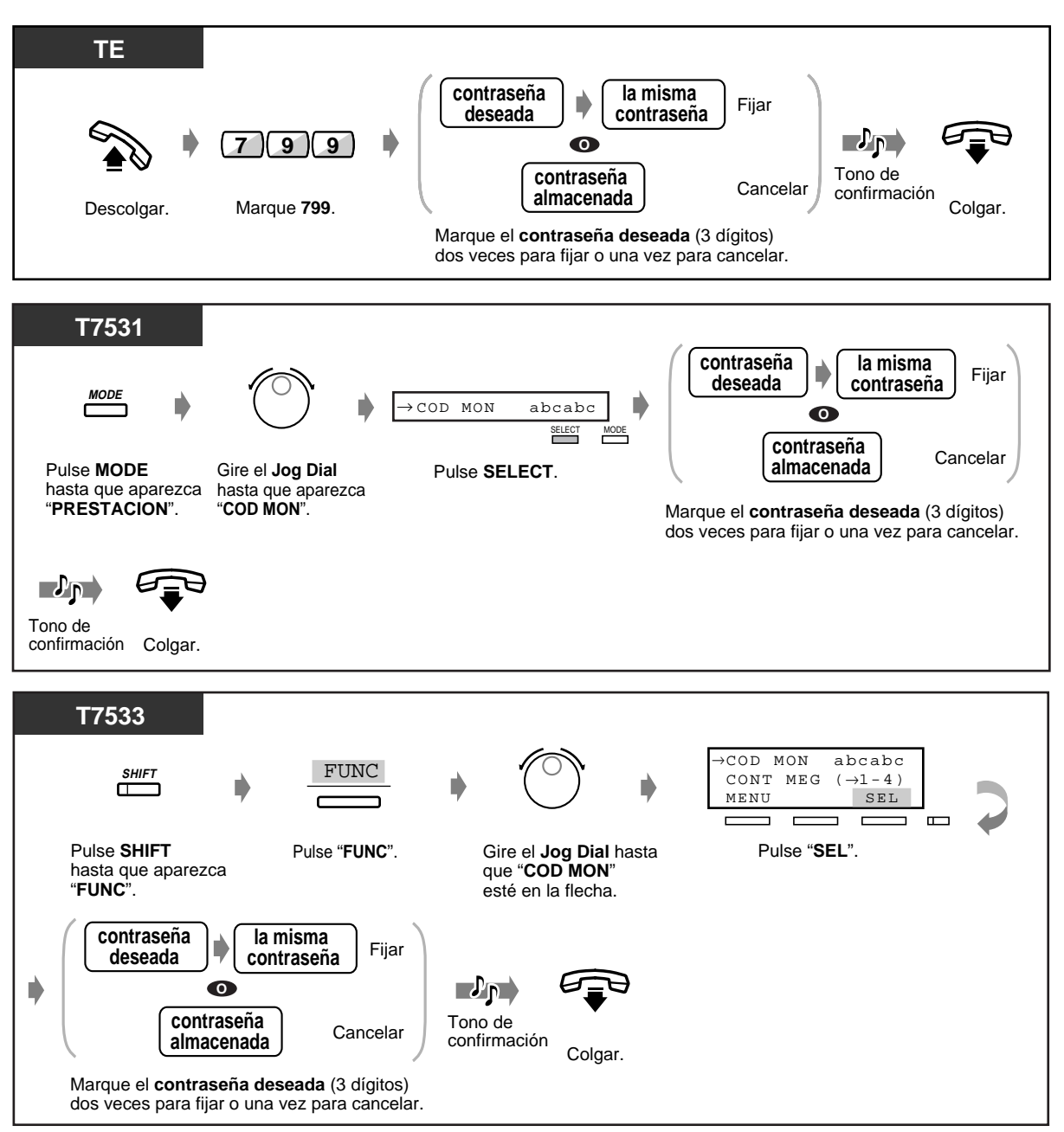

 **Para establecer / cancelar la contraseña (continuación)**

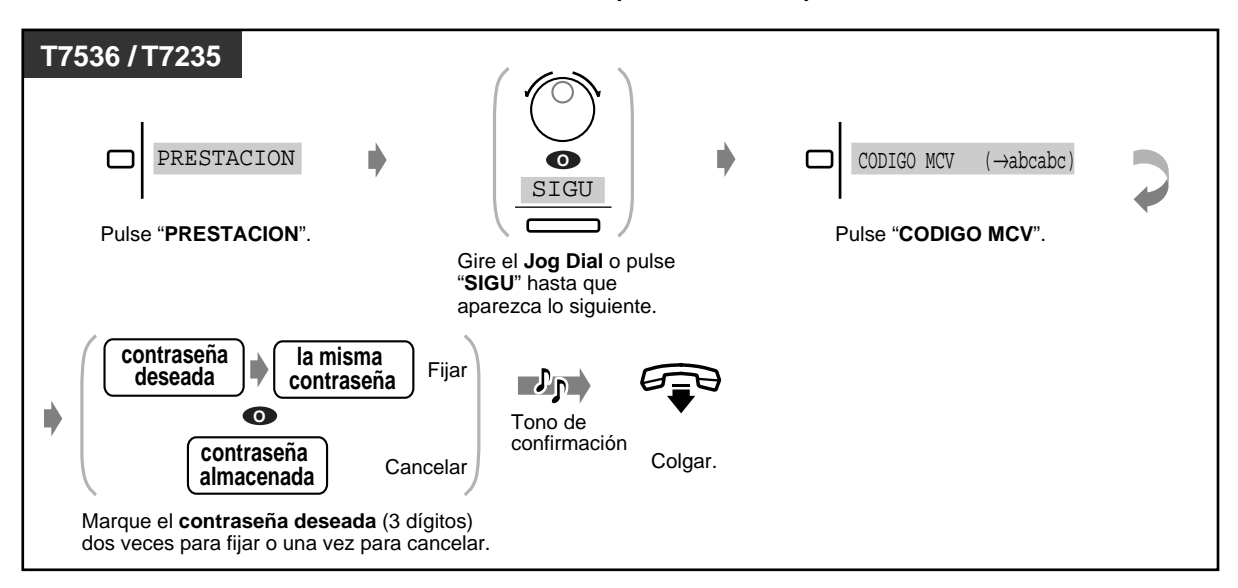

 **Para establecer Monitorización de llamadas**

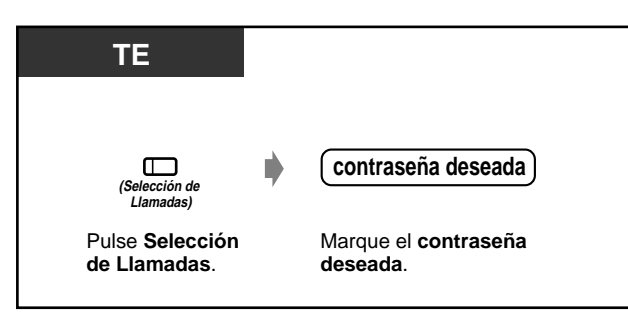

 **Para cancelar Monitorización de llamadas** 

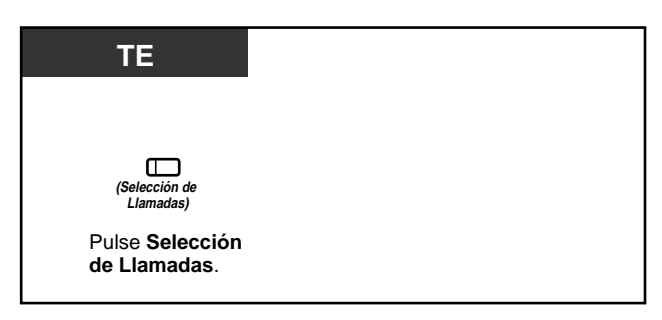
### **Operación de flujograma**

Las operaciones con las áreas sombreadas pueden ser operaciones con las manos libres.

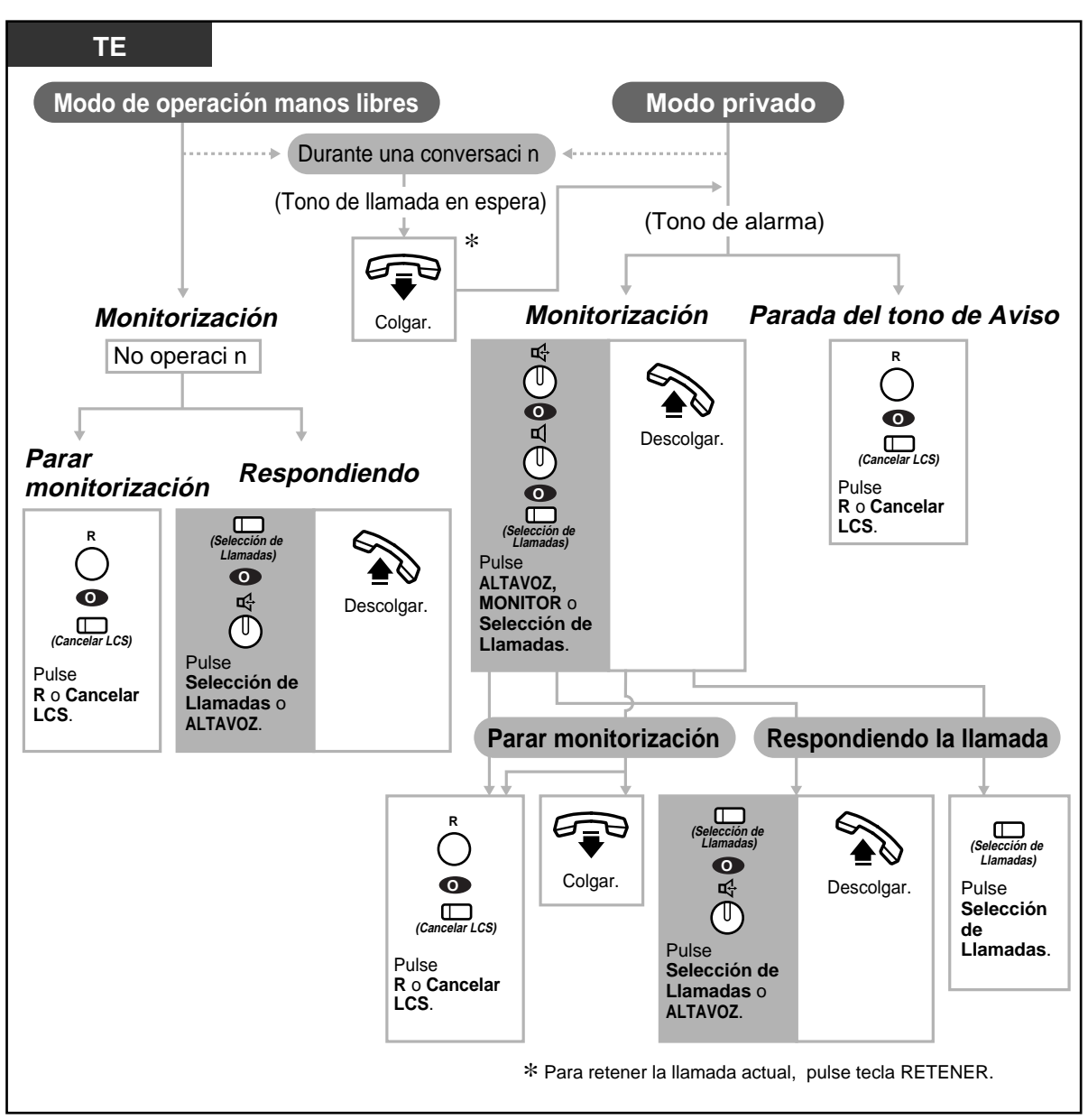

La luz de la tecla Monitorización de llamadas muestra el estado en curso de la forma siguiente :

**Encendido en rojo:** Monitorización de llamadas está activada. **Apagada:** Monitorización de llamadas está desactivada. **Destellante en verde con rapidez:** Timbre de aviso en el modo Privado<sup>-2</sup> **Destellante en verde lentamente:** Monitorización directa de llamadas se está utilizando.\*2 \*2La luz de la tecla SDE es roja mientras se utiliza Monitorización de llamadas.

• El operador puede aceptar una contraseña en cualquier extensión.

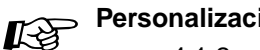

#### **Personalización del teléfono**

- • [4.1.2 Ajustes iniciales—](#page-146-0)**Establecer modo de Monitorización de llamadas**  Seleccione el modo, o bien para monitorizar el mensaje automáticamente o recibir un timbre de aviso cuando la persona que llama deja un mensaje.
- • [4.1.3 Personalización de las teclas](#page-148-0) Cree o modifique una tecla de Monitorización de llamadas.

### **Grabación de una conversación (Grabación de conversaciones)**

Puede grabar una conversación en un buzón mientras habla por el teléfono.

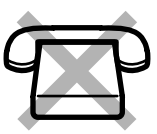

### **Para grabar en el buzón**

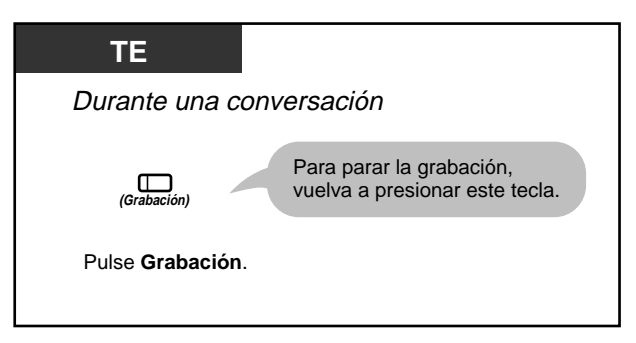

### **Para grabar en otro buzón**

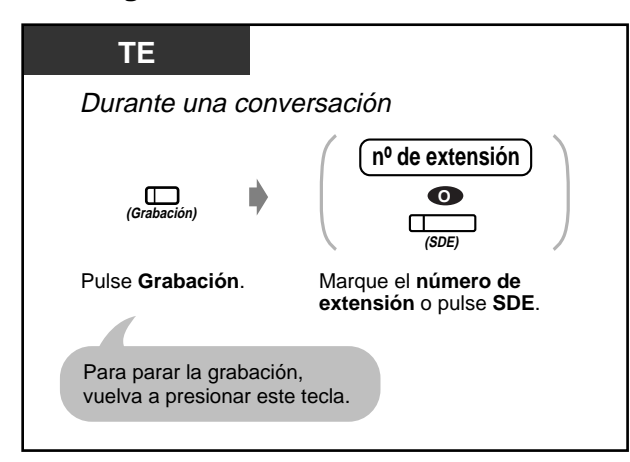

• La luz de la tecla de Grabación de conversaciones muestra el estado en curso de la forma siguiente:

**Encendida:** La conversación se está grabando. **Apagada:** No se está grabando.

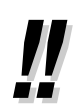

• Cuando grabe conversaciones telefónicas, debe comunicar al otro usuario que la conversación se está grabando.

# **Personalización de su teléfono**

• [4.1.3 Personalización de las teclas](#page-148-0) Cree o modifique una tecla de Grabación de conversaciones y una tecla de Transferencia de grabación.

## **2.9 Utilizacion del telefono especifico con pantalla**

## **2.9.1 Llamada utilizando el registro de llamadas (Registro de llamadas entrantes) [KX-T7533, KX-T7536, KX-T7230, KX-T7235 solamente]**

Si no contesta una llamada al exterior, la información del usuario que llama se registra automáticamente en el registro de llamadas. Cuando la luz de la tecla SHIFT estáencendida, hay una llamada en el registro de llamadas. También puede guardar un registro de una llamada durante una conversación. (Véase ["2.9.2 Realización de un registro de llamada \[KX-T7533, KX-T7536, KX-](#page-113-0)[T7230, KX-T7235 solamente\]"](#page-113-0).) Es posible registrar hasta 15 llamadas por extensión. Puede seleccionar la forma en que la llamada número 16 se trata; puede descartarse o puede sustituir a la llamada más antigua. (Ajuste predeterminado: Sustituir)

Puede modificar y volver a llamar los números registrados.

### ◆ Para confirmar

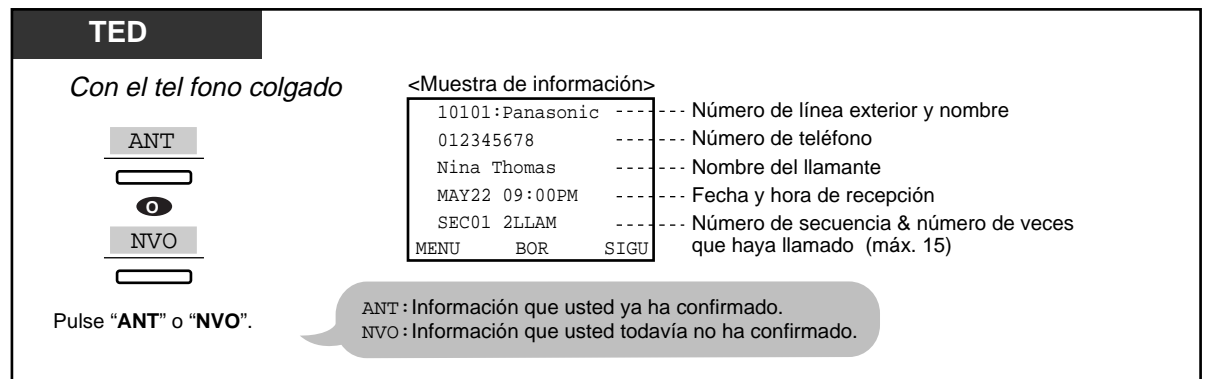

• En el caso del KX-T7533 y del KX-T7230, pulse la tecla INFO para desplazarse por la información.

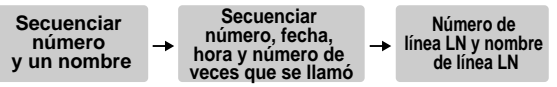

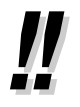

Para modificar el número de teléfono, pulse la tecla" $*$ " para borrar el número y después introduzca uno nuevo. El número se modifica a partir de primer dígito. Se programa el nuevo número.

• Para volver a la pantalla inicial, pulse la tecla MENU o descuelgue y cuelgue.

### **Para borrar el registro**

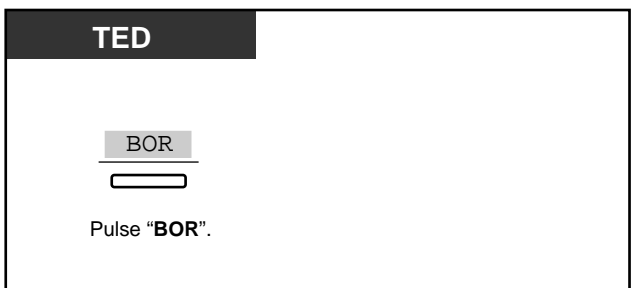

### **Para volver a llamar**

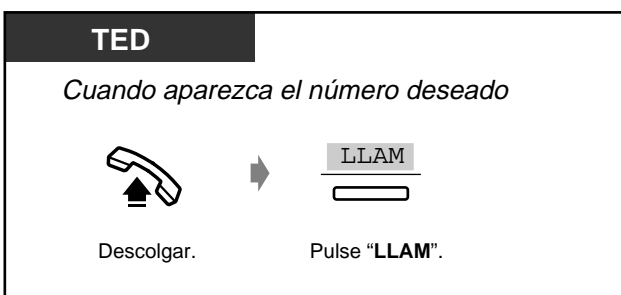

### **Cómo tratar la llamada número 16**

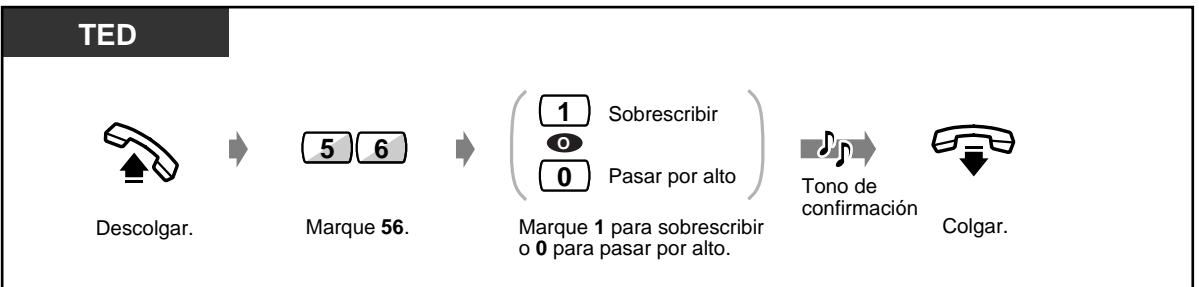

## <span id="page-113-0"></span>**2.9.2 Realización de un registro de llamada [KX-T7533, KX-T7536, KX-T7230, KX-T7235 solamente]**

Puede registrar la información de la persona que llama en el registro de llamada para volverla a llamar. Si no contesta la llamada, el registro se realiza automáticamente. Puede ver la duración de la llamada durante la conversación.

### **Para realizar un registro de llamada**

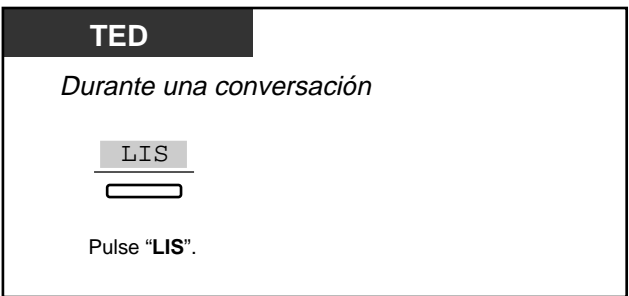

## **2.9.3 Para impedir que otras personas vean su registro de llamadas (Bloqueo de registro de llamadas entrantes) [KX-T7533, KX-T7536, KX-T7230, KX-T7235 solamente]**

 **Para bloquear / desbloquear**

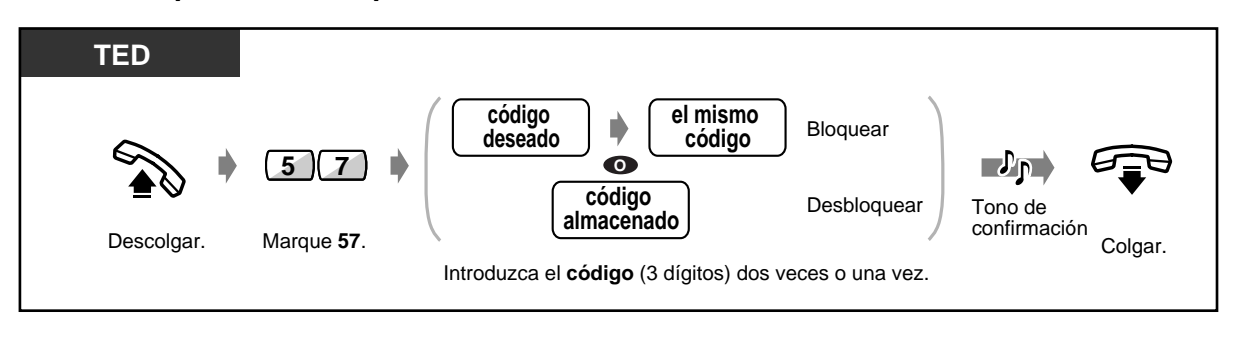

• **Si olvida su código,** consulte al operador . Éste puede desbloquear la pantalla de registros de llamadas de cualquier extensión (Control de bloqueo de registro de llamadas entrantes).

## <span id="page-115-0"></span>**2.9.4 Funcionamiento utilizando las teclas de función KX-T7531, KX-T7533, KX-T7536 ó KX-T7235**

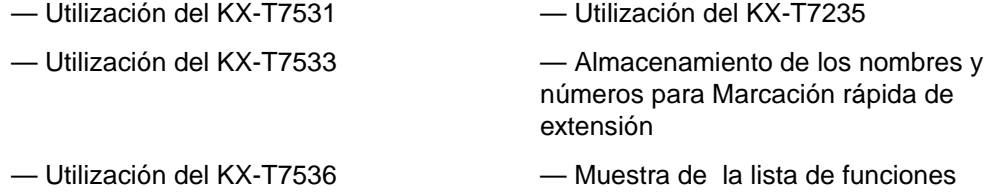

### **Utilización del KX-T7531**

Un teléfono específico Panasonic KX-T7531 con una pantalla de 1 línea le permite hacer llamadas y operar las funciones utilizando los mensajes mostrados en pantalla. No necesita memorizar los números de teléfono ni los números de las funciones.

### **Utilización**

- **1.** Pulse la tecla MODE repetidamente hasta que aparezca la pantalla deseada.
- **2.** Gire el Jog Dial hasta que aparezca el mensaje deseado . (Consulte "Lista de funciones" en [2.9.4 Funcionamiento utilizando las teclas de función KX-](#page-115-0)[T7531, KX-T7533, KX-T7536 ó KX-T7235](#page-115-0) para ver los mensajes sobre funciones.)
- **3.** Pulse la tecla SELECT para llamar al usuario mostrado o seleccionar la función deseada.
- **4.** Introduzca parámetros, si lo requiere.

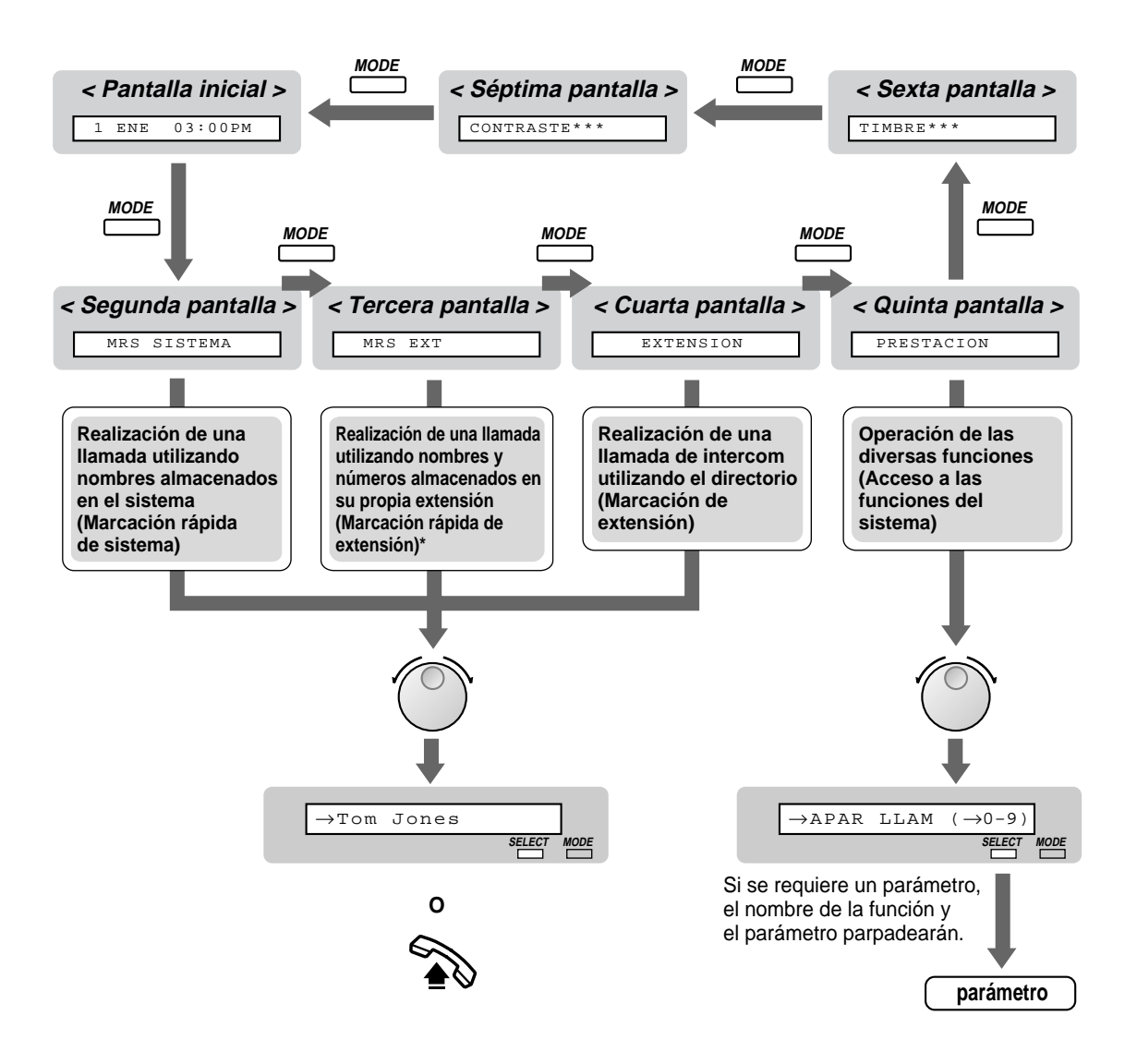

\* Los nombres y los números de teléfono deben almacenarse de antemano. Consulte "Almacenamiento de nombres y números para marcación rápida de extensión" en [2.9.4 Funcionamiento utilizando las teclas de función KX-T7531, KX-T7533, KX-T7536 ó](#page-115-0)  [KX-T7235.](#page-115-0)

### **Utilización de KX-T7533**

Un teléfono específico Panasonic KX-T7533 con una pantalla de 3 líneas le permite hacer llamadas y operar las funciones utilizando los mensajes en pantalla. No necesita memorizar los números de teléfono ni los números de las funciones.

### **Utilización**

- **1.** Pulse la tecla SHIFT repetidamente hasta que aparezca la tercera pantalla.
- **2.** Pulse la tecla deseada, si lo requiere.

**3.** Gire el jog-dial hasta que el mensaje deseado esté en la flecha.

(Consulte "Lista de funciones de pantalla" en [2.9.4 Funcionamiento utilizando las teclas de](#page-115-0)  [función KX-T7531, KX-T7533, KX-T7536 ó KX-T7235](#page-115-0) para ver los mensajes sobre funciones.)

- **4.** Pulse la tecla LLAM para llamar al usuario de destino o la tecla SEL para seleccionar la función deseada.
- **5.** Introduzca parámetros, si lo requiere.

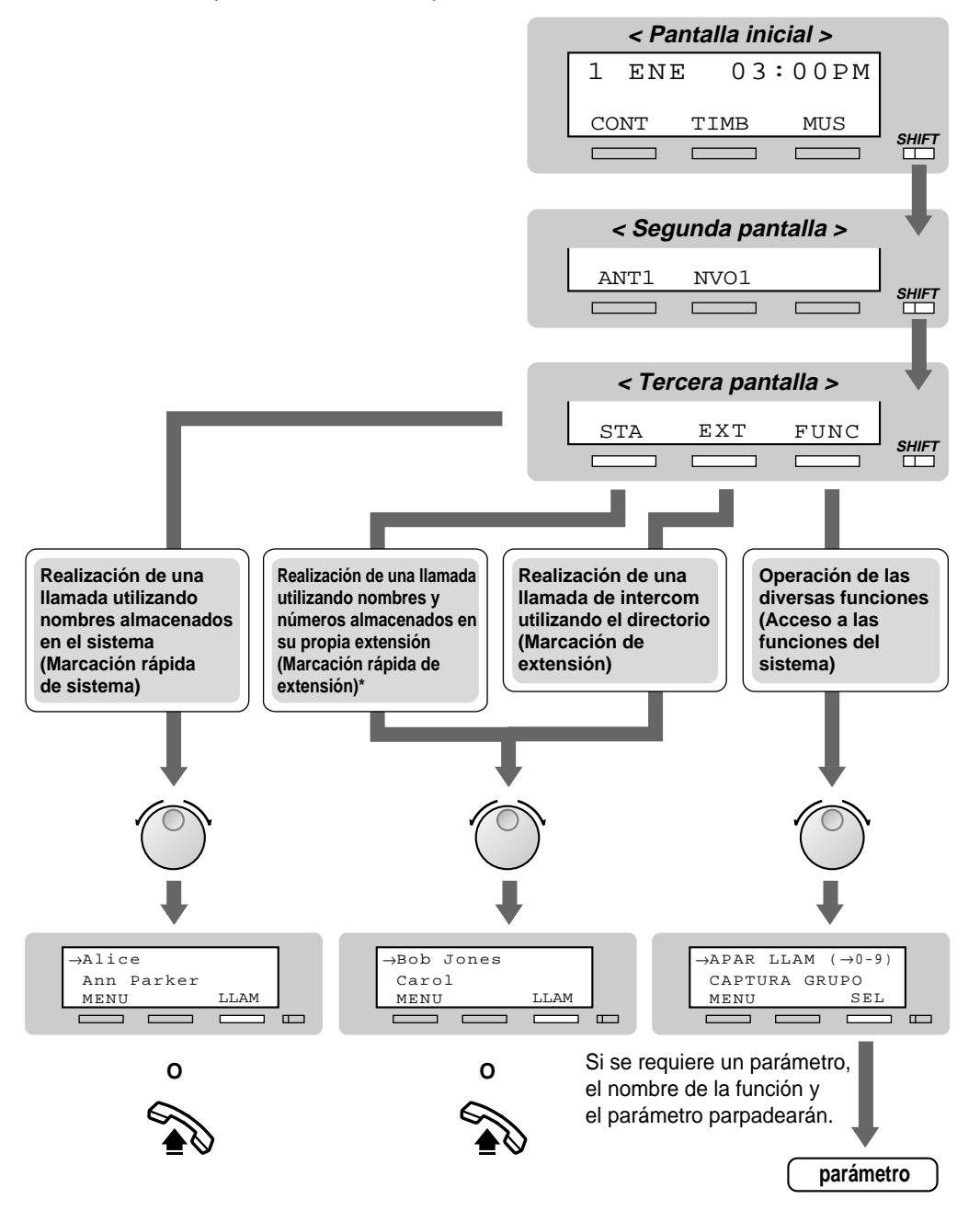

\* Los nombres y los números de teléfono deben almacenarse de antemano. Consulte "Almacenamiento de nombres y números para marcación rápida de extensión" en [2.9.4 Funcionamiento utilizando las teclas de función KX-T7531, KX-T7533, KX-T7536 ó](#page-115-0)  [KX-T7235.](#page-115-0)

### **Utilización del KX-T7536**

Un teléfono específico Panasonic KX-T7536 con una pantalla de 6 líneas le permite hacer llamadas y operar las funciones utilizando los mensajes en pantalla. No necesita memorizar los números de teléfono ni los números de las funciones.

### **Funcionamiento utilizando las teclas de función**

- **1.** Pulse la tecla de función deseada en la pantalla inicial.
- **2.** Gire el jog-dial hasta que el mensaje esté en la flecha. (Consulte "Lista de funciones de pantalla" en [2.9.4 Funcionamiento utilizando las teclas de](#page-115-0)  [función KX-T7531, KX-T7533, KX-T7536 ó KX-T7235](#page-115-0) para ver los mensajes sobre funciones.)
- **3.** Pulse la tecla LLAM o la tecla de función para llamar al usuario de destino. O pulse la tecla SEL para seleccionar la función deseada en la flecha o pulse la tecla de función situada junto a la función deseada.
- **4.** Introduzca parámetros, si lo requiere.

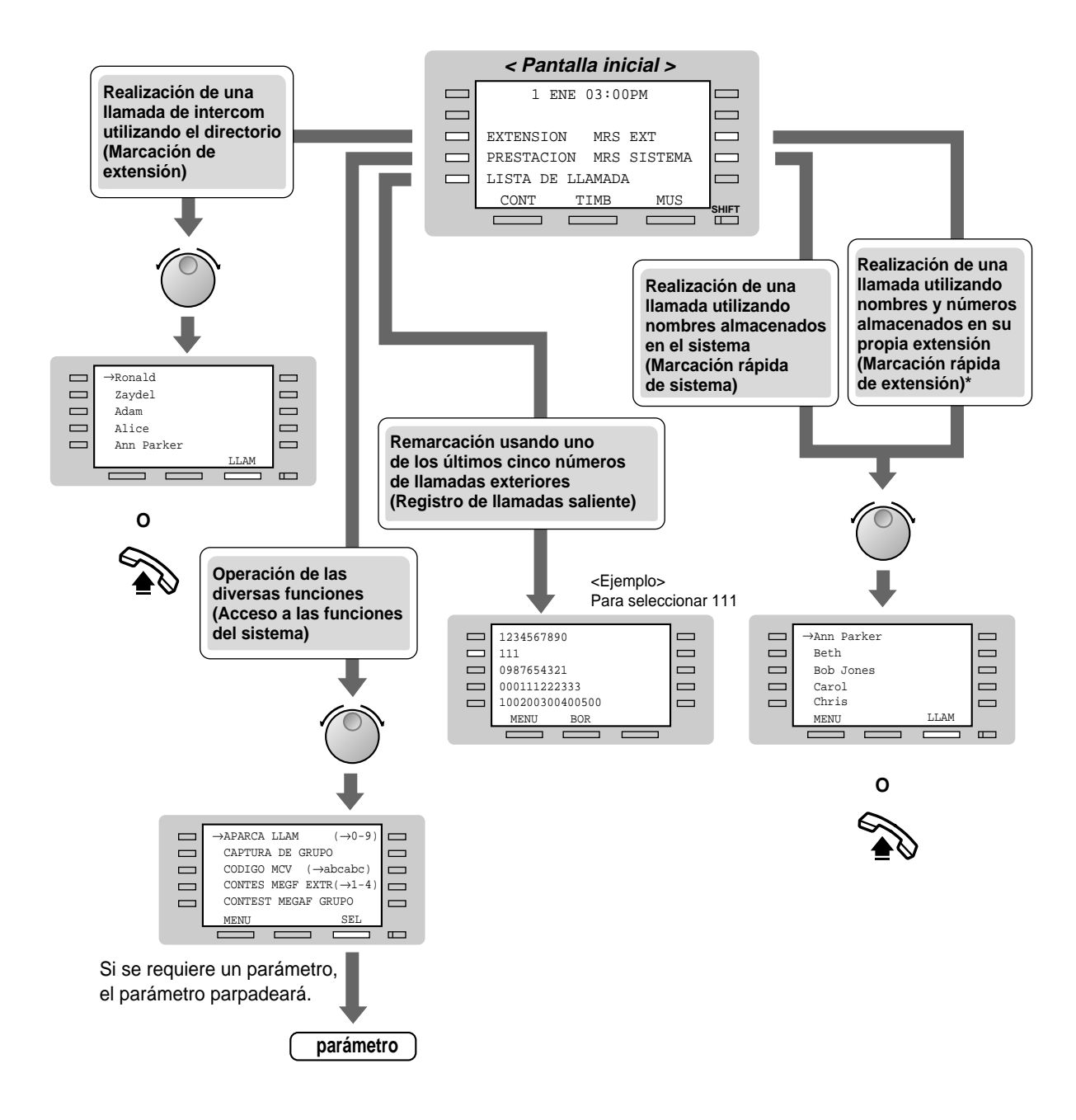

\* Los nombres y los números de teléfono deben almacenarse de antemano. Consulte "Almacenamiento de nombres y números para marcación rápida de extensión" en [2.9.4 Funcionamiento utilizando las teclas de función KX-T7531, KX-T7533, KX-T7536 ó](#page-115-0)  [KX-T7235.](#page-115-0)

### **Funcionamiento utilizando las teclas flexibles**

- **1.** Pulse la tecla SHIFT repetidamente hasta que aparezca la tercera pantalla.
- **2.** Pulse la tecla deseada, si lo requiere.

**3.** Gire el jog-dial hasta que el mensaje deseado esté en la flecha.

(Consulte "Lista de funciones de pantalla" en [2.9.4 Funcionamiento utilizando las teclas de](#page-115-0)  [función KX-T7531, KX-T7533, KX-T7536 ó KX-T7235](#page-115-0) para ver los mensajes sobre funciones.)

- **4.** Pulse la tecla LLAM para llamar al usuario de destino o la tecla para seleccionar la función deseada.
- **5.** Introduzca parámetros, si lo requiere.

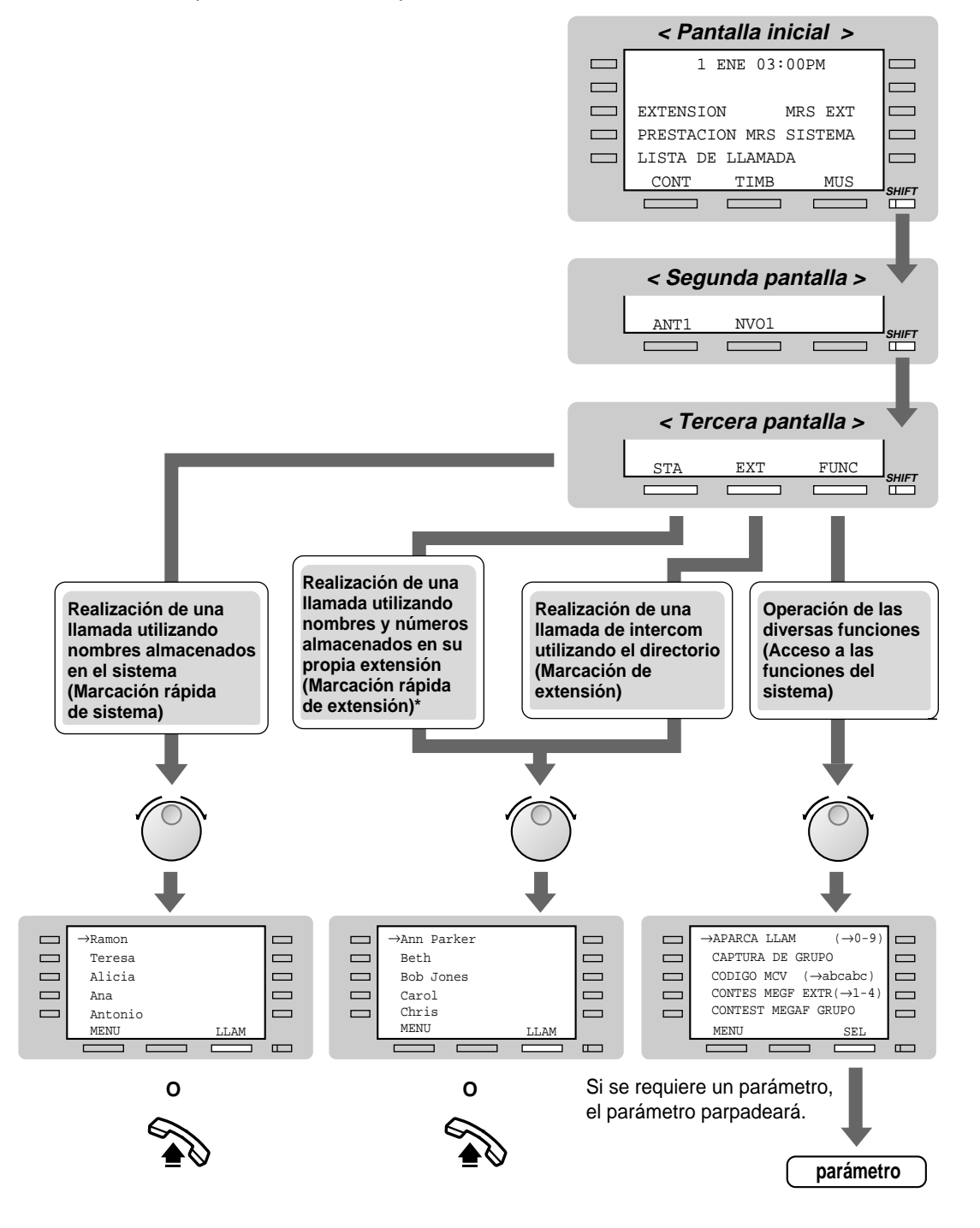

\* Los nombres y los números de teléfono deben almacenarse de antemano. Consulte "Almacenamiento de nombres y números para marcación rápida de extensión" en [2.9.4 Funcionamiento utilizando las teclas de función KX-T7531, KX-T7533, KX-T7536 ó](#page-115-0)  [KX-T7235.](#page-115-0)

### **Utilización del KX-T7235**

Un teléfono específico Panasonic A KX-T7235 con una pantalla de 6 líneas le permite hacer llamadas y ejecutar las funciones utilizando los mensajes en pantalla. No necesita memorizar los números de teléfono ni los números de las funciones.

### **Utilización**

- **1.** Pulse la tecla de función deseada en la pantalla inicial.
- **2.** Pulse la tecla de función deseada o la tecla SIGU o la Control VOLUME ( $\land$ / $\lor$ ) hasta que aparezca el mensaje deseado. (Consulte "Lista de funciones de pantalla" en [2.9.4 Funcionamiento utilizando las teclas de](#page-115-0)  [función KX-T7531, KX-T7533, KX-T7536 ó KX-T7235](#page-115-0) para ver los mensajes sobre funciones.)
- **3.** Pulse la tecla de función situada junto al usuario o función deseada.
- **4.** Introduzca parámetros, si lo requiere.

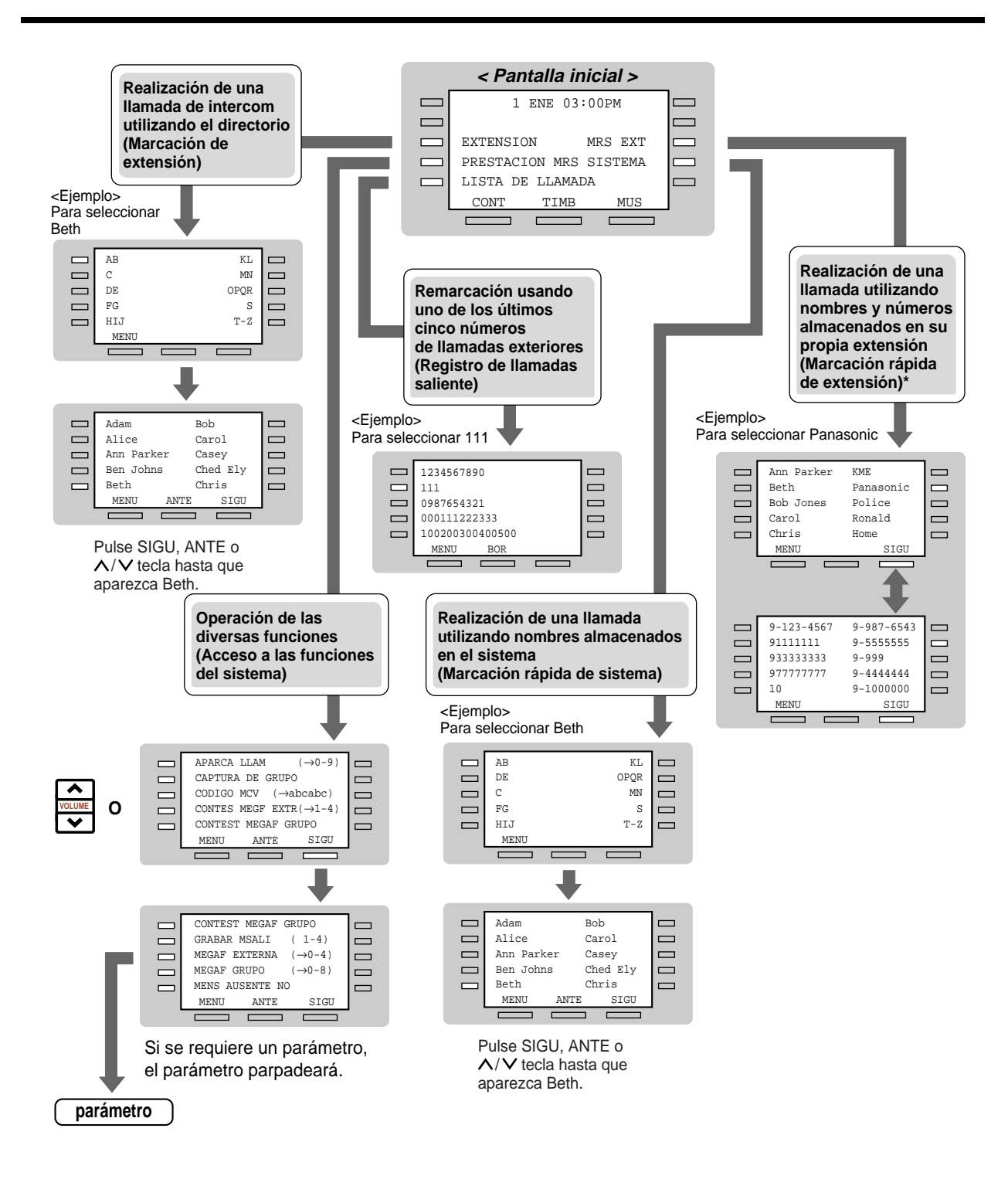

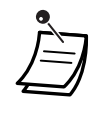

\* Los nombres y los números de teléfono deben almacenarse de antemano. Consulte "Almacenamiento de nombres y números para marcación rápida de extensión" en [2.9.4 Funcionamiento utilizando las teclas de función KX-T7531, KX-T7533, KX-T7536 ó](#page-115-0)  [KX-T7235.](#page-115-0)

### **Almacenamiento de nombres y números para marcación rápida de extensión**

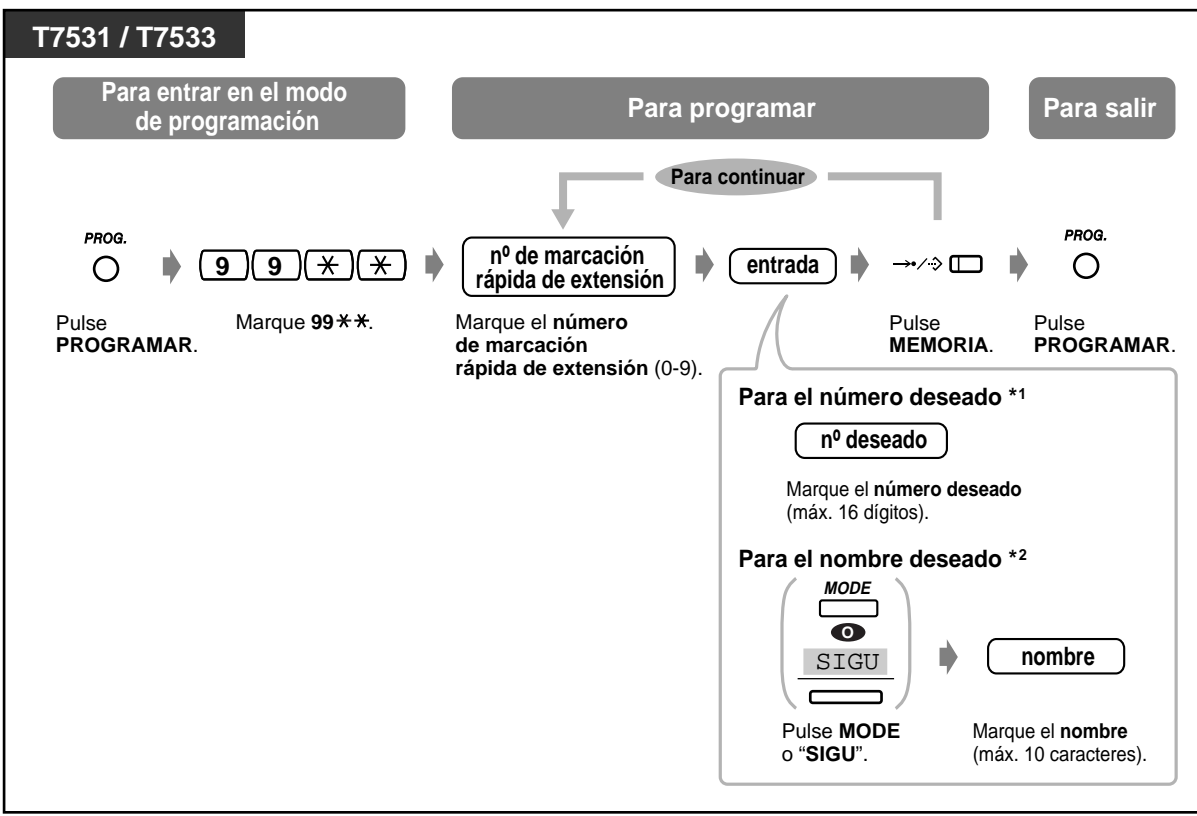

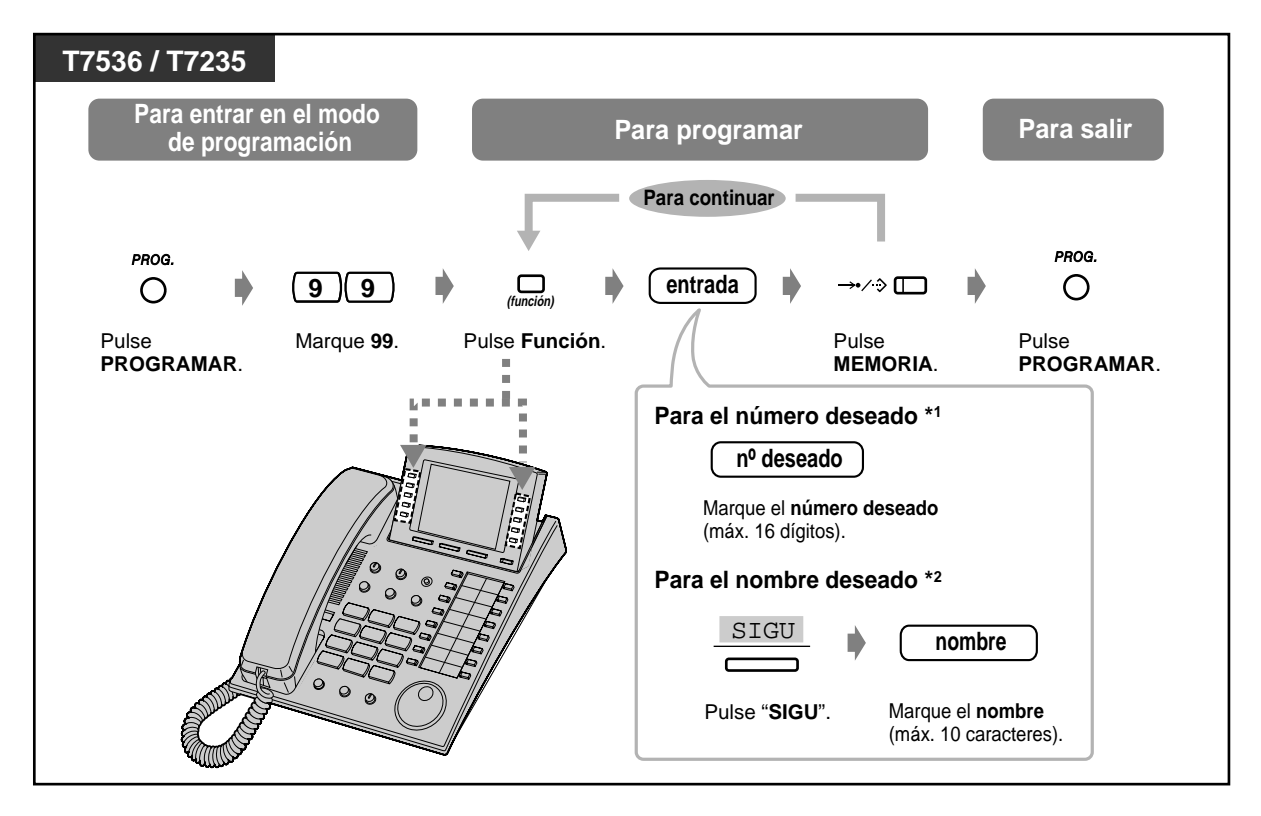

 $1 +$  " $\times$ " También se pueden almacenar, "#", R, PAUSA, SECRETO (INTERCOM) y  $-$  (CONF). \*2 Para introducir caracteres, consulte "Introducción de caracteres" en [2.9.4 Funcionamiento](#page-115-0)  [utilizando las teclas de función KX-T7531, KX-T7533, KX-T7536 ó KX-T7235.](#page-115-0)

### **Lista de funciones de pantalla**

Puede acceder a las funciones siguientes. Estas pantallas pueden mostrarse girando el jog-dial o pulsando SIGU o ANTE. después de seleccionar "Funciones". Para ver cómo funcionan, consulte las instrucciones de utilización respectivas mostradas en la lista siguiente.

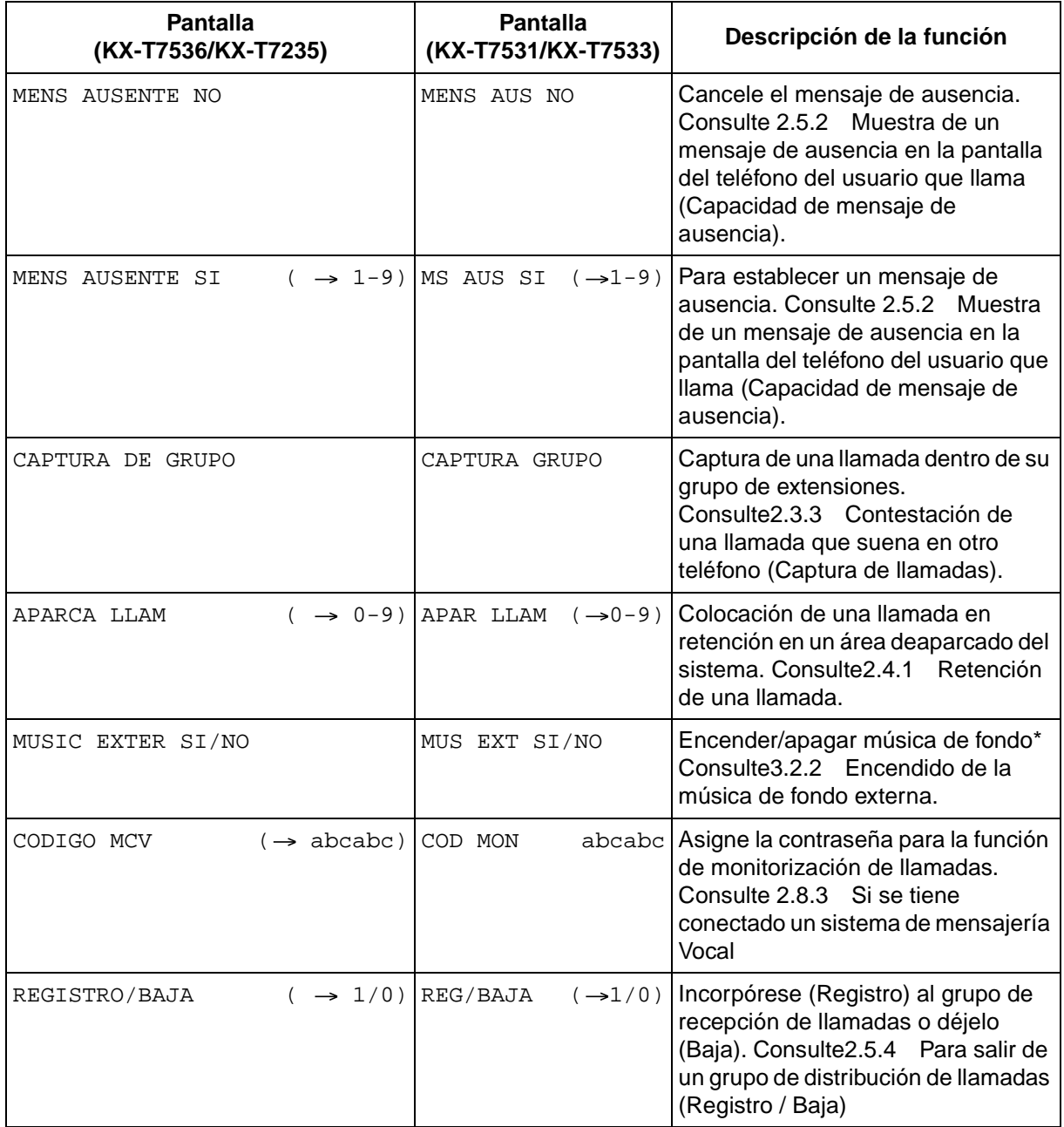

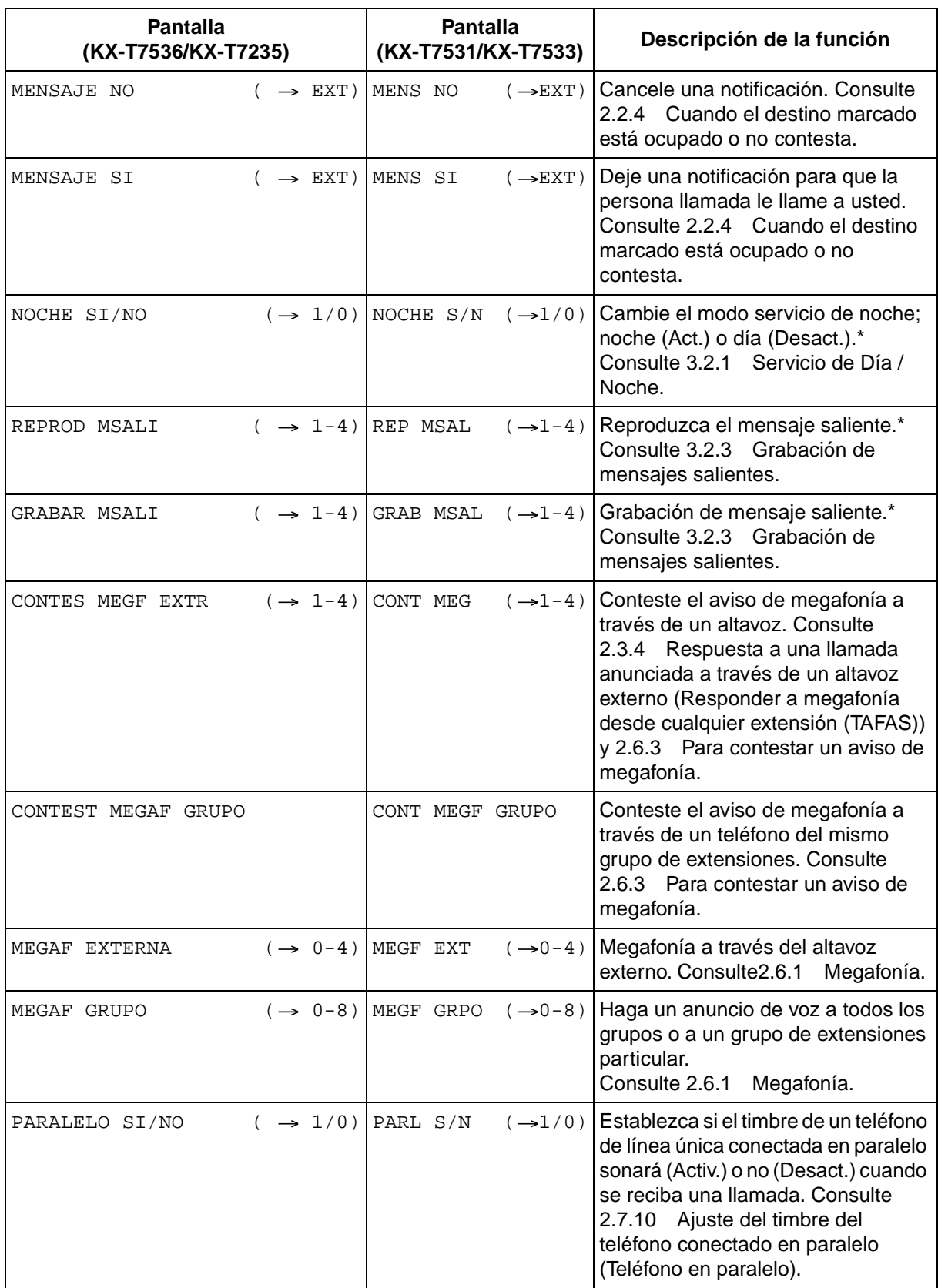

\* El mensaje solamente se muestra para los operadores.

### **Función Desvío de llamada / No molestar:**

También puede acceder a las funciones Desvío de llamada/No molestar. Descuelgue y apriete la tecla DSV/NOM. Verá las pantallas siguientes. Para utilizarlas, consulte las instrucciones respectivas. Los usuarios del KX-T7536 y del KX-T7235 solamente utilizan esta operación de pantalla.

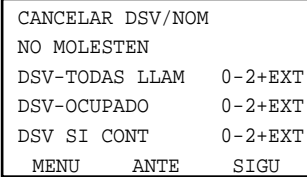

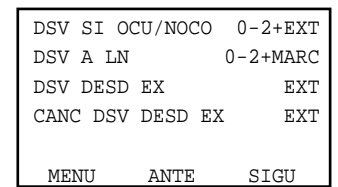

# **Sección 3**

## **Funciones de la operadora**

En este capitulo se muestra a los operadores como controlar las extensiones o el sistema. Su sistema soporta hasta dos operadores.

## **3.1 Control de extensiones**

## **3.1.1 Cambio de los ajustes**

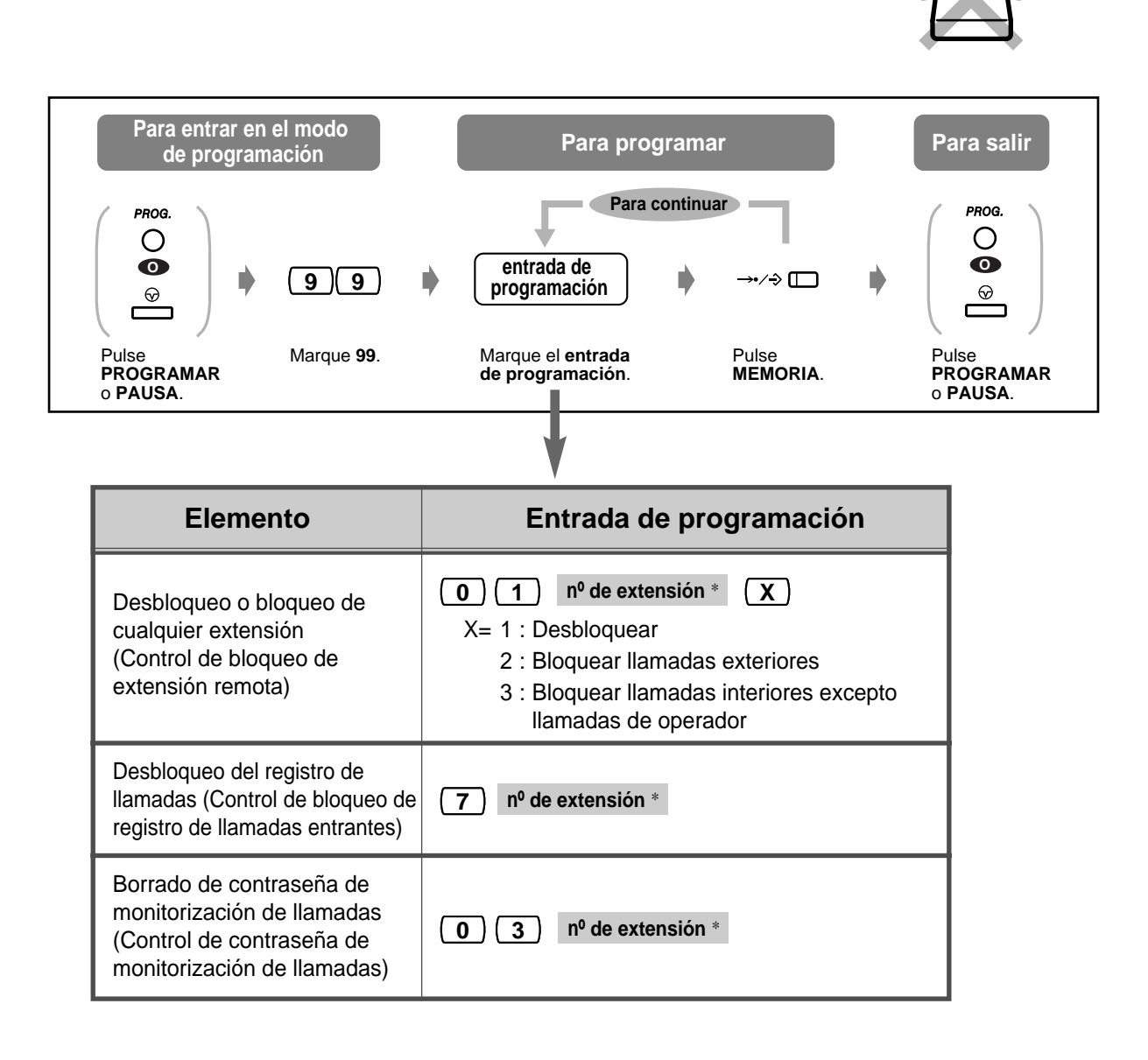

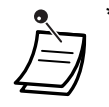

\* Para asignar todas las extensiones, pulse la tecla " $\times$ ".

## **3.2 Control del sistema**

## <span id="page-130-0"></span>**3.2.1 Servicio de Día / Noche**

El operador puede cambiar el modo Día/Noche en cualquier momento.

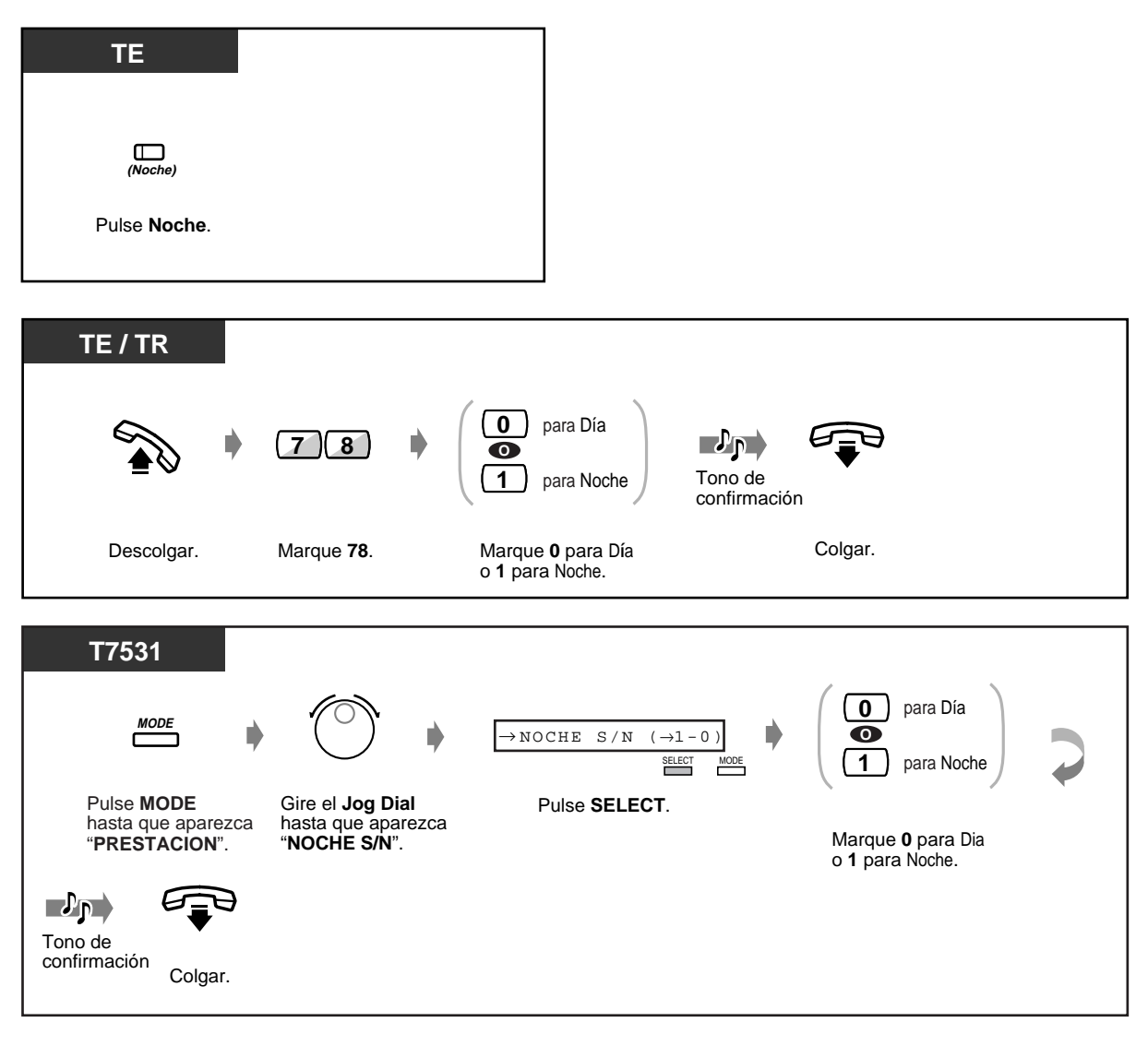

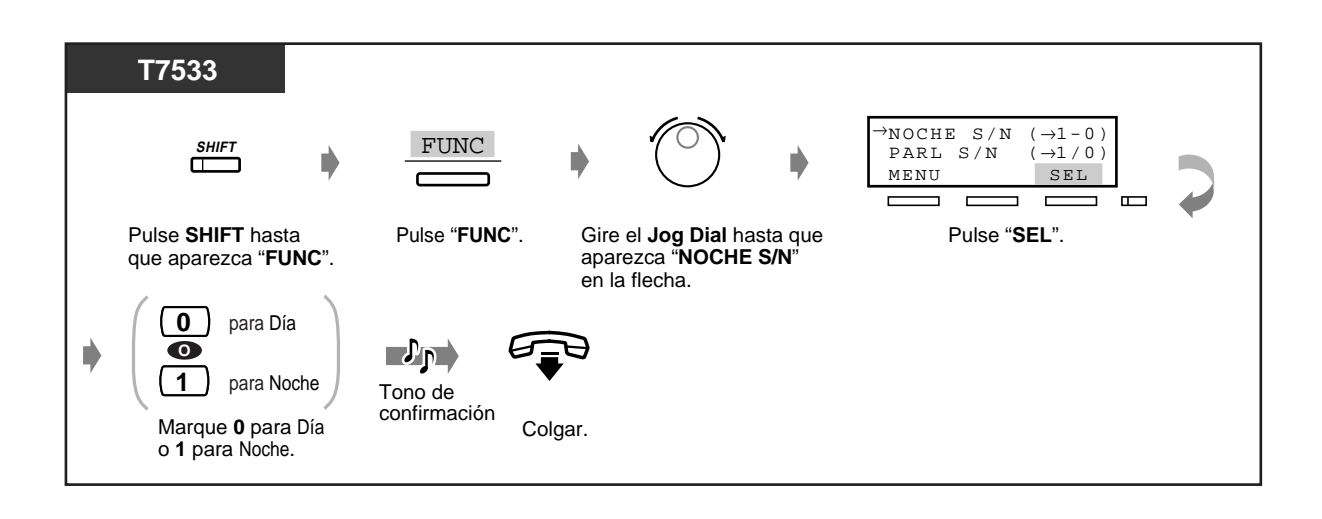

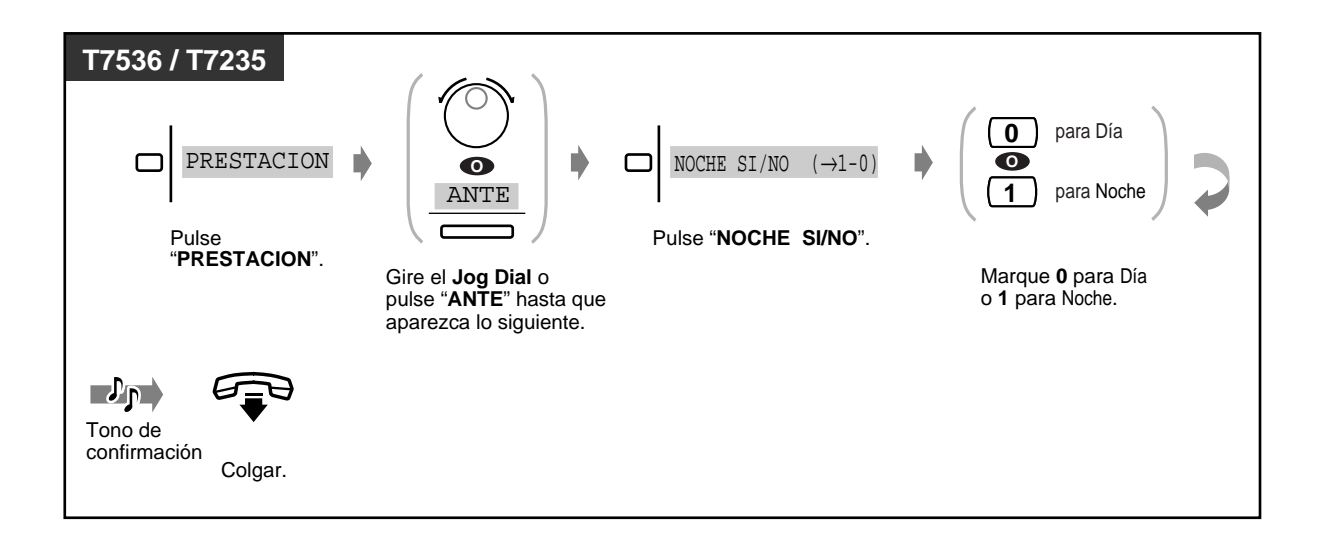

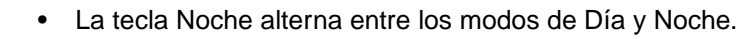

- **Para confirmar el modo en curso,** pulse la tecla "#" mientras el teléfono estácolgado.
- La tecla Noche muestra el estado en curso de la forma siguiente: **Apagado:** Modo de Día

**Encendido en rojo:** Modo de Noche

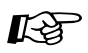

### **Personalización de nuestro teléfono**

• [4.1.3 Personalización de las teclas](#page-148-0) Cree o altere una tecla de Noche.

## <span id="page-132-0"></span>**3.2.2 Encendido de la música de fondo externa**

Usted puede emitir musica de fondo en la oficina a traves de altavoces externos.

### **Para comenzar / parar la musica**

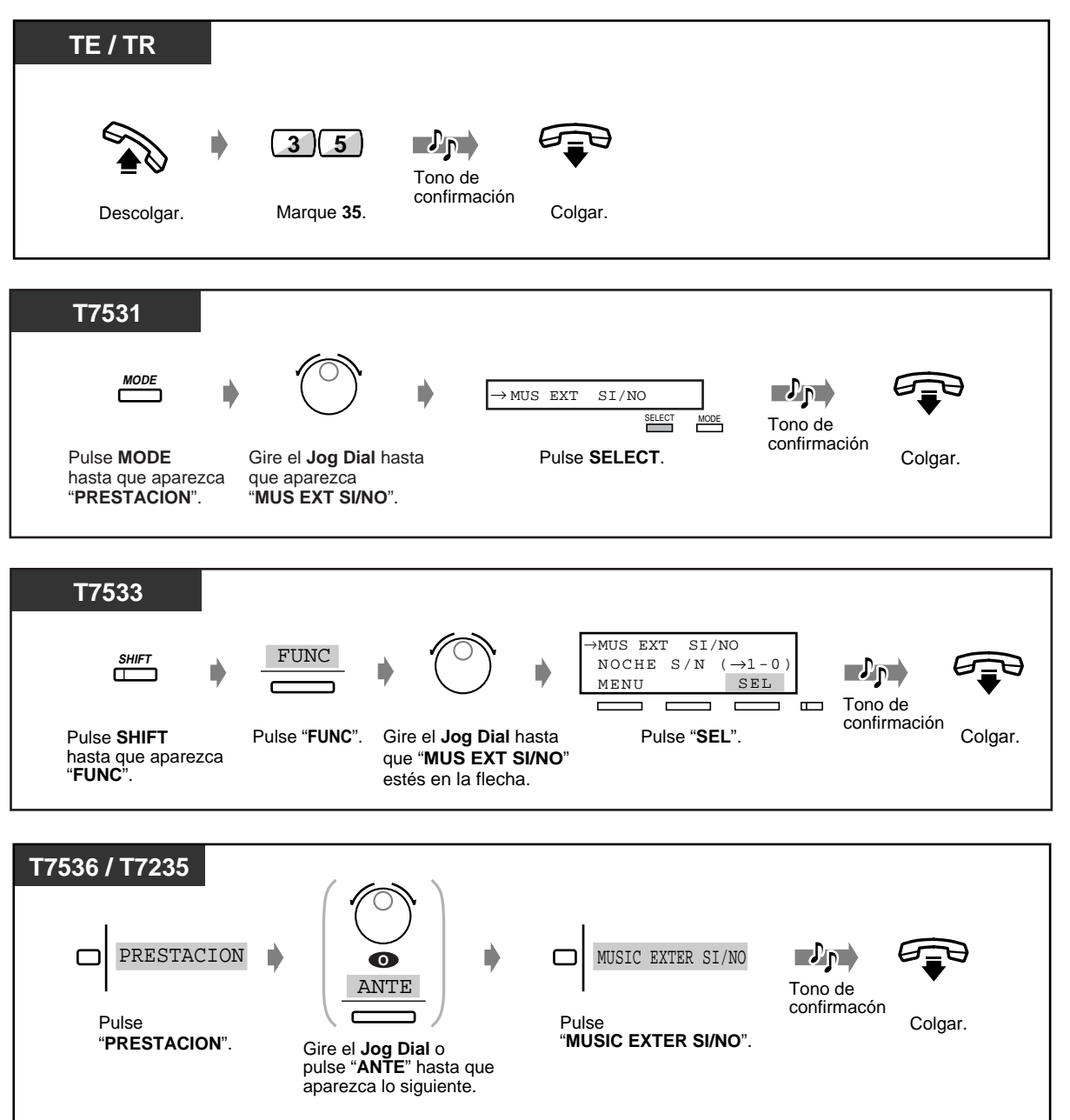

## <span id="page-133-0"></span>**3.2.3 Grabación de mensajes salientes**

**Mensajes DISA (MENS. SAL. 1 y 2):** Se utiliza como mensaje de bienvenida o guía cuando un usuario externo llama a su compañía para acceder a una extensión, o simplemente para asistir al usuario externo sin la intervención del operador. (Consulte [2.2.8 Para acceder a un usuario](#page-46-0)  [directamente desde el exterior \(Acceso directo a sistema interno \[DISA\]\)](#page-46-0).)

**Mensaje de Aviso Temporizado (MENS. SAL. 3):** Se utiliza frecuentemente como un mensaje de despertador que se reproduce cuando se contesta al Aviso Temporizado.

**Mensaje UCD (grupo de recepción) (MENS.SAL.1-4):** Se utiliza para el mensaje de saludo o como guía cuando un usuario exterior llama a su compañía para tener acceso a una extensión o usuario exterior sin la ayuda de ninguna operadora. Puede grabarse un máximo de cuatro mensajes UCD diferentes. También podrá reproducir el mensaje grabado para confirmar.

### **Para grabar**

mensaje.

**MEMORIA**.

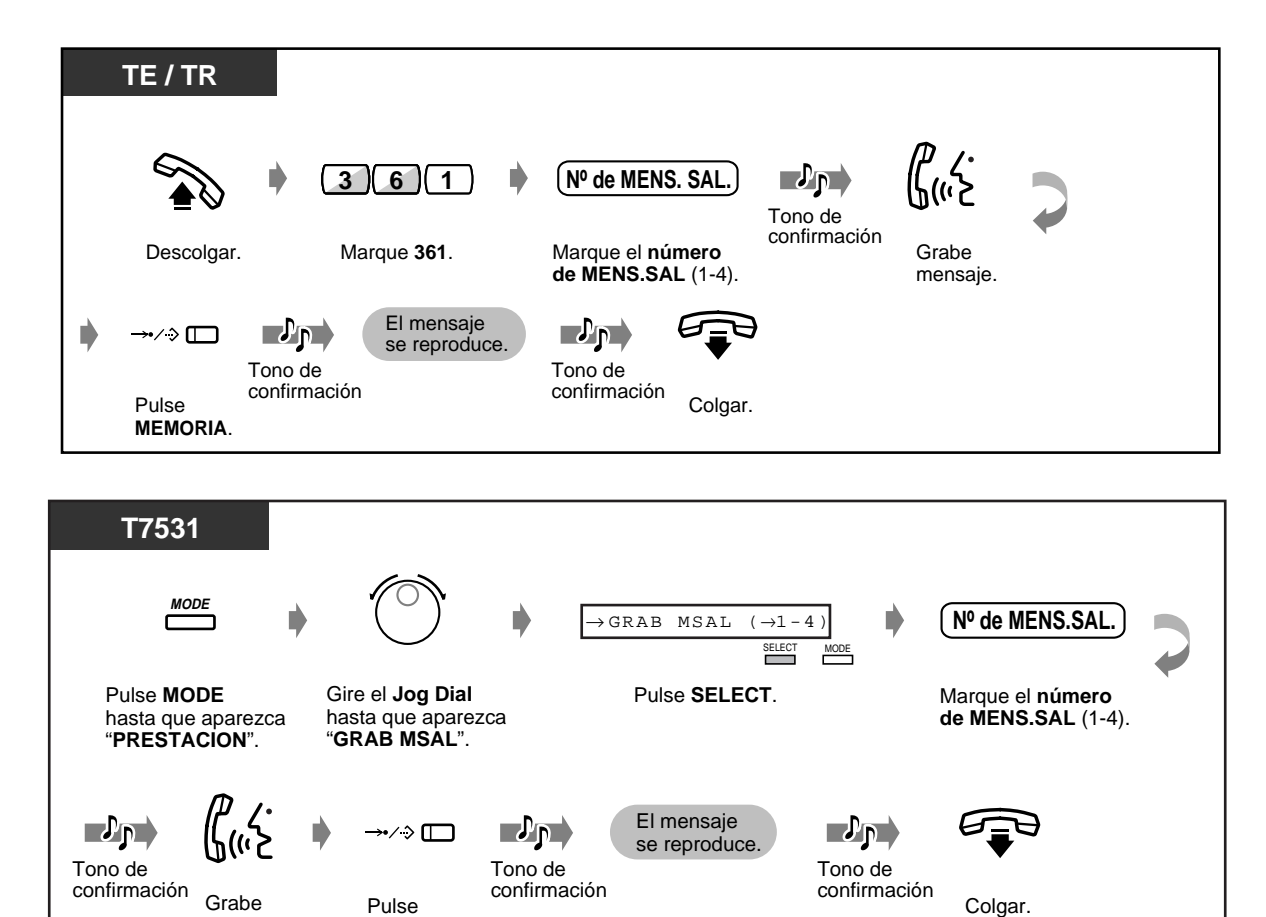

### **Para grabar (continuación)**

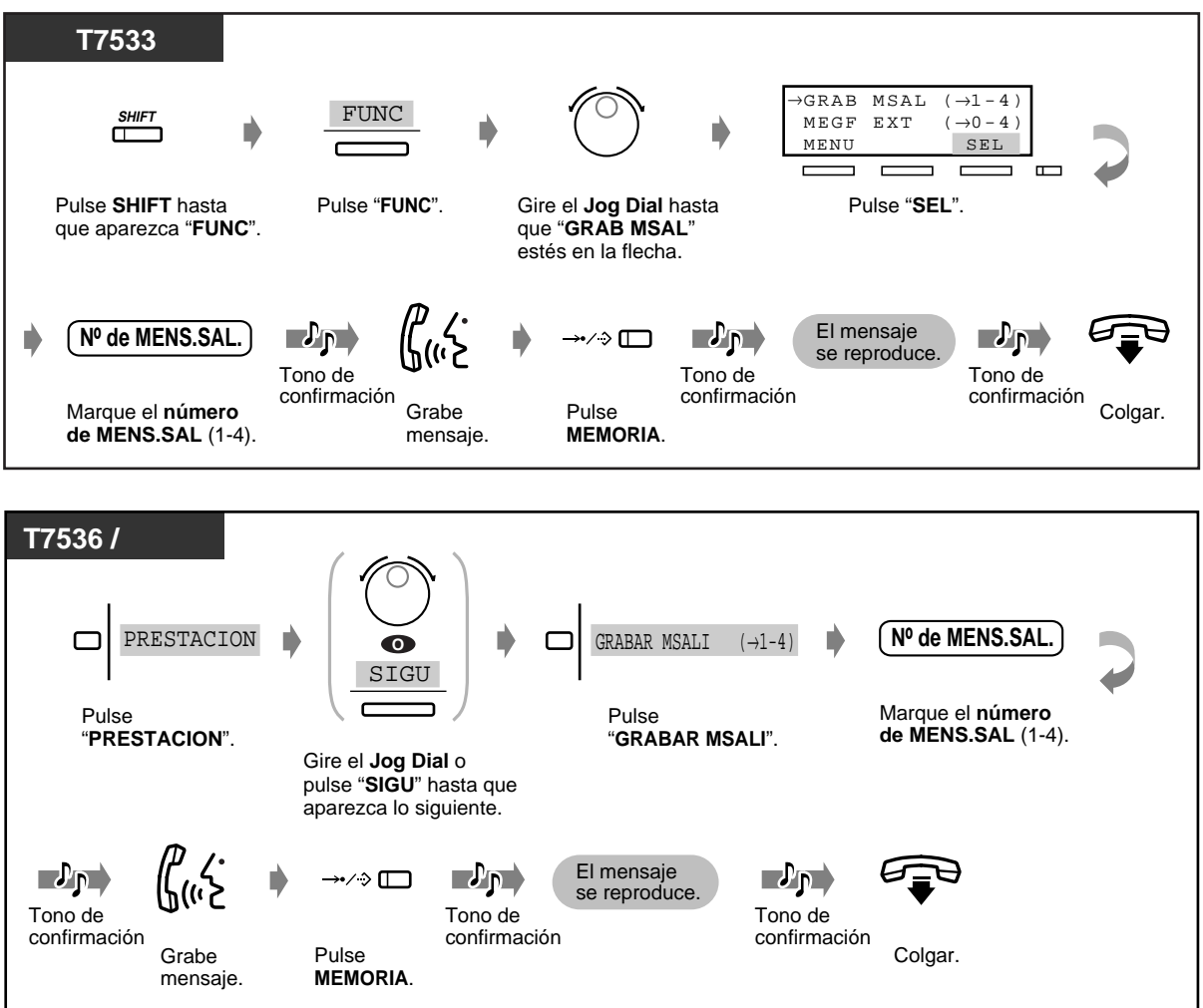

 **Para reproducir**

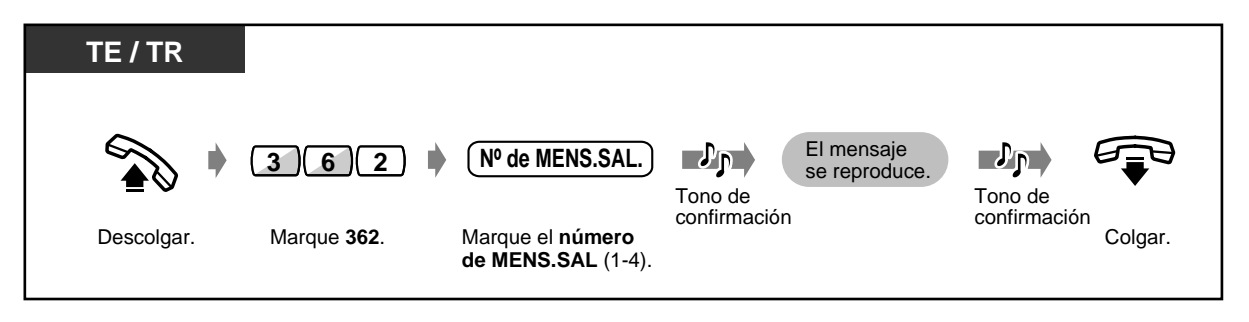

 **Para reproducir (continuación)**

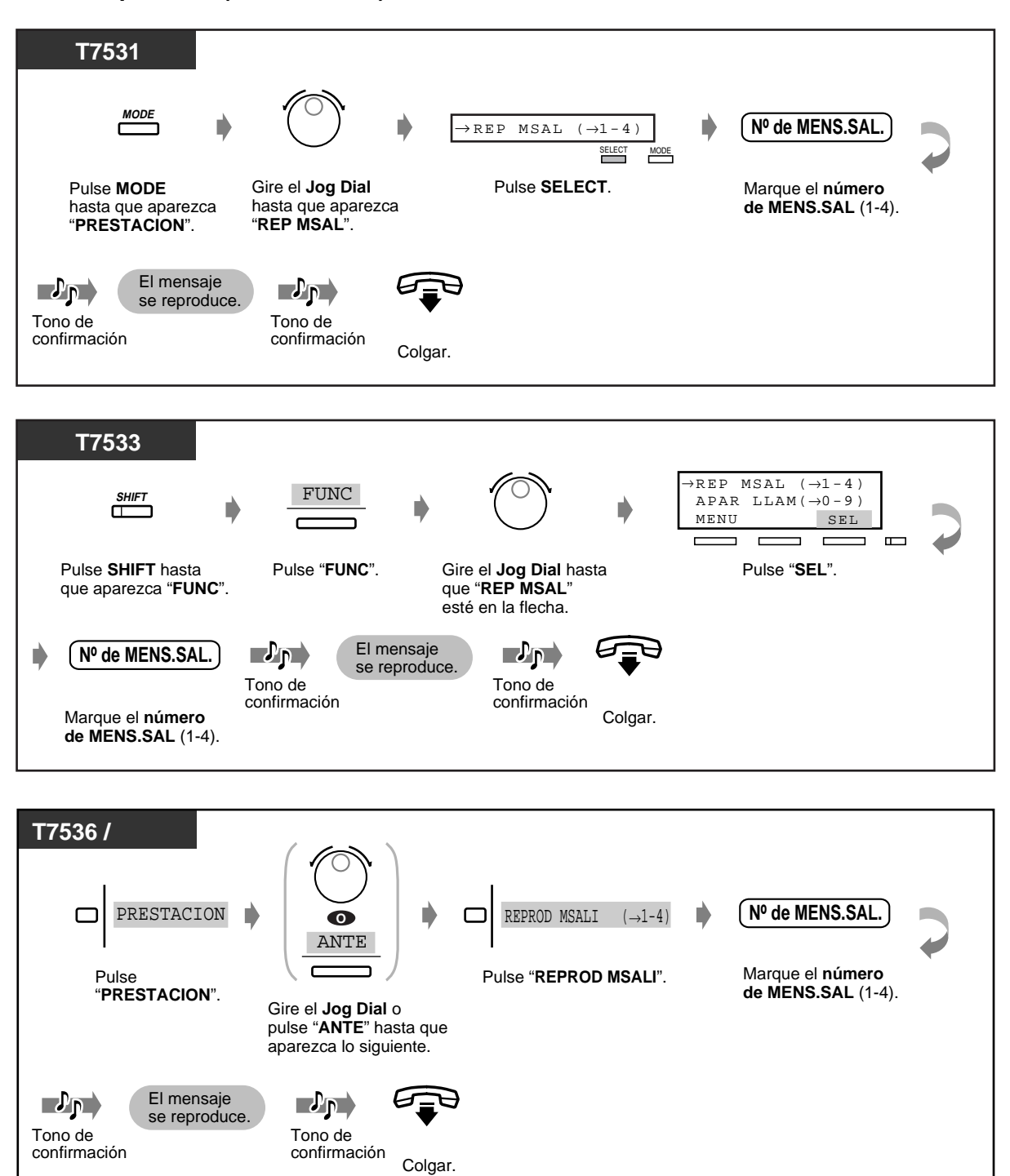

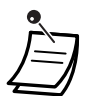

• **Para detener la grabación o la reproducción,** Pulse la tecla AUTO / MEMORIA.

### • **Límite de grabación del mensaje**

El tiempo de grabación máximo para cada mensaje saliente es de 64 segundos. (Valor predeterminado: 32 segundos para MENS. SAL. 1 y 3 y 0 segundos para MENS. SAL. 2 y 4)

• Para utilizar esta función se necesita la unidad o tarjeta opcional.

## **3.2.4 Utilización de la tecla RESPUESTA / LIBERAR [KX-T7541 solamente]**

Las teclas RESPUESTA y LIBERAR de la consola son convenientes para operadores que utilizan auriculares.

Con la tecla RESPUESTA, puede contestar todas las llamadas entrantes al teléfono aparejado. La tecla LIBERAR le permite desconectar la línea durante o después de una conversación, o transferir una llamada.

### **Para contestar**

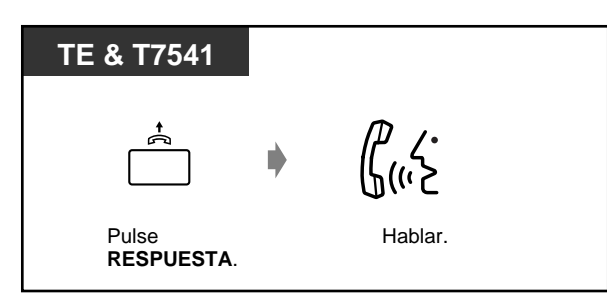

### **Para transferir una llamada**

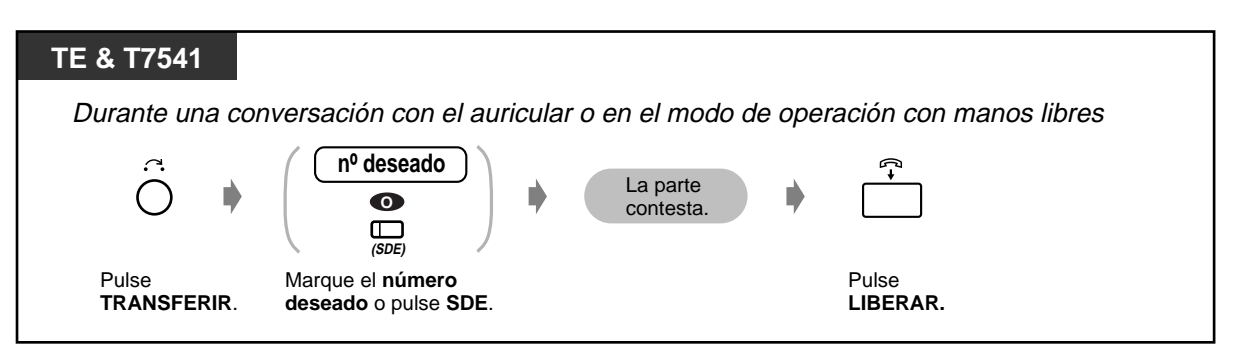

 **Para transferir una llamada exterior a una extensión con una pulsación de tecla**

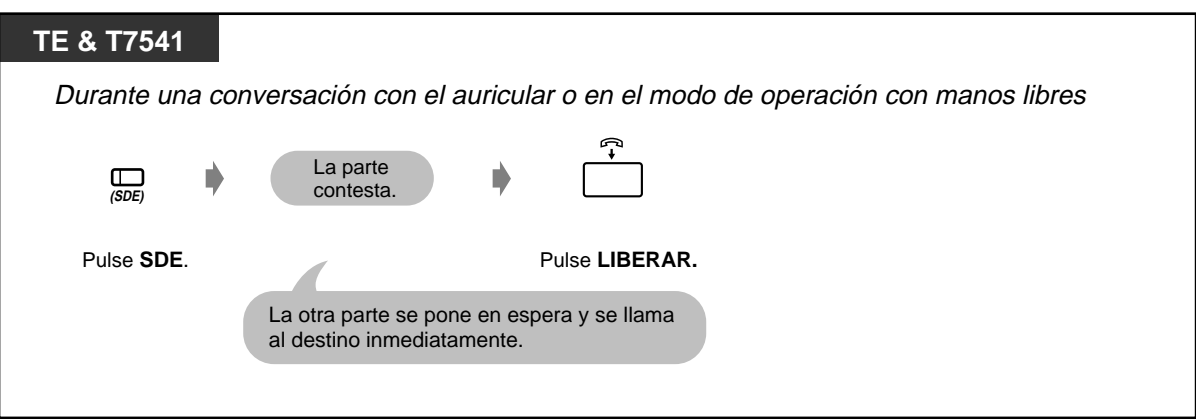

## **3.2.5 Funciones de hotel [KX-T7536, KX-T7235 solamente]**

- Baja / registro
- Establecer el aviso para otras extensiones

### **Baja / registro**

El modo de registro activa el modo de servicio primario y borra automáticamente el contador de cargos.

El modo de baja activa el modo de servicio secundario e imprime el contador de cargos, el minibar y otros gastos.

El cambio de estado de la habitación se puede realizar por medio de esta operación y también por teléfono en una habitación de huéspedes.

### **Para registrarse**

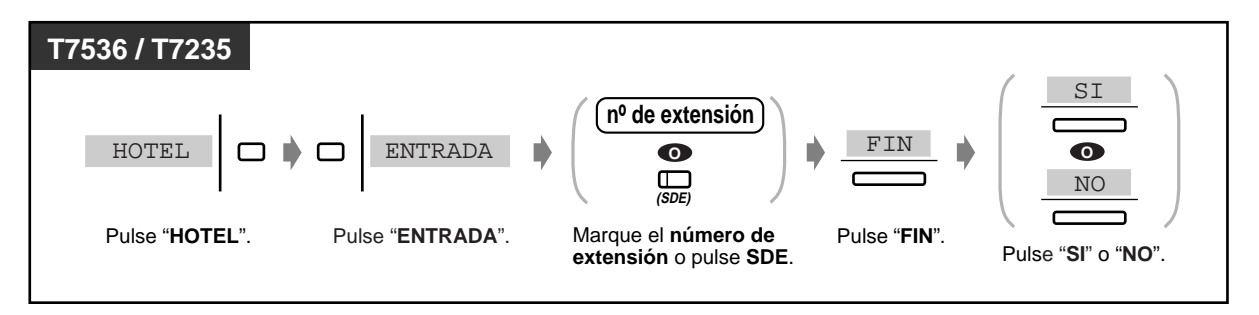

 **Para darse de baja cuando la impresora está conectada** 

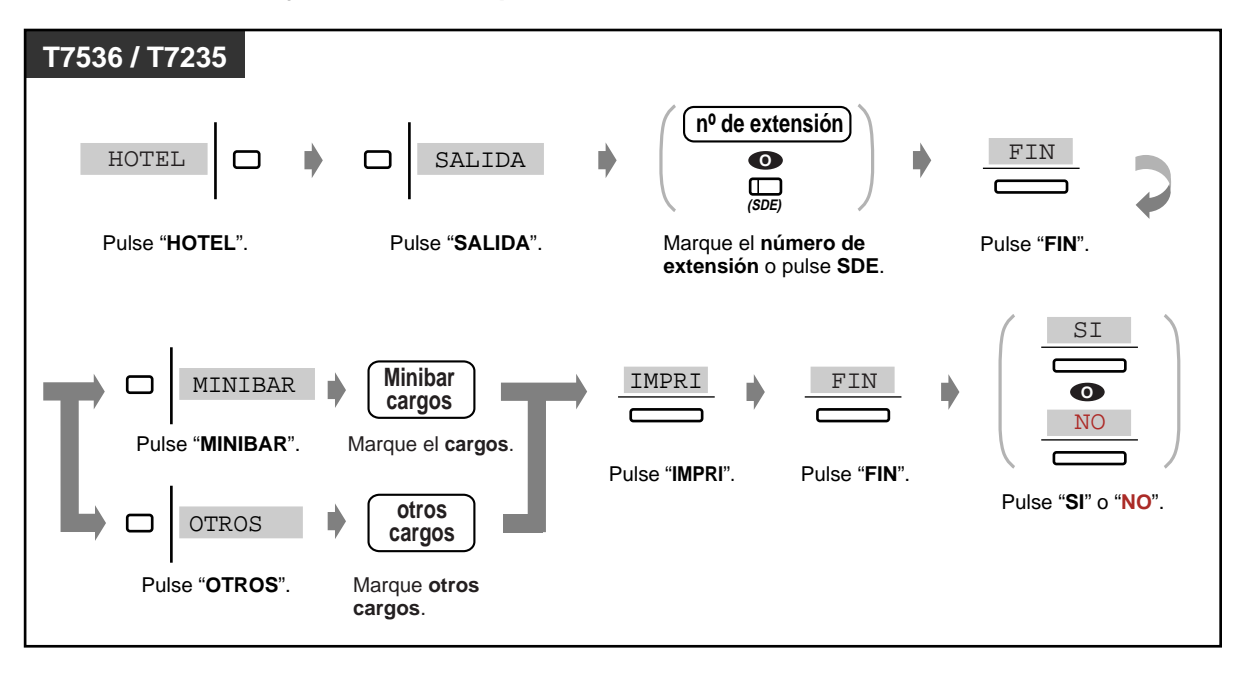

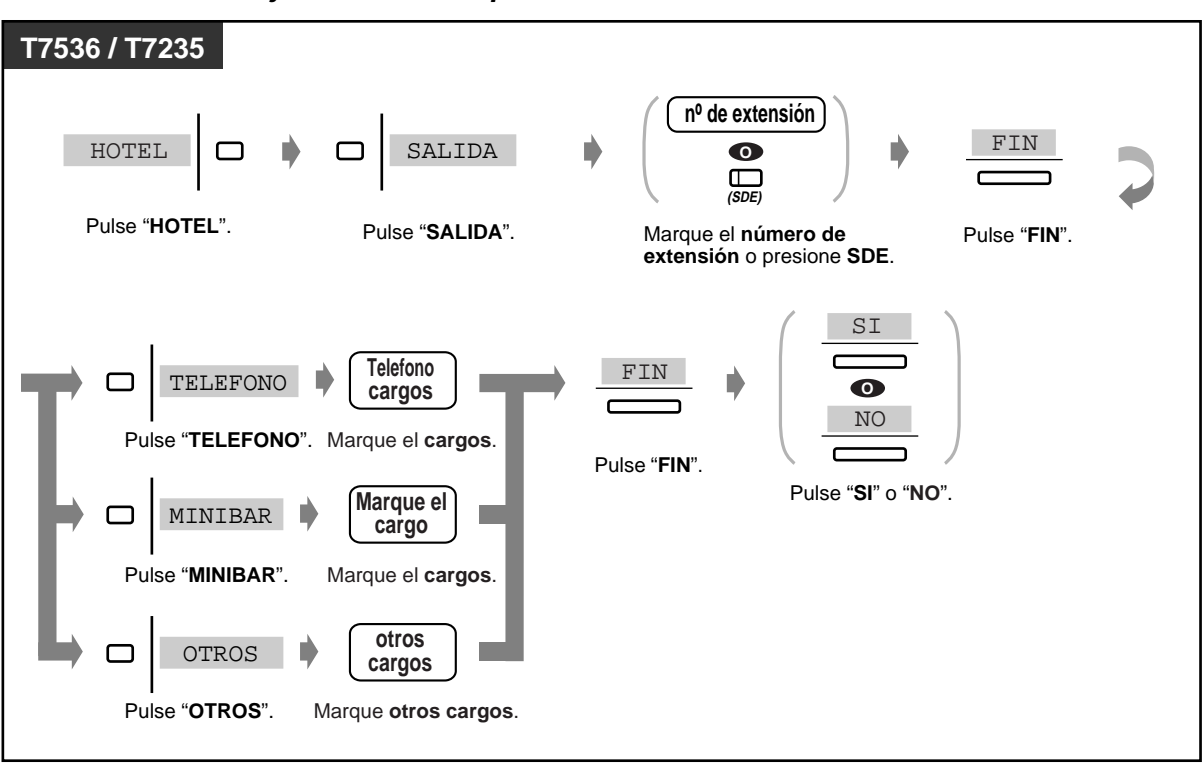

**Para darse de baja cuando la impresora no está conectada**

**Para cambiar el estado de la habitación desde el operador después de la baja**

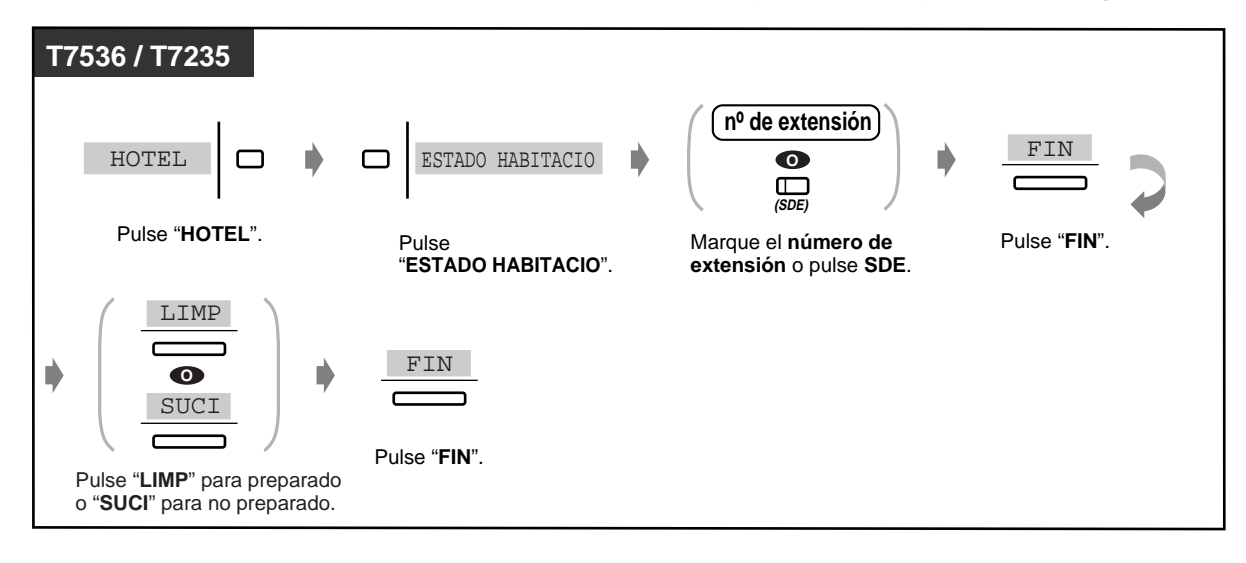

### **Para cambiar el estado de la habitación en un teléfono en una habitación de huéspedes limpiada después de la baja**

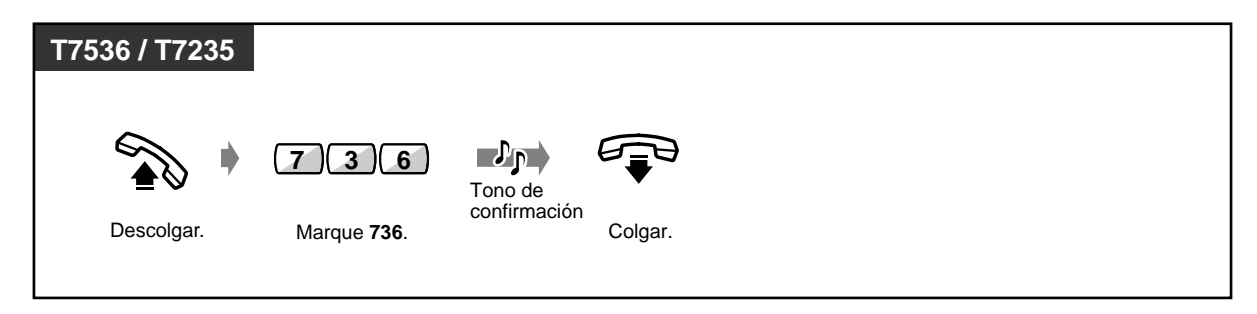

• Es posible cargar los gastos de minibar o de otro tipo. En este caso, introduzca los cargos revisados después de pulsar la tecla apropiada.

- Hay dos tipos de modo de baja, preparado o no preparado (limpiado o no limpiado).
- La operación de baja realizada por el operador cambia el estado de la habitación de modo de registro a modo de baja (no preparado).
- En el sistema hay un área de información de salida del cliente disponible para 1.000 llamadas. Si hay más de 900 números almacenados en el área, la información de la extensión que se utiliza con mayor frecuencia se imprimirá automaticamente. En este caso, para distinguir una hoja de salida convencional de una automática, "\*\*" se imprimirá tras el número de habitación que se imprime automaticamente. Por ejemplo: [Habitación: 201 \*\*]
- Después de almacenarse 900 llamadas en el sistema, la información para la extensión con el mayor número de llamadas se imprimirá. Cuando se imprima la hoja de salida convencional de esa extensión, "Cantidad de llamadas" mostrará los números de las llamadas que han sido impresos de antemano. Por ejemplo: [01/01/99 12:05 AM 201 Cantidad de llamadas: 25]
- Cuando utilice esta función, usted tendrá que asignar el control de flujo de su impresora a "XON/XOFF".
- La luz de la tecla SDE muestra el estado en curso de la forma siguiente: **Encendida en rojo:** Registro **Apagada :** Baja (preparado) **Destellante en rojo:** Baja (no preparado)

Se imprimen datos similares a los mostrados a continuación.

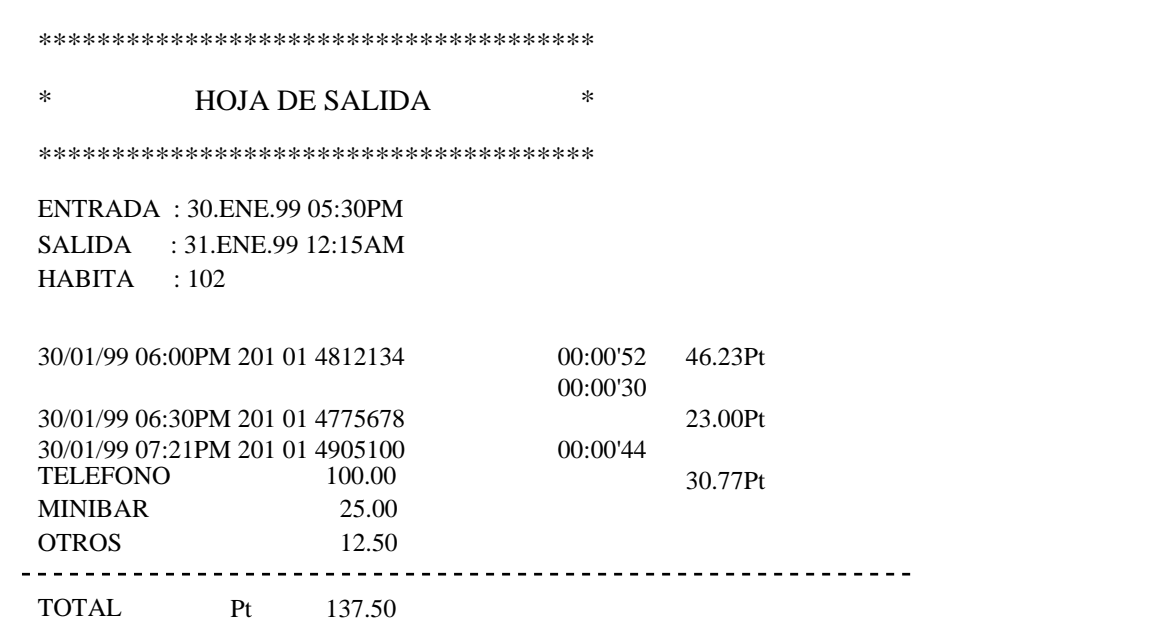

Hay otras funciones de hotel convenientes como:

- Tras la entrada del cliente, esté podrá hacer una llamada al exterior. Después de la salida, un cliente no podrá hacer una llamada al exterior.
	- Al salir, "Total" incluye el margen del teléfono. Para introducir el margen, consulte a su administrador distribuidor.
	- Para informar de que se ha dejado el mensaje, la luz de la tecla de mensaje se encenderá o empezará a sonar una teléfono regular en una habitación de un cliente. Si el sistema de mensajería Vocal se encuentra conectado, un cliente podrá oír el mensaje que se encuentre en un buzón.
	- Un cliente puede acceder a la extensión pulsando simplemente un dígito. (por ejemplo, el de servicio de habitaciones)
	- La operadora puede negar que se haga una llamada de interfono desde una habitación de cliente para impedir así llamadas maliciosas.

### **Para establecer el aviso para otras extensiones (Llamada de despertador)**

El operador puede establecer/cancelar a distancia la alarma de una extensión deseada. Si el botón de alerta de la extensión del operador 1 se pone rojo, esto indica que el cliente no habrá respondido a la llamada para despertarlo.

#### **T7536 / T7235 nº de extensión hora / minuto 7 1 <sup>O</sup> (SDE)** Descolgar. Marque 7<sup>\*</sup>1. Marque el **número de**  Marque el **hora** (01-12) **extensión** o pulse **SDE**. y **minutos** (00-59). **0 0 Una vez** AM  $\neg P$ p $\neg$ Ľ **O O 1** PM **1** Diariamente Tono de confirmación Marque **0** para AM Marque **0** para una vez Colgar. o **1** para PM. o **1** diariamente.

### ◆ Para establecer

#### ◆ Para cancelar

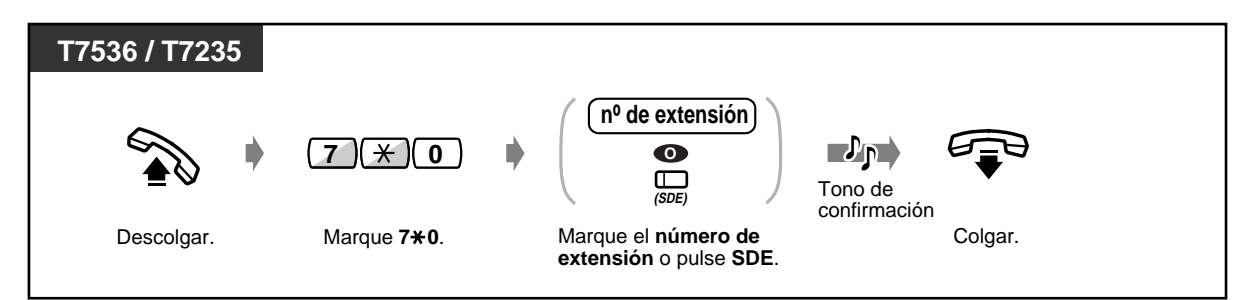

 **Para ver el ajuste**

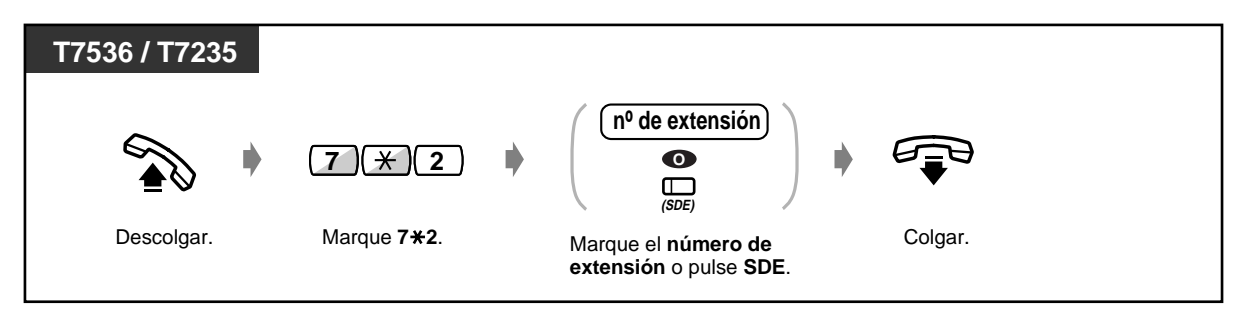

 **Para confirmar el aviso temporizado no contestado del número de la habitación**

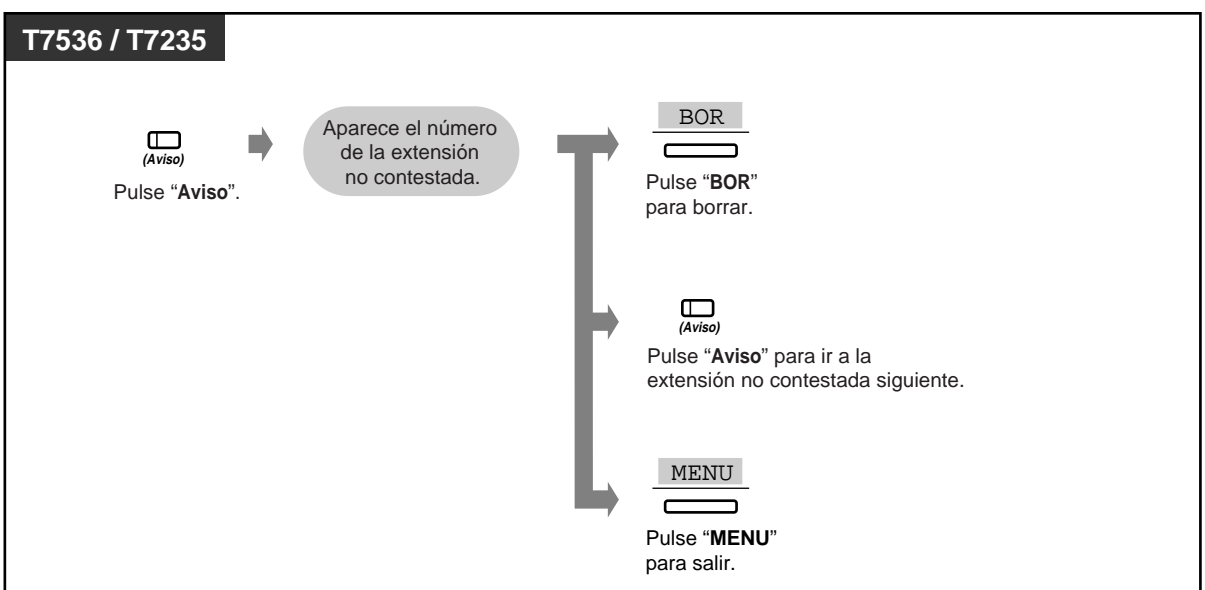

 **Para volver a llamar a la habitación no contestada**

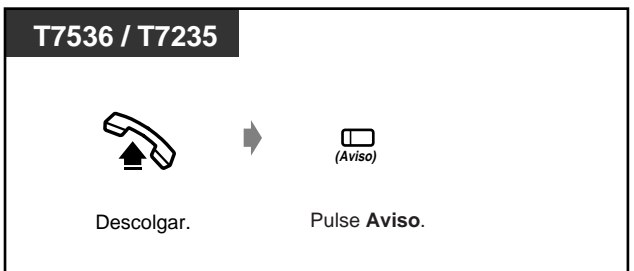

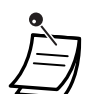

- El operador puede grabar un mensaje de voz si se requiere. (Consulte [3.2.3 Grabación](#page-133-0)  [de mensajes salientes](#page-133-0))
- Se puede asignar una tecla de alerta solamente en el 1er telefono del operador.
- La alarma suena tres veces (30 segundos cada una) en un intervalo de sesenta segundos (valor predeterminado).
- La informacion detallada del recordatorio temporizado se registra e imprime automaticamente mediante la REDCE cuando el recordatorio temporizado empieza y no es contestados.

• **Si el aviso diario está establecido,** la pantalla muestra "\*" en el rincón. ALARMA 10:10AM\*

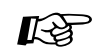

### **Personalización del teléfono**

• [4.1.3 Personalización de las teclas](#page-148-0) Cree o altere una tecla de Aviso.
# **Sección 4**

# **Personalizacion de su telefono y sistema**

En este capitulo se muestra como personalizar su telefono o sistema individual de acuerdo con sus necesidades. Averigue cual es el ajuste apropiado y realice la programacion de la forma necesaria.

## **4.1 Personalizacion de su telefono (Programacion de extension)**

## **4.1.1 Personalización del teléfono (Programación de extensión)**

Si utiliza un teléfono específico Panasonic (por ej. KX-T7536), puede personalizar sus funciones de teléfono. Por ejemplo, puede cambiar los ajustes o las funciones de las teclas de acuerdo con sus necesidades.

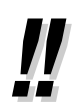

• Si cambia de escritorio y línea de extensión, en primer lugar borre todos los ajustes. Los antiguos ajustes permanecerán en la memoria de la extensión anterior del usuario.

## **4.1.2 Ajustes iniciales**

Los ajustes iniciales se muestran en negritas en los recuadros sombreados. Localice y marque sus selecciones deseadas para programación.

- Si no se ha introducido nada cuando ha pasado 1 minuto desde entrar en el modo de programación, el modo vuelve al estado normal.
- Para salir del modo de programación en cualquier momento, levante el microteléfono.

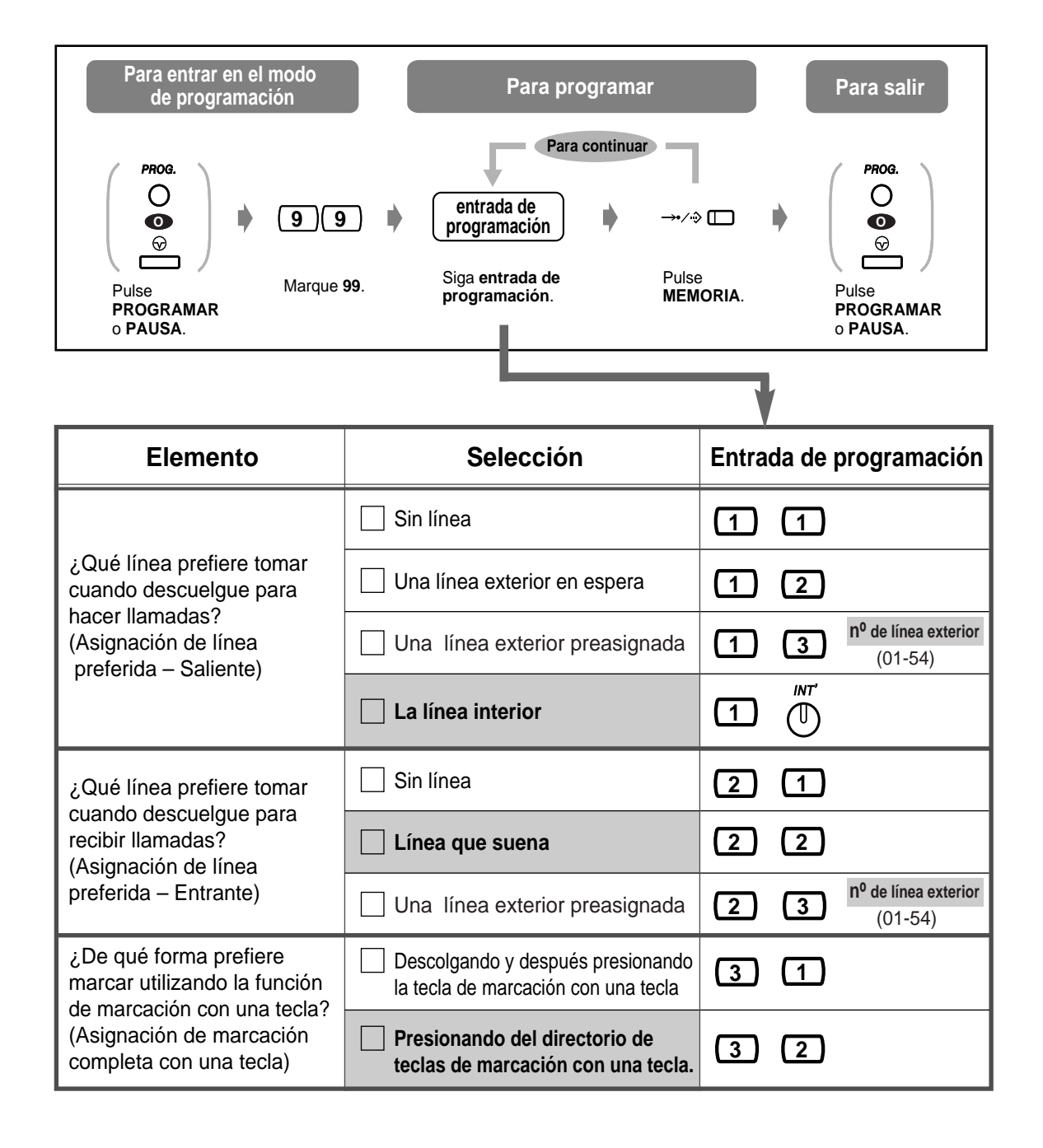

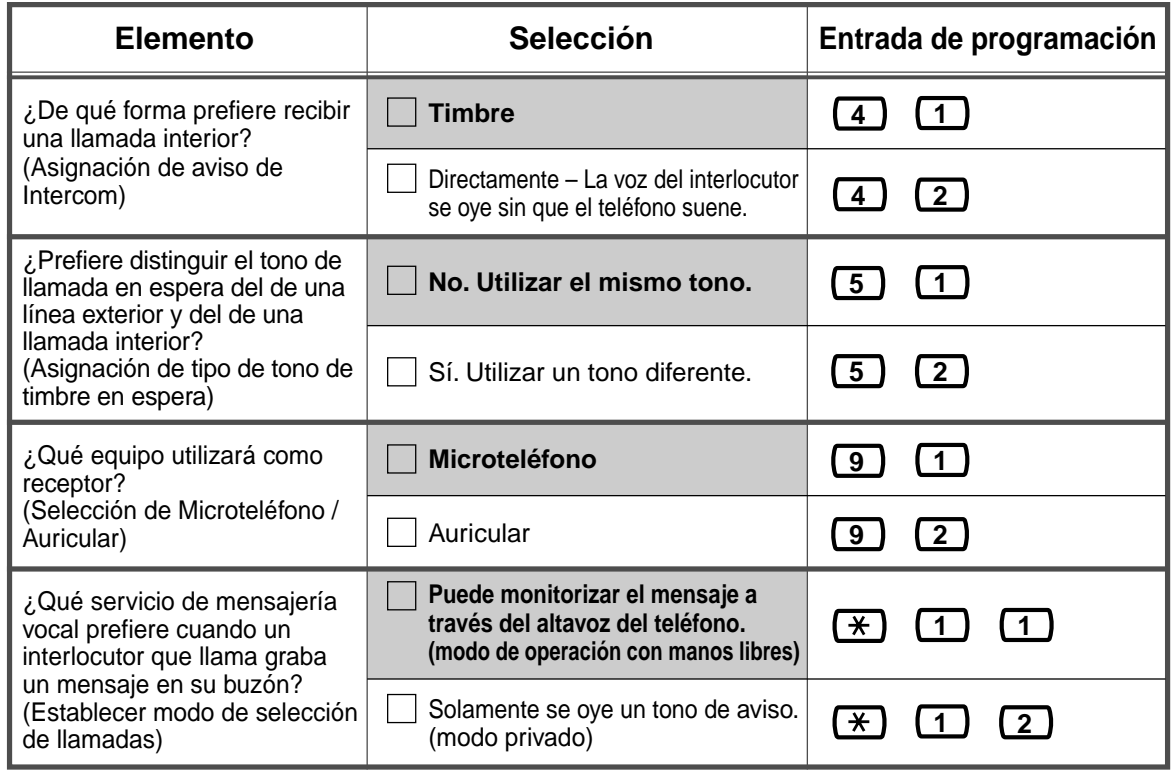

## **Para confirmar el ajuste en curso**

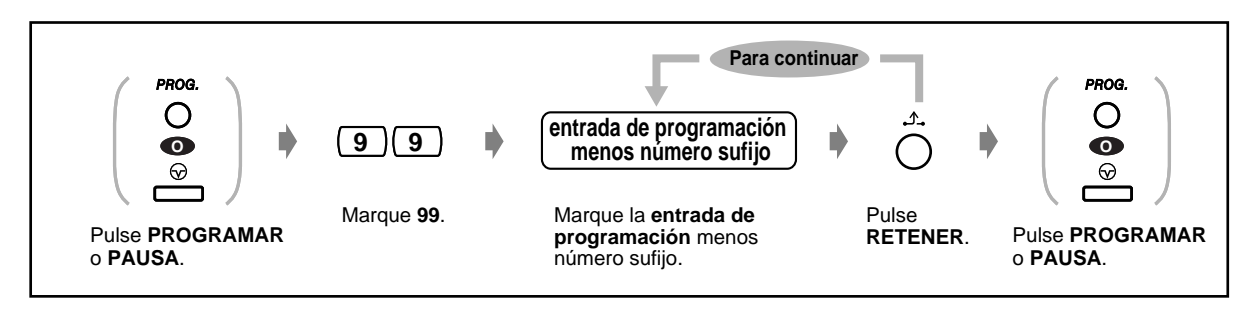

 **Para borrar todos los ajustes**

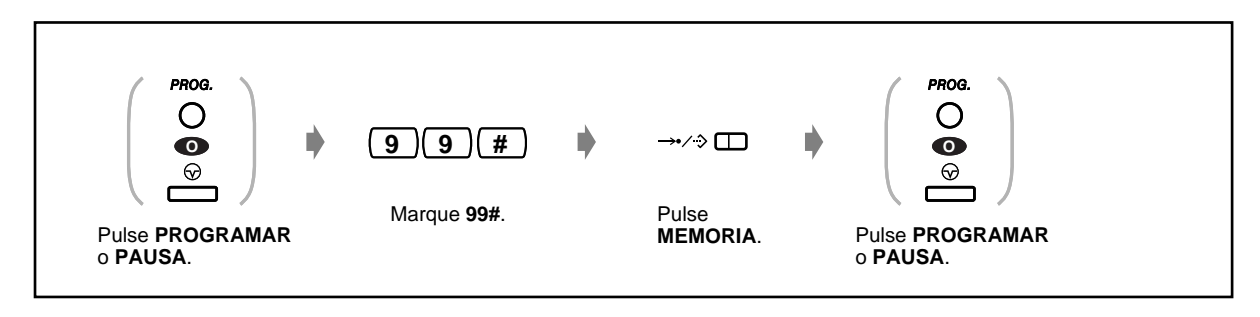

## **4.1.3 Personalización de las teclas**

Puede cambiar las teclas flexibles LN, las teclas SDE y las teclas de función programable (PF) a las teclas de función siguientes. Por ejemplo, si su teléfono tiene un número de teclas LN mayor que el número de líneas LN, puede cambiar una tecla LN no utilizada a una tecla de marcación de una pulsación.

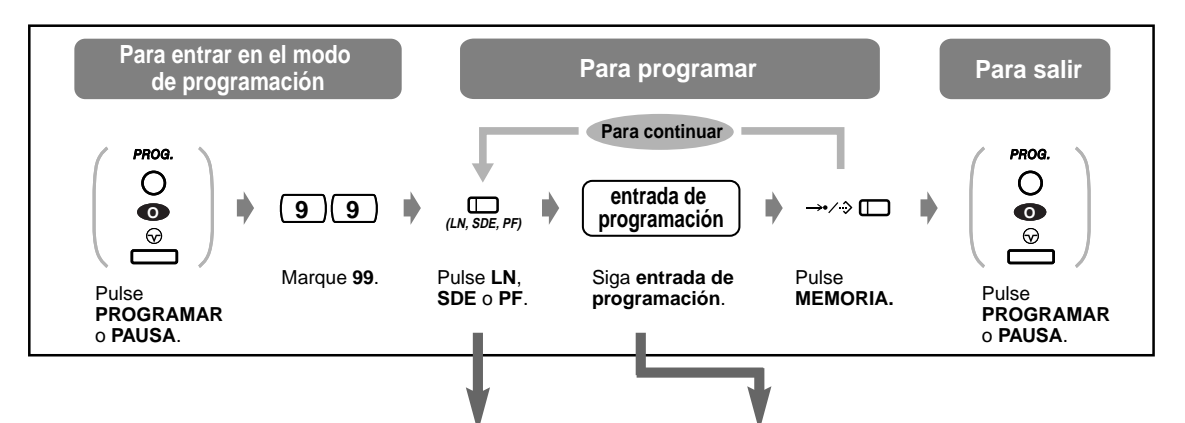

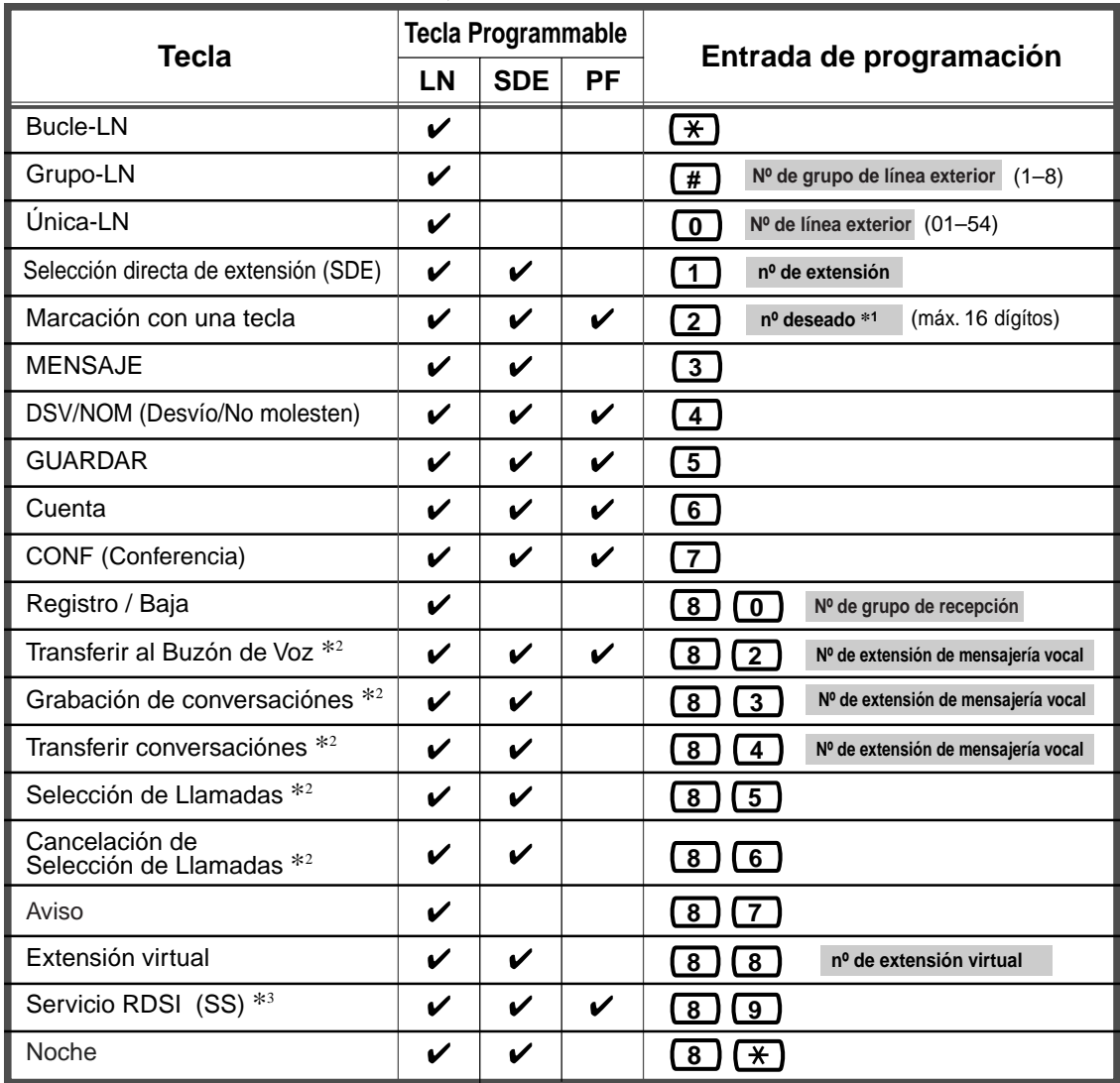

" $\star$ "También es posible almacenar , "#", R, PAUSA, SECRETO(INTERCOM) y — (CONF). Los usuarios de teléfonos KX-T7220 y KX-T7250 pueden utilizar la tecla PROGRAMAR en lugar de la tecla PAUSA.

Si no quiere mostrar el número almacenado, pulse la tecla SECRETO (INTERCOM) antes y después de los números que quiere ocultar.

Si almacena el número de un usuario externo, en primer lugar debe almacenar un número de acceso a línea (9, 81 a 88).

Si necesita introducir un código de cuenta, puede introducir el código de cuenta especificado antes del número de acceso a línea.

#### **< Ejemplo >**

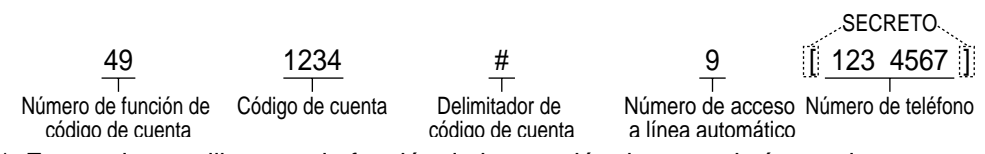

- \*2 Esta tecla se utiliza para la función de integración de mensajería vocal.
- \*<sup>3</sup> Para obtener más información sobre los servicios de red RDSI o los números específicos, consulte a su proveedor de red RDSI.
- **Para salir del modo en cualquier momento,** descuelgue el microteléfono.

## **Para distinguir los tonos de timbre para cada tecla LN (teléfono específico digital solamente)**

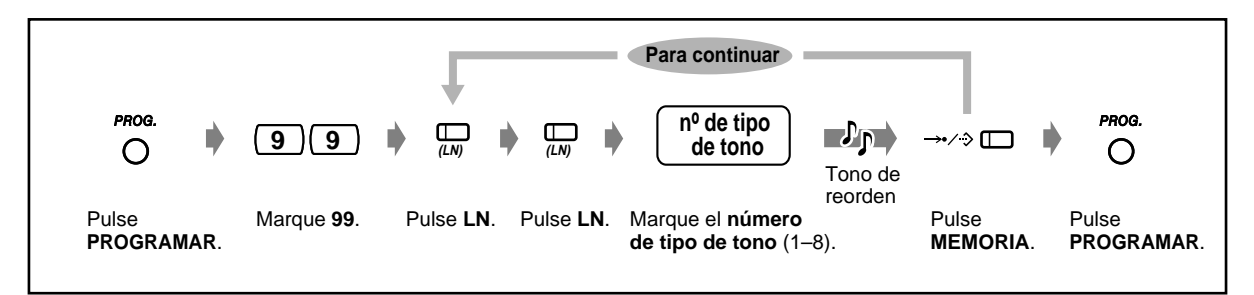

 **Para establecer si el timbre de una extensión virtual suena o no (teléfono específico digital solamente)**

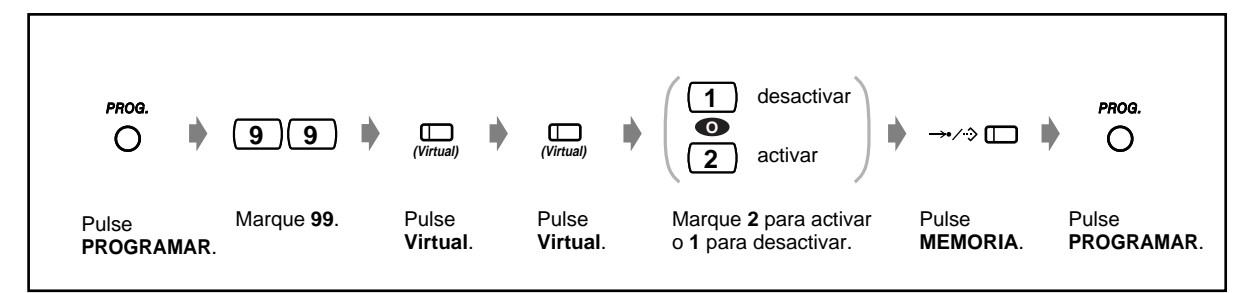

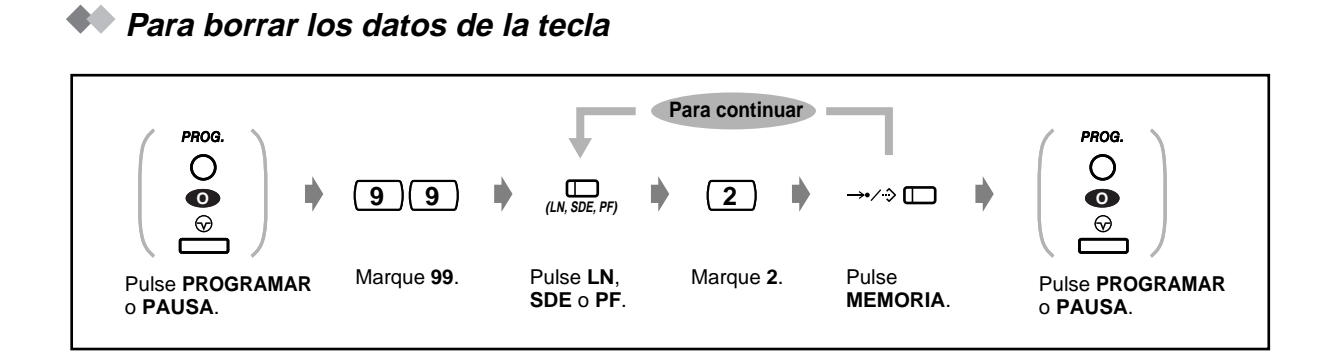

## **4.1.4 Gestión de importes de tarificación [Extensión preasignada solamente]**

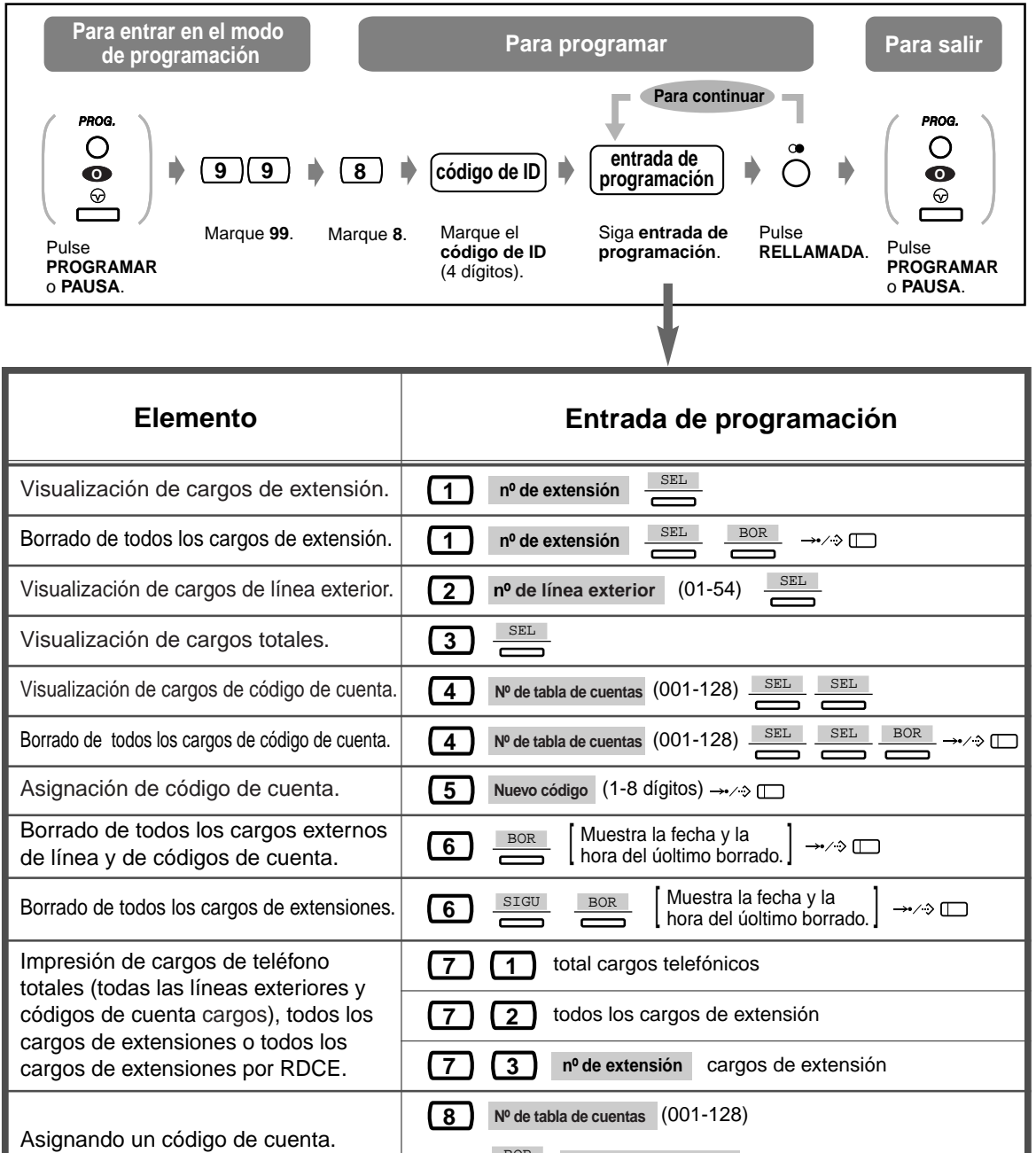

BOR

**Nuevo código de cuenta** (máx.10 dígitos)

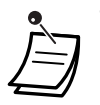

• Si vuelve a la pantalla inicial después de la introducción de la programación, pulse la tecla RETENER en lugar de la tecla RELLAMADA.

## **4.2 Personalizacion de su sistema (Programacion del sistema)**

## <span id="page-154-0"></span>**4.2.1 Información de programación**

Puede personalizar el sistema de acuerdo con sus necesidades. Puede controlar las condiciones de teléfono para cada extensión, grupo de extensiones, clase de servicio, etc. Por ejemplo, puede impedir que algunas extensiones llamen a usuarios externos. Además, los datos programados, como la marcación rápida del sistema, pueden ser utilizados por todas las extensiones.

El sistema ya tiene ajustes predeterminados (instalados en fábrica). La mayor parte de la programación es realizada por su distribuidor. Consulte a su distribuidor sobre las aplicaciones y la reprogramación del sistema de acuerdo con sus necesidades.

En este manual solamente se muestran elementos de programación que se cambian con frecuencia (programación realizada por el usuario). Si se quieren cambiar las siguientes funciones, las extensiones que cumplen con ciertas condiciones pueden reprogramarlas en cualquier momento.

#### **La programación disponible se muestra a continuación. (Número de programa)**

- La fecha y la hora (000)
- Números y nombres de marcación rápida del sistema (001/002)
- Número y nombre de la extensión (003/004)

#### **Teléfono requerido**

Un teléfono específico Panasonic con pantalla (por ej. KX-T7533, KX-T7536)

#### **Contraseña del usuario**

Para entrar en el modo de programación, se requiere una contraseña de usuario (4 - 7dígitos). Debe ser programada de antemano por Programación del Sistema. Compruebe que su contraseña ha sido preprogramada (Ajuste predeterminado: 1234)

#### **Condiciones**

En cualquier momento sólo puede haber una extensión en modo de programación del sistema. Si se está programando desde otra extensión, aparece "OTRO USO".

#### **Lista**

Antes de realizar una programación, decida sus selecciones y apúntelas en la lista para preparar cada elemento de programación. Esta lista es muy útil para facilitar la programación y como referencia futura. Su distribuidor también tiene tablas de programación que contienen todas las asignaciones. Puede pedir fotocopias de estas tablas para informarse sobre las funciones/ condiciones que hay disponibles.

#### **Plantilla / Funciones de tecla**

La plantilla es una hoja de papel que se adjunta con el teléfono.

En el modo de programación, las funciones de las teclas son diferentes. La plantilla muestra las funciones en el modo de programación. Coloque la plantilla correctamente en el teléfono.

Si la pantalla de su teléfono muestra las funciones necesarias, es posible que la plantilla no haga falta.

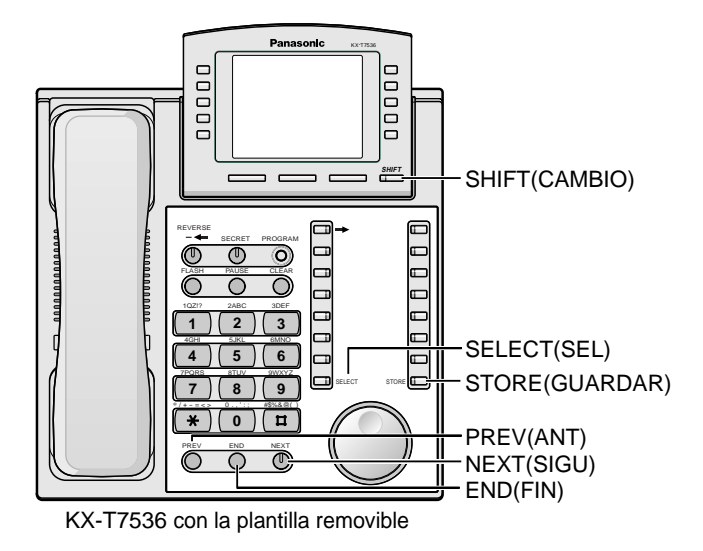

### **Pantalla**

La pantalla muestra mensajes útiles sobre la programación. La pantalla de líneas múltiples también muestra las funciones disponibles. Siga el mensaje mostrado en cada paso de programación. A continuación se muestra un ejemplo de pantalla en el modo de programación inicial.

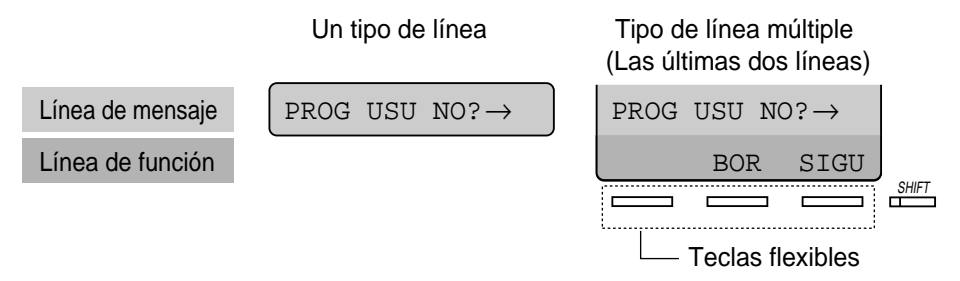

La línea de mensajes le guía a través de la programación y le permite confirmar su selección. Por ejemplo, cuando aparece "CONCTR NO" , introduzca el número de conector. La pantalla muestra hasta 16 caracteres a la vez. Para desplazar la pantalla, pulse  $\rightarrow$  o  $\leftarrow$ . La línea de función muestra la función de la tecla flexible situada debajo. Cuando la luz de la tecla SHIFT, situada junto a la pantalla, está encendida, hay subtítulos disponibles.

Pulse la tecla SHIFT para confirmar las funciones disponibles.

#### **Número de conector / Número de extensión**

Se asigna cierta programación a cada número de conector. El número de conector es donde el teléfono de usted se conecta al sistema. Si dos teléfonos comparten un número de conector y tienen su propio número de extensión (puerto de dispositivo extra [XDP]), el número de conector se determina como conector XX-1 para un teléfono específico, y conector XX-2 para un teléfono de línea única. La pantalla puede mostrar XX-2 aunque una extensión no haya establecido XDP.  **Si no conoce el número de conector o el número de extensión,** averígüelo de la forma mostrada en la página siguiente.

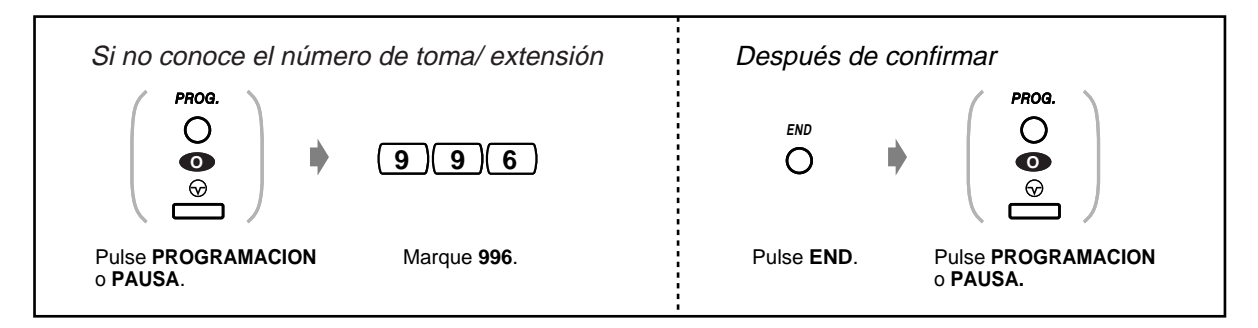

### **Confirmación**

Para confirmar los datos introducidos después de almacenarlos;

- La luz de la tecla MEMORIA: se enciende en rojo.
- Tono de confirmación:
	- Un pitido: Los datos que ha introducido se aceptan.
- Tres pitidos: Los datos que ha introducido se rechazan.

## **Descripciones de iconos**

Los iconos tienen el objetivo de guiarle a través de la programación. A continuación se muestra un ejemplo de la forma en que los iconos se pueden utilizar:

$$
(\mathbf{X}) (\mathbf{X}) (\mathbf{X})
$$

Introduzca el número del programa. (xxx= el número especificado)

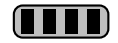

Pulse la tecla correspondiente del teléfono o la tecla flexible que corresponde a la pantalla.

#### **< Ejemplo >**

 : Aparece "SIGU". **NEXT**

En este caso, los dos métodos siguientes están disponibles:

- Pulse la tecla SIGUIENTE (  $^\mathbb{O}$  ).
- Pulse la tecla programable correspondiente a "SIGU" mostrada en la pantalla.

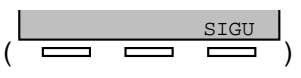

Los mensajes mostrados en la pantalla "SEL+, SEL- y SEL" significan "SELECCIONAR".

"BOR" significa "BORRAR".

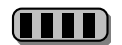

Pulse la tecla hasta que aparezca el elemento de datos deseado.

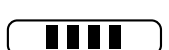

Introduzca su selección.

#### **< Ejemplo >**

**nº de conector**

 : Aparece "CONCTR NO". Introduzca el número de conector.

## **Procedimiento**

Los pasos básicos se muestran a continuación.

#### **1. Entrada en el modo de programación**

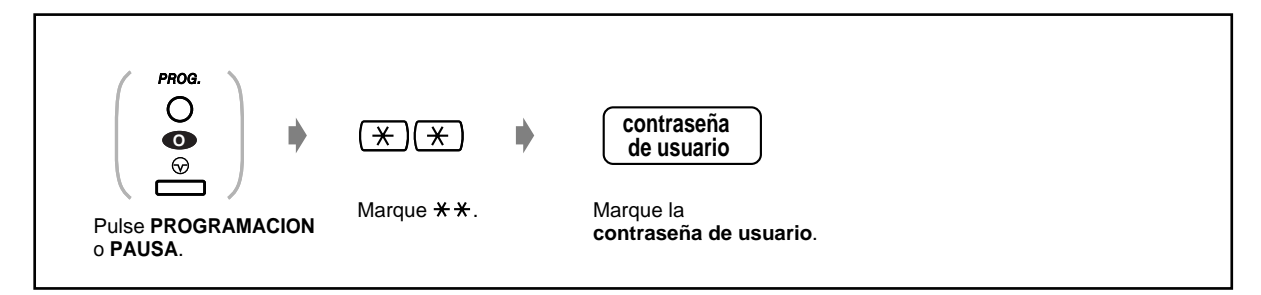

**2. Programación**

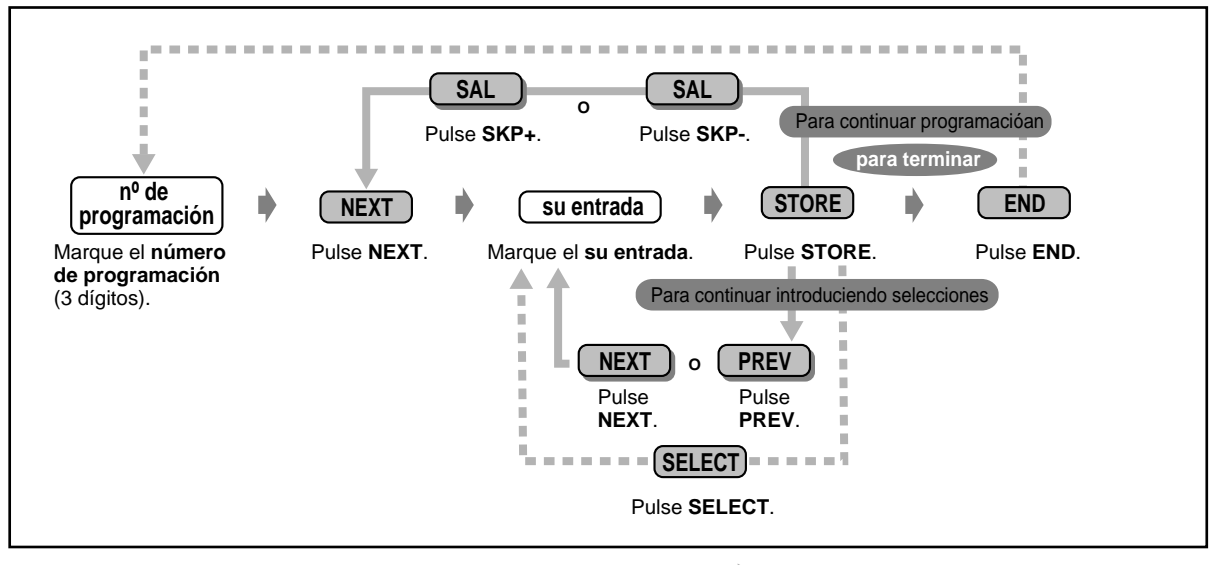

Para ir al programa o entrada siguiente/anterior

**Para introducir el programa o entrada deseada.** 

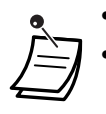

#### • **Para borrar o cambiar una introducción de datos,** pulse BORRAR (TRANSFERIR).

• **Para confirmar su introducción de datos después de almacenarlos:**

- La luz de la tecla MEMORIA: se enciende en rojo.
- Tono de confirmación:

Un pitido: Los datos que ha introducido se aceptan. Tres pitidos: Los datos que ha introducido se rechazan.

• **Para salir del modo de programación en cualquier momento,** descuelgue el microteléfono.

**3. Para salir del modo**

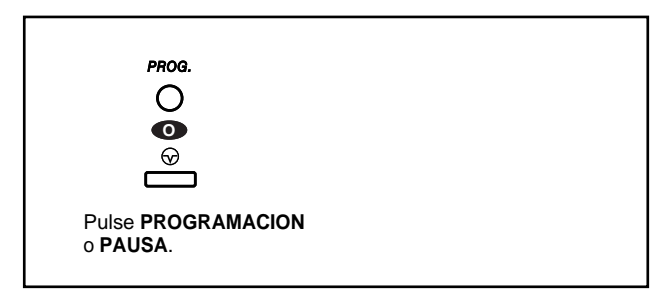

## **Introducción de caracteres**

Cuando almacene un nombre o un mensaje, introduzca los caracteres de la forma siguiente. En las tablas mostradas a continuación y en la página siguiente se muestran los caracteres disponibles para cada tecla. Puede introducir letras pulsando teclas alfanuméricas en su teléfono. Ejemplo; la tecla 2 puede introducir A, a, B, b, C ó c.

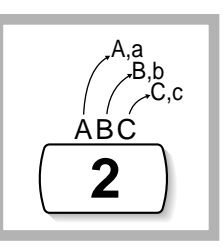

#### **Introducción de caracteres**

- Pulse la tecla de caracteres deseada.
- Pulse la tecla flexible correspondiente, pulse la tecla SELECCIONAR \* (RESPUESTA AUTO.) o gire el jog-dial según requiera.
- Repita los pasos apropiados para los caracteres restantes.
	- **Para borrar la última letra, pulse la tecla**  $\leftarrow$  **(CONF).**
	- **Para borrar todas las letras,** pulse la tecla BORRAR (TRANSFERIR).
	- **Para alternar entre letra mayúscula y minúscula,** pulse la tecla SHIFT. Cuando se pulsa este botón, el modo permanece hasta que la tecla SHIFT se pulsa de nuevo. \* Si su teléfono es un KX-T7531, no utilice la tecla SELECCIONAR provista. Utilice la tecla RESPUESTA AUTO. , que se convioerte en la tecla SELECCIONAR cuando se usa la plantilla.

## **Tabla de combinaciones 1**

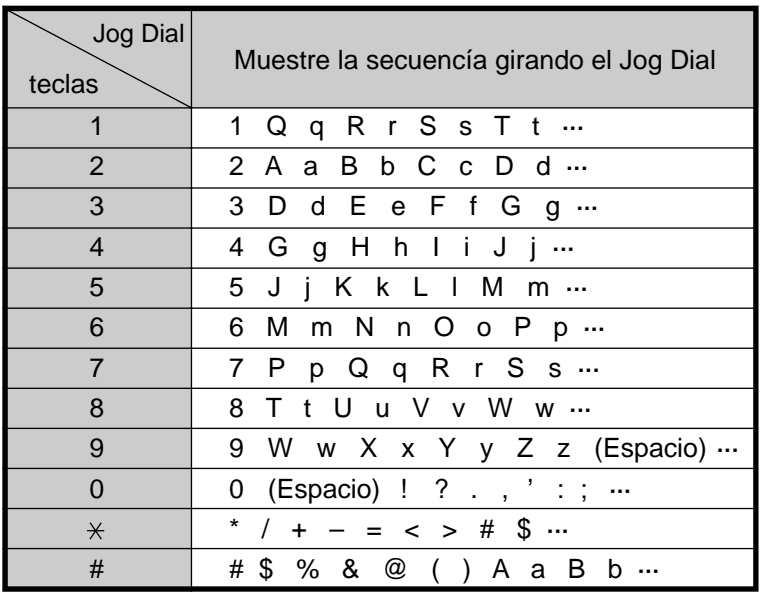

## **Tabla de combinaciones 2**

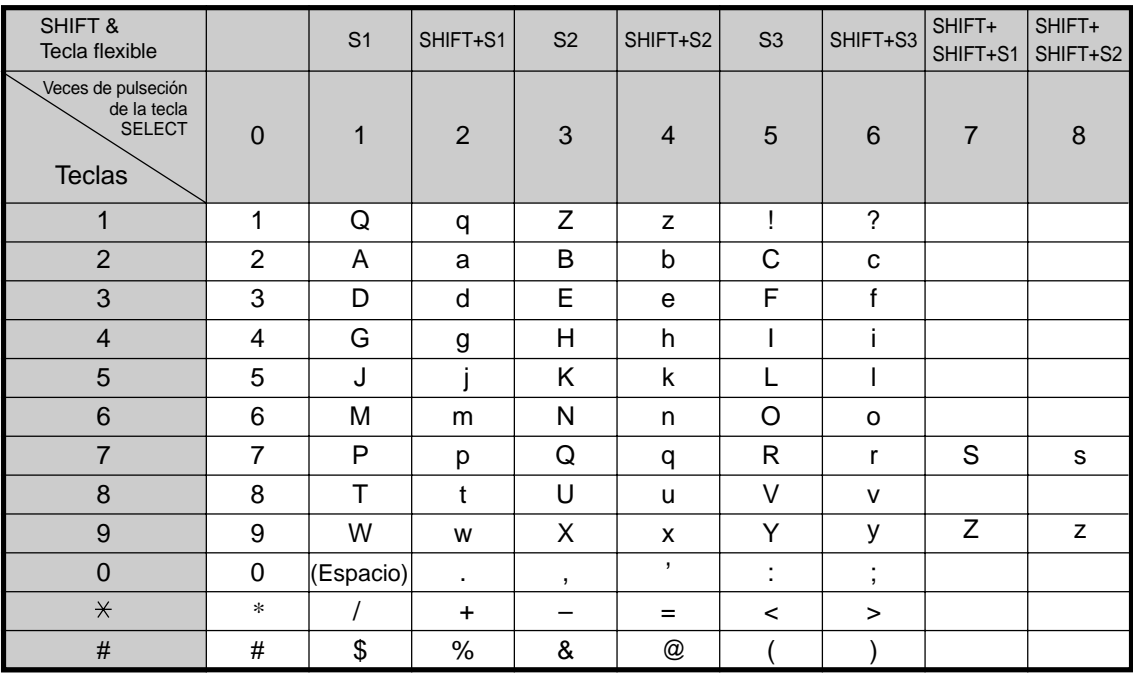

< Ejemplo > Para introducir "Ann",

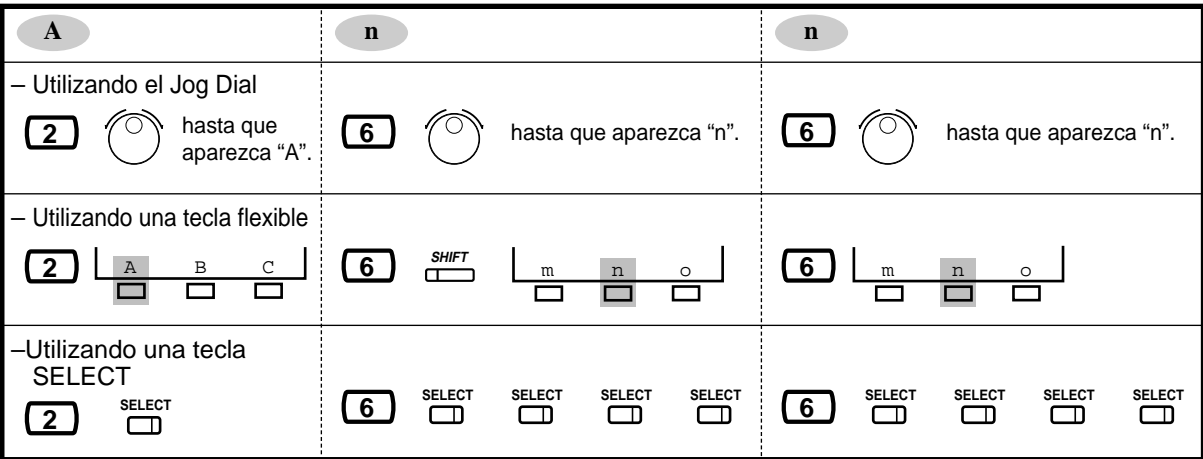

## **4.2.2 Grabar Fecha y Hora (000)**

Después de establecer la fecha y la hora en curso, el teléfono específico muestra la fecha y la hora en curso cuando está colgado.

**Ajuste predeterminado :** '95 ENE. 1 DOM 12:00 AM

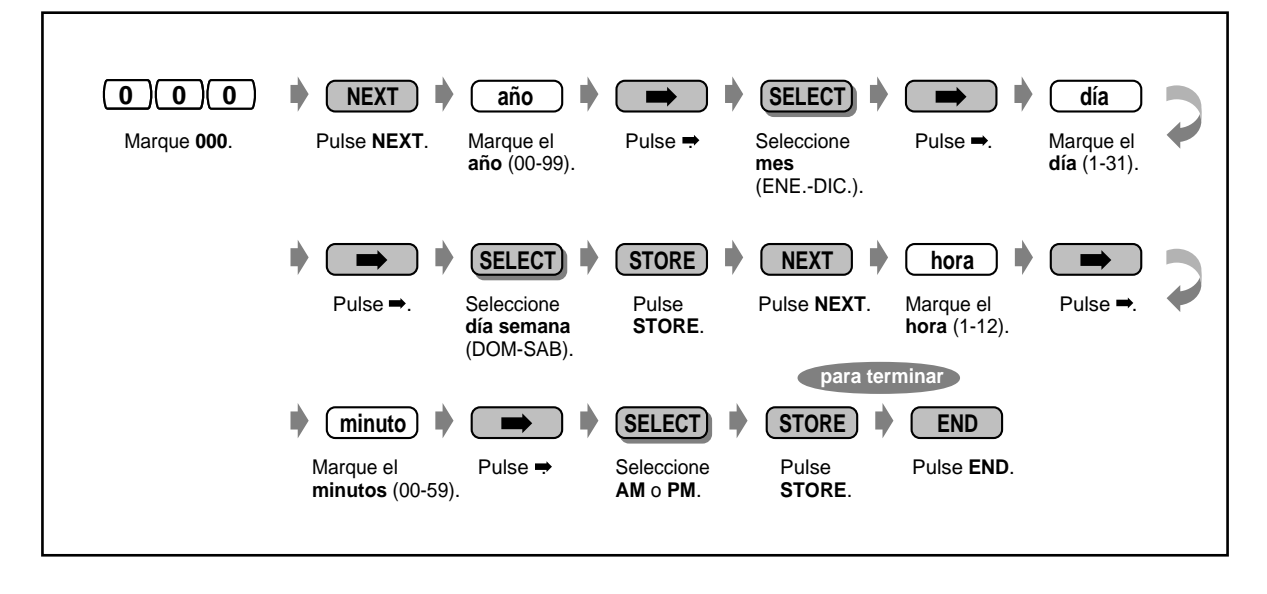

• **Después de cambiar los datos deseados,** puede pulsar la tecla MEMORIA. No tiene que realizar el resto de los pasos.

- El reloj se pone en marcha inmediatamente después de que se pulsa la tecla MEMORIA.
- No puede dejar en blanco una introducción de datos.
- El reloj se ajusta automáticamente en el caso de una red RDSI.

## **4.2.3 Marcación rápida del sistema Grabar número (001)**

Puede almacenar hasta 500 números de teléfono marcados frecuentemente. **Ajuste por defecto:** No introducción

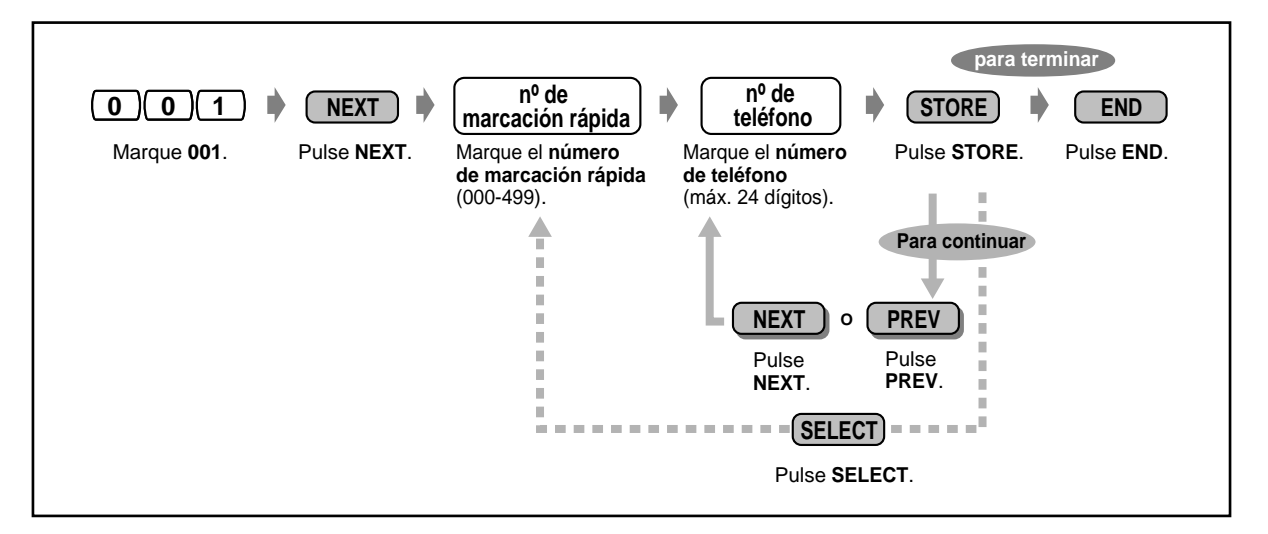

- 
- La lista de programación correspondiente es "Lista de programación para 001/002" en [4.2.4 Marcación rápida del sistema Grabar nombre \(002\).](#page-163-0) El directorio correspondiente está en "Marcación rápida del sistema" en [6.3.1 Directorio.](#page-230-0)
- Si el número deseado tiene más de 24 dígitos, divídalo y almacénelo en dos o más números de marcación rápida.
- " $*$ ", "#", R, PAUSA, SECRETO (INTERCOM) y (CONF) también se pueden almacenar. Si no quiere mostrar el número almacenado, pulse la tecla SECRETO (INTERCOM) antes y después de los números que quiere ocultar.

Si almacena un número de un usuario exterior, primero debe almacenar un número de acceso a línea (9, 81 a 88).

Si necesita introducir un código de cuenta, puede introducirlo antes del número de acceso a línea.

## **< Ejemplo >**

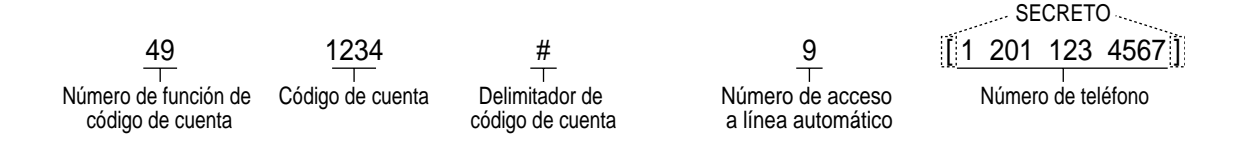

• Los números de marcación rápida del sistema se utiliza para la identificación de llamadas. Para realizar una operación correcta, se debe insertar un guión después del número de acceso a línea. Además, siempre se debe almacenar el código de área (incluso para números locales de la misma área).

## <span id="page-163-0"></span>**4.2.4 Marcación rápida del sistema Grabar nombre (002)**

Puede almacenar el nombre correspondiente del número de marcación rápida. Estos nombres se muestran cuando se realiza una llamada utilizando la operación de presentación en pantalla. (Véase "Como utilizar la pantalla" ([Utilizacion\)](#page-18-0). Para introducir caracteres, consulte "Introducción de caracteres" en [4.2.1 Información de programación.](#page-154-0)

**Ajuste por defecto:** No introducción

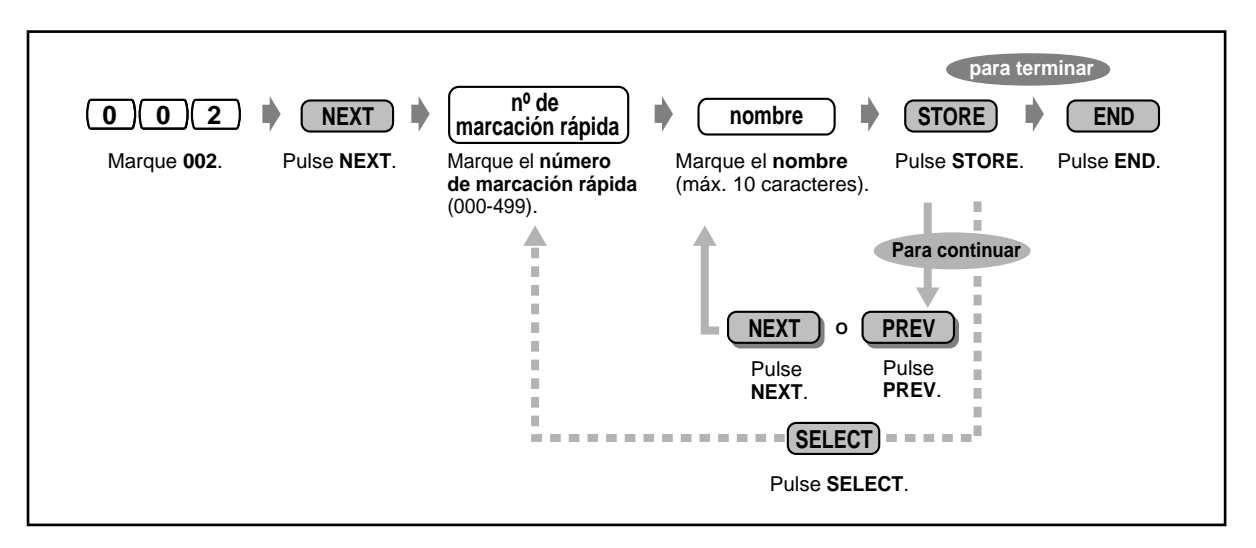

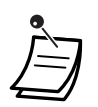

• La lista de programación correspondiente es "Lista de programación para 001/002" en [4.2.4 Marcación rápida del sistema Grabar nombre \(002\)](#page-163-0). El directorio correspondiente es "Marcación rápida del sistema" en [6.3.1 Directorio](#page-230-0).

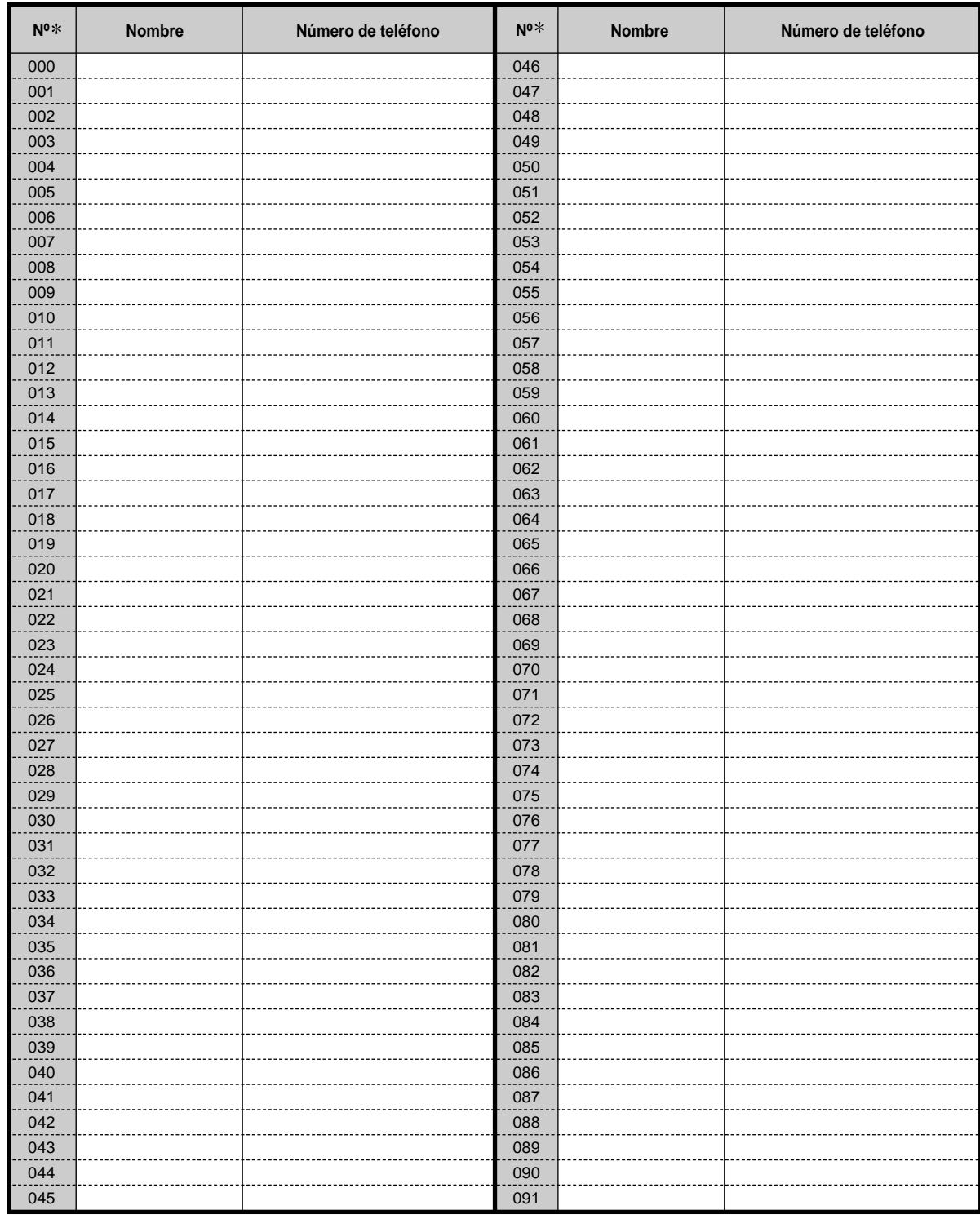

## **Lista de programación para 001/002**

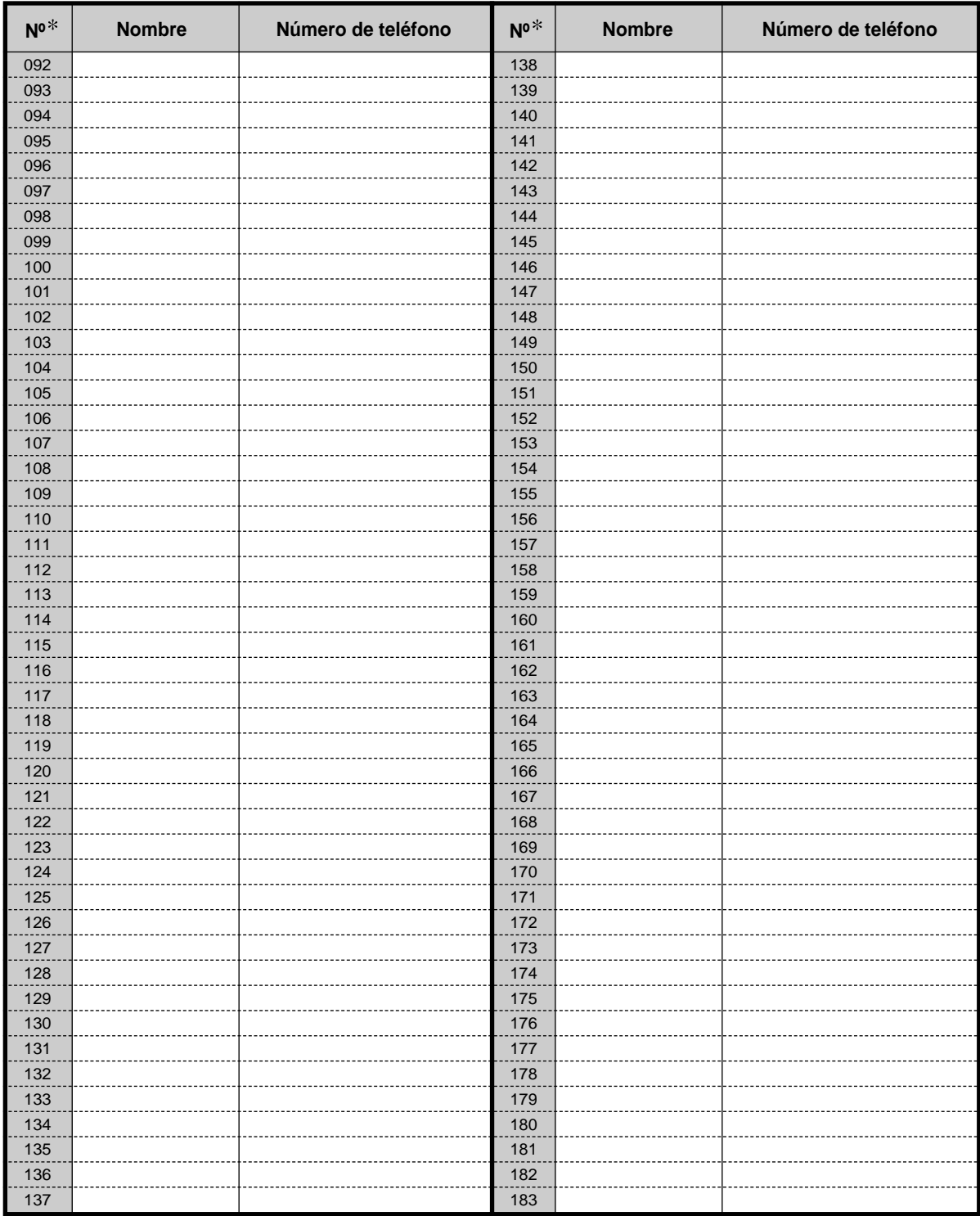

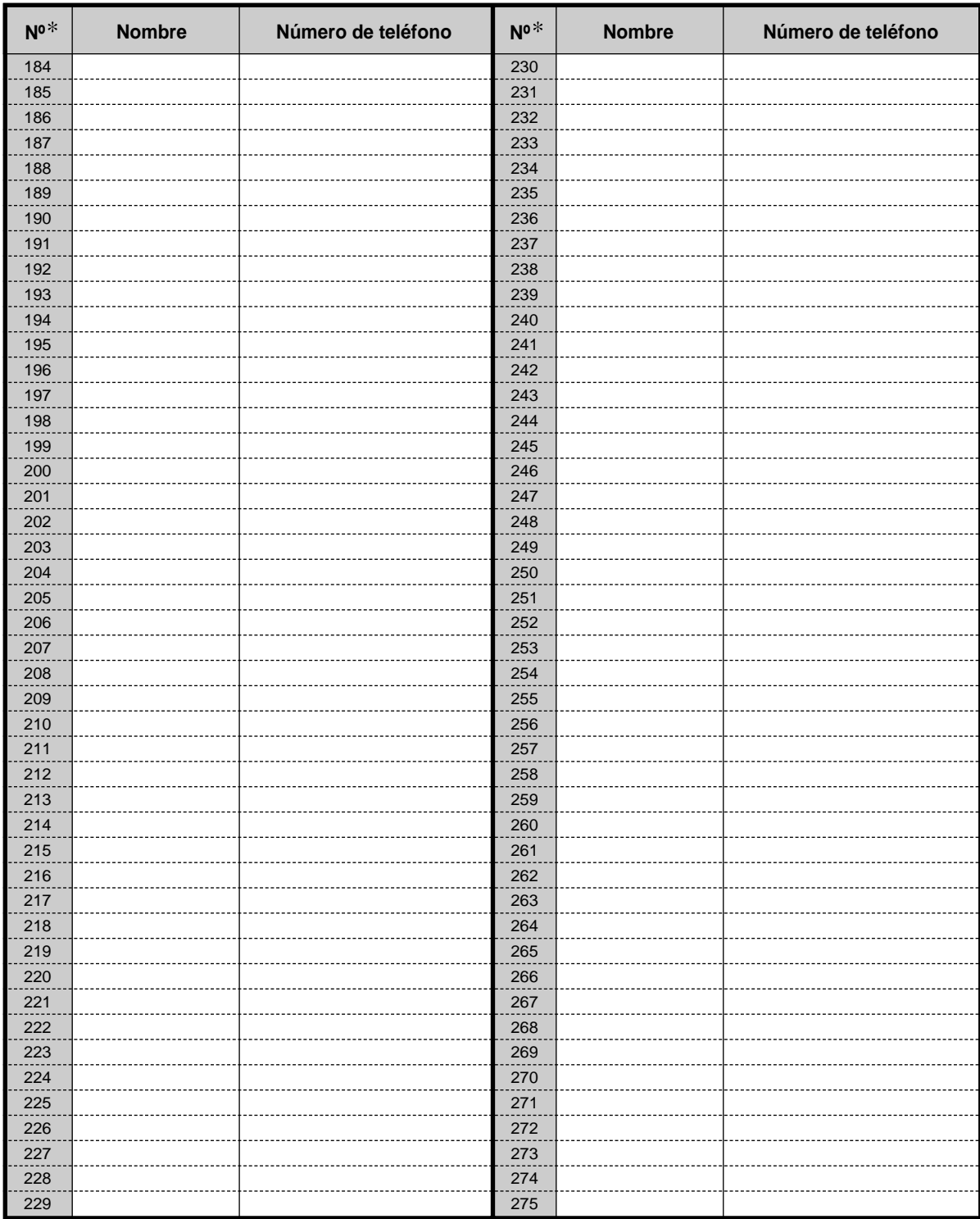

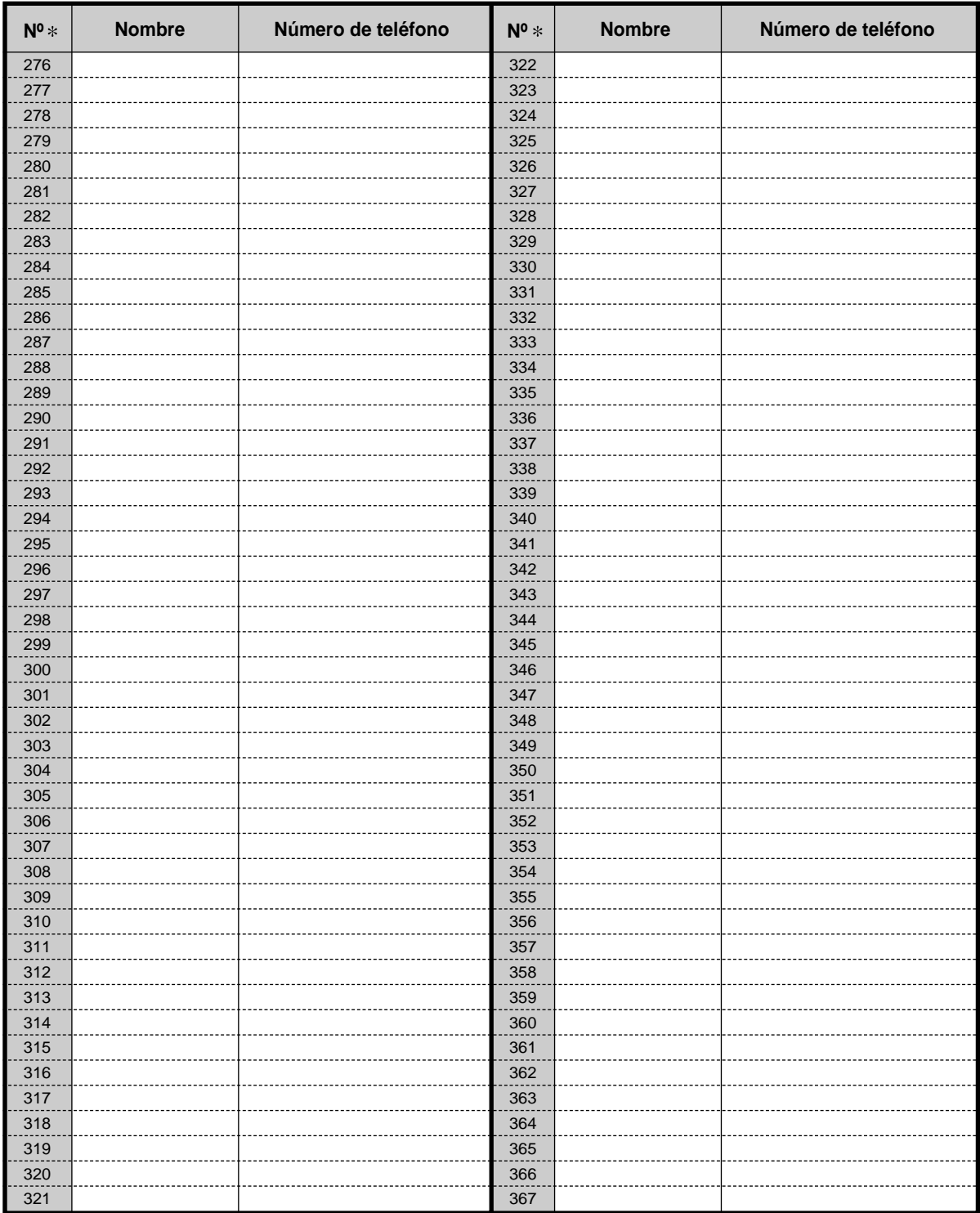

N mero de marcaci n r pida

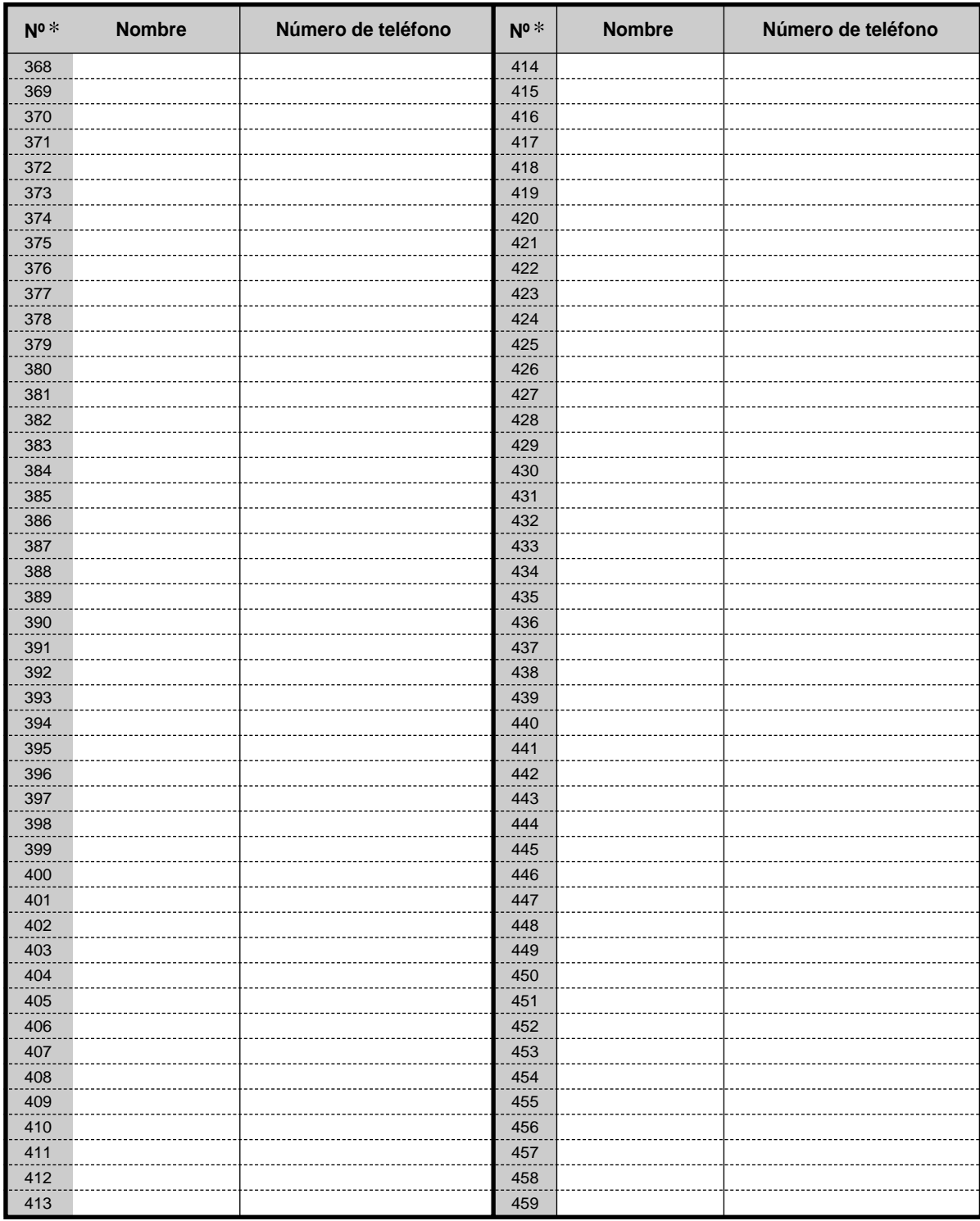

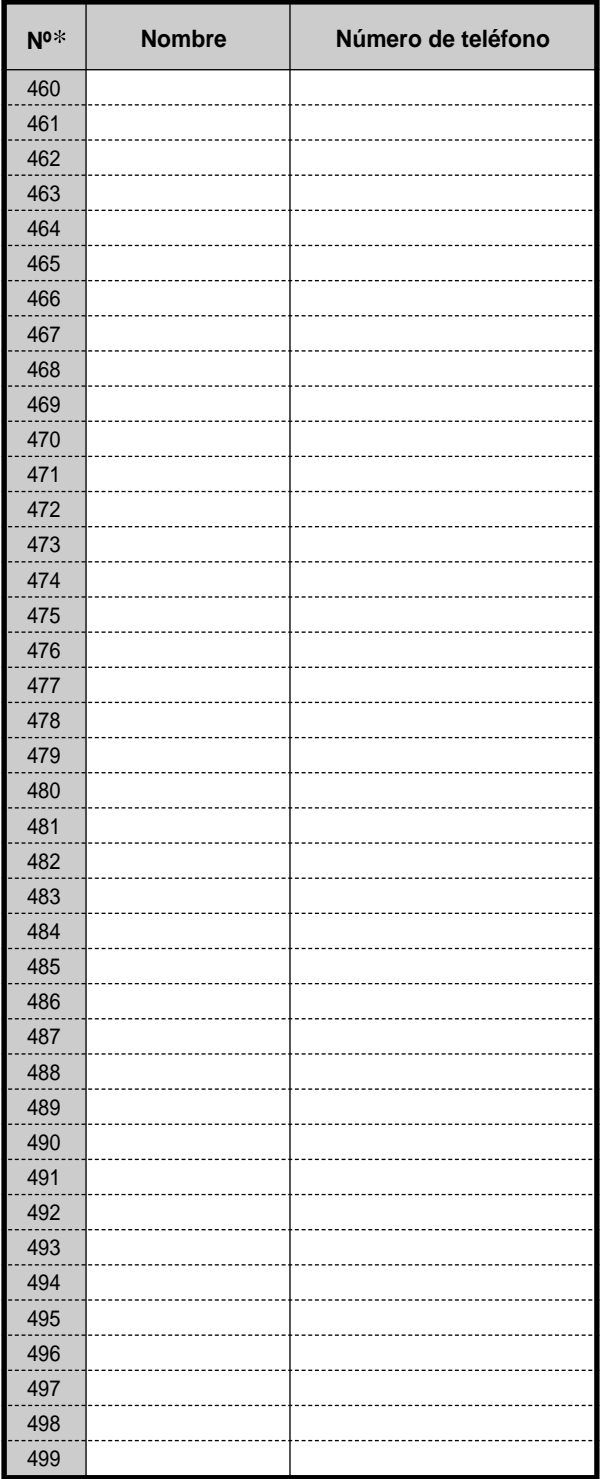

## **4.2.5 Grabar número de extensión (003)**

Puede asignar un número de extensión a cada conector.

**Ajuste por defecto:**  $N^{\circ}$  de conector =  $N^{\circ}$  de extensión

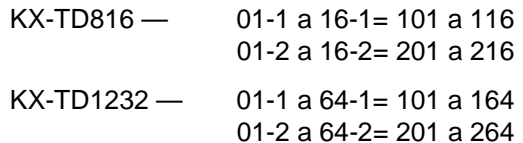

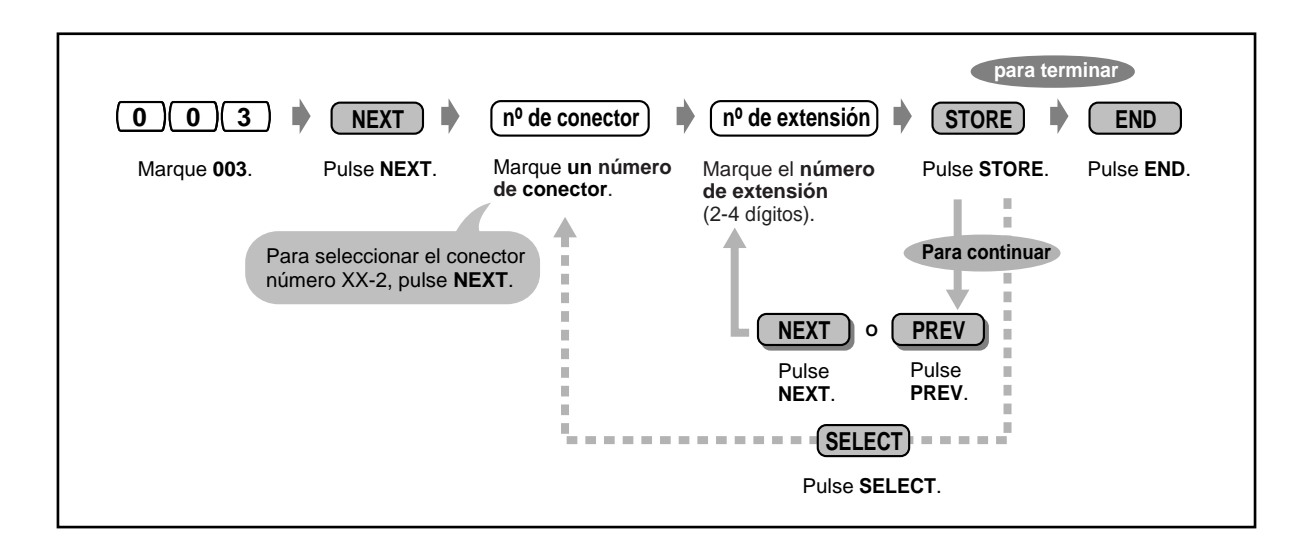

- El número (o números) de delante debe ser el mismo que el número asignado para la asignación flexible. Consulte a su distribuidor.
- Una introducción doble no es válida.

## **4.2.6 Grabar nombre de extensión (004)**

Puede almacenar el nombre de un usuario de extensión. Esto es muy útil si quiere saber quién está llamando o a quién está llamando usted cuando está realizando una llamada interna utilizando el directorio.

Para introducir caracteres, consulte "Introducción de caracteres" en [4.2.1 Información de](#page-154-0)  [programación](#page-154-0).

**Ajuste predeterminado:** No introducción

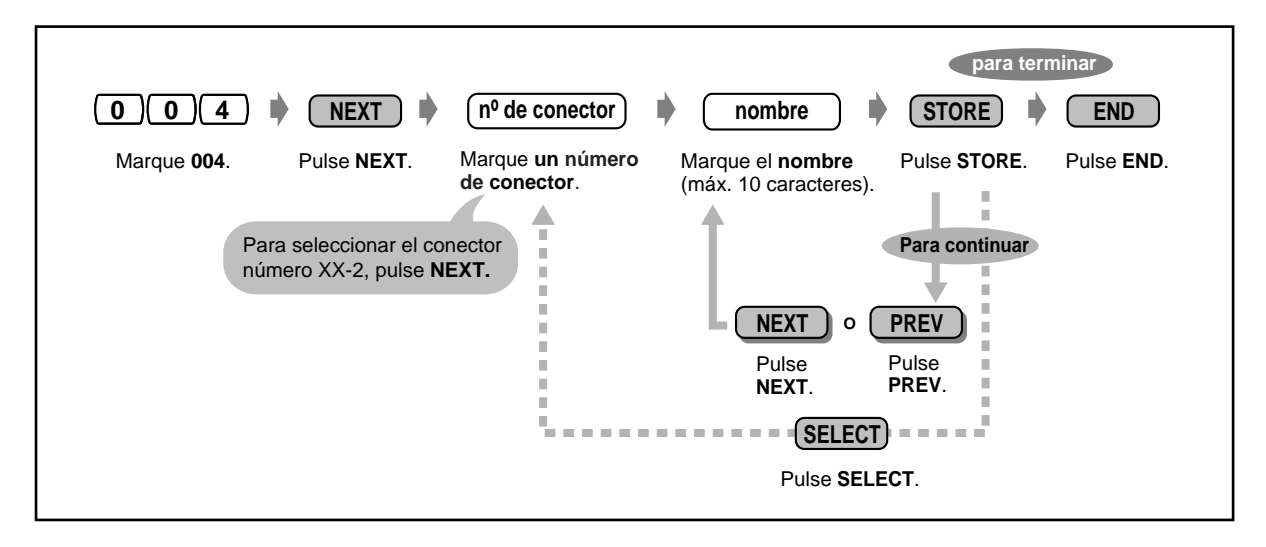

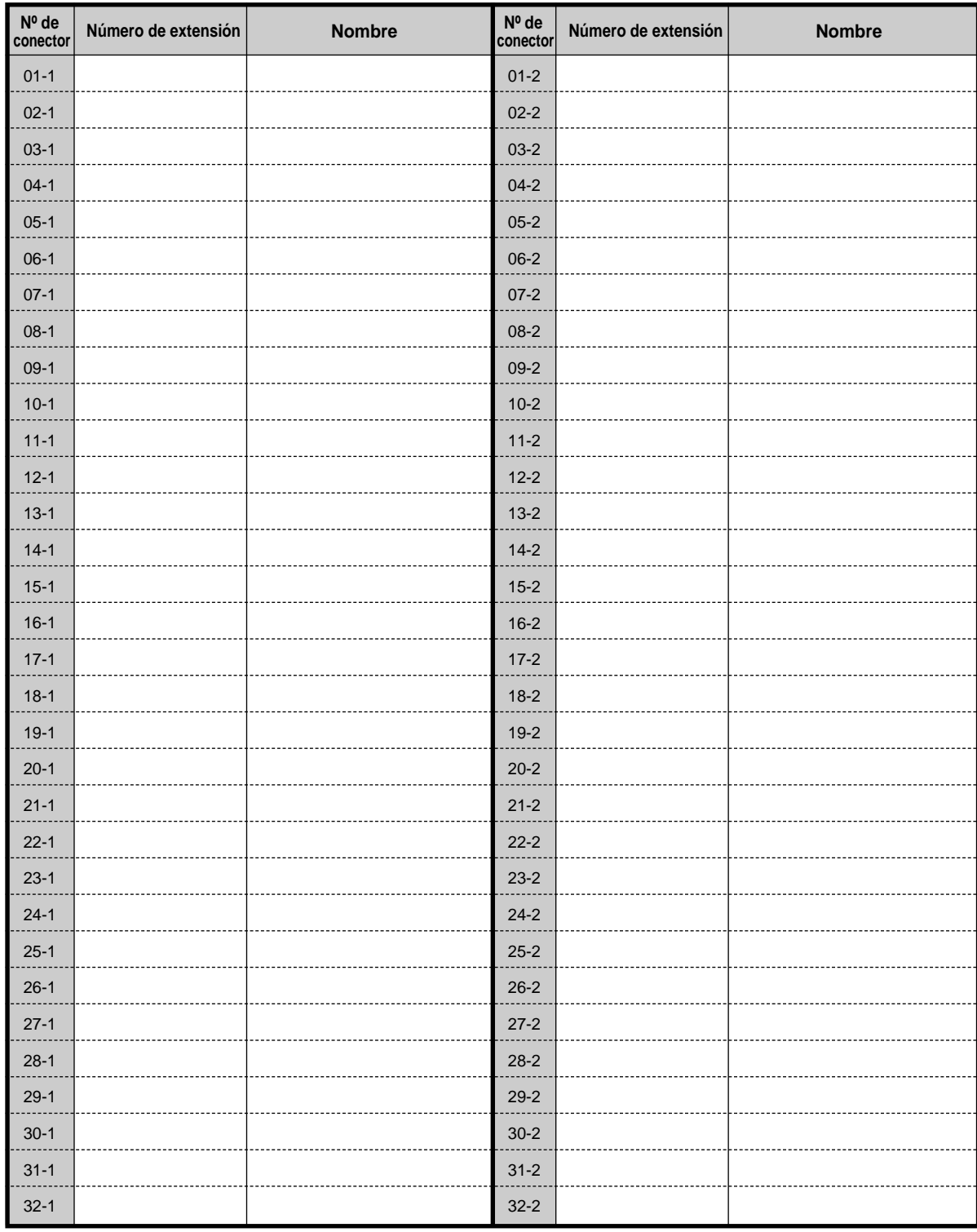

## **Lista de programación para 003/004**

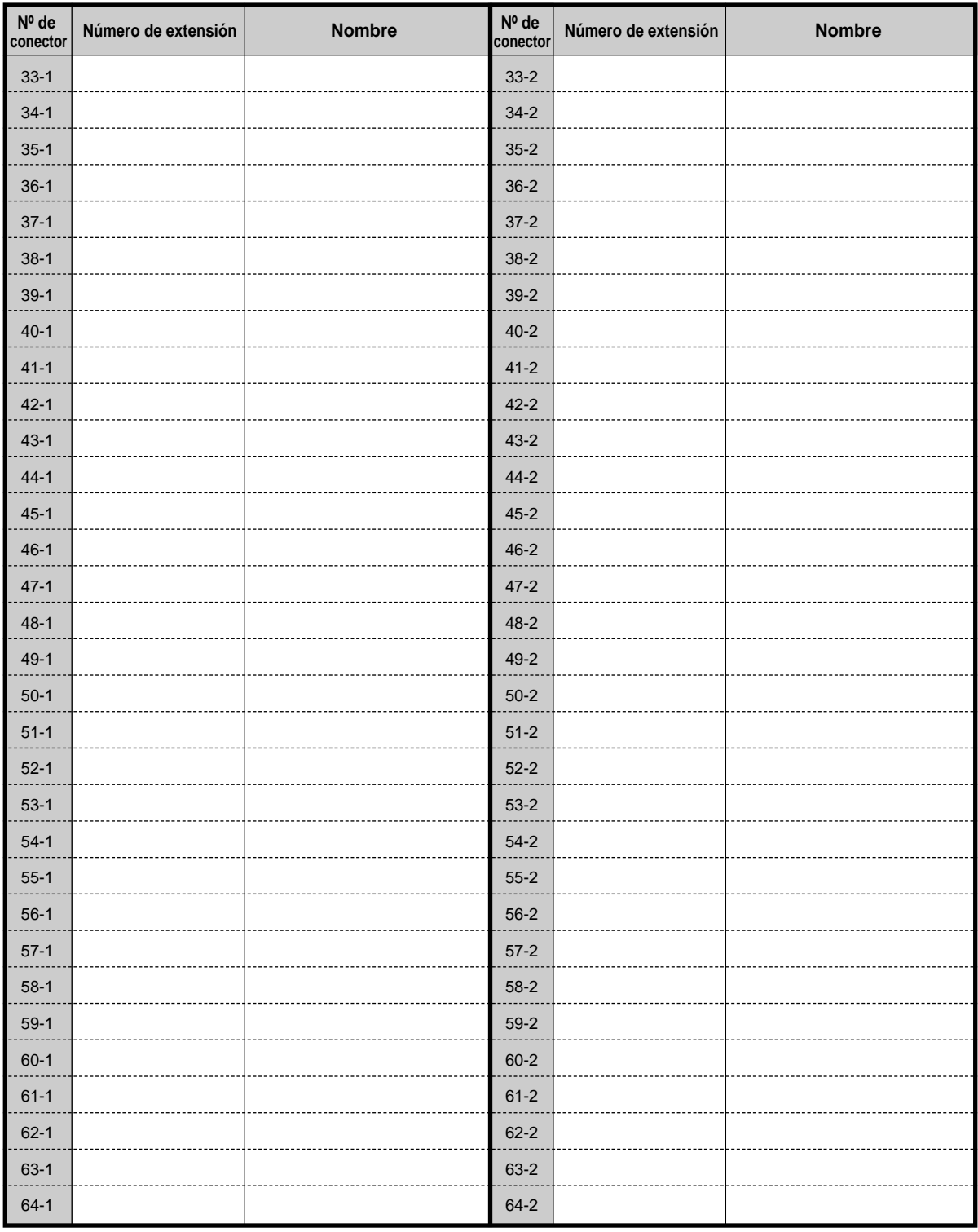

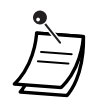

• El directorio está en [6.3.1 Directorio](#page-230-0).

# **Sección 5**

# **Extension portatil DECT**

Este capitulo muestra como ejecutar cada funcion de la extension portatil DECT paso a paso. Lea este capitulo para familiarizarse con las numerosas y utiles funciones de este sistema DECT. Los sistemas KX-TD816 y KX-TD1232 soportan opcionalmente el sistema DECT.

## **5.1 Instrucciones de seguridad**

## **5.1.1 Instrucciones de seguridad**

Asegúrese de seguir cuidadosamente las sugerencias de seguridad detalladas a continuación para utilizar la extensión portátil DECT.

## **Seguridad**

- **1.** El cargador debe conectarse a una fuente de alimentación que sea solamente del tipo descrito en las instrucciones de utilización o según se indique en el cargador.
- **2.** Si la extensión portátil no se está utilizando, apáguela. Si se deja sin utilizar por un largo período de tiempo, el cargador debe desenchufarse de la red de CA.

## **Instalación**

## **Entorno**

- **1.** No utilice esta extensión portátil ni el cargador cerca de agua, por ejemplo, cerca de una bañera, un balde de lavar, un fregadero, etcétera. También deben evitarse los sótanos húmedos.
- **2.** La extensión portátil y el cargador deben mantenerse apartados de fuentes de calor como radiadores, cocinas, etc.. Tampoco deben colocarse en habitaciones en las que la temperatura sea inferior a 5 °C o superior a 40 °C.

## **Colocación**

- **1.** No coloque objetos pesados encima de la extensión portátil ni el cargador.
- **2.** Se debe ir con mucho cuidado para que no caigan objetos ni se derramen líquidos en la extensión portátil y el cargador. No exponga la extensión portátil y el cargador a humo, polvo, vibraciones mecánicas o choques excesivos.
- **3.** Coloque el cargador en una superficie plana.

## **Batería**

Para reducir el riesgo de incendio o daños personales, lea y siga estas instrucciones.

- **1.** Utilice solamente la batería especificada.
- **2.** No deseche la batería tirandola al fuego. Puede explotar. Examine las normas de gestión de residuos para ver si hay instrucciones especiales sobre desechos.
- **3.** No abra ni mutile la batería. El electrolito que emite es corrosivo y puede causar quemaduras y otros daños en los ojos o la piel. El electrolito puede ser tóxico si se traga.
- **4.** Vaya con cuidado cuando manipule la batería para no cortocircuitarla con materiales conductores como anillos, brazaletes y llaves. La batería y/o el conductor puede sobrecalentarse y causar quemaduras.
- **5.** No recargue las baterías que se hayan suministrado o especificado como piezas de repuesto para utilizarlas con otros productos. La batería puede tener un escape de electrolito corrosivo o explotar.
- **6.** No intente reactivar la batería suministrada o indicada para utilizarse con este producto por medio de calentarla. Puede producirse un escape repentino de electrolito de la batería que puede causar irritación en los ojos o la piel.
- **7.** Si este producto no va a utilizarse por un largo período de tiempo (varios meses o más), retire la batería del mismo. Durante el período de utilización, la batería podría tener un escape en el interior del producto.
- **8.** Deseche la batería agotada lo antes posible. Una batería agotada puede tener un escape en el interior del producto.
- **9.** No almacene este producto y la batería suministrada o indicada para utilizarse con el mismo en lugares de alta temperatura. Las baterías que se almacenen en un congelador o refrigerador con el fin de extender su duración deben protegerse contra la condensación durante el almacenamiento y la descongelación. Después de almacenarse en un lugar frío, las baterías deben estabilizarse a temperatura ambiente antes de utilizarse.

## **Para un rendimiento óptimo**

### **Ámbito de operación**

- **1.** El ámbito de operación depende de la topografía de la oficina, el tiempo o las condiciones de utilización, porque las señales se transmiten entre la extensión de célula y la extensión portátil a través de ondas de radio.
- **2.** Normalmente, tendrá un ámbito de operación mayor en el exterior que en el interior. Si hay obstáculos como paredes, el ruido puede interferir con las llamadas. En particular, las estanterías de metal altas o las paredes de hormigón reforzado reducirán su ámbito de operación.
- **3.** Es posible que una extensión portátil no funcione si se utiliza en lugares que están muy lejos de la extensión de célula, según la estructura del edificio.

#### **Ruido**

Es posible que se produzcan ruidos o interferencias ocasionales causados por otras fuentes de radiación electromagnética, como refrigeradores, hornos microondas, faxes, aparatos de televisión, radios u ordenadores personales.

Si el ruido afecta sus llamadas telefónicas, mantenga la extensión portátil apartada de otros aparatos eléctricos.

## **ADVERTENCIA**

PARA EVITAR EL RIESGO DE INCENDIOS O SACUDIDAS ELÉCTRICAS, NO EXPONGA ESTE PRODUCTO A LA LLUVIA NI A NINGÚN TIPO DE HUMEDAD.

## **5.2 Antes de utilizar la extension portatil DECT**

## **5.2.1 Antes de utilizar la extensión portátil DECT**

## **¿Qué es la estación portátil DECT?**

Puede utilizar una extensión portátil (EP) DECT Panasonic, KX-TD7500, conectando un sistema inalámbrico opcional a su PBX, KX-TD816 ó KX-TD1232.

## **Capacidad**

Puede utilizar el siguiente número de extensiones portátiles en cada sistema.

### **KX-TD816** 16

### **KX-TD1232** 64

En el área de corbertura de una antena repetidora pueden realizarse hasta cuatro llamadas al mismo tiempo.

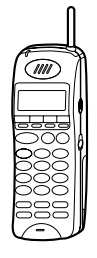

## **Registro**

Antes de utilizarla por primera vez, debe registrar la EP en el sistema y determinar su número de extensión.

Para obtener información sobre el registro de la EP, consulte a su distribuidor.

## <sup>●●</sup> Pantalla

La pantalla incorpora dos líneas de 16 caracteres por línea y símbolos relacionados que muestran información sobre sus actividades telefónicas.

Además, la EP le puede mostrar mensajes de guía que le indican las teclas seleccionables y le ayudan a utilizar la EP sin tener que consultar las instrucciones de utilización. Consulte [5.4.2 Programación de EP](#page-209-0).

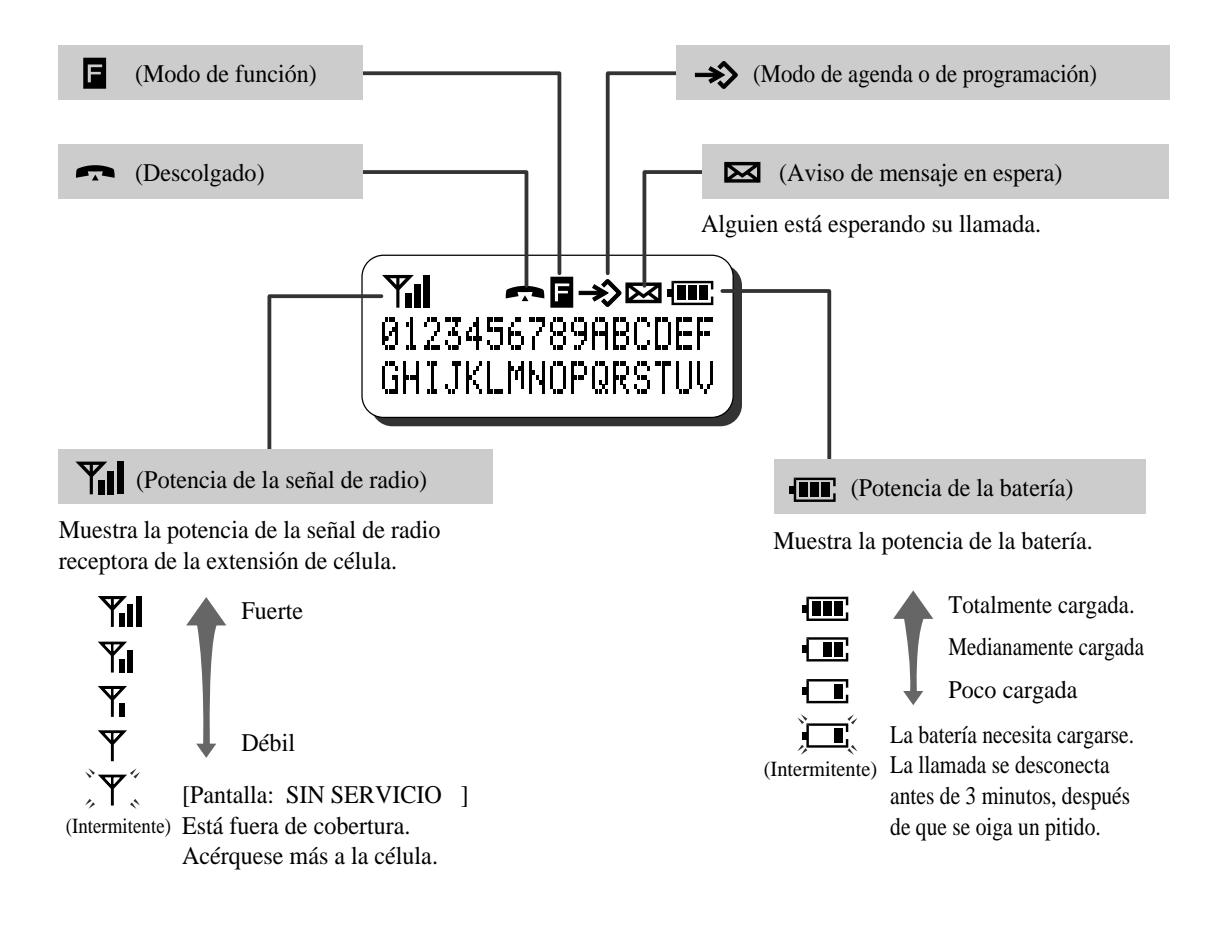

## **Batería Carga**

Debe cargar la batería antes de utilizar el sistema por primera vez y cuando la batería empiece a

estar descargada. Cuando se produzcan destellos o pitidos "[xada 5 segundos durante una conversación o aparezca "BATERÍA DESCARGADA", recargue la batería o cámbiela por una batería de repuesto completamente cargada. En caso contrario, la llamada se desconectaráautomáticamente después de 3 minutos.

#### **Duración normal de la batería**

Si su batería Panasonic estácompletamente cargada [siempre que esté a 25 °C]:

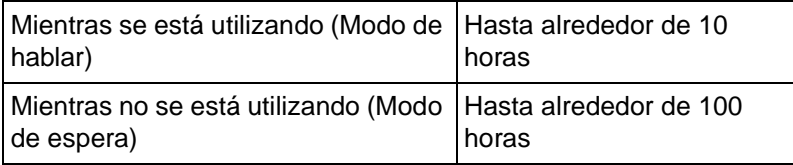

#### **Para colocar una batería**

Enganche la parte inferior de la batería en la Ponga el interruptor eléctrico a DESACTIVAR EP y apriete en la batería hasta que se oiga un clic.

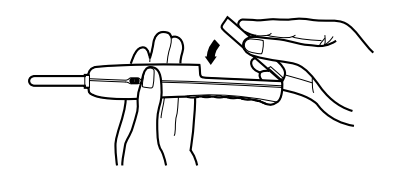

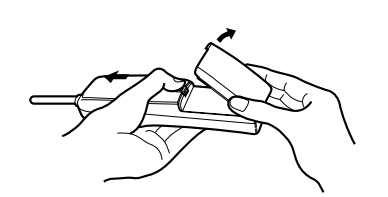

**Para cambiar una batería** 

para evitar la pérdida de memoria, y retire la

batería mientras aprieta la lengüeta.

#### **Para cargar la batería**

- **a)** Conecte el cargador a una toma de corriente utilizando el adaptador de CA.
- **b)** Deslice la extensión portátil conectada a la batería o la batería en el cargador.
	- Cargue la batería durante una hora y media aproximadamente.
	- Cuando la carga haya terminado, el indicador de carga pasará del color naranja al verde.

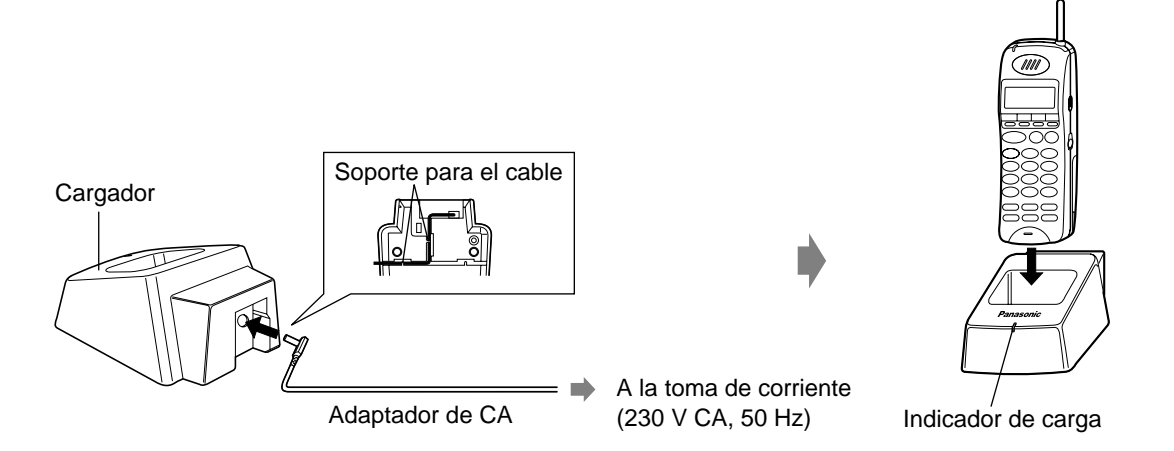

- La batería se utiliza mientras la corriente de la extensión portátil está conectada.
	- La duración de la batería puede variar según las condiciones de utilización y la temperatura ambiente.
	- Utilice solamente una batería Panasonic.
	- No permita que los electrodos de la batería cargada toquen objetos metálicos. El terminal puede cortocircuitarse y sobrecalentarse, lo que puede causar quemaduras.
	- Límpie los contactos de carga de la EP y del cargador por lo menos una vez al mes utilizando un paño suave, en caso contrario es posible que la batería no se cargue correctamente.
	- La EP puede recibir llamadas incluso mientras se está cargando.
	- No necesita preocuparse de sobrecargar la batería.

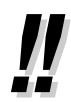

• El adaptador de CA se utiliza como el dispositivo de desconexión principal. Asegúrese de que la toma de corriente esté situada cerca del equipo para que sea fácil acceder a la misma.
### **Números de funciones**

Para utilizar ciertas funciones, necesita introducir números de función específicos.(y un parámetro adicional, si se requiere).

Hay dos tipos de números de función:

- Número de función flexible
- Número de función fijo

Los números de función fijos no pueden cambiarse. Sin embargo, puede cambiar los números flexibles a otros números para facilitar la utilización del equipo. Si quiere cambiar los números, consulte a su distribuidor. En este manual, para las operaciones se utilizan los números predeterminados (instalados en fábrica).

Un número flexible se muestra como  $\textcircled{1}$  (tecla medio sombreada). Utilice el nuevo número programado si ha cambiado el número de función. Escriba el nuevo número en la Sección [6.2.1 Lista de códigos de funciones](#page-227-0) (Apéndice).

### **Su número de extensión / número de sistema DECT**

Puede comprobar su propio número de extensión y/o el número de sistema DECT si la programación de la extensión portátil ha establecido que se muestre. Consulte [5.4.2 Programación de EP](#page-209-0) - Selección de pantalla de espera.

### **Tonos**

Oirá varios tonos durante o después de una operación, para confirmación. Consulte [6.4.1 ¿Qué es](#page-238-0)  [este tono?](#page-238-0) (Apéndice).

### **Ejemplos**

Las pantallas y las ilustraciones mostradas como ejemplos corresponden a una EP conectada al KX-TD1232.

### **Restricciones**

Es posible que en su EP algunas funciones estén restringidas por la programación del sistema. Consulte a su administrador o distribuidor.

#### **Descripciones de iconos**

Hay algunos iconos que muestran la disponibilidad de la función, notas sobre la misma y la acción requerida para ejecutarla. Para más detalles, consulte [2.1.1 Antes de utilizar los teléfonos](#page-19-0) - Descripciones de iconos (operación).

Mientras utiliza la EP, puede consultar con facilidad los iconos mostrados en la cubierta posterior de este manual.

## **Descripciones de teclas**

Su EP incorpora las útiles teclas de función detalladas a continuación. Estas teclas simplifican las operaciones.

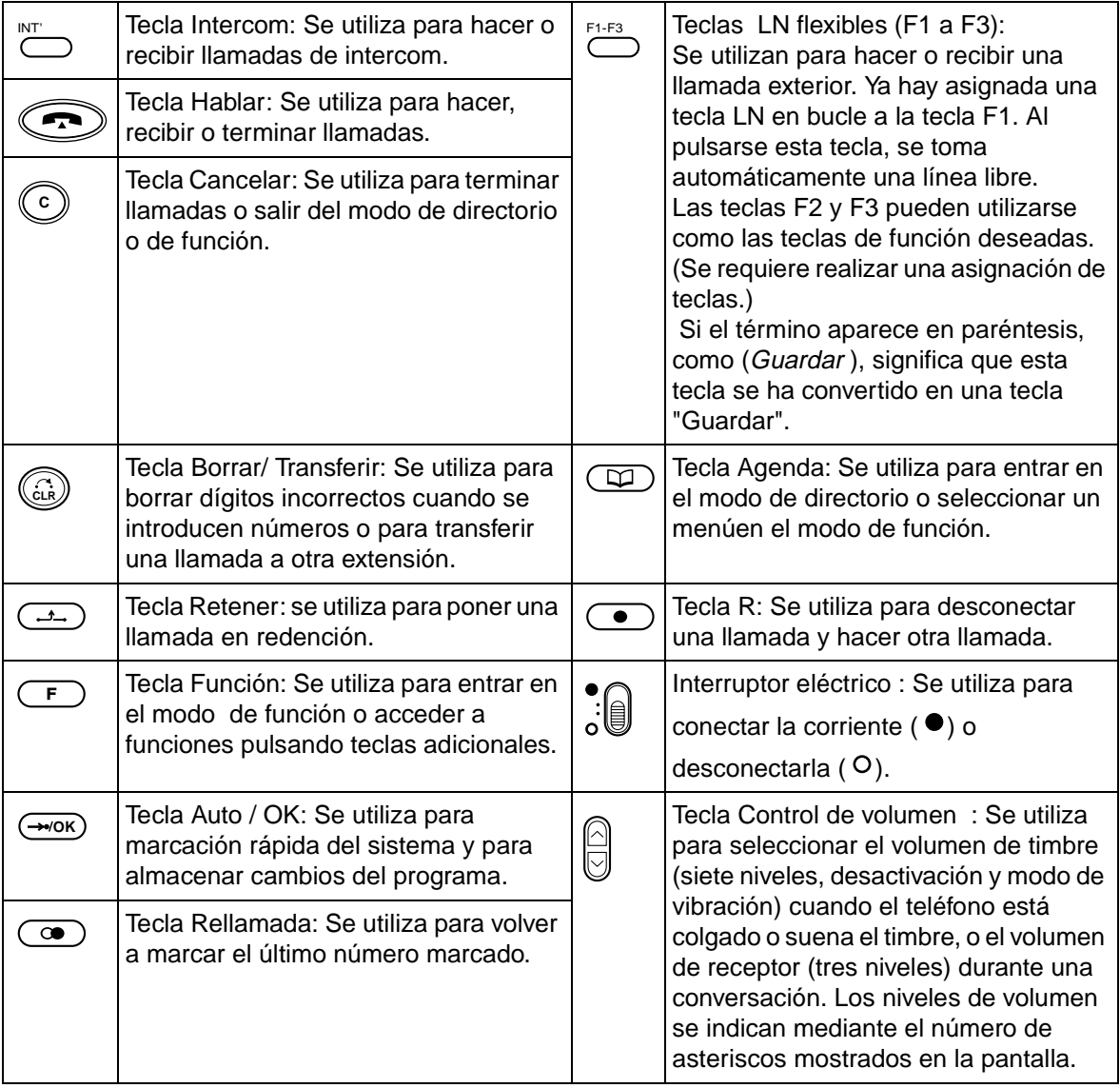

### **Teclas de combinación\***

Es posible utilizar algunas funciones especiales combinando dos teclas.

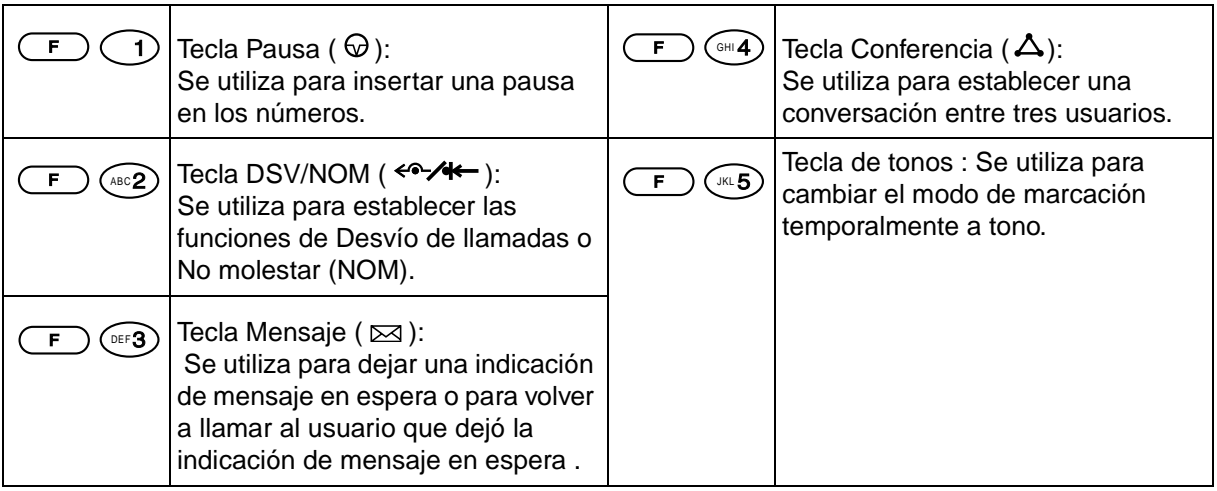

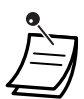

\* Estas teclas también pueden activarse utilizando la pantalla. Consulte [5.3.9 Selección de](#page-201-0)  [la tecla de función en la pantalla](#page-201-0).

### **Cómo seguir los pasos**

A continuación se presenta una operación de muestra.

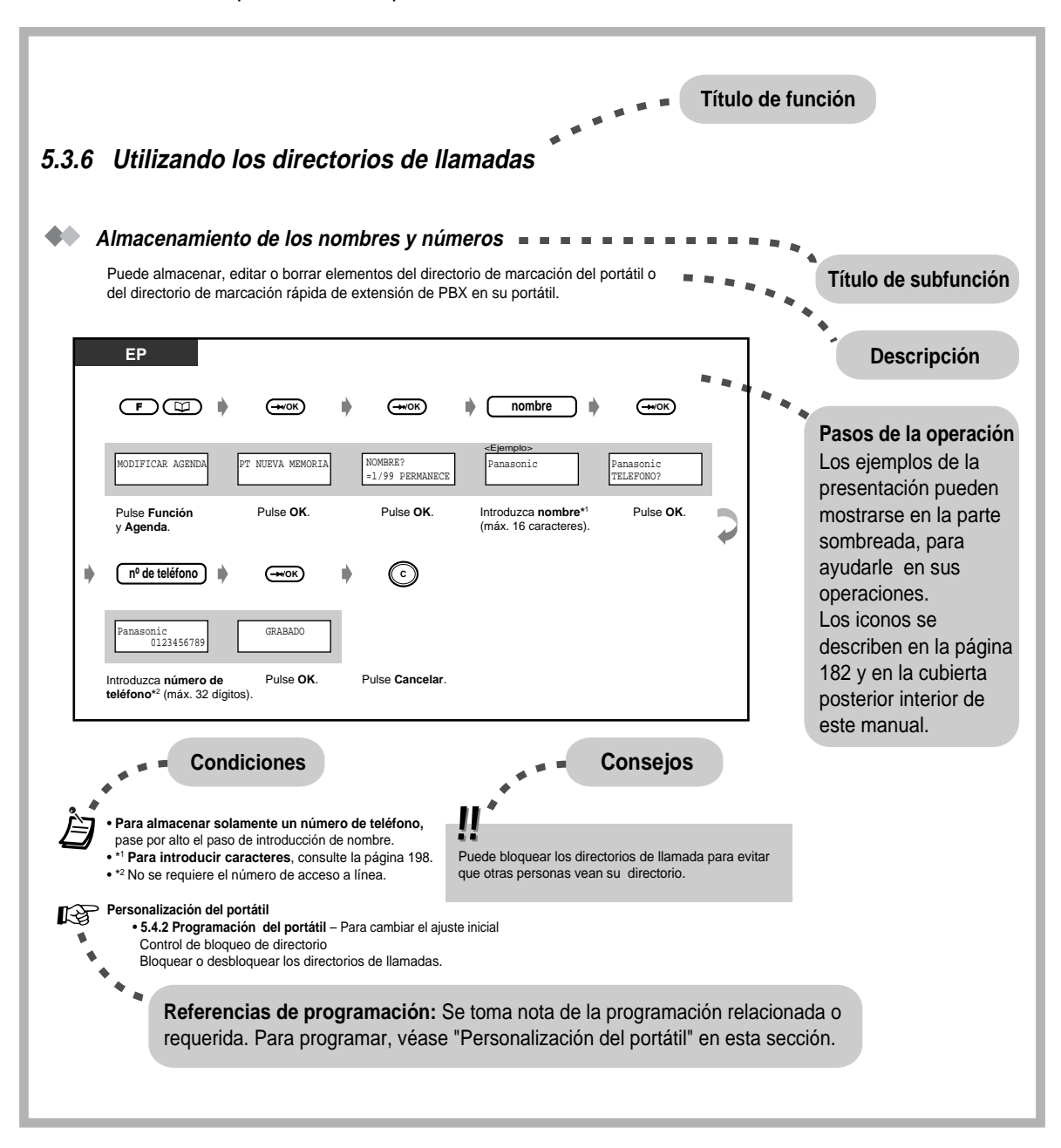

# **5.3 Utilizacion**

# **5.3.1 Cómo hacer llamadas**

### **Llamadas a otra extensión**

### ◆ A otra extensión (Ilamada de intercom)

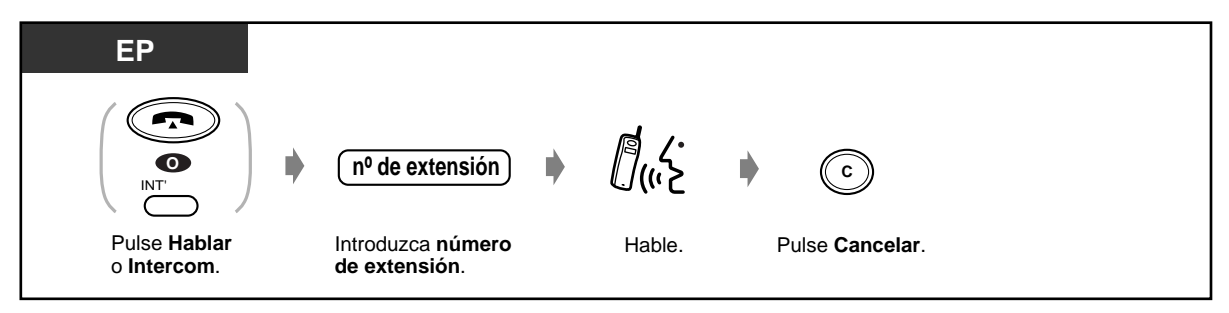

< Ejemplo >

El número de la extensión del Sr. Martínez es 123.

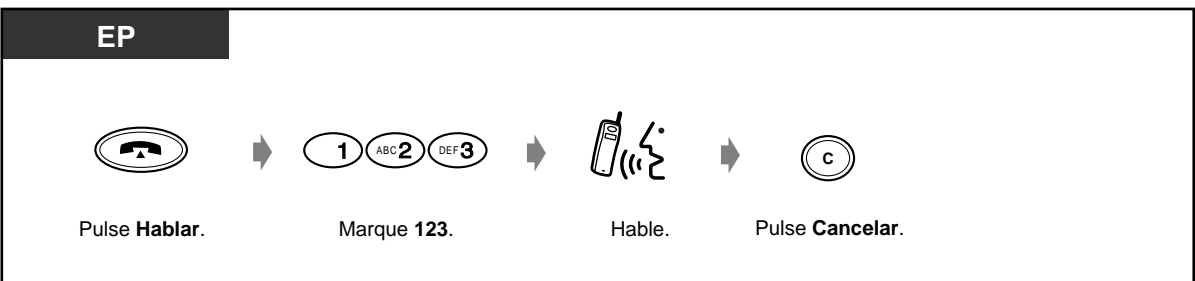

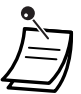

- También puede terminar la conversación colocando la EP en el cargador o pulsando la tecla Hablar.
- Si "  $\Psi$ " destella, aproxímese a la extensión de célula hasta que el signo deje de destellar y realice otro intento.

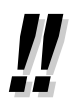

- **¿Tiene un directorio de extensiones?** 
	- Complete el directorio en [6.3.1 Directorio](#page-230-0) y haga una copia para su propia referencia.
- **Confirmación del número marcado antes de la conexión**  Puede descolgar después de confirmar el número marcado. Si marca un número incorrecto, pulse la tecla Borrar para borrar cada número individual desde la derecha.
- **Si descuelga y después marca el número incorrecto**, pulse la tecla R y vuelva a introducir el número.
- **Cambio de posición** Aunque usted se mueva durante una conversación, la extensión de célula de enlace cambiará automáticamente sin desconectar la llamada. Cambio de posición solamente está disponible durante una conversación (excepto una llamada de conferencia). No está disponible cuando los canales de una célula están ocupados o cuando no hay otra célula en el área de destino.

Cuando llama al Sr. Martínez....

 **Llamada a un usuario externo** 

## Tiene que asignar una línea externa antes de marcar un número de teléfono externo porque las llamadas externas se realizan a través de su sistema. Seleccione uno de los métodos siguientes: • Pulse una tecla <sup>(co)</sup> de línea en espera. • Marque el número de acceso a línea automático  $\sqrt[6]{\hspace{1em}\text{exp}}$ . Se selecciona automáticamente una línea en espera. • Marque un número de línea exterior  $\mathbb{U}$ a  $\mathbb{U}$ <sub>a</sub>  $\mathbb{U}$ Se selecciona una línea específica.  **Utilización de una tecla LN flexible**  F1-F3

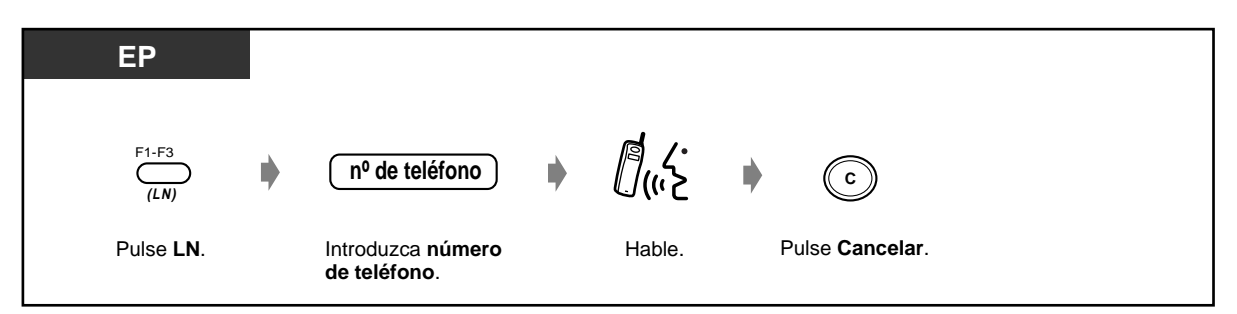

### **Utilización de número de acceso a línea / número de línea exterior automático**

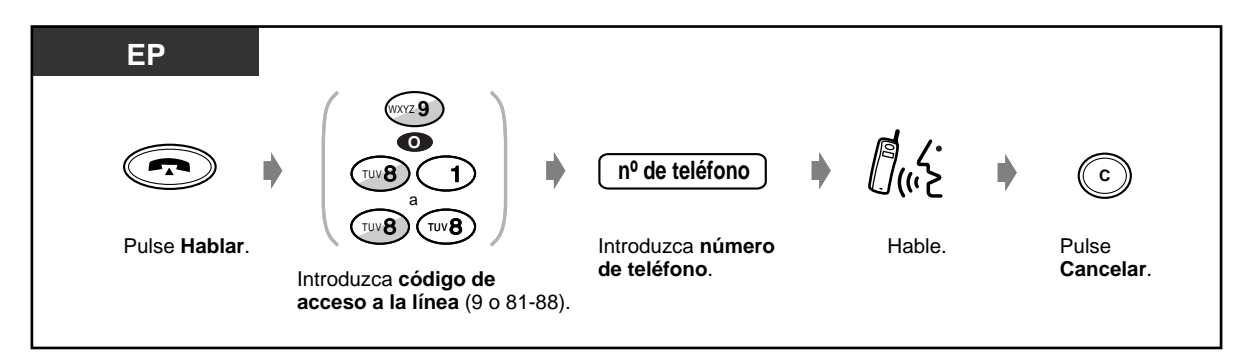

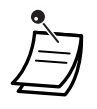

• También puede terminar la conversación colocando la EP en el cargador o pulsando la tecla HABLAR.

Si "  $\Psi$ " destella, aproxímese a la extensión de célula hasta que el signo deje de destellar y realice otro intento.

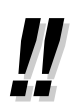

#### • **Llamada de emergencia**

Puede marcar números de emergencia preprogramados sin ninguna restricción. En este modo, usted puede hacer llamadas de emergencia sin ocupar la línea exterior.

- **Para seleccionar automáticamente la línea menos cara** , marque "9" o pulse en la tecla Bucle-LN para asignar una línea. ( **Selección de ruta automática** ) La tecla F1 ya está asignada como tecla Bucle-LN.
- **Confirmación del número marcado antes de la conexión** Puede descolgar después de confirmar el número marcado. Si marca un número incorrecto, pulse la tecla Borrar para borrar cada número individual desde la derecha.
- **Si descuelga y después marca el número incorrecto**, pulse la tecla R y vuelva a introducir el número.
- **Información sobre llamadas** Se puede consultar la información siguiente pulsando repetidamente la tecla DSV/NOM utilizada:

#### **< Ejemplo >**

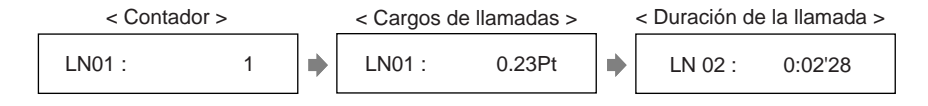

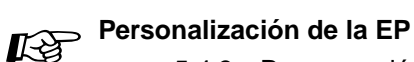

• [5.4.3 Programación de la Centralita-](#page-216-0) Personalización de las teclas Cree o modifique la tecla Bucle- LN, la tecla Grupo LN y la tecla Unica-LN.

# **5.3.2 Recepción de llamadas**

Cuando se recibe una llamada, el timbre de la extensión portátil (EP) DECT y el número de la línea exterior o el número de extensión receptor de la llamada aparece en la pantalla.

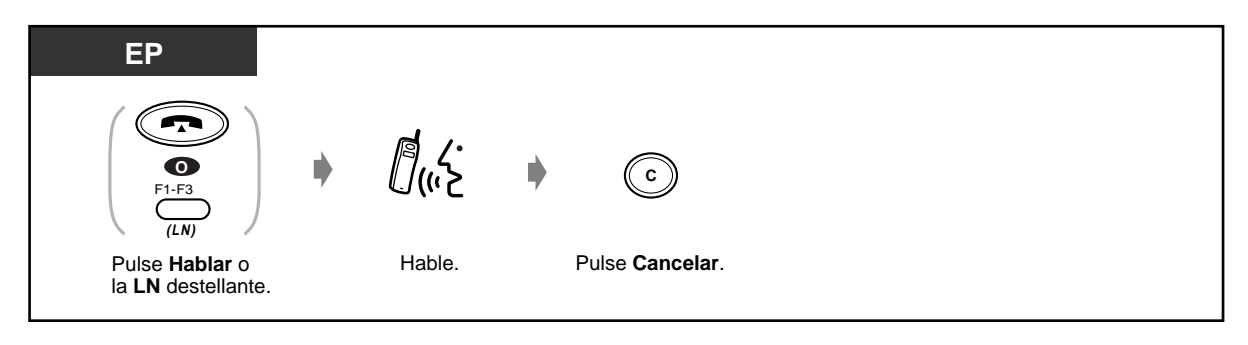

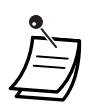

• También puede colgar pulsando la tecla Hablar o colocando la EP en el cargador.

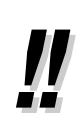

• Si pone "INT/LN" o "SOLO INT" en el modo de contestación automática (programación EP) y conecta los auriculares, su teléfono contestará automáticamentelas llamadas entrantes. Si deja su EP sin atender con el auricular conectado ocurrirán los problemas siguientes: 1. El EP contestará las llamadas y el usuario que llame tendrá que abonar la llamada aunque usted no se encuentre presente para contestarla.

2. Dependiendo de la línea, aunque el usuario que llame corte la llamada, la línea DECT podrá permanecer conectada hasta que usted desconecte la línea manualmente o se agote la batería.

La línea de enlace de la PBX también puede quedar conectada a la red. Tenga encuenta lo siguiente:

1. Ponga "INT/LN" o "SOLO INT" en el modo de contestación automática sólo cuando sea necesario.

2. Si está utilizando el ajuste "INT/LN" o "SOLO INT" en el modo de contestación automática y se quita los auriculares, desconecte la clavija de los auriculares.

• **Para seleccionar el modo de vibraciones** 

Pulse la tecla de control de volumen hasta que aparezca "ALERTA VIBRACION". Esta tecla también cambia el volumen del timbre, que se indica por el número de asteriscos que aparecen en la pantalla.

- **Si la EP está en el cargador**, simplemente descuelgue la EP (Respuesta rápida).
- **Si hay unos auriculares conectados a la EP**,

puede seleccionar contestar una llamada sin descolgar la EP (Modo de respuesta automática).

# **Personalización de la EP**

• [5.4.2 Programación de EP](#page-209-0)-Para cambiar los ajustes iniciales **Establecer modo de respuesta rápida**  Seleccionar contestar llamadas simplemente descolgando la EP que suena del cargador.

#### **Establecer Modo de respuesta automática**

Seleccionar el modo de respuesta cuando se utilizan los auriculares.

# **5.3.3 Rellamada**

Esta función es muy práctica cuando se vuelve a llamar al mismo usuario externo.

- Rellamada al último número que marcó
- Rellamada a uno de los últimos cinco números exteriores que marcó

## **Rellamada al último número que marcó (Rellamada al último número)**

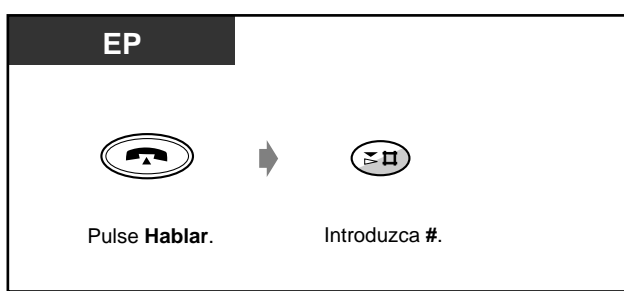

 **Rellamada a uno de los últimos cinco números exteriores que marcó (Registro de llamada saliente)**

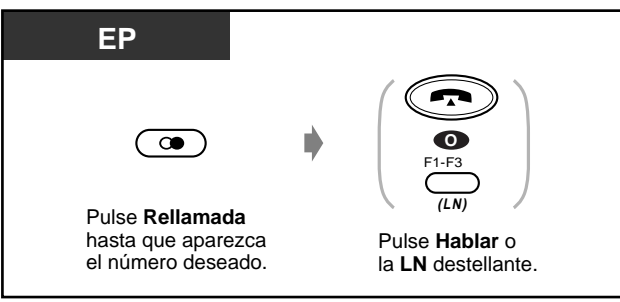

- También es posible buscar pulsando Siguente o Previo depues de pulse RELLAMADA.
- **Para borrar todos los números del registro de llamadas**

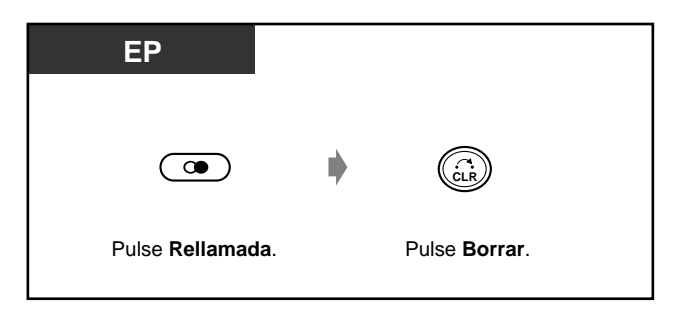

# **5.3.4 Retención de una llamada**

— Retención

— Para impedir que otras personas capturen sus llamadas retenidas

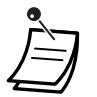

• **Si una llamada no se recupera dentro de un período especificado,** se oirá un aviso que se lo recordará.

• **Si una llamada no se recupera dentro de un período de 30 minutos,** se desconecta automáticamente.

### **Retención (normal)**

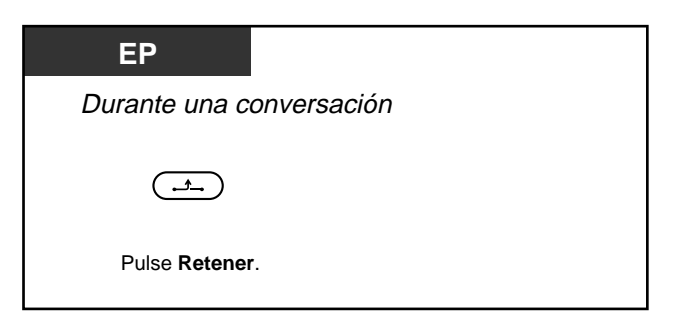

 **Para recuperar una llamada**

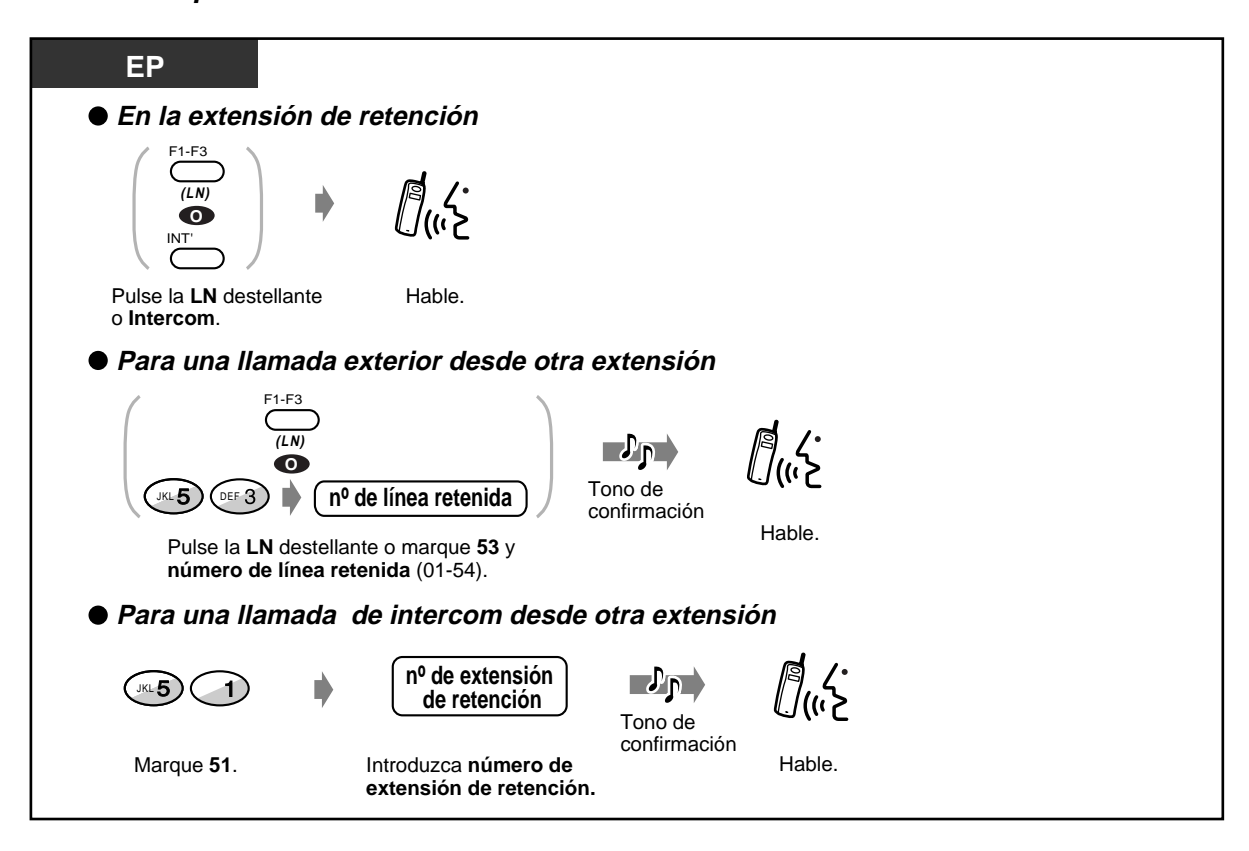

- La tecla LN o Intercom muestra el estado en curso de la forma siguiente:
	- **Destellante en verde**: La llamada retenida por usted
		- **Destellante en rojo**: Una llamada retenida por otra extensión
	- Solamente puede retener una llamada interna o una llamada exterior al mismo tiempo.
	- **Para retener llamadas múltiples** , utilice la función "Aparcado de llamadas".

### **Para impedir que otras personas recuperen las llamadas retenidas por usted (Retención exclusiva de llamadas)**

Solamente la extensión de retención puede recuperar la llamada.

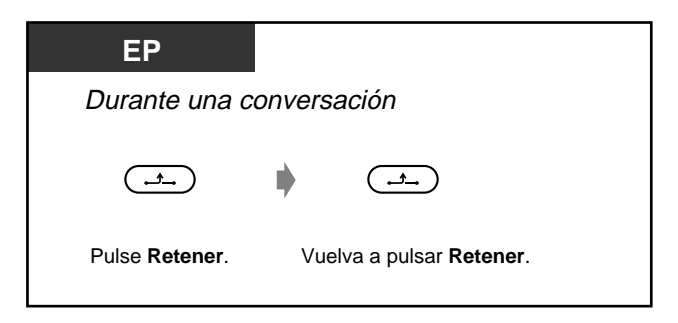

### **Para recuperar una llamada**

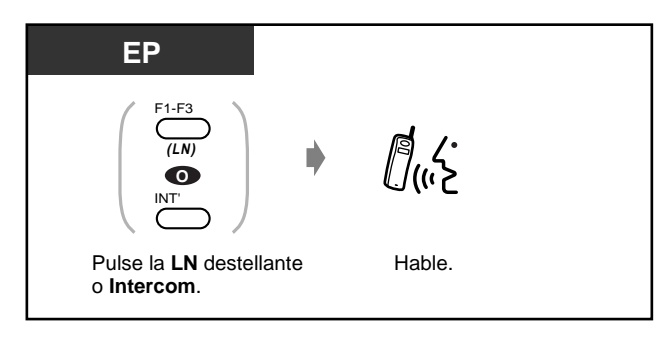

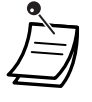

La tecla LN o Intercom muestra el estado en curso de la forma siguiente:

**Destellante en verde**: La llamada retenida por usted

**Destellante en rojo** : Una llamada retenida por otra extensión

• Solamente puede retener una llamada interna o una llamada exterior al mismo tiempo.

# **5.3.5 Transferencia de una llamada**

— Transferencia a una extensión —Transferencia a un usuario externo

### **Transferencia a una extensión**

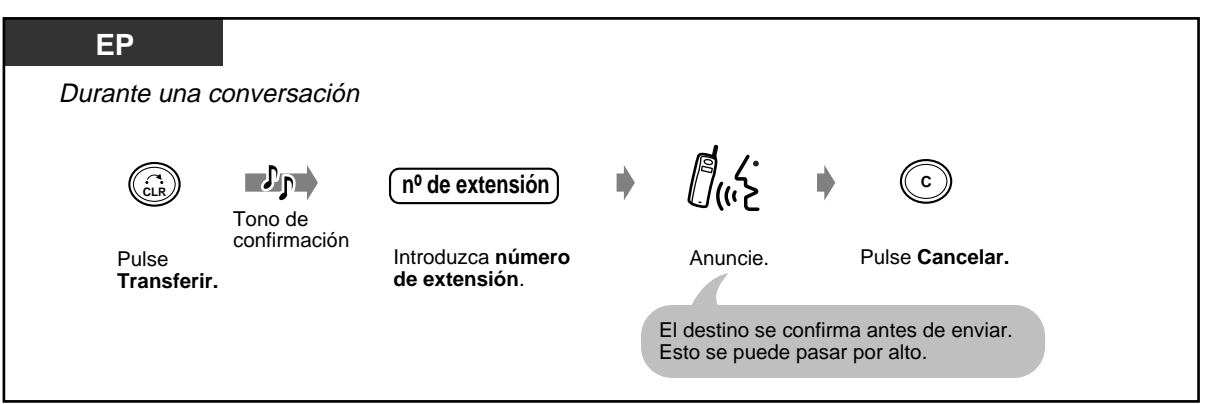

### **Transferencia a un usuario externo**

Es posible que algunas extensiones estén restringidas para realizar esta función.

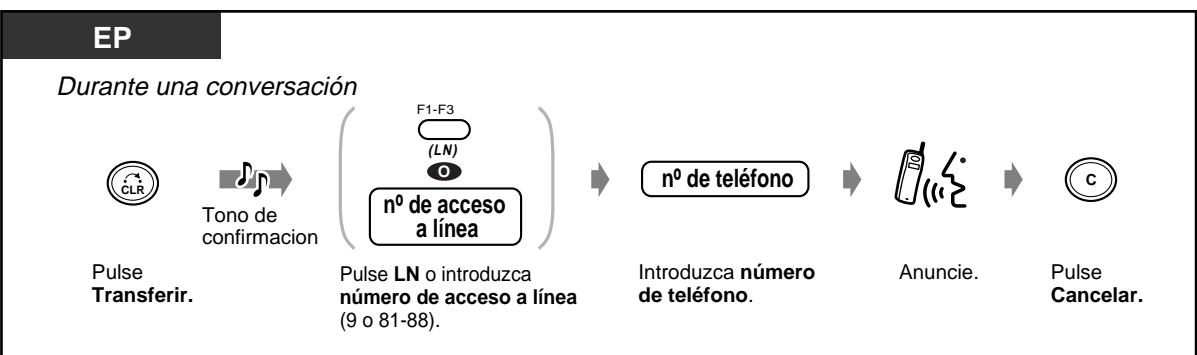

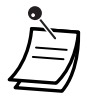

• **Para volver a la llamada retenida antes de que el número de destino conteste**, pulse la tecla Transferir o la tecla LN correspondiente o la tecla Intercom.

- **Para volver a la conversación después de realizar la transferencia a un usuario externo**, pulse la tecla LN correspondiente.
- **Si oye un tono de aviso**, significa que la extensión de destino no ha contestado la llamada. Conteste la llamada.

# **5.3.6 Utilización de los directorios de llamadas**

— Almacenamiento de nombres y números

— Introducción de caracteres

- Realización de llamadas utilizando los
	- directorios de llamadas

Puede almacenar nombres y/o números de teléfono en los directorios. Se marca un número almacenado seleccionando un nombre o un número de teléfono en un directorio.

Hay cuatro tipos de funciones de directorio, incluyendo un directorio de EP y tres directorios de PBX.

#### **Directorio de marcación de EP :**

Puede almacenar hasta 100 nombres y números de teléfono privados de usuarios externos. Todas las entradas de directorio se almacenan en orden alfabético.

#### **Directorio de marcación rápida del sistema PBX :**

Puede hacer una llamada a través del sistema seleccionando nombres y números de teléfono asignados por el sistema (500 máx.).

#### **Directorio de marcación de extensión PBX :**

Puede hacer una llamada a través del sistema seleccionando números de extensión asignados por el sistema.

#### **Directorio de marcación rápida de extensión PBX :**

Puede realizar una llamada a través del sistema seleccionando nombres y números de teléfono asignados de forma privada (10 máx.).

### **Almacenamiento de los nombres y números**

Puede almacenar, editar o borrar entradas del directorio de marcación EP o del directorio de marcación rápida de extensión PBX de su EP. Hay cinco pantallas para la introducción/edición/ borrado de entradas de directorio, mostradas a continuación.

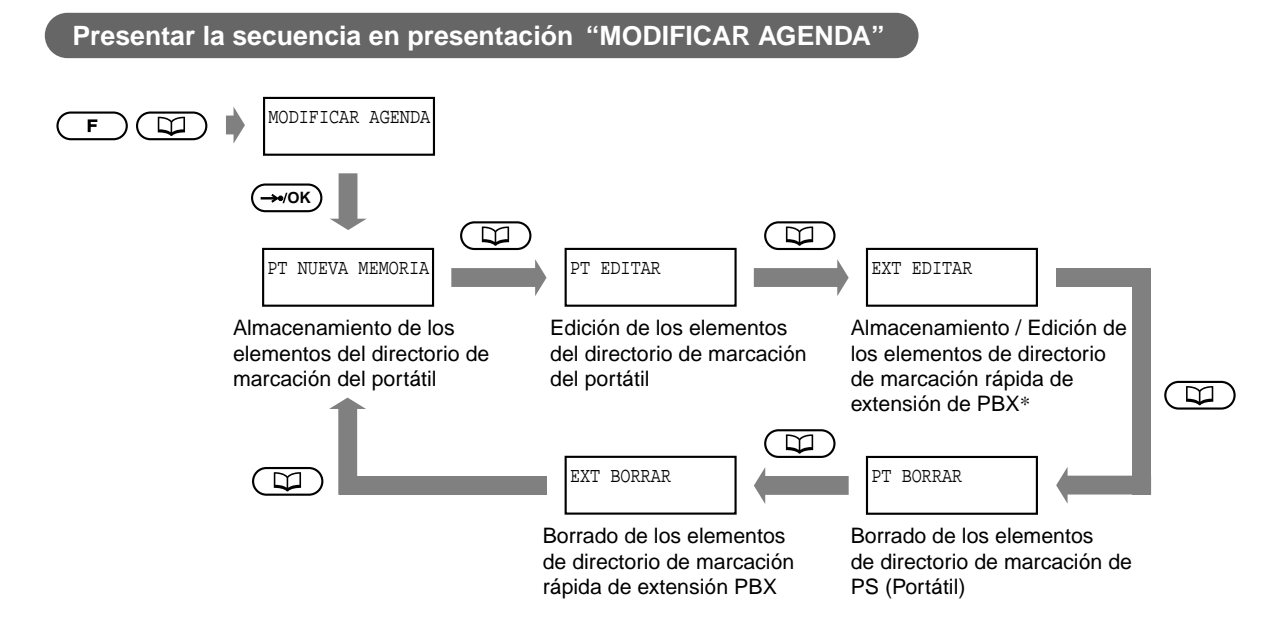

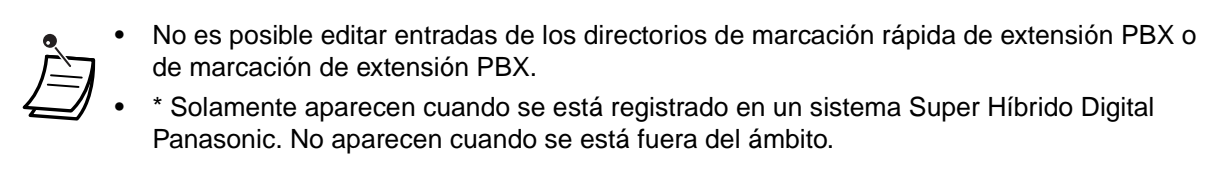

 **Para almacenar una entrada de directorio de marcación de EP**

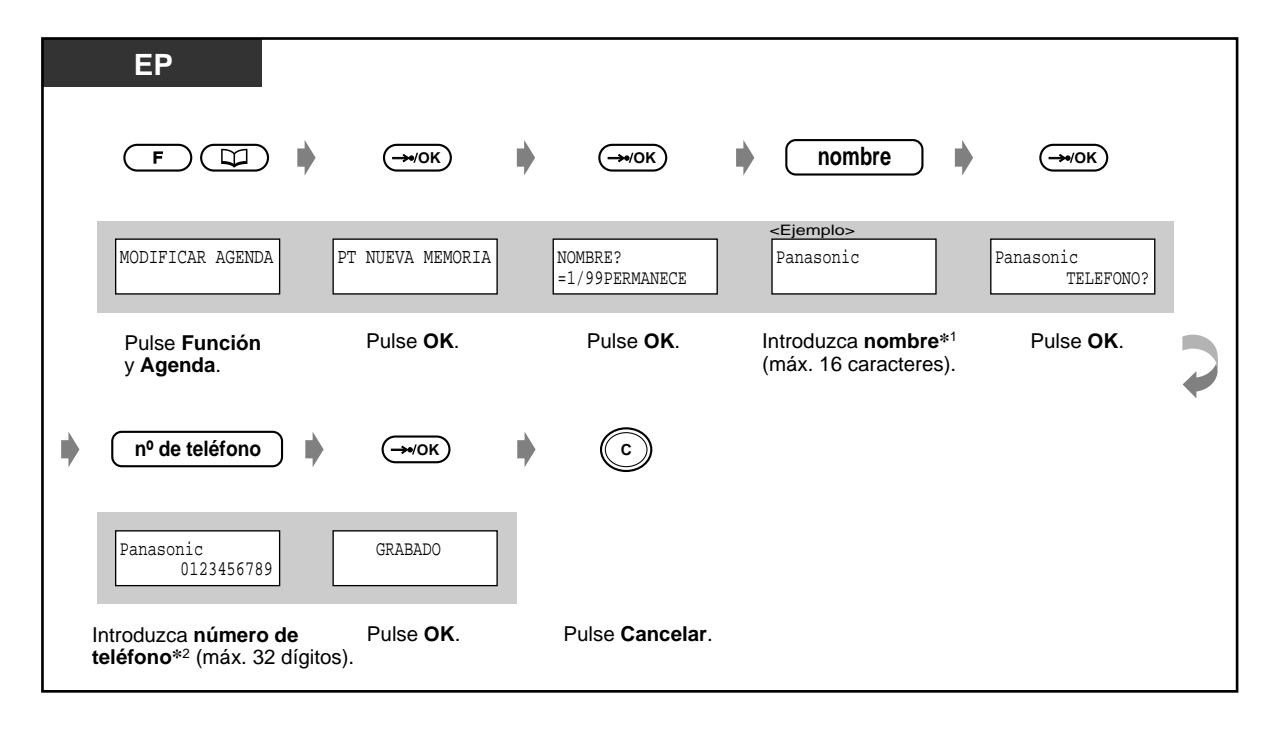

• **Para almacenar en primer lugar un número de teléfono y después un nombre:**

**nº de teléfono OK OK nombre OK OK**

- **Para almacenar solamente un número de teléfono** , pase por alto el paso de introducción del nombre.
- \*1 **Para introducir caracteres**, consulte Página [198.](#page-197-0)
- \*<sup>2</sup> El número de acceso a línea no se requiere.

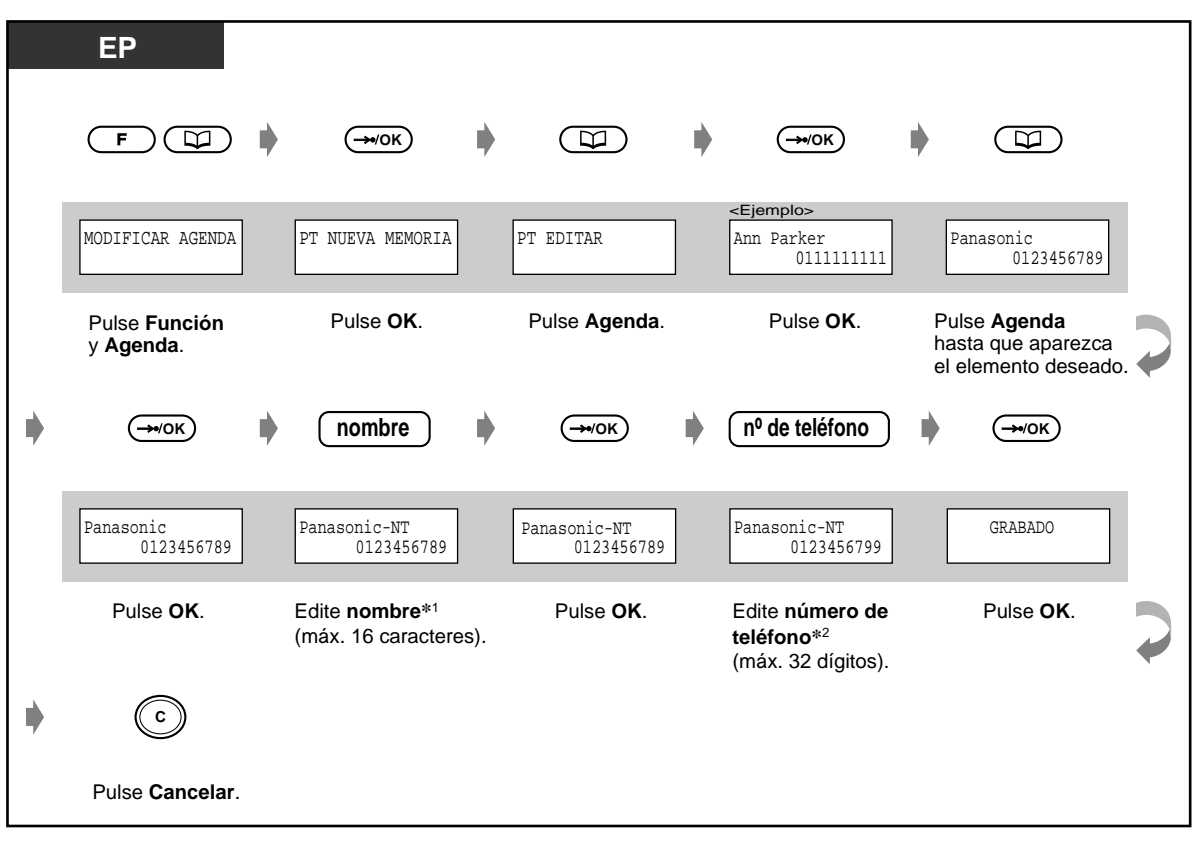

 **Para editar una entrada de directorio de marcación EP**

- 
- \*1 **Para introducir caracteres**, consulte Página [198.](#page-197-0)
	- \*2 **Para cambiar el número** , pulse el botón Borrar para borrar un dígito desde la izquierda y vuelva a introducir el número.

**Para desplazar el cursor y colocarlo en el número** , pulse la tecla # (a la izquierda) o  $\times$  (a la derecha).

◆ Para almacenar / editar una entrada de directorio de marcación rápida de extensión **PBX**

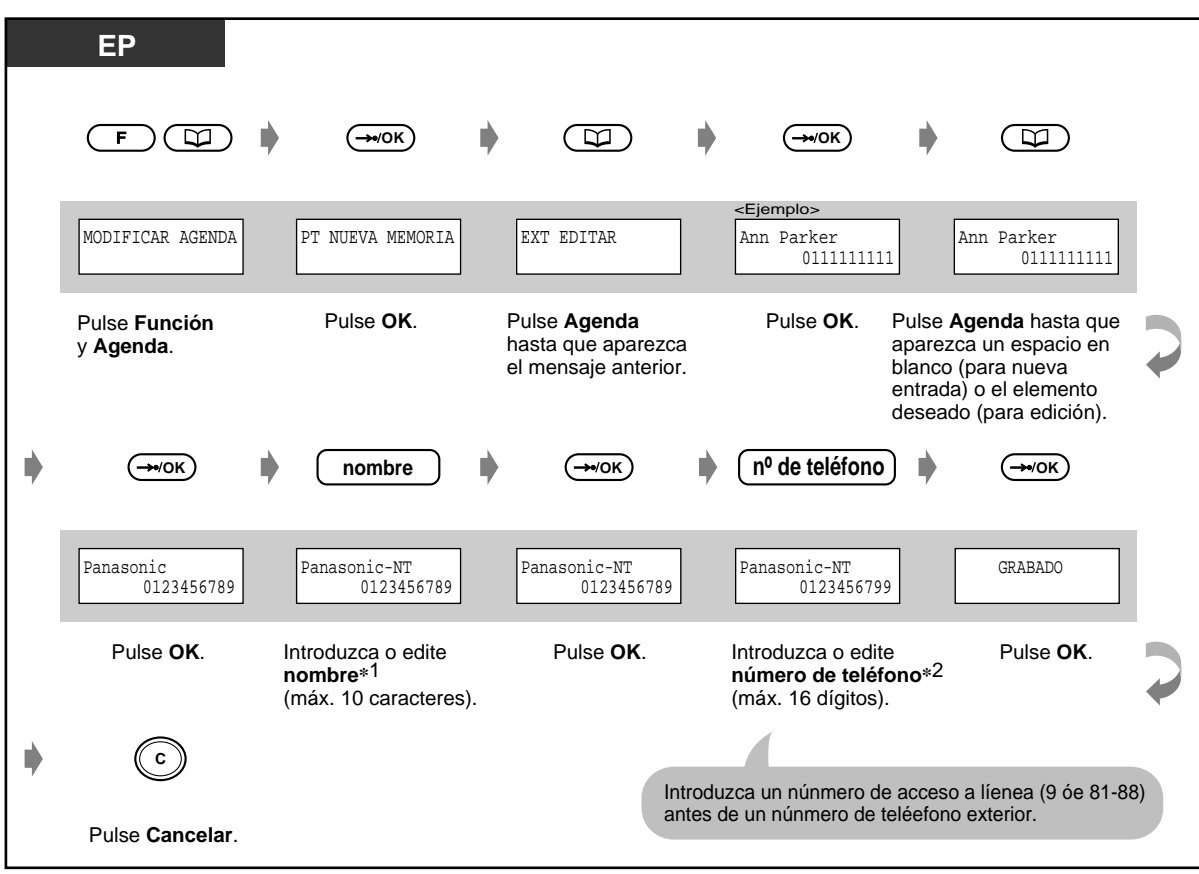

- \*1 **Para introducir caracteres**, consulte Página [198.](#page-197-0)
- \*2 **Para cambiar el número** , pulse el botón Borrar para borrar un dígito desde la izquierda y vuelva a introducir el número.

**Para desplazar el cursor y colocarlo en el número** , pulse la tecla # (a la izquierda) o  $*$  (a la derecha).

### ◆ Para borrar una entrada de directorio de marcación EP / marcación rápida de **extensión PBX**

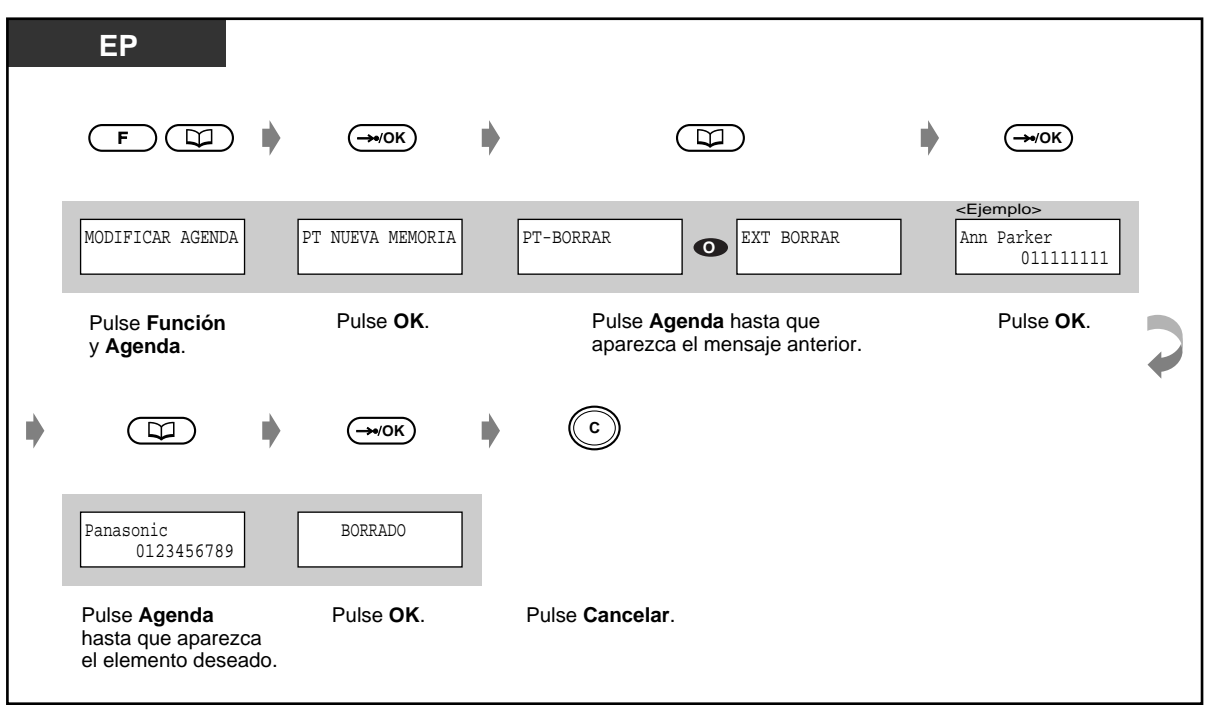

### **Realización de llamadas utilizando los directorios de llamadas**

Hay cuatro pantallas para marcación utilizando directorios, mostradas a continuación.

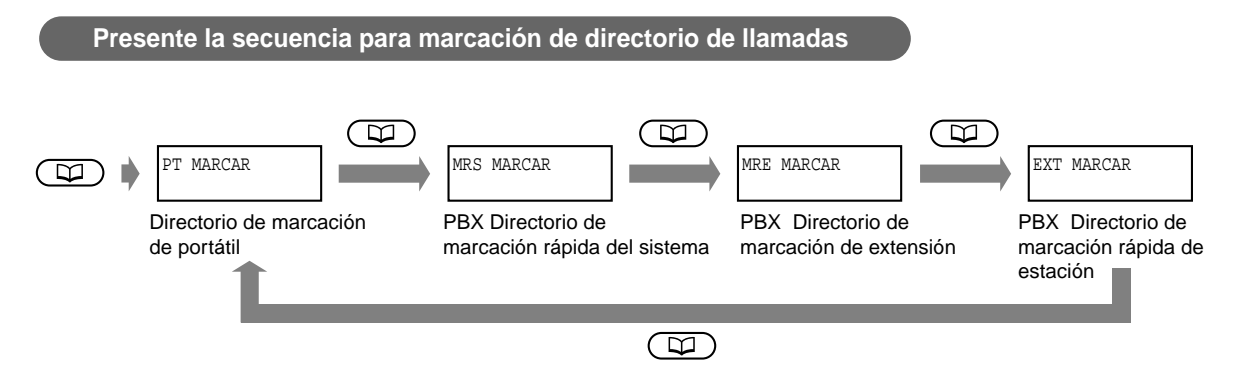

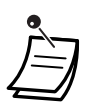

- Estas pantallas no aparecerán cuando se esté registrado en un sistema que no sea un sistema Super Híbrido Digital Panasonic o cuando se esté fuera del ámbito de operación. En este caso, la entrada de directorio aparece después de pulsar la tecla Agenda.
- **Puede trasferir una llamada a un número almacenado en el directorio.** En este caso, pulse la tecla Transferir durante una conversación y después marque seleccionando la entrada de directorio.

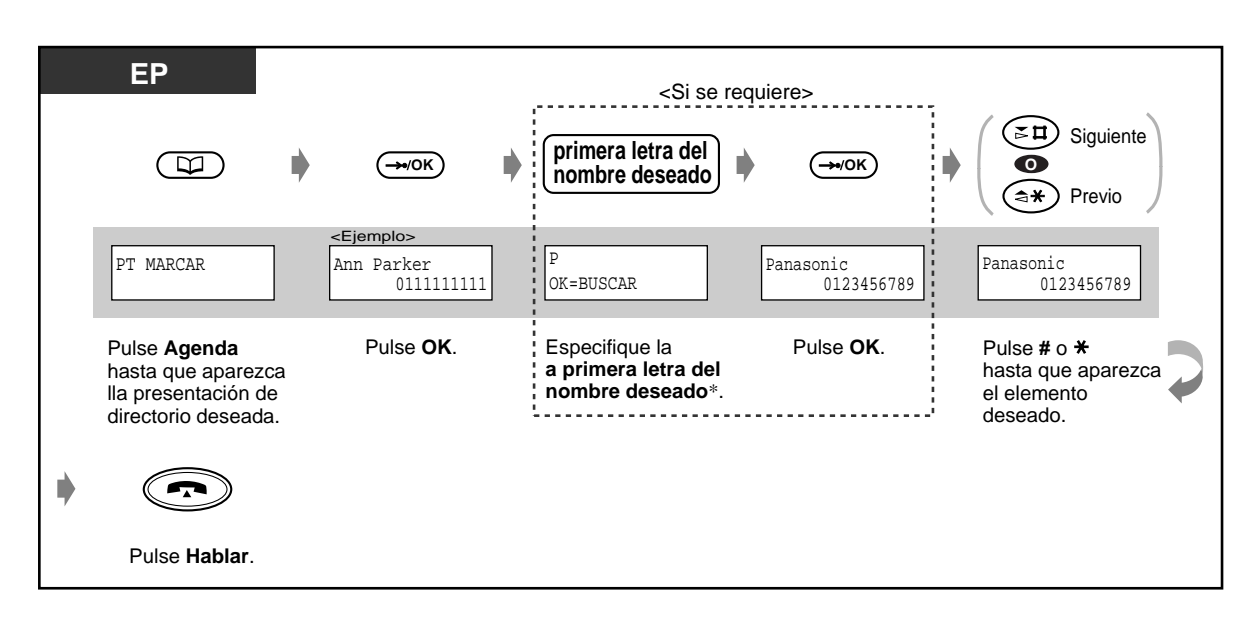

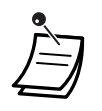

#### Para introducir caracteres, consulte Página [198.](#page-197-0)

• Puede bloquear los directorios de llamadas para evitar que otras personas vean la pantalla de directorios. Cuando el directorio esté bloqueado, aparecerá "AGENDA BLOQUEADA" después de pulsar la tecla Agenda.

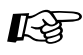

# **Personalización de la EP**

• [5.4.2 Programación de EP](#page-209-0) - Para cambiar los ajustes iniciales Control de bloqueo de directorio Bloquear o desbloquear los directorios de llamadas.

### <span id="page-197-0"></span> **Introducción de caracteres**

Cuando almacene un nombre o un mensaje, introduzca los caracteres de la forma siguiente.

En la tabla siguiente se muestran los caracteres disponibles para cada tecla.

Puede introducir letras pulsando las teclas alfanuméricas del teléfono. Ejemplo: la tecla 2 puede introducir A, a, B, b, C o c.

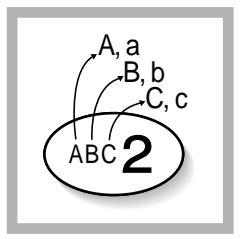

• **Para borrar cada letra individual desde la derecha**, pulse la tecla Borrar.

**Para desplazar el cursor**, pulse la tecla # (a la izquierda) o  $\times$  (a la derecha).

### **Tabla de combinaciones**

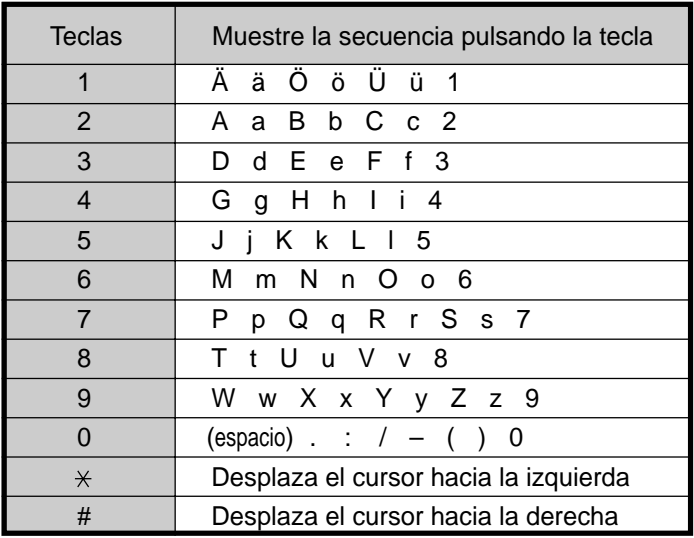

< Ejemplo > Para introducir "Ann",

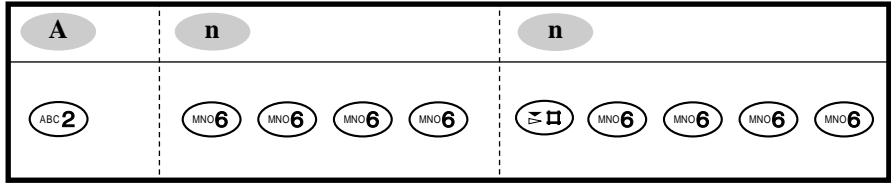

# **5.3.7 Utilización de la extensión portátil (EP) en paralelo con el teléfono cableado (puertos de dispositivos super extra [SXDP])**

Su EP se puede utilizar en paralelo con un teléfono cableado específico (TE) o un teléfono de línea única.

Cuando se está en este modo, las llamadas entradas a un teléfono cableado también pueden llegar a la EP emparejada, mientras que las llamadas entrantes a una EP solamente llegan a la EP. Si el teléfono está ocupado, puede realizar una llamada desde el otro teléfono.

#### **Para establecer**

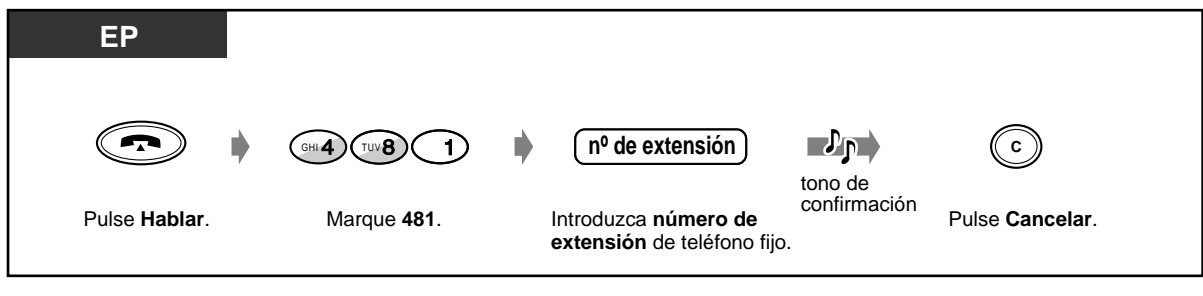

### **Para cancelar**

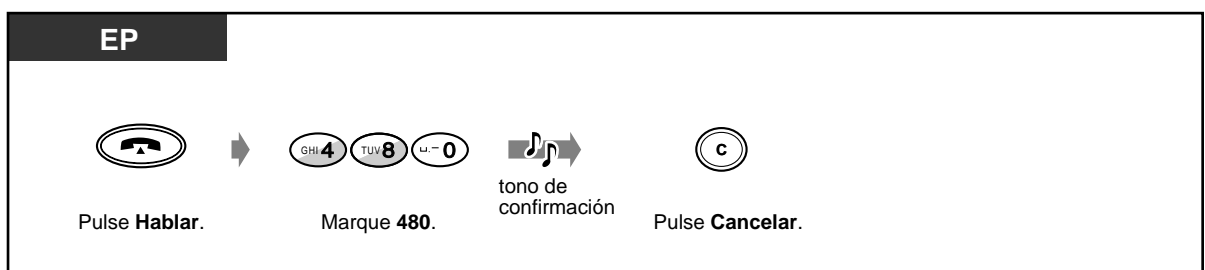

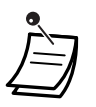

• La memoria del registro de llamadas salientes puede ser utilizada tanto por la EP como por el teléfono emparejado.

• Algunos teléfonos cableados pueden tener restringida esta funhción.

# **5.3.8 Bloqueo del teclado**

Las llamadas entrantes pueden contestarse, pero las llamadas salientes no se pueden marcar.

 **Para bloquear / desbloquear**

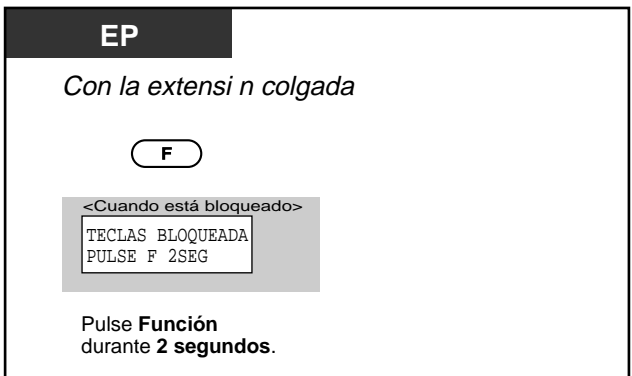

# <span id="page-201-0"></span>**5.3.9 Selección de la tecla de función en la pantalla**

Las teclas siguientes pueden activarse utilizando operaciones de pantalla.

PAUSA Tecla DEV/DND (DEVIA/ND) Tecla MENSAJE Tecla CONF (Conferencia) Tecla TONO Tecla

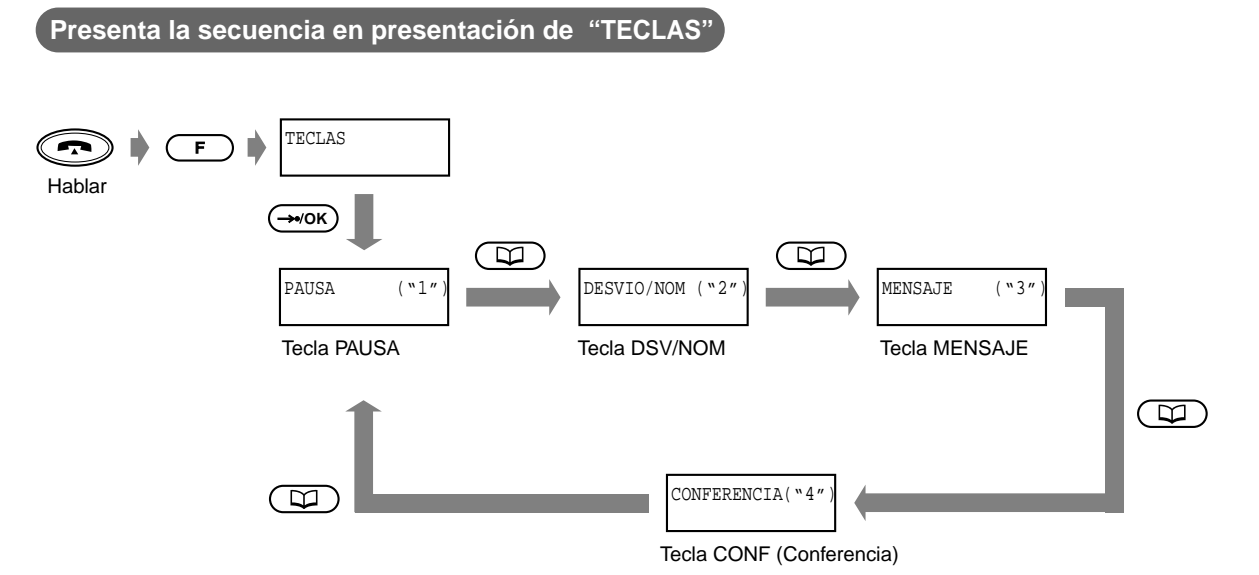

< Ejemplo > Para cancelar la función No molestar

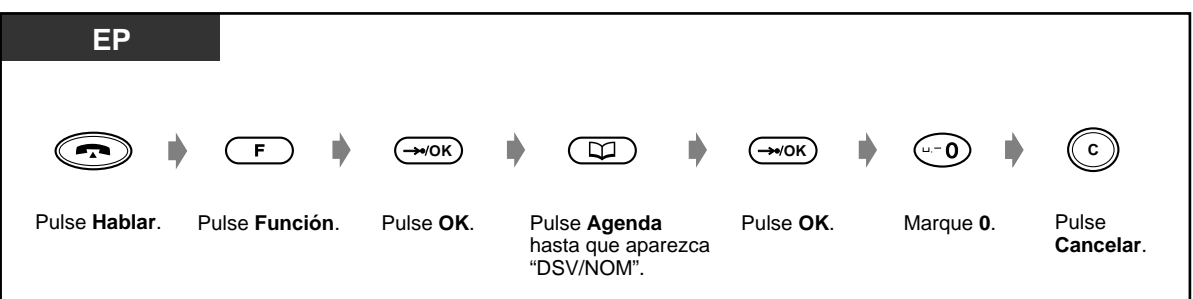

• Estas teclas también pueden activarse utilizando una combinación de teclas. Para ver las descripciones y combinaciones de teclas, consulte [5.2.1 Antes de utilizar la extensión](#page-177-0)  [portátil DECT-](#page-177-0) Descripciones de teclas.

# **5.3.10 Otras operaciones**

La mayoría de las funciones de teléfono cableado también están apoyadas por un sistema con una extensión portátil (EP) DECT. Para ver las descripciones y detalles de las funciones, consulte las funciones respectivas en Operación (Sección 2).

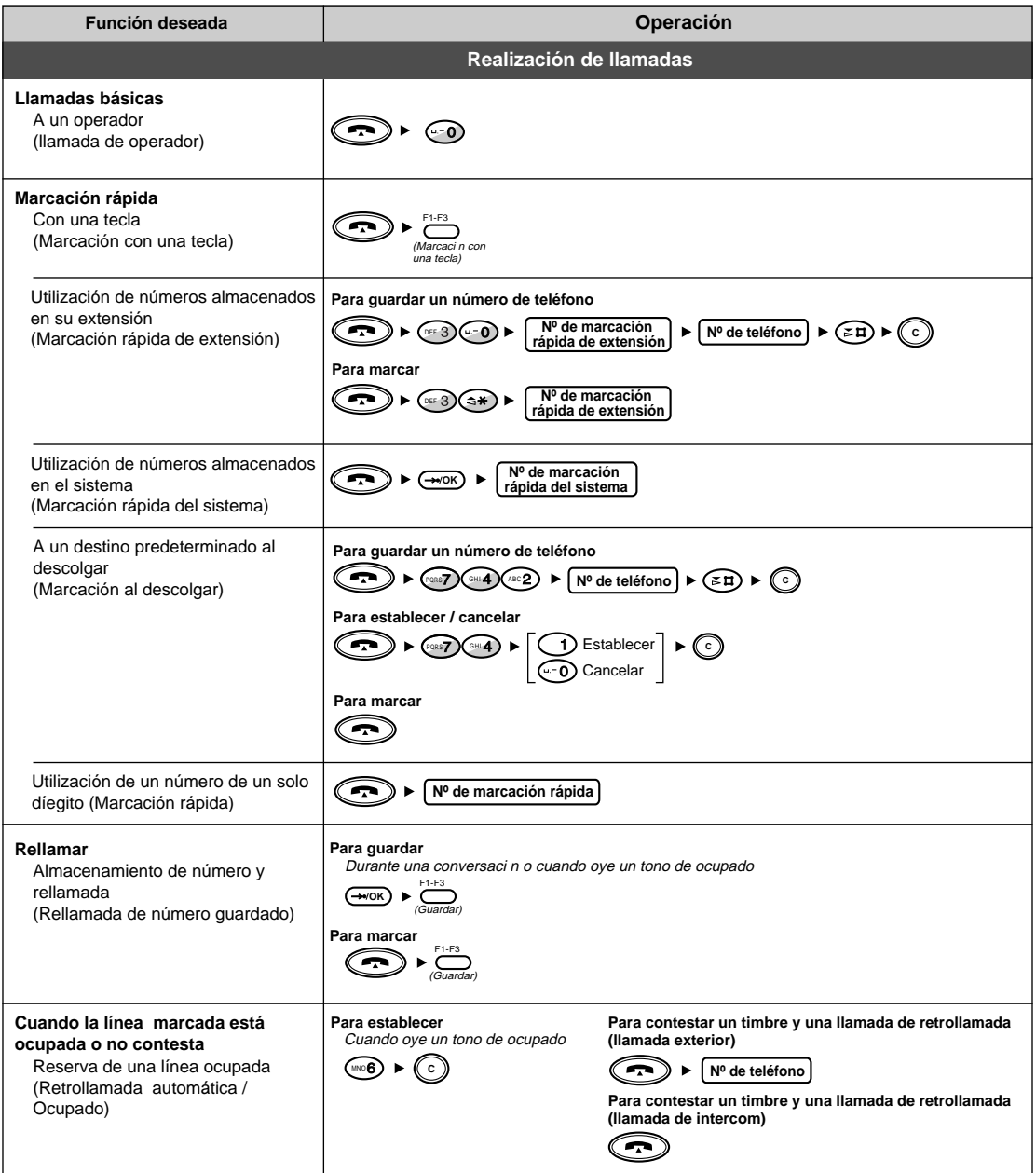

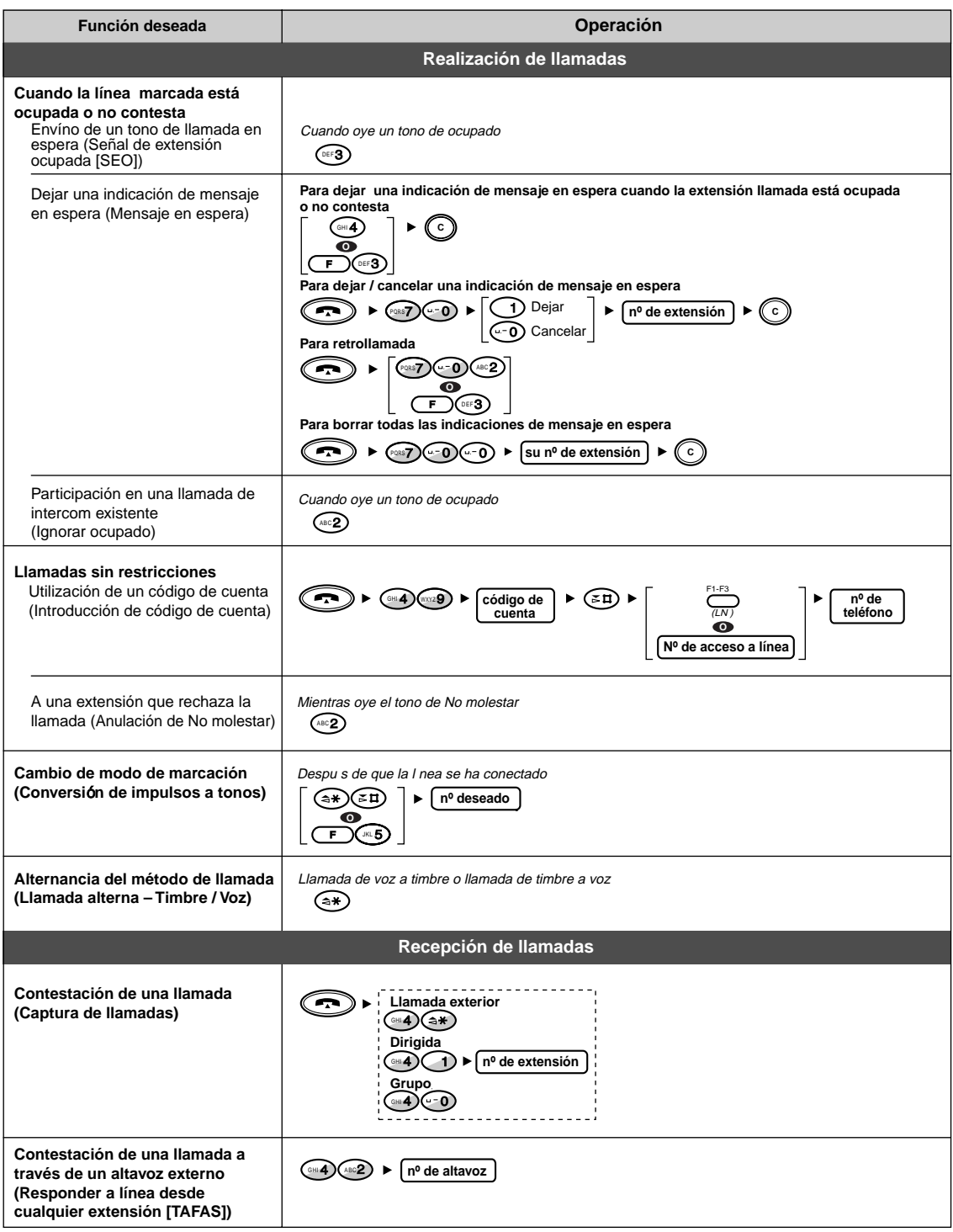

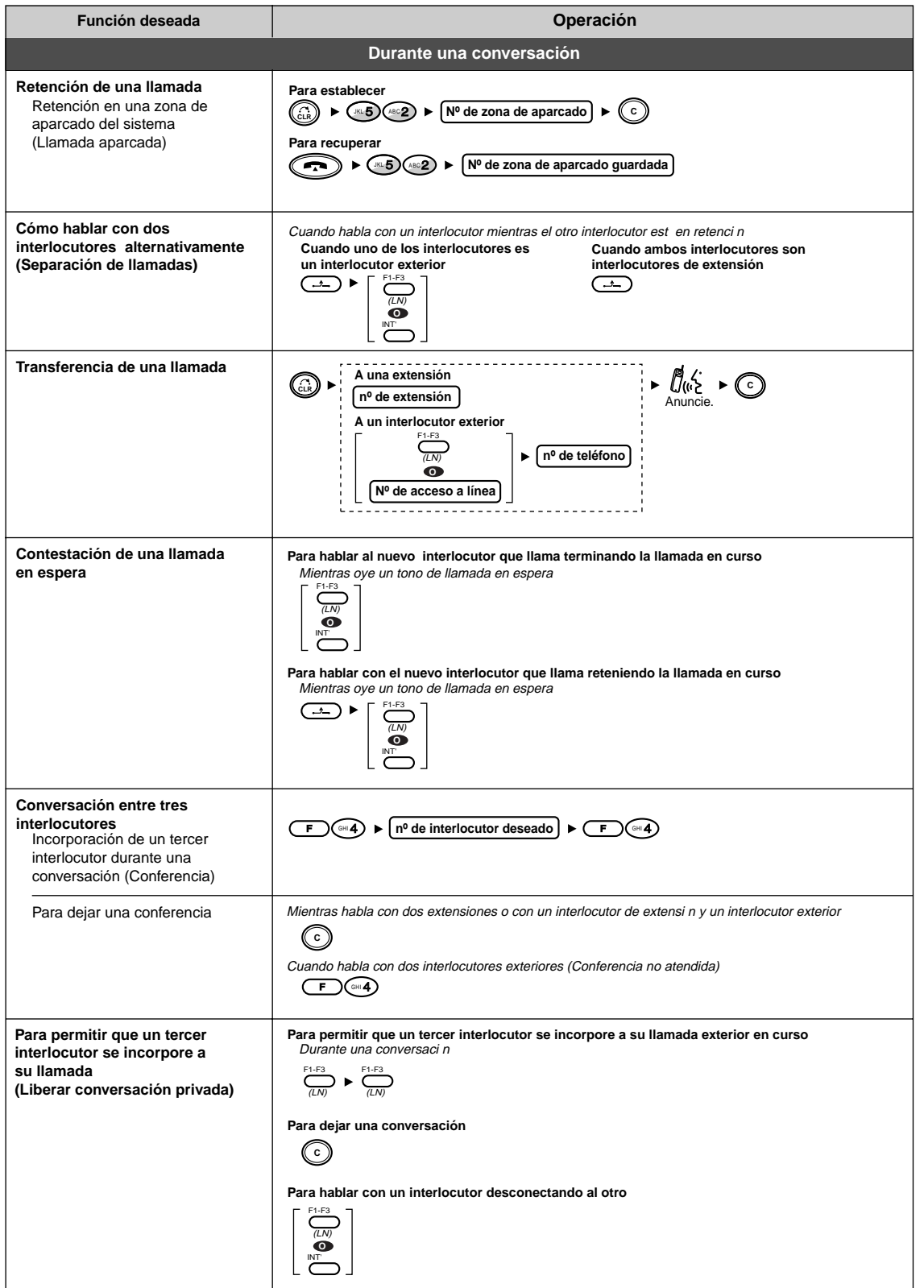

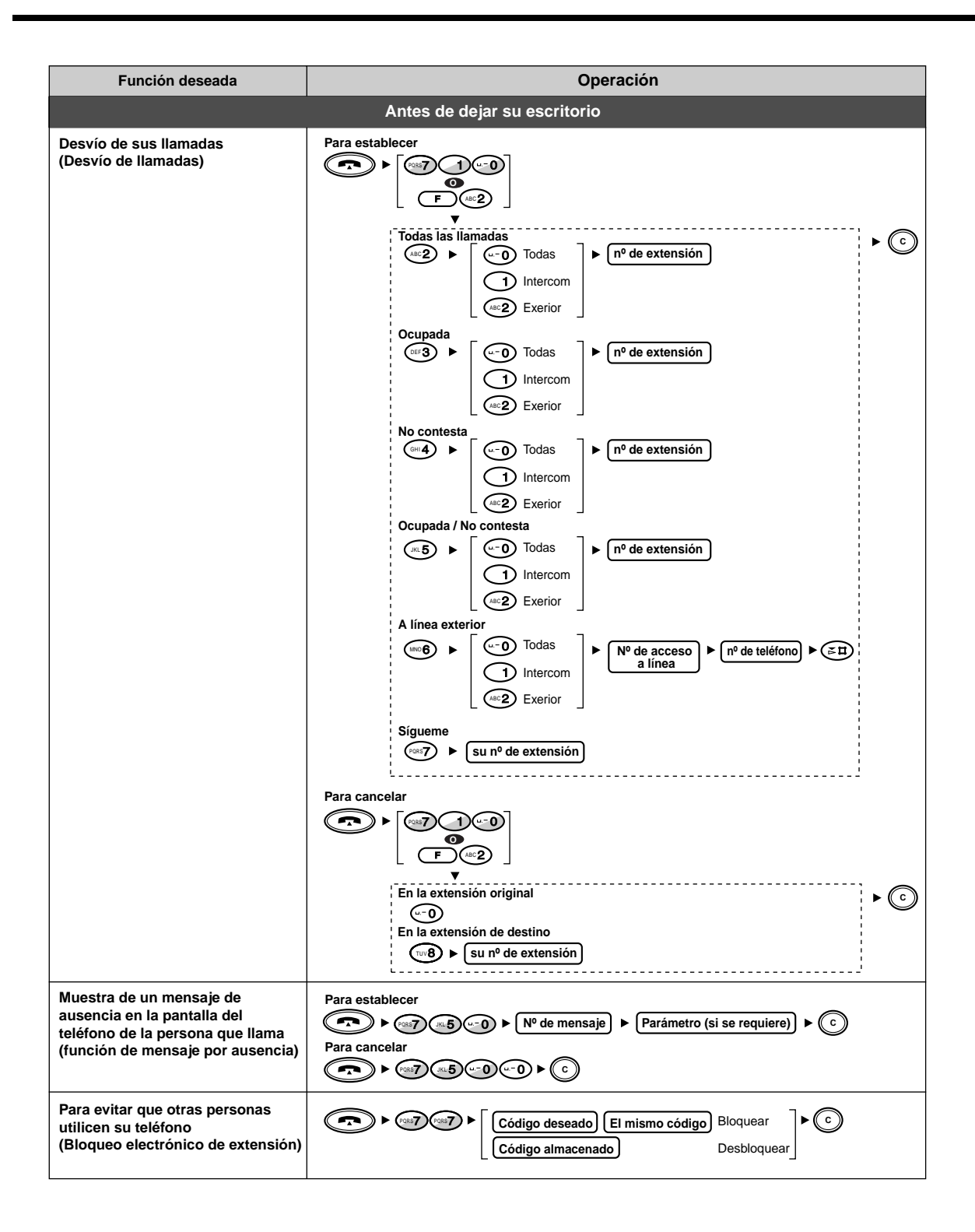

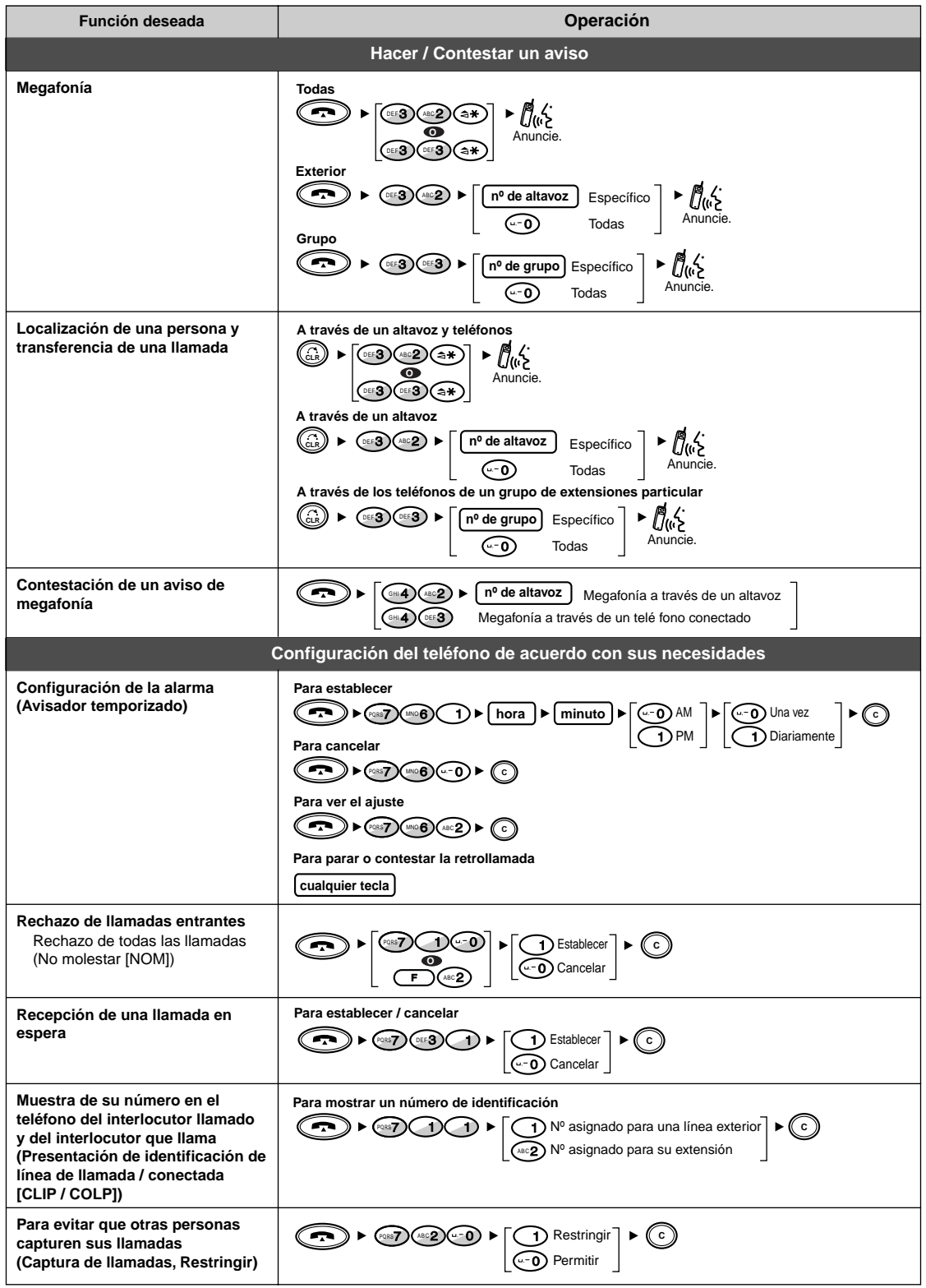

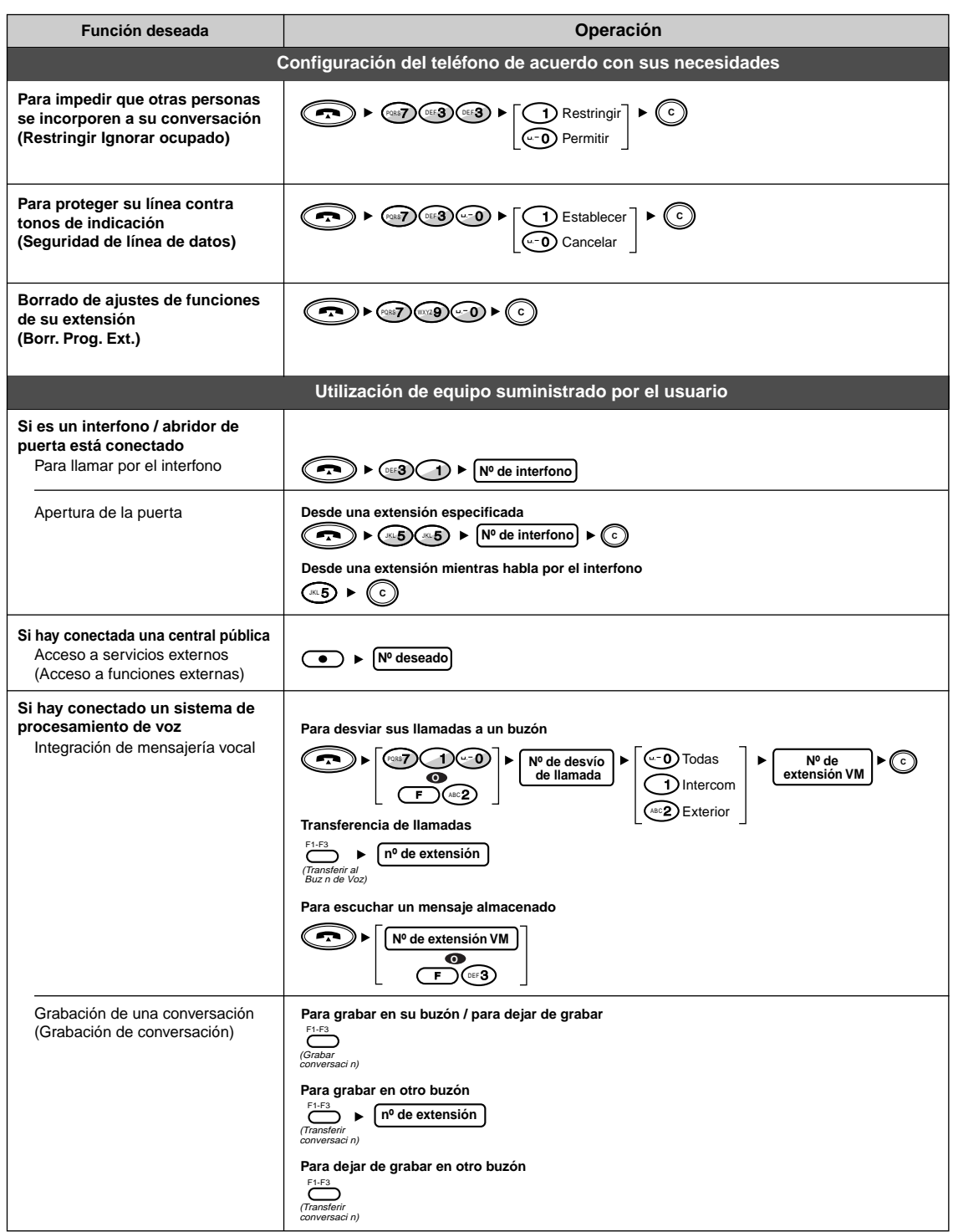

# **5.4 Personalizacion de su extension portatil**

# **5.4.1 Información sobre programación**

Puede personalizar las funciones de su teléfono con su estación portátil (EP) DECT.

### **Programación EP**:

Puede cambiar los ajustes iniciales de acuerdo con sus necesidades.

#### **Programación PBX**:

Puede entrar en el modo de programación de teléfono cableado específico (TE) (Programación de extensión) y programar varios elementos para su EP.

Hay tres pantallas de programación, mostradas a continuación.

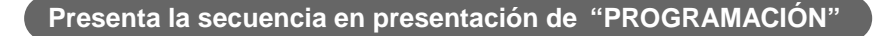

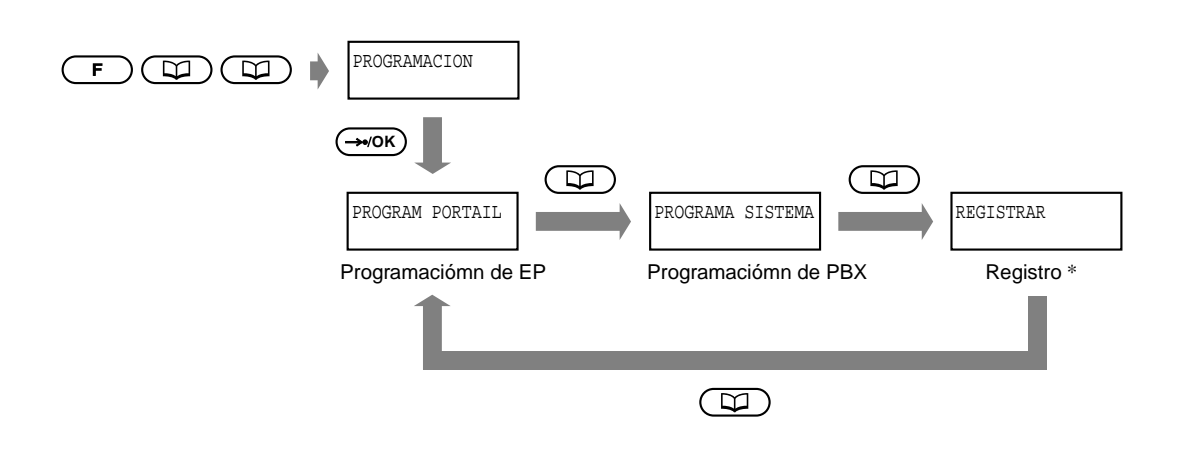

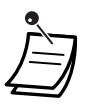

\* Esta pantalla se utiliza para el registro de la EP y no se muestra si el bloqueo del sistema DECT está establecido.

Para más detalles, consulte a su distribuidor.

# <span id="page-209-0"></span>**5.4.2 Programación de EP**

Es posible que se le requiera que introduzca una **contraseña de programación de EP** o una **contraseña de bloqueo del sistema DECT** cuando entre en el modo de programación de EP. Según la contraseña, el número de posibles elementos de programación cambia por razones de seguridad de la EP. Hay tres niveles de contraseña.

Nivel 0: No se requiere una contraseña.

Nivel 1: Se requiere una contraseña de programación de EP.

Nivel 2: Se requiere una contraseña de bloqueo del sistema.

Después de seleccionar la pantalla de programación de EP, es posible que aparezca "MARQUE CONTRASEÑA" .

Si no aparece, no se requiere contraseña.

Las combinaciones de las contraseñas se muestran a continuación.

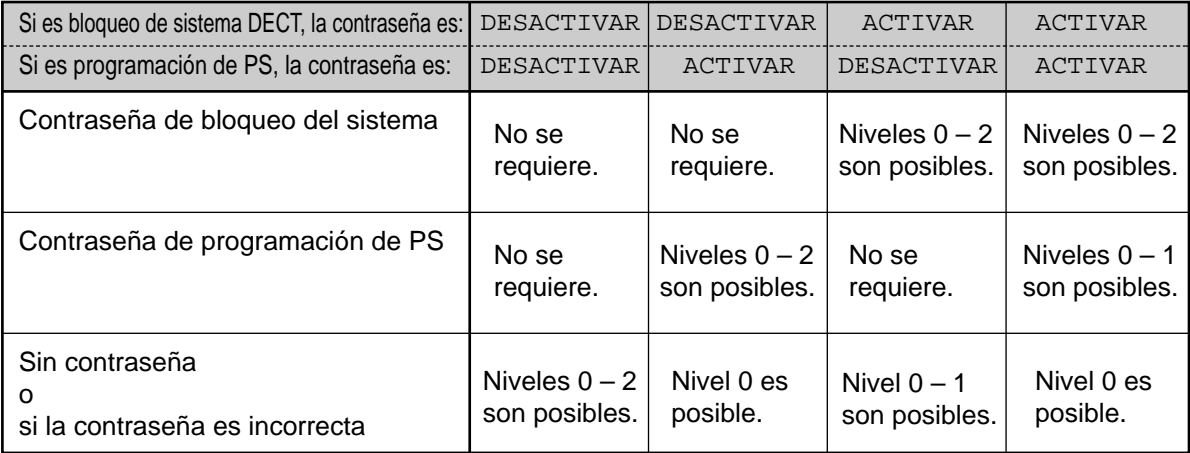

 **Para establecer la contraseña de programación de EP / bloqueo del sistema DECT**

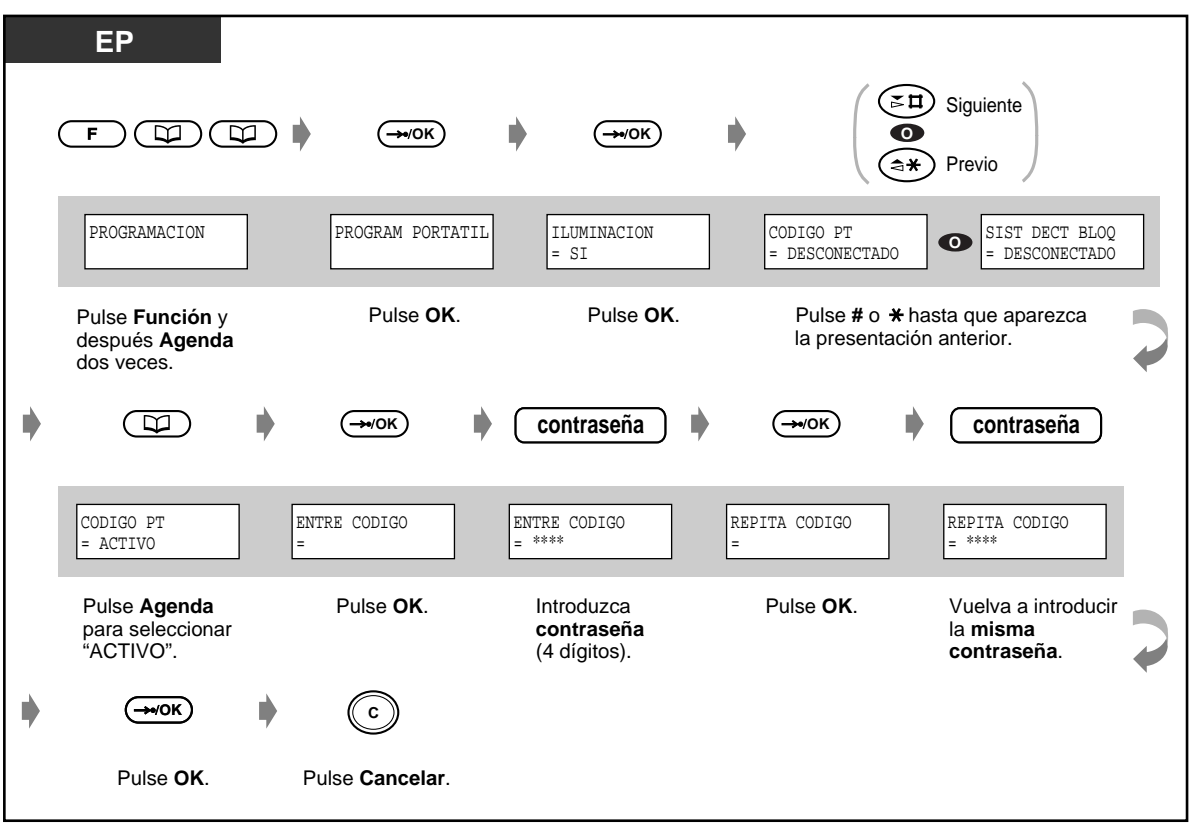

## **Para cancelar la contraseña de programación de EP / bloqueo del sistema DECT**

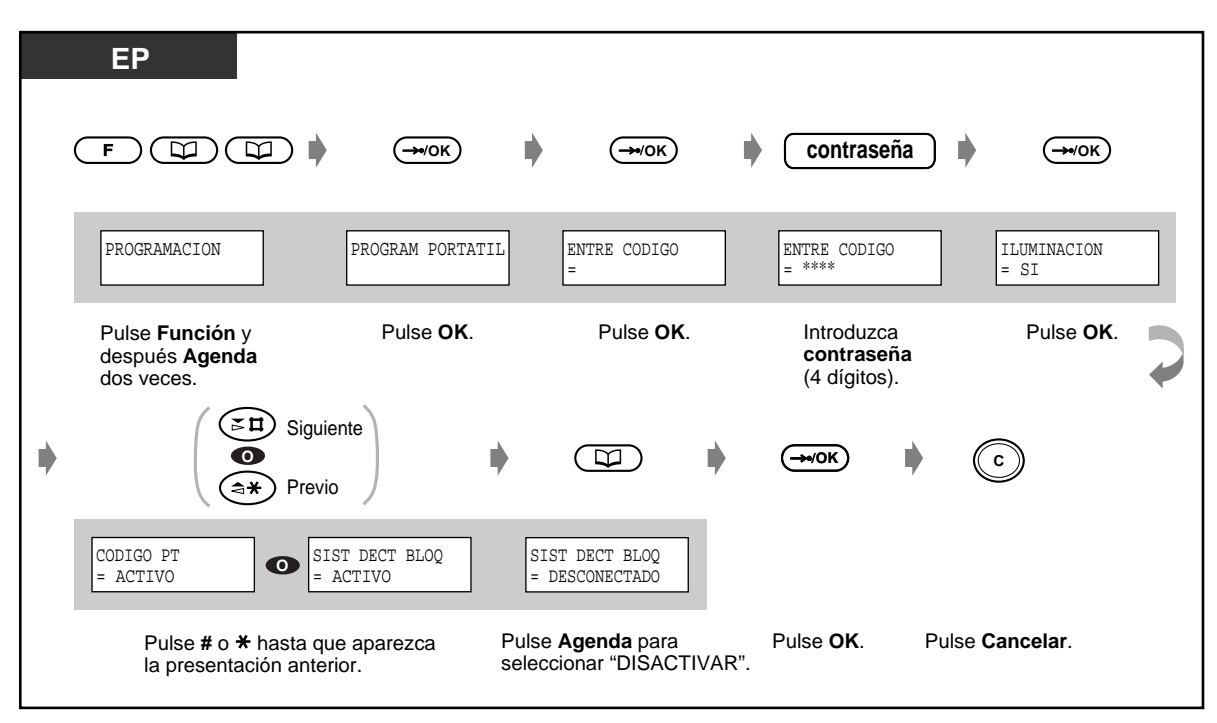

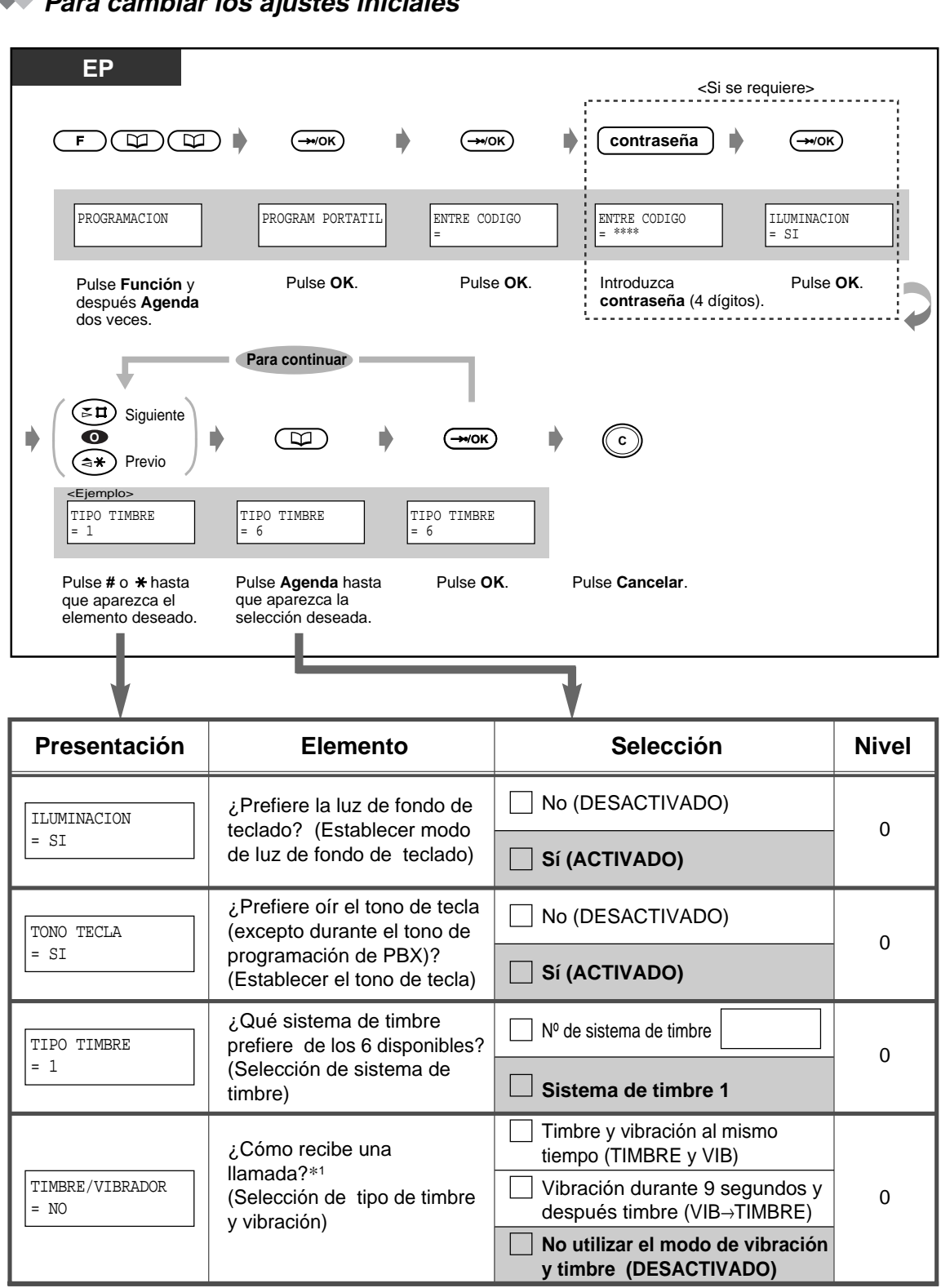

 **Para cambiar los ajustes iniciales** 

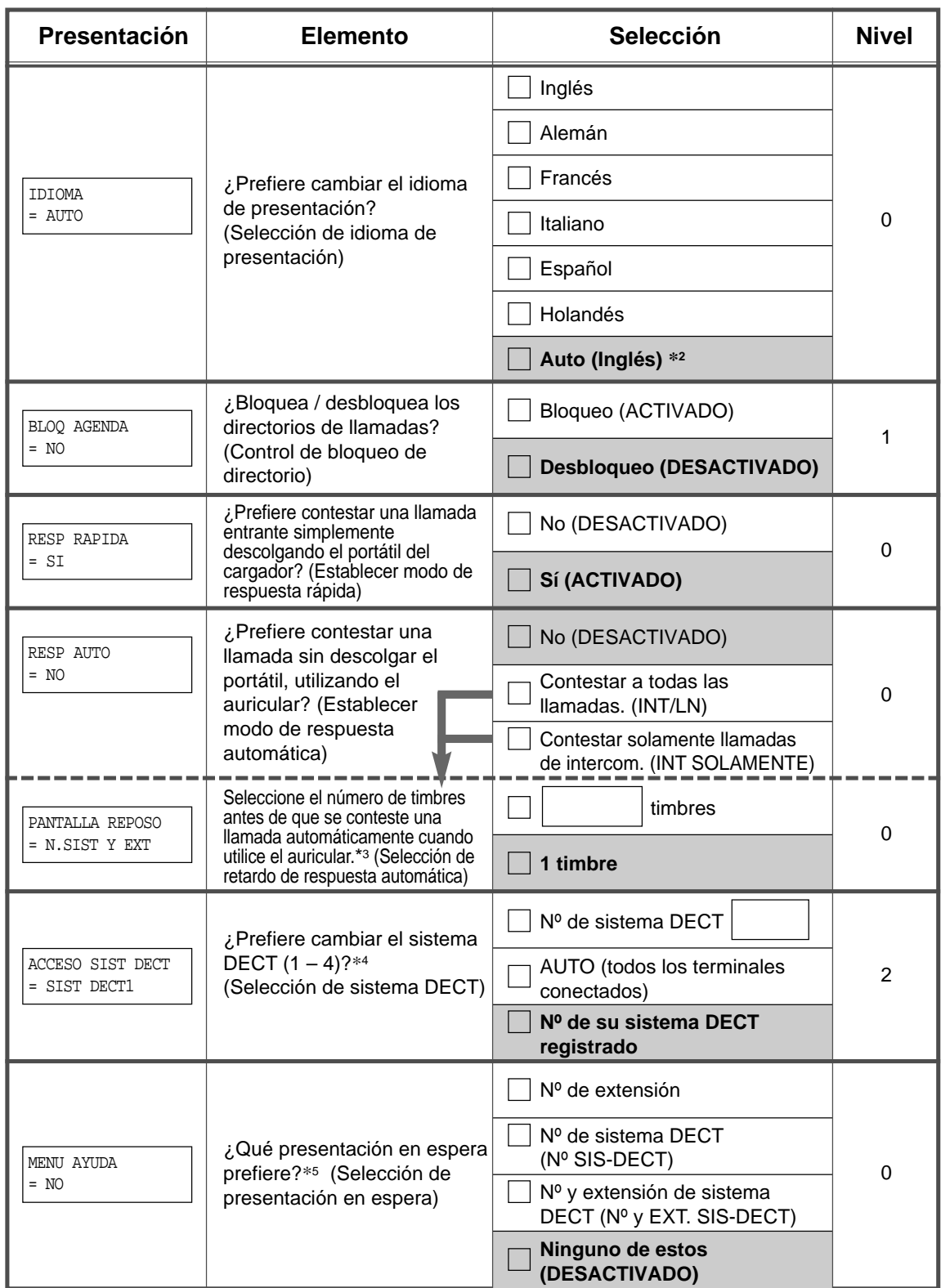

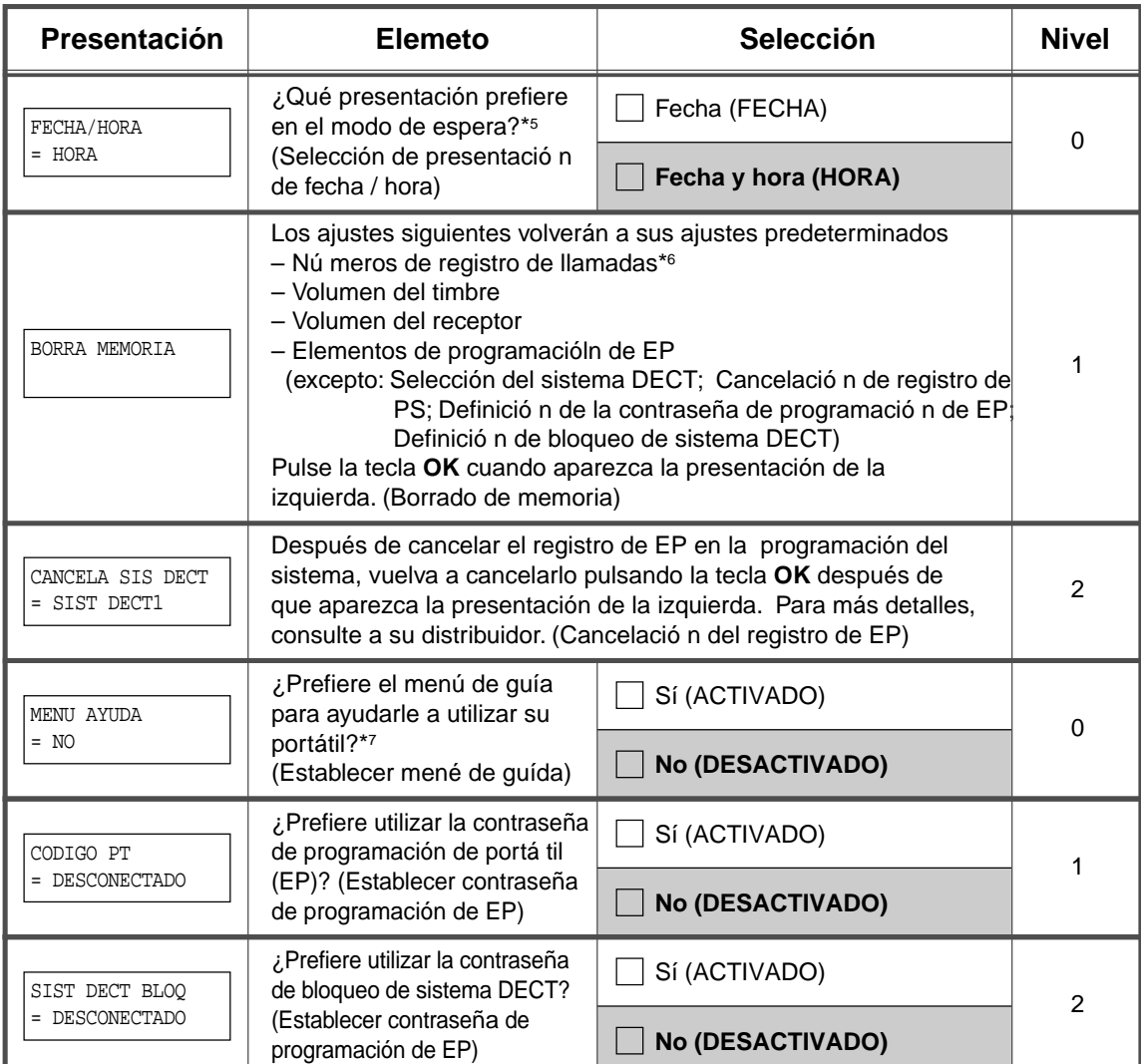

\*1 Si establece desactivar el volumen del timbre o establecer el modo de vibraciones utilizando la tecla de control de volumen, la EP no suena, sea cual sea este ajuste.

\*2 Si está conectado a un Sistema Super Híbrido Digital Panasonic mientras el ajuste predeterminado sigue siendo "AUTO.", el idioma de la pantalla dependerá de la configuración del sistema.

\*3 La pantalla de este elemento solamente aparece cuando "Establecer modo de respuesta automática" está puesto a "INT/LN" o "INT SOLAMENTE".

\*4 La pantalla de este elemento solamente se presenta cuando hay conectados más de dos terminales fijos.

\*5 La pantalla de este elemento solamente se presenta cuando su EP está registrada en un

Sistema Super Híbrido Digital Panasonic y se muestra " $\Psi$ ".

\*6 Los números del registro de llamadas se borran solamente cuando la EP está registrada a un sistema que no sea un Sistema Super Híbrido Digital Panasonic.

\*7 Para el menú de Guía, algunas teclas funcionan de forma diferente de la normal .

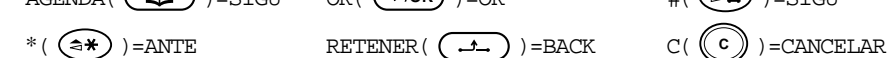

 $OK(\rightarrow\rightarrow\rightarrow\rightarrow\rightarrow)$  = OK

 $AGENDA(\overrightarrow{CD})$  = SIGU OK( $\rightarrow \infty$ ) = OK #( $\overrightarrow{E}$  ) = SIGU
## **5.4.3 Programación de la Centralita**

Puede entrar en el modo de programación de teléfono cableado específico y programar varios elementos para su EP.

Los programas disponibles se detallan a continuación.

<span id="page-216-2"></span>**Ajustes iniciales** 

**Personalización de las teclas** 

<span id="page-216-0"></span>**Gestión de tarifas de cargos** 

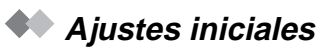

<span id="page-216-1"></span>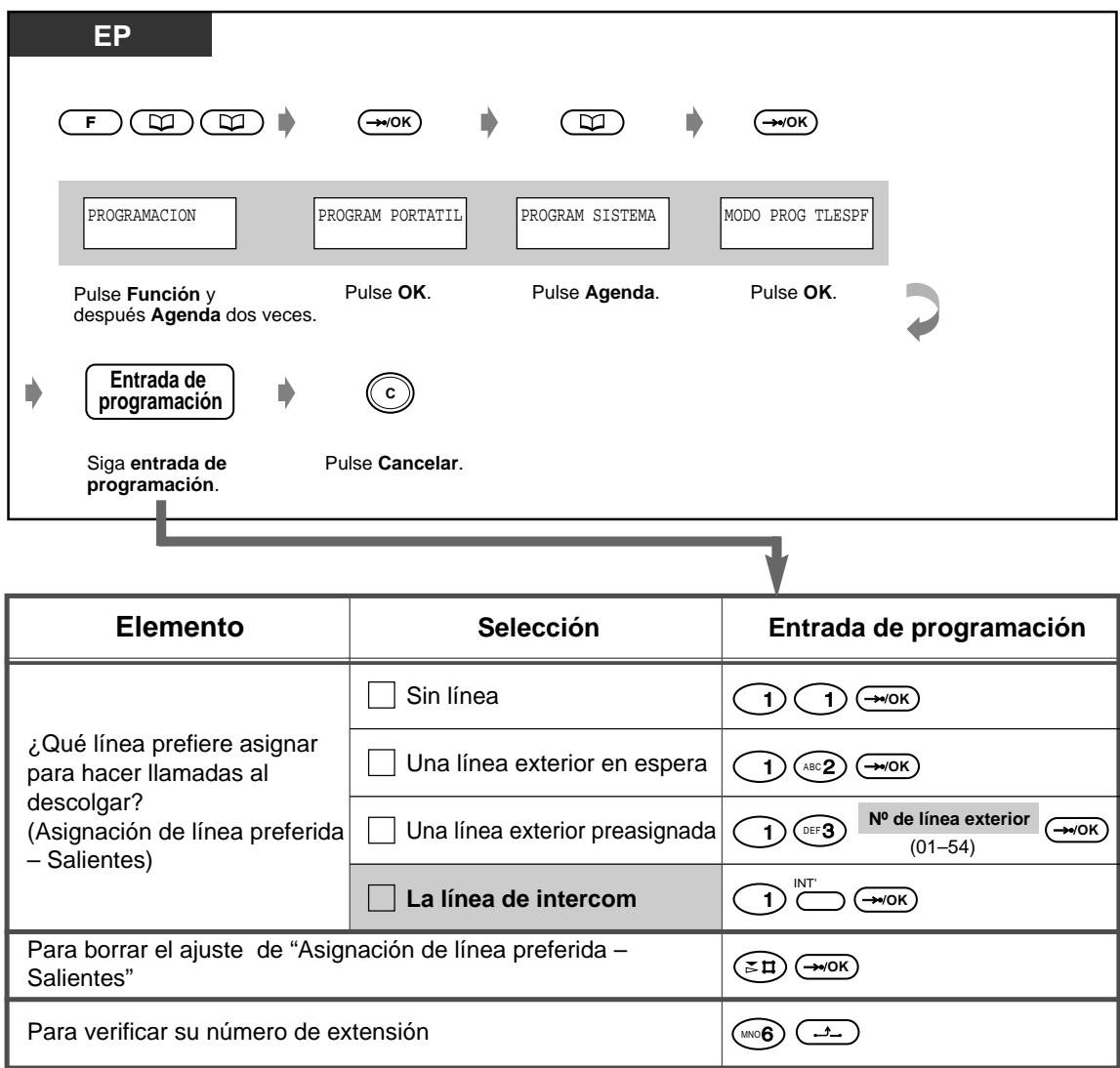

#### **Personalización de las teclas**

<span id="page-217-2"></span><span id="page-217-1"></span>Puede cambiar las teclas LN flexibles a las siguientes teclas de funciones.

<span id="page-217-0"></span>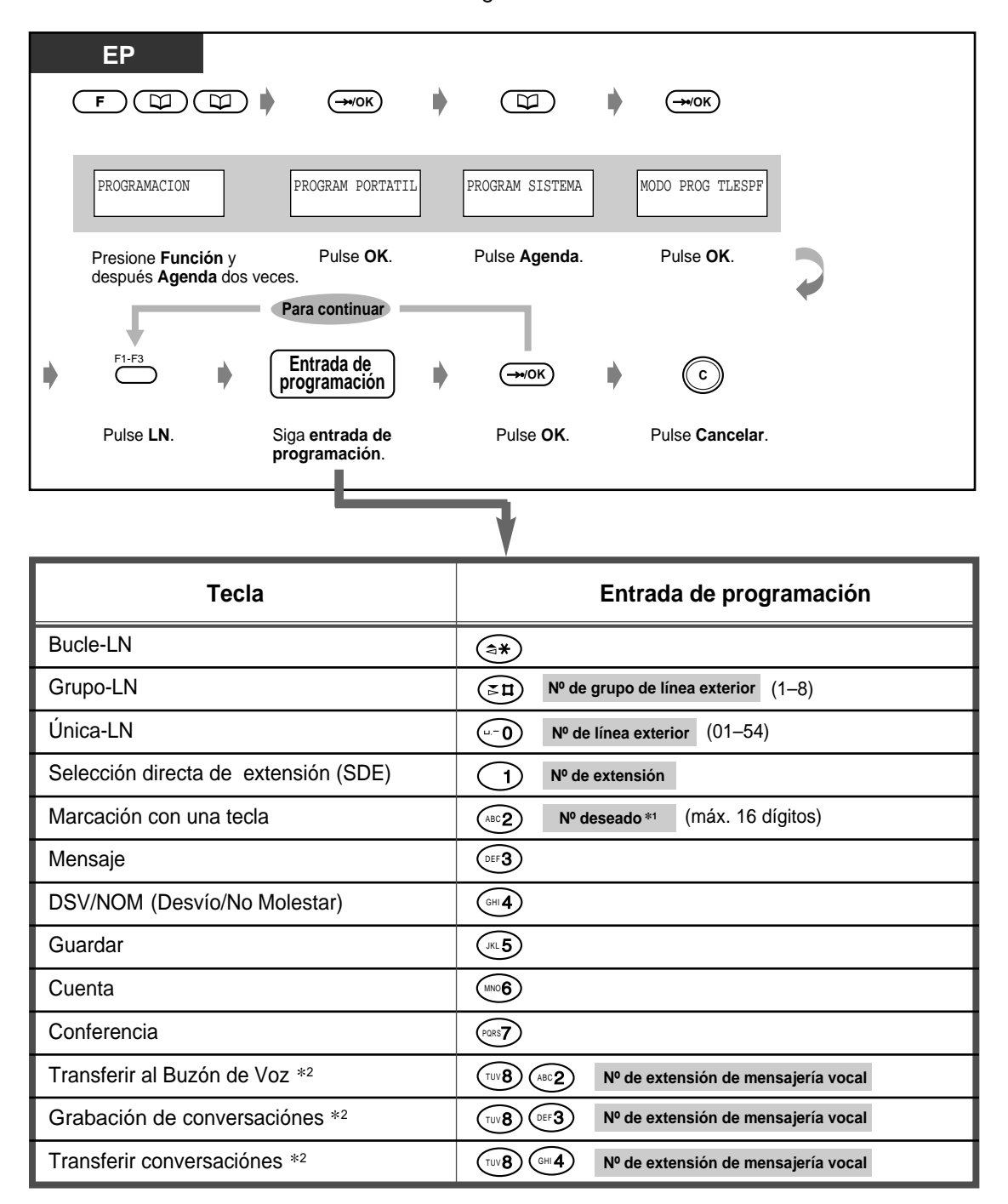

SECRETO.

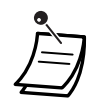

 $\cdot$   $*$ ,  $*\$ ",  $*\$ ", R, PAUSA, SECRETO (Intercom) y — (Conferencia) también se pueden almacenar.

<span id="page-218-0"></span>– Si no quiere mostrar el número almacenado, pulse la tecla SECRETO (Intercom) antes y después de los números que desea ocultar.

– Si almacena el número de un usuario externo, en primer lugar debe almacenar un número de acceso a línea.

(9, 81 a 88).

– Si necesita introducir un código de cuenta, puede introducir el código de cuenta específico antes del número de acceso a línea.

<Ejemplo>

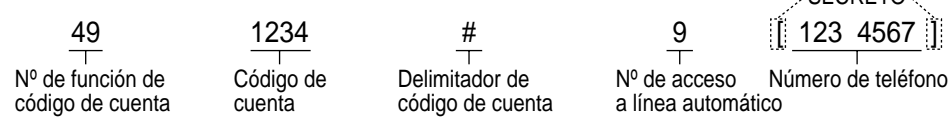

- \*2 Estas teclas se utilizan para la función de integración de mensajería vocal.
- **Para salir del modo en cualquier momento**, pulse la tecla Cancelar.

## **Gestión de tarifas de cargos**

<span id="page-219-1"></span>[extensión preasignada solamente]

<span id="page-219-0"></span>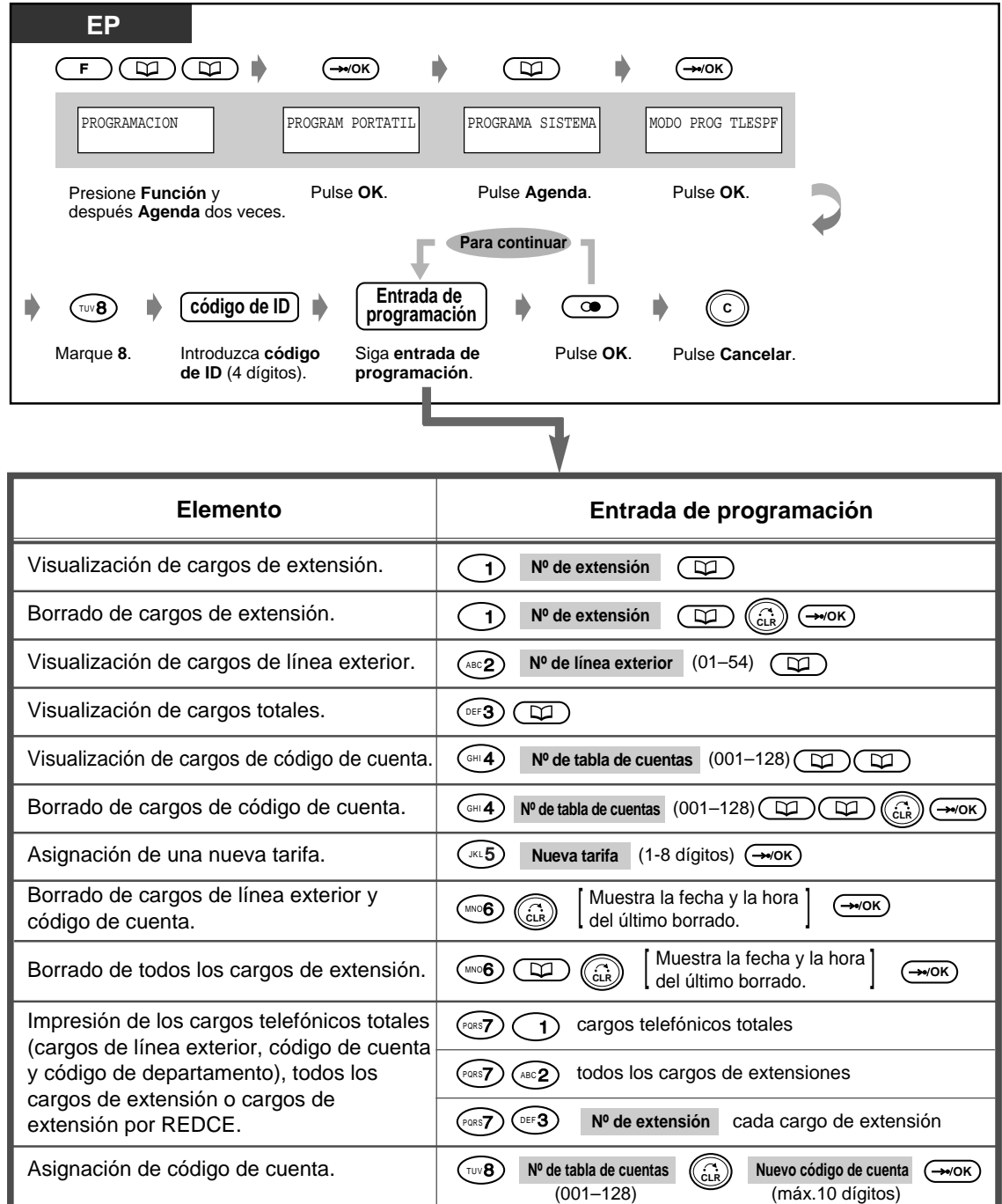

## **Sección 6**

# **Apendice**

Este capitulo contiene la seccion de Solucion de problemas, Lista de numeros de funciones, Directorio, Lista de iconos, Especificaciones y Tarjeta de consulta rapida para un telefono de linea unica. Antes de consultar a su distribuidor consulte la seccion Solucion de problemas.

## **6.1 Solucion de problemas**

## **6.1.1 Solución de problemas**

### <span id="page-221-0"></span> **Solución de problemas para teléfonos alámbricos**

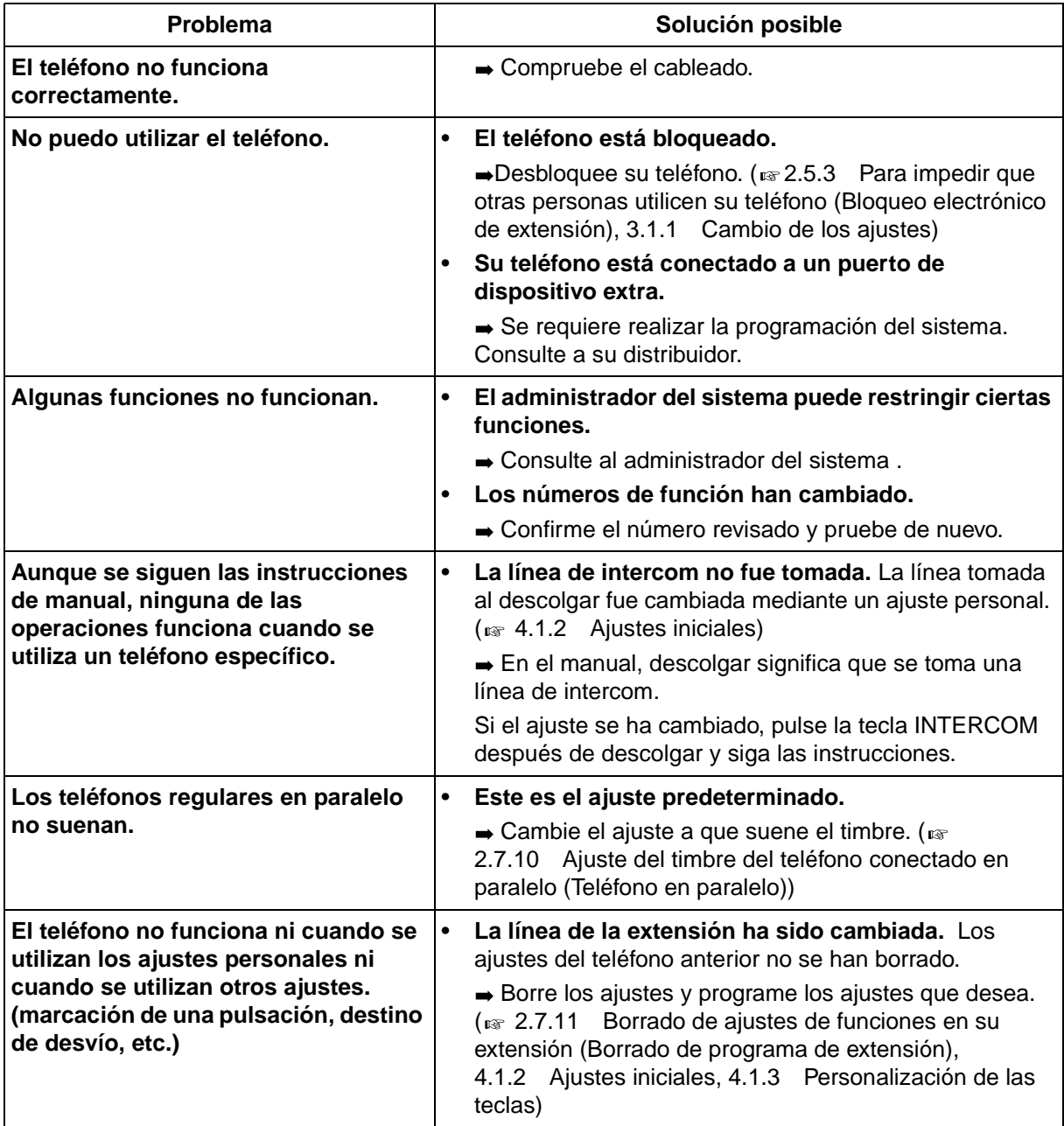

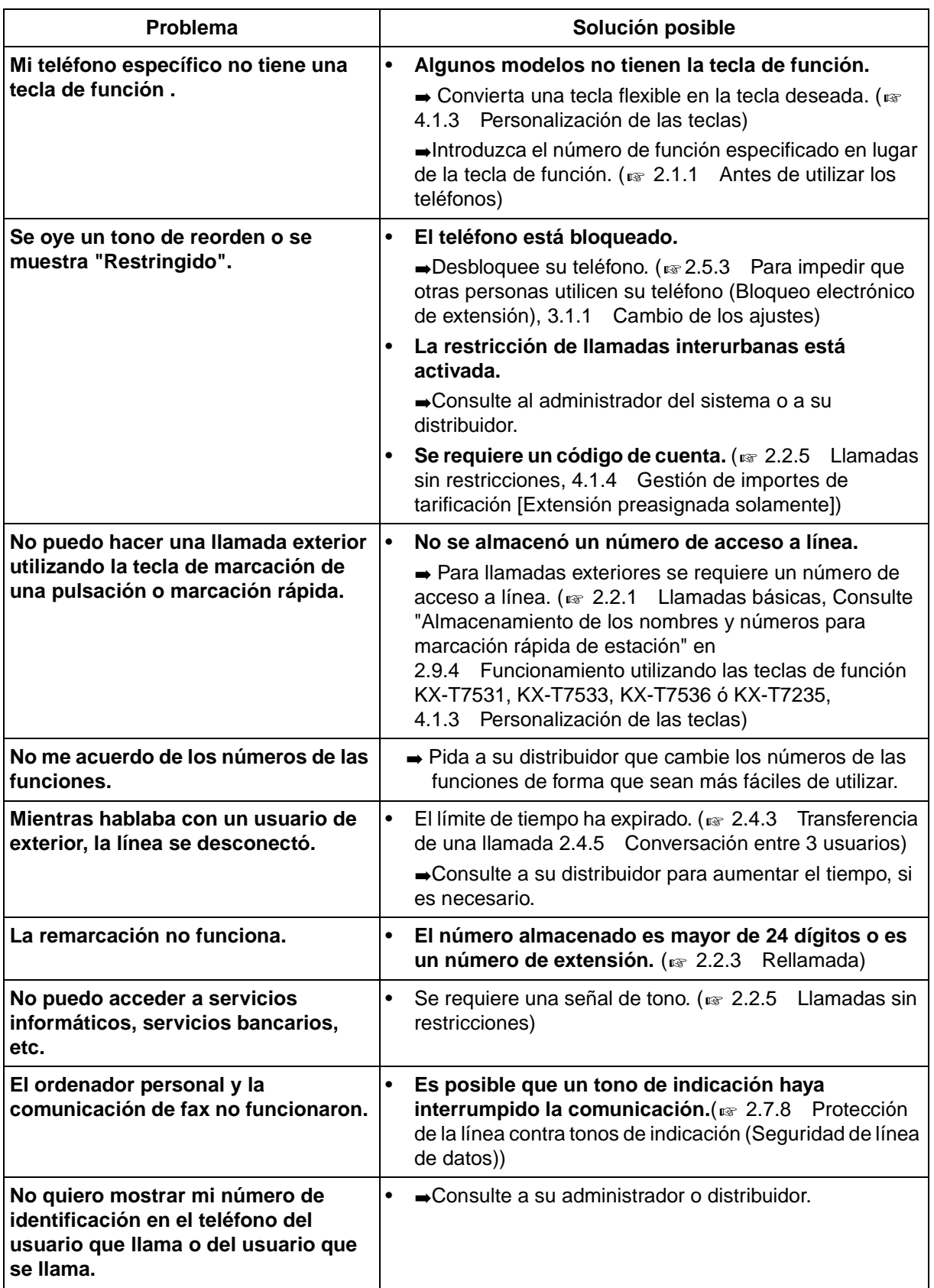

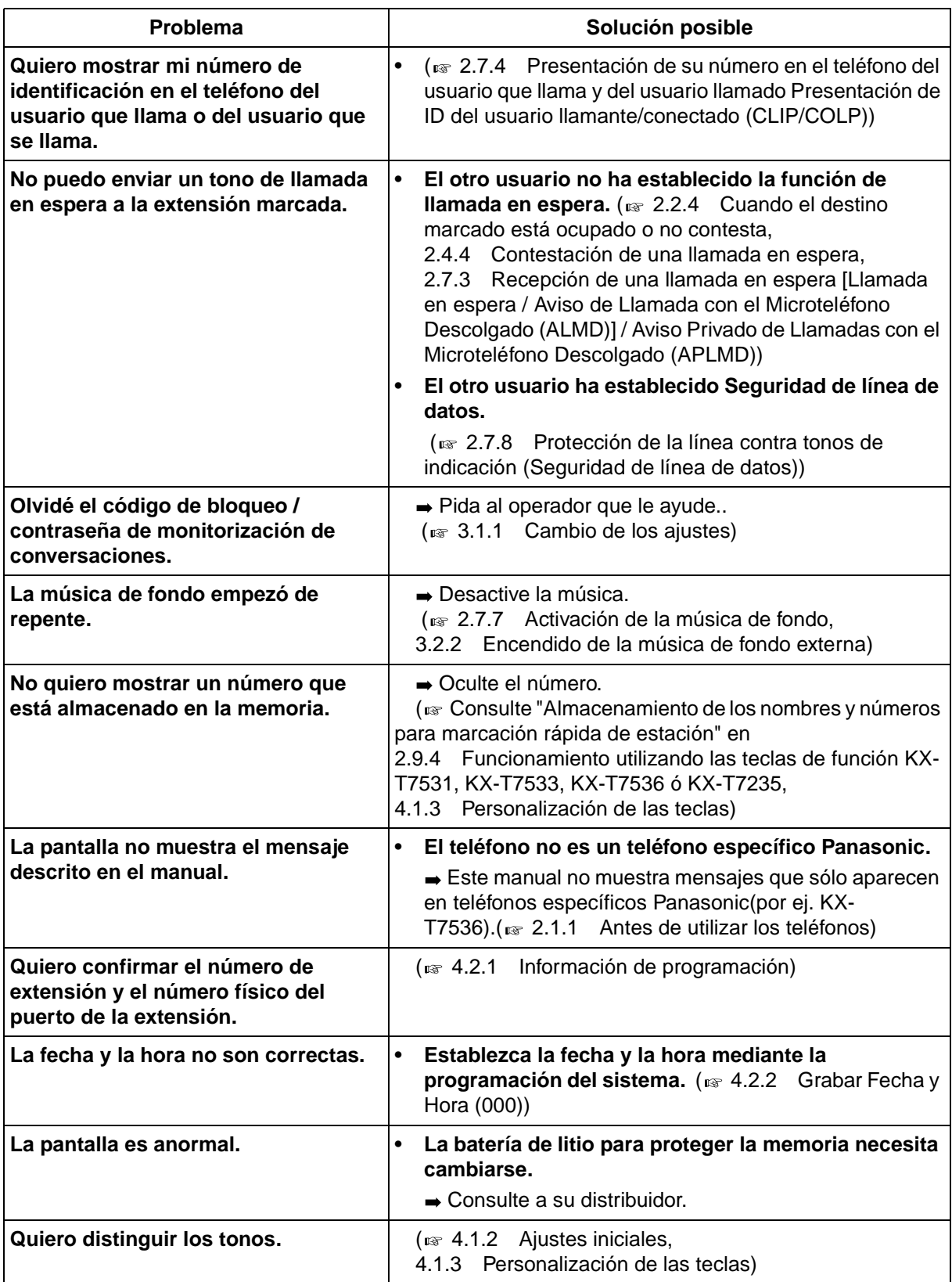

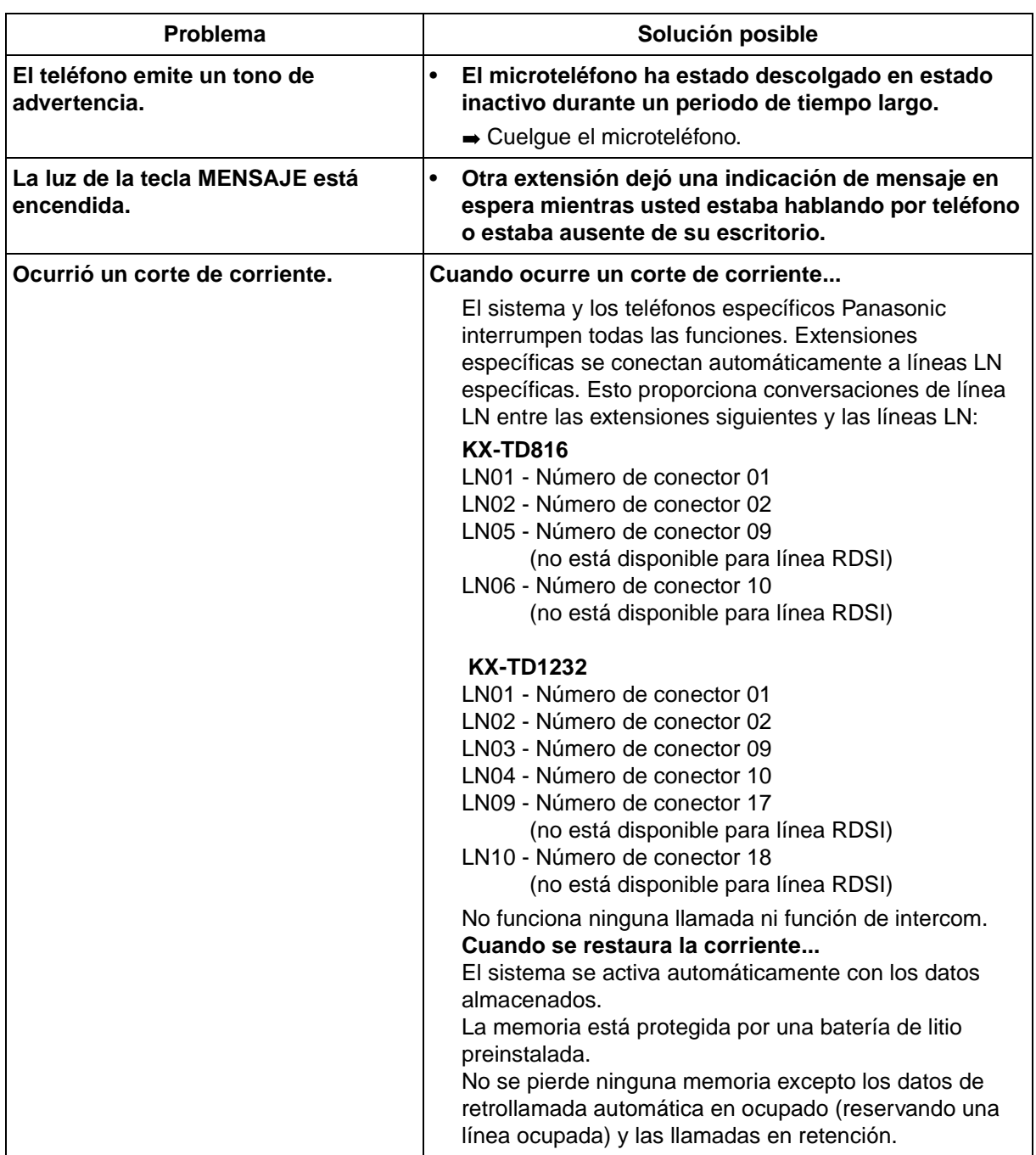

## **Solución de problemas para la extensión portátil DECT**

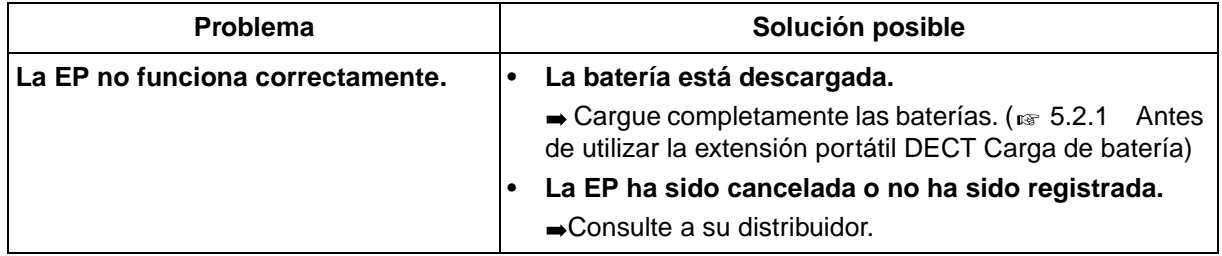

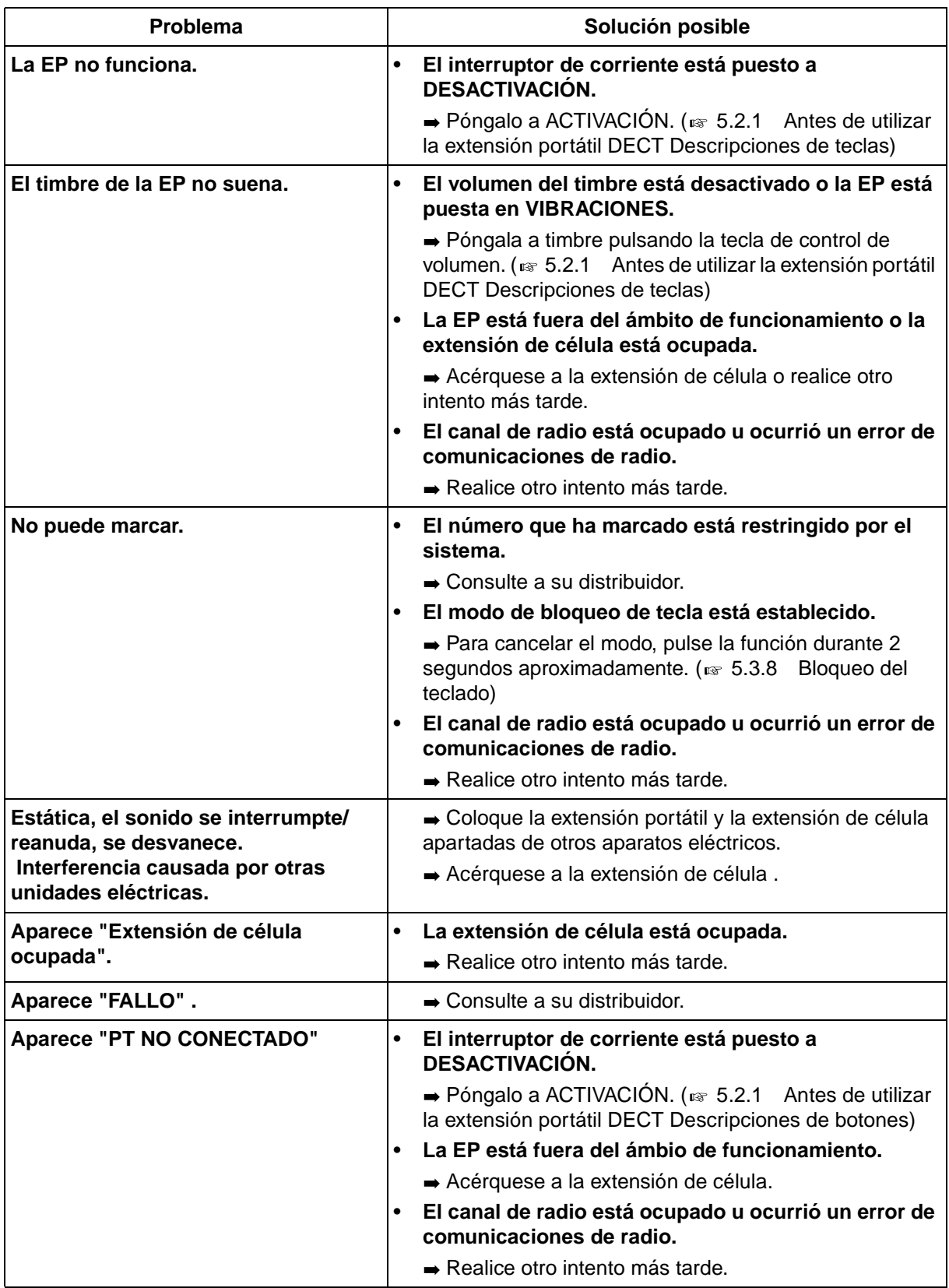

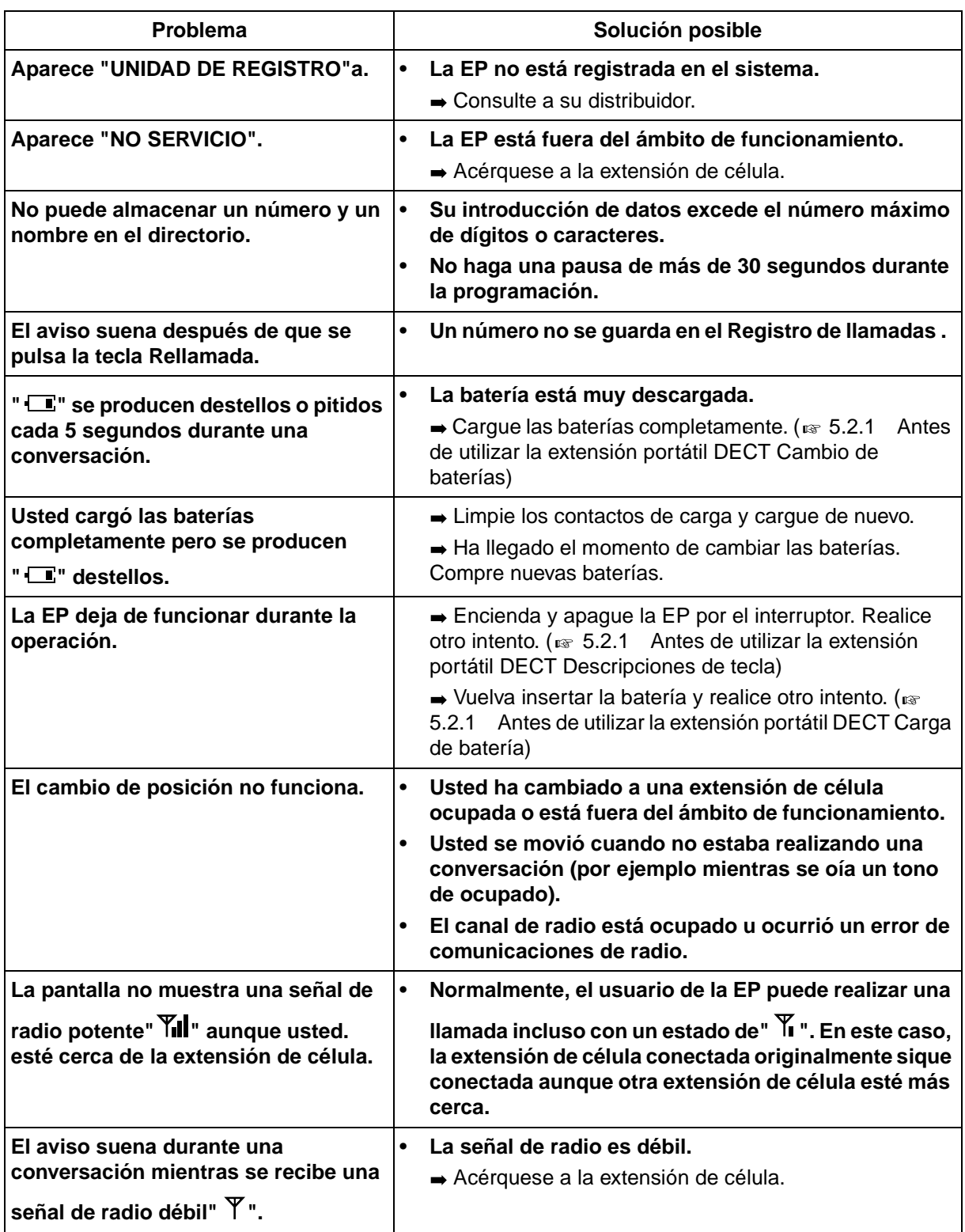

## **6.2 Lista de códigos de funciones**

## **6.2.1 Lista de códigos de funciones**

<span id="page-227-0"></span>Los números detallados a continuación son los ajustes predeterminados. Hay números de funciones flexibles y números de funciones fijas. Si cambia los números de funciones flexibles, escriba los números asignados en la lista para referencia futura.

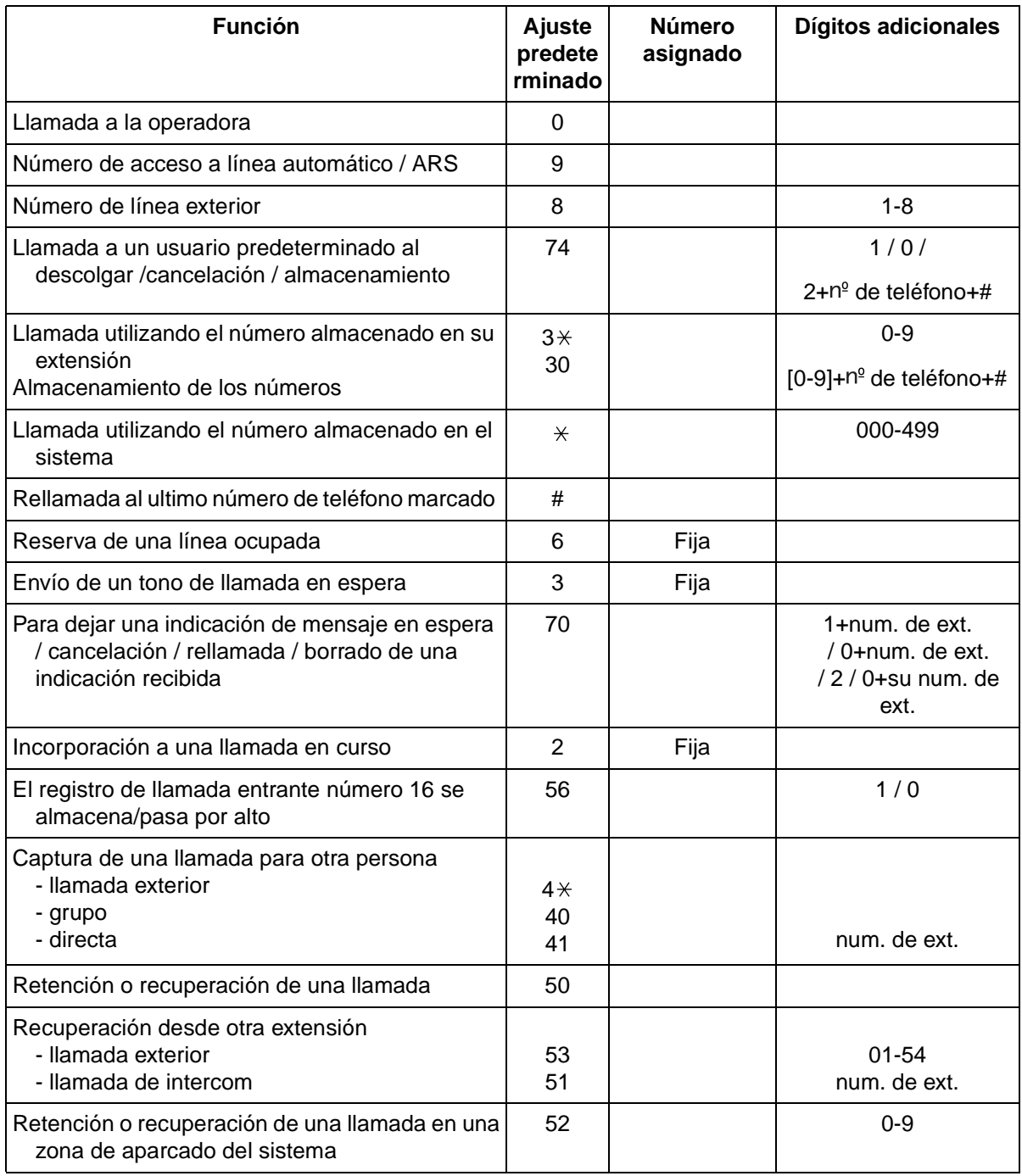

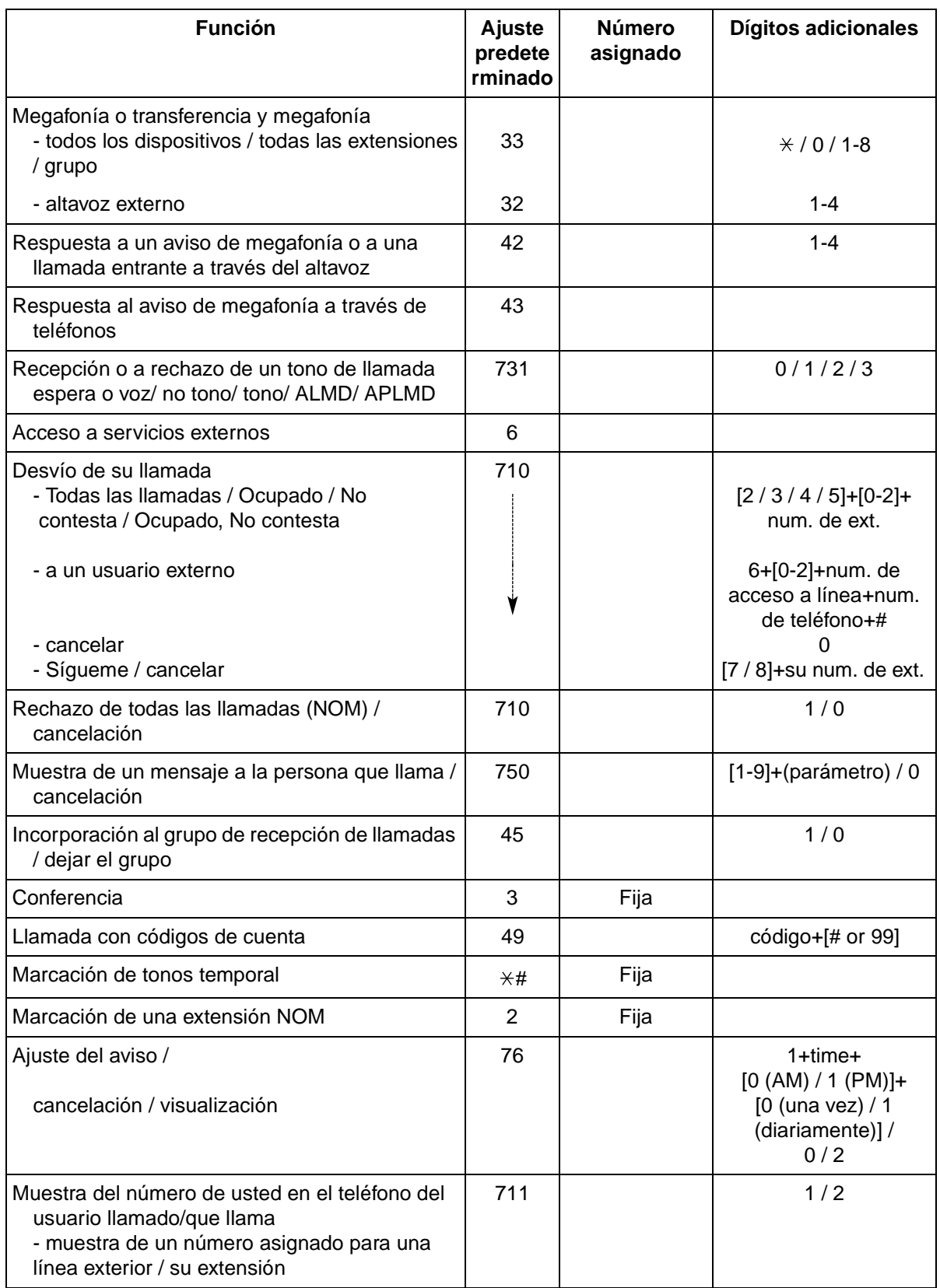

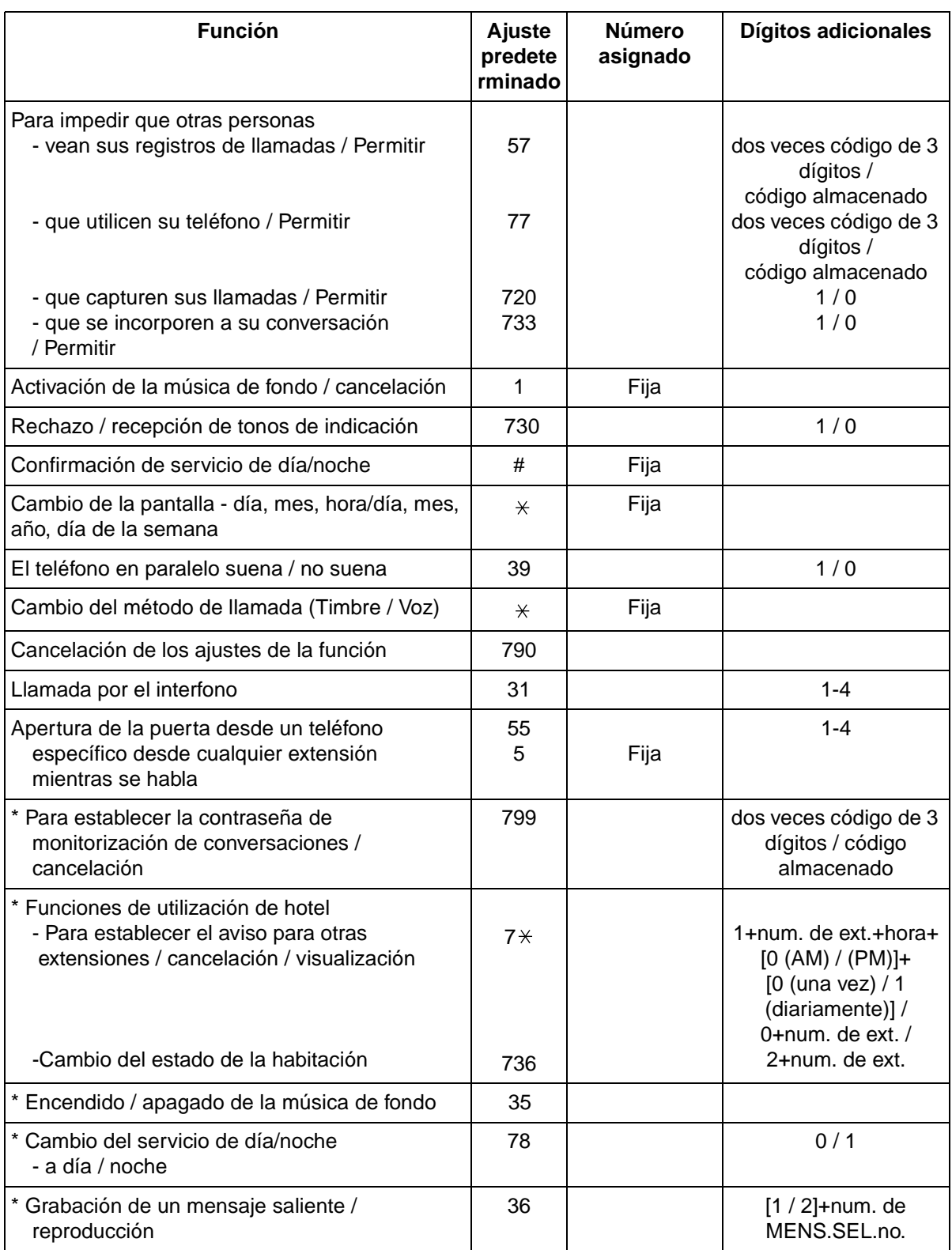

\* : Operador solamente.

## **6.3 Directorio**

## **6.3.1 Directorio**

### <span id="page-231-0"></span> **Extensión**

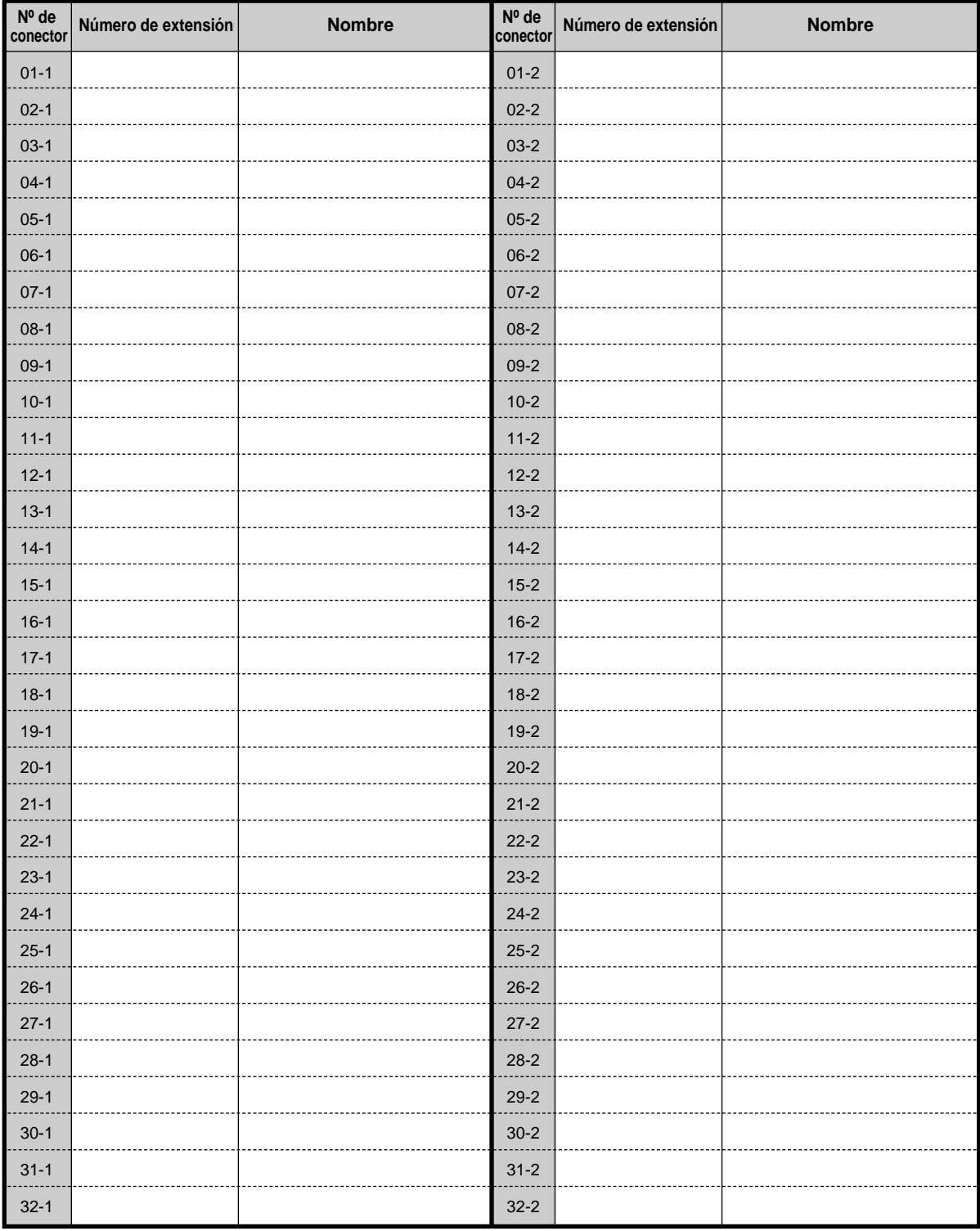

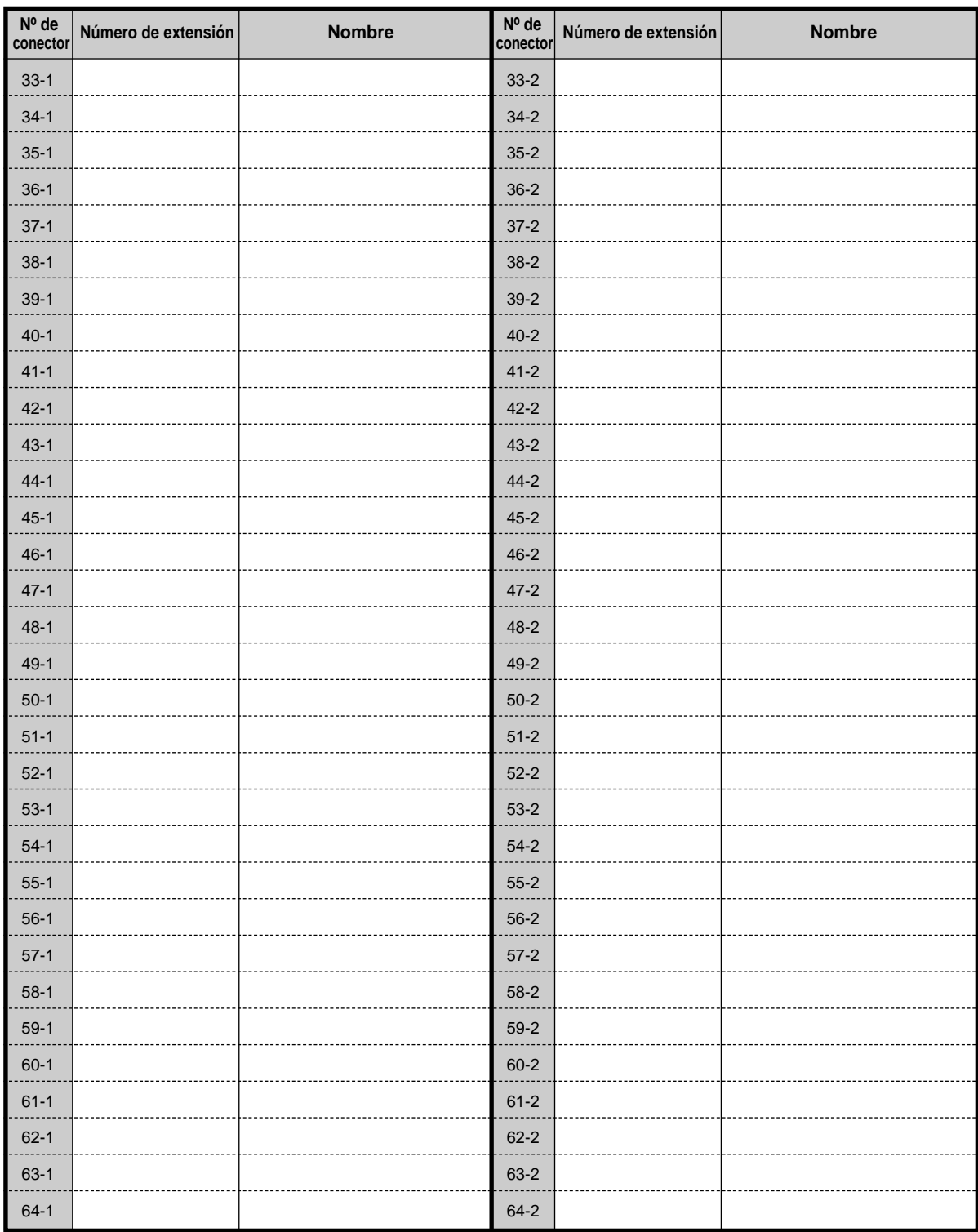

## **Marcación rápida del sistema**

<span id="page-233-0"></span>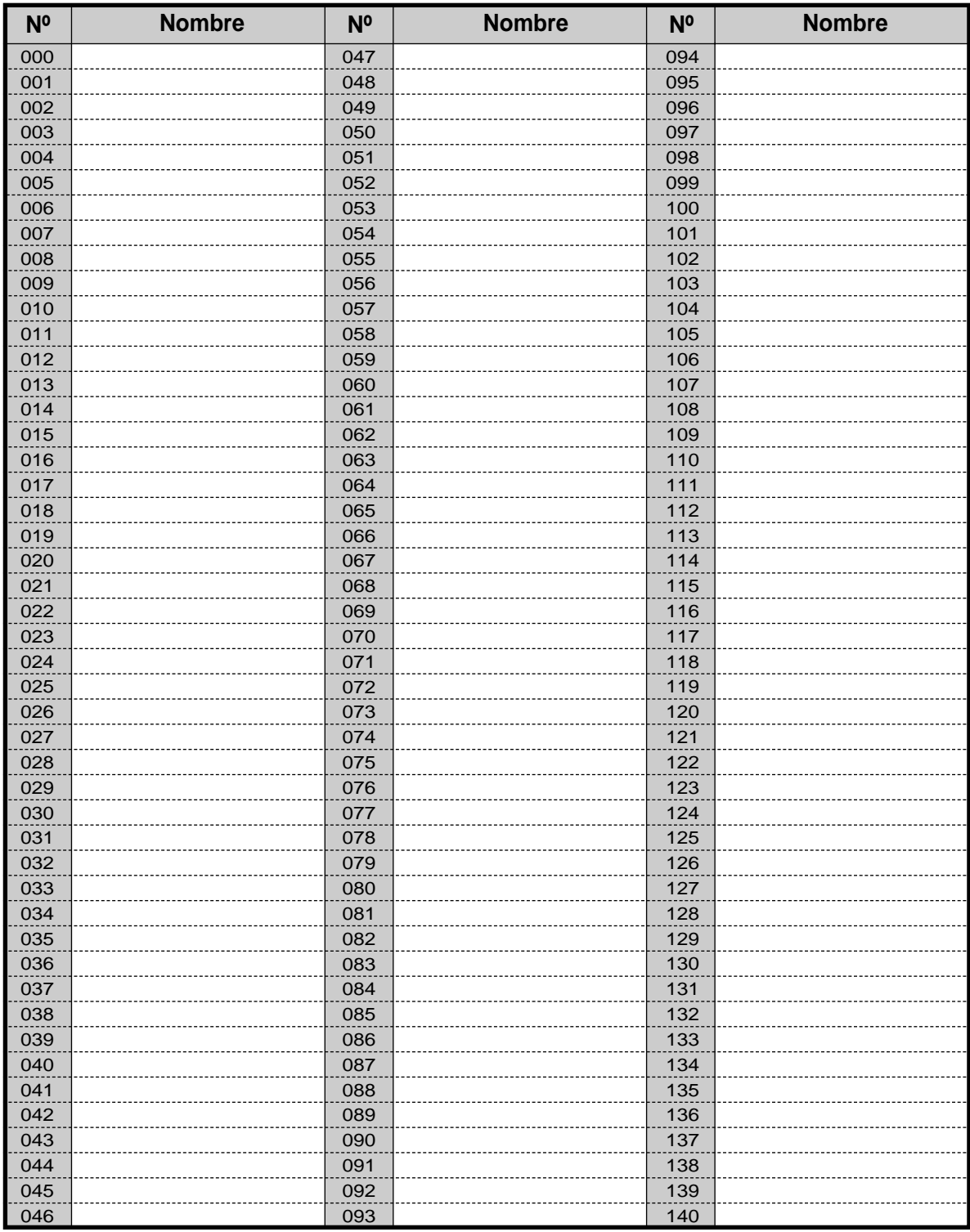

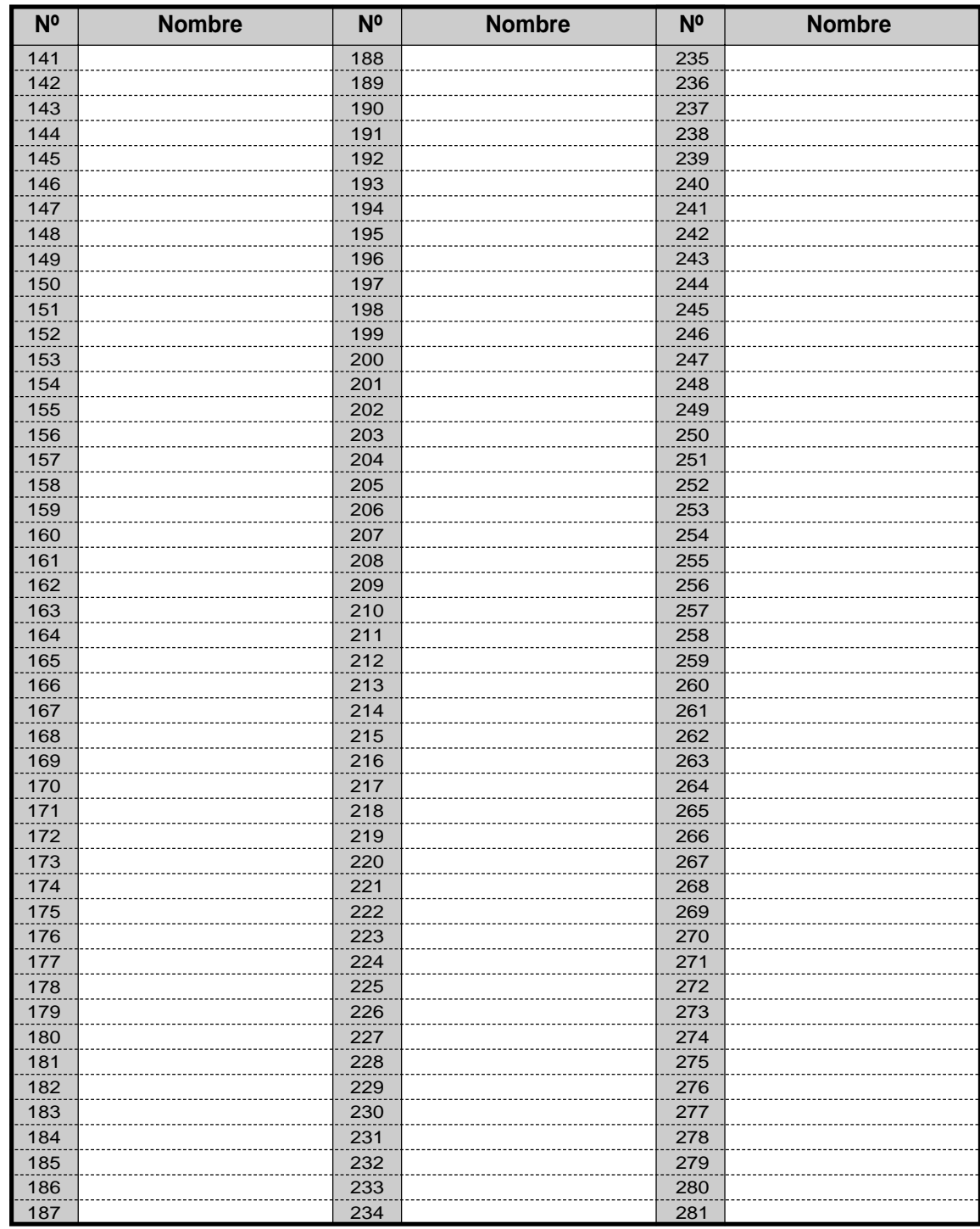

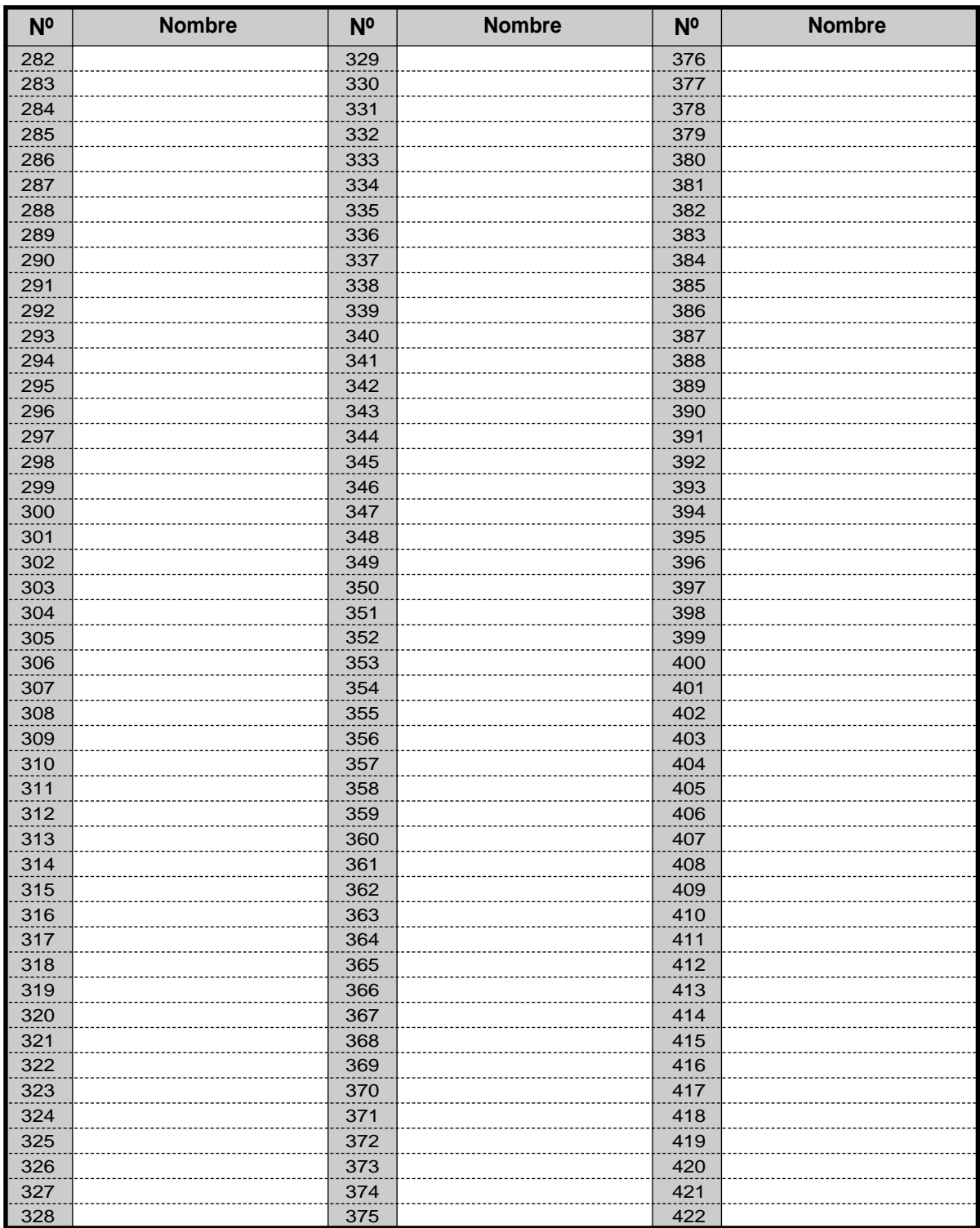

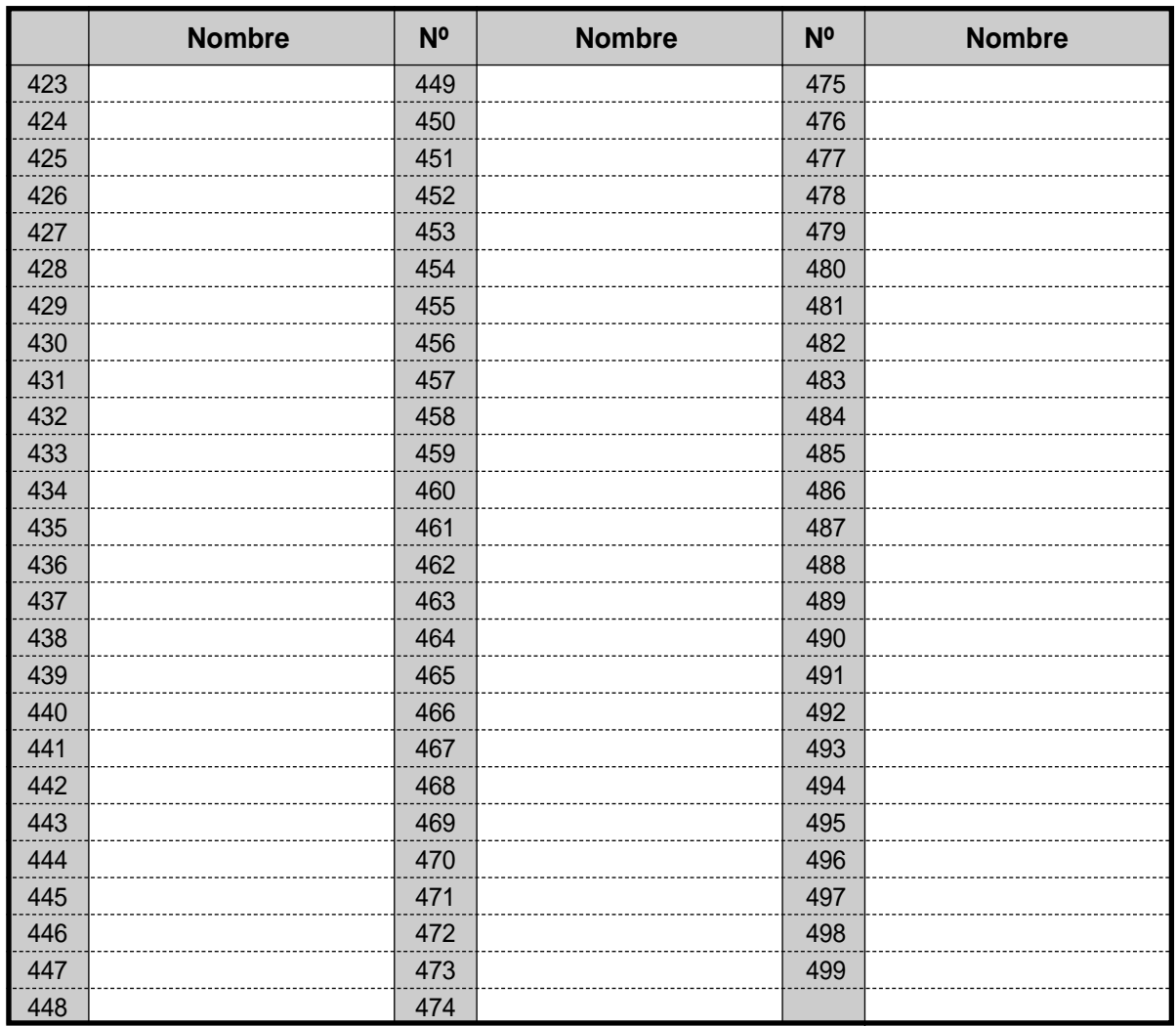

## <span id="page-236-0"></span> **Marcación rápida de extensión**

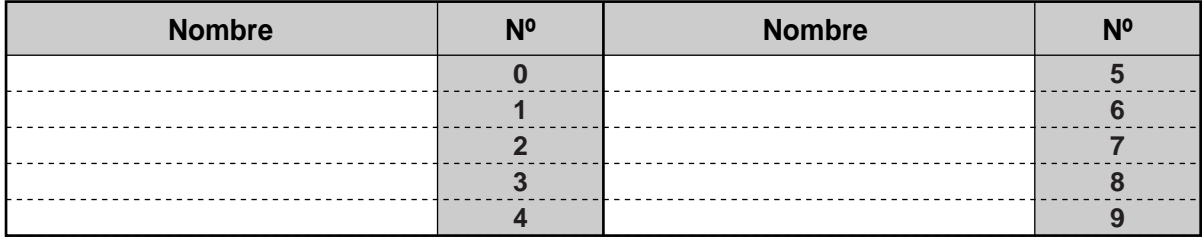

## <span id="page-237-0"></span> **Marcación rápida**

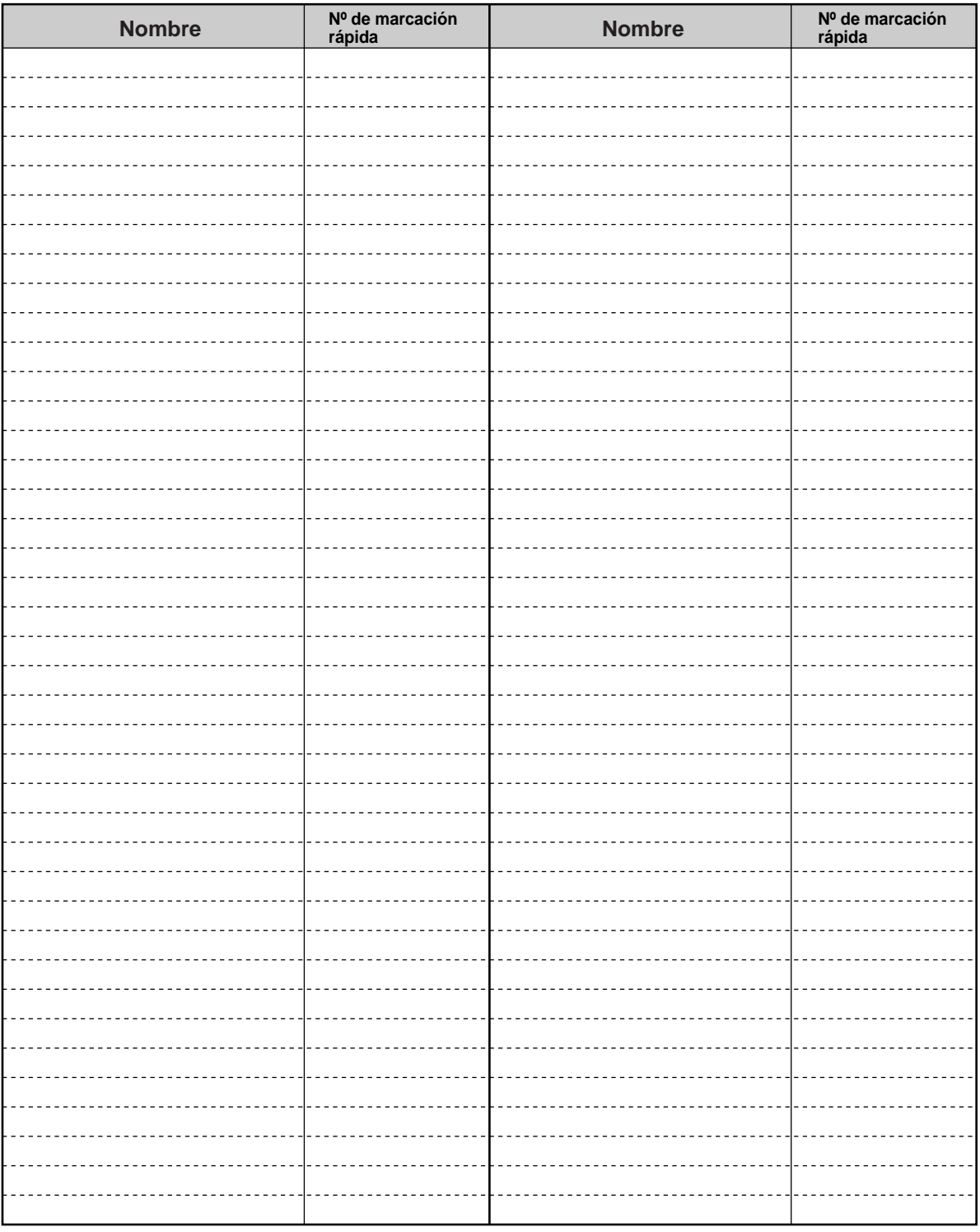

## **6.4 ¿Qué es este tono?**

1 s

## **6.4.1 ¿Qué es este tono?**

#### **Mientras está colgado**

#### **Tonos de timbre**

#### <span id="page-238-4"></span>**Tono 1**

- Llamada entrante de un usuario externo
- una llamada externa que es retenida más de un tiempo especificado (valor predeterminado 60 segundos)

#### **Tono 2**

- Llamada entrante de una extensión
- <span id="page-238-1"></span>• Una llamada interna se retiene más de un tiempo especificado (valor predeterminado: 60 segundos).

#### **Tono 3**

- Llamada entrante de un interfono
- <span id="page-238-0"></span>• La hora de aviso predeterminado ha llegado.

#### **Tono 4**

- Una línea o extensión externa reservada se ha convertido en libre.
- Un usuario estádejando un mensaje en su buzón (Monitorización de llamadas-Modo privado).

#### <span id="page-238-3"></span><span id="page-238-2"></span>**Al descolgar**

#### <span id="page-238-5"></span>**Tonos de marcación**

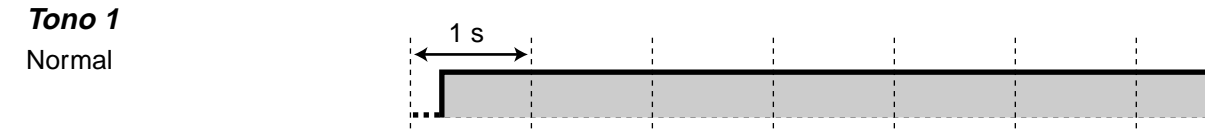

÷

#### **Tono 2**

En su extensión , por lo menos se ha cambiado una función a partir del modo predeterminado.

#### **Tono 3**

- <span id="page-239-0"></span>• El aviso se está contestando.
- Introduzca un código de cuenta para desactivar el tono.

#### **Tono 4**

Se recibió una indicación de llamada en espera.

#### **Cuando haga llamadas**

#### <span id="page-239-3"></span>**Tono de ocupado**

#### <span id="page-239-4"></span>**Tono de reorden**

- La línea exterior que intentó utilizar no está ni asignada ni denegada.
- Se introdujo un código de cuenta incorrecto.

#### **Tono de retrollamada 1**

Tono de retrollamada normal

#### **Tono de retrollamada 2**

Tono de retrollamada especial para llamada DISA

#### **Tono de No molestar**

<span id="page-239-2"></span>La extensión marcada está denegando llamadas entrantes.

<span id="page-239-1"></span>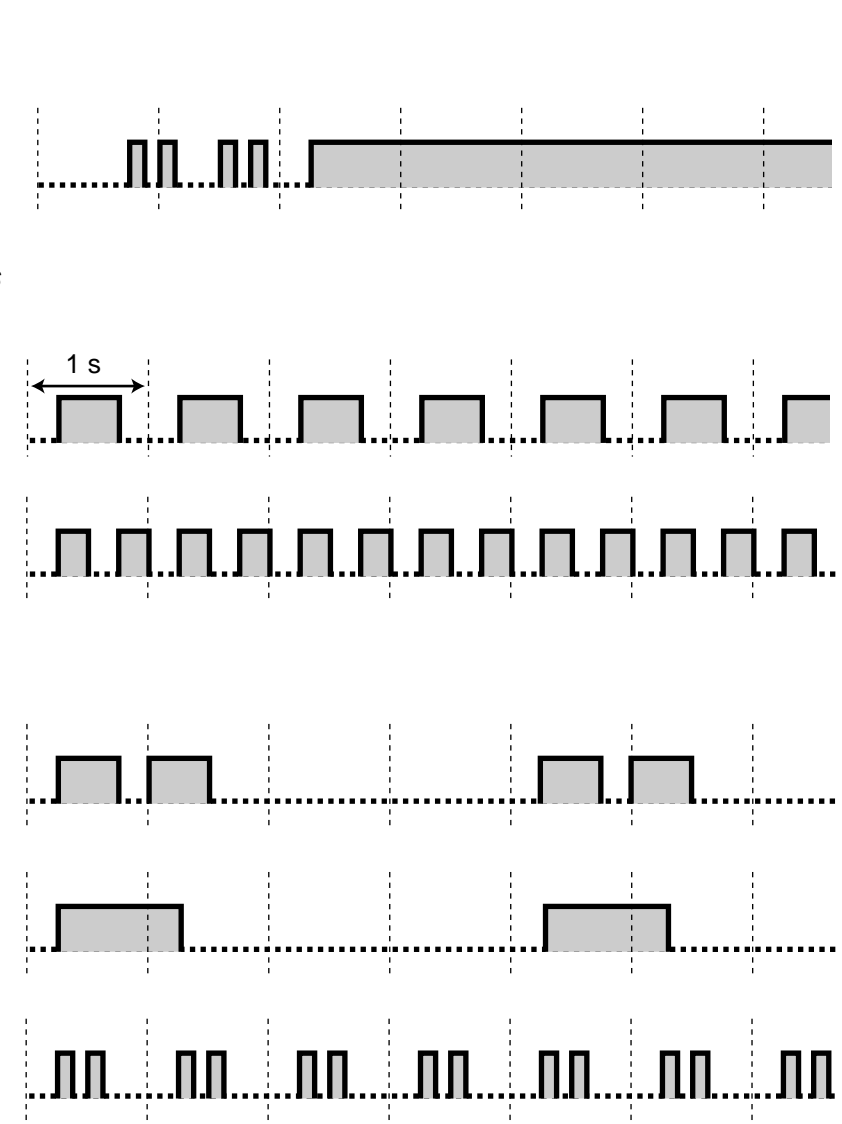

#### **Al descolgar**

#### <span id="page-240-4"></span><span id="page-240-3"></span>**Tonos de indicación**

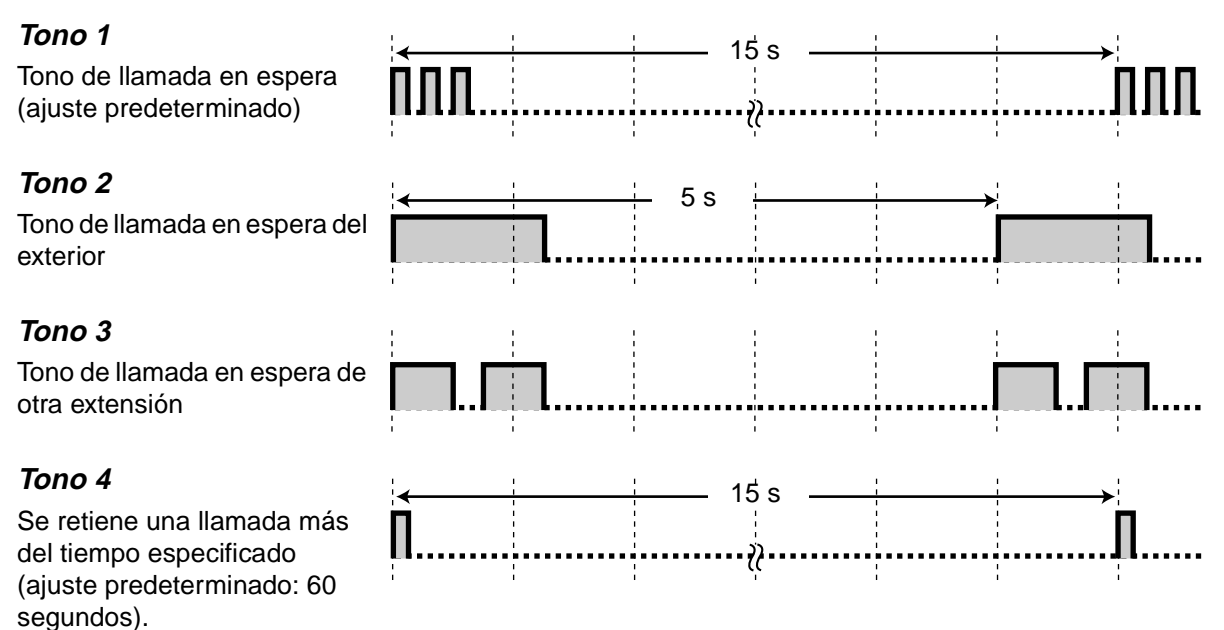

#### **Cuando se habla a un usuario exterior**

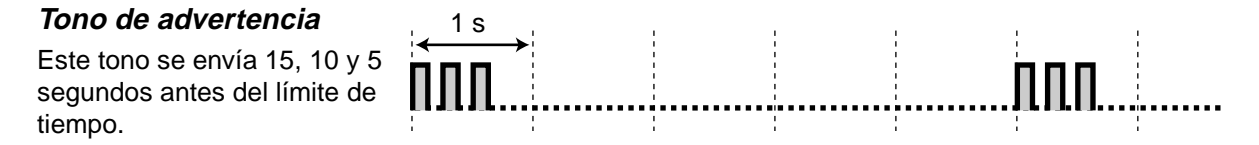

#### <span id="page-240-1"></span>**Cuando se establecen las funciones o la programación**

#### **Tonos de confirmación**

#### <span id="page-240-0"></span>**Tono 1**

- Establezca/cancele la denegación de la posibilidad de que otras personas utilicen su teléfono.
- El nuevo ajuste difiere del anterior debido a programación personal.
- Finalización de la programación del sistema.

<span id="page-240-2"></span>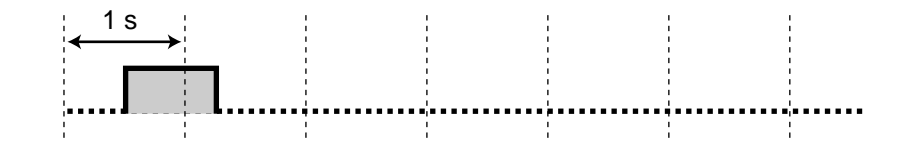

#### **Tono 2**

- El ajuste de la función se realizó con éxito.
- Antes de realizar un aviso de megafonía a través de un altavoz externo
- El nuevo ajuste es el mismo que el anterior debido a programación personal.

#### **Tono 3**

Antes de ejecutar las funciones siguientes:

- Recuperación de una llamada en retención
- Captura de otra llamada
- <span id="page-241-2"></span><span id="page-241-0"></span>• Aviso de megafonía/ Respuesta a un aviso de megafonía
- Contestación de la llamada a través de un altavoz

#### **Tono 4**

<span id="page-241-1"></span>Para establecer o dejar una conversación entre tres usuarios

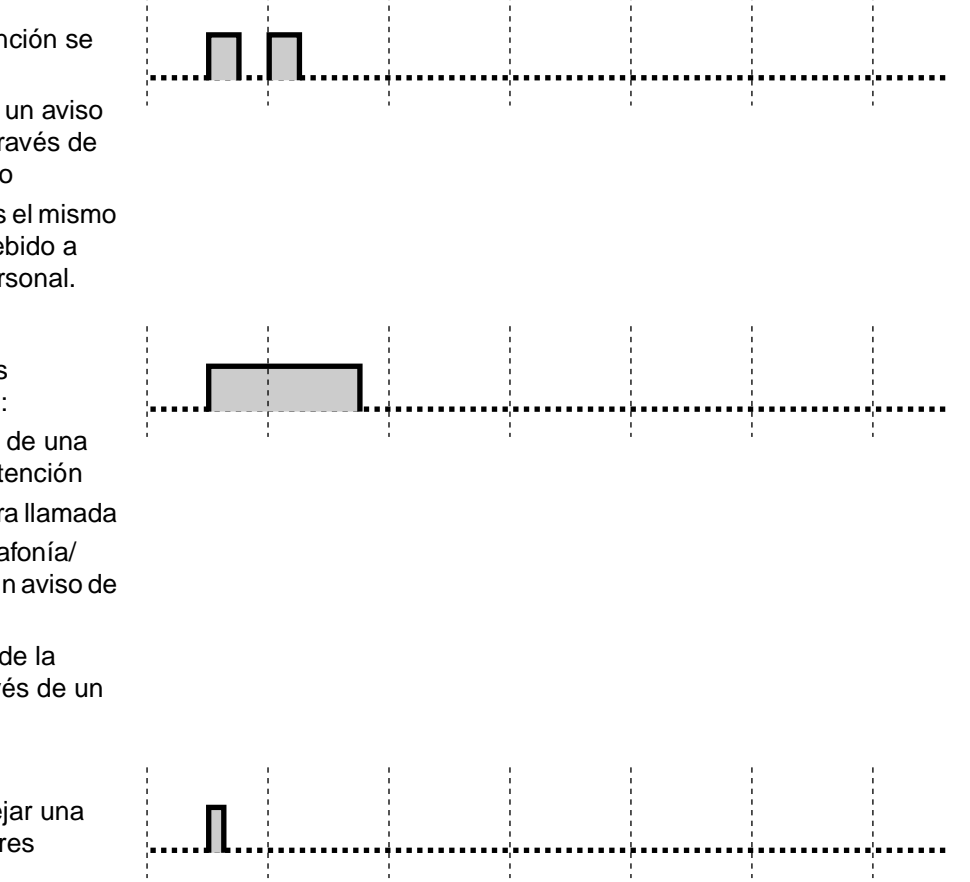

## **6.5 Especificaciones**

## **6.5.1 Especificaciones**

#### **Descripción general**

<span id="page-242-2"></span><span id="page-242-1"></span><span id="page-242-0"></span>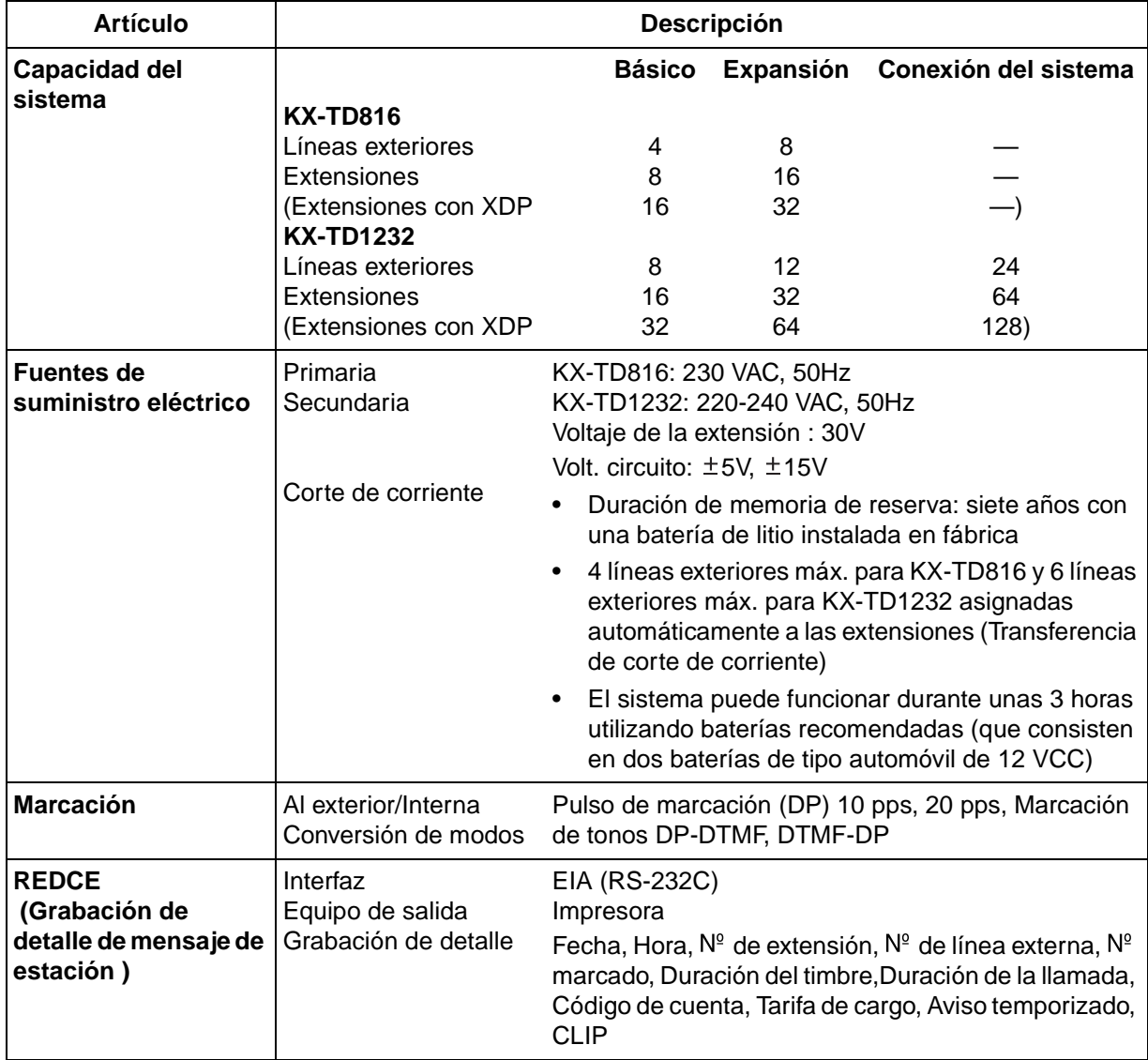

#### **Características**

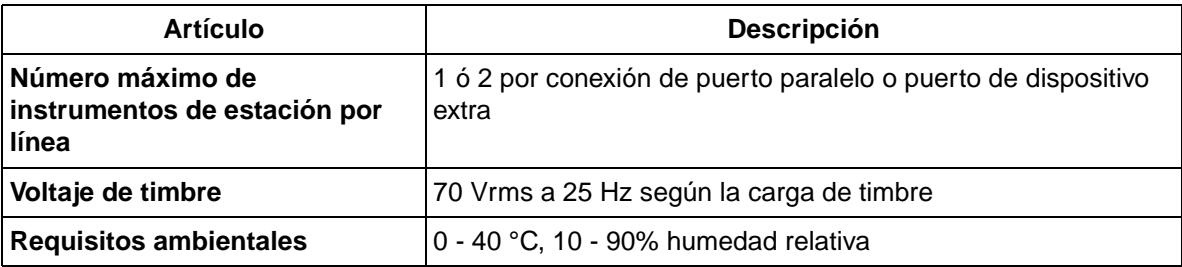

# **Sección 7 Índice**

## **A**

Abridor [102,](#page-101-0) [208](#page-207-0) Acceso a funciones 117 Acceso a funciones del sistema [117](#page-116-0)[,](#page-122-0) [118](#page-117-0)[,](#page-122-0) [120](#page-119-0), [121,](#page-120-0) [123](#page-122-0) Acceso a funciones externas [104](#page-103-0), [208](#page-207-0) Acceso dir[ecto a sistema interno \(DISA\)](#page-181-0) [47](#page-46-0) Agenda 182 AGENDA BLOQUEDA [198](#page-197-0), [214](#page-213-0) AGENDA=SIGU [216](#page-215-0)<br>Aiustes iniciales 147, 217 Ajustes iniciales Alarma [207](#page-206-0) Altavoz [54,](#page-53-0) [81,](#page-80-0) [207](#page-206-0) Amplificador [15](#page-14-0) Anulación de No Molestar [44](#page-43-0), [204](#page-203-0) APAR [LLAM \(0-9\) / APARCA LLAM \(0-9\)](#page-59-0) [59,](#page-58-0) 60 Aparcado de llamadas [58](#page-57-0), [205](#page-204-0) Apertura de la puerta [102](#page-101-1), [208](#page-207-0) APLMD [38](#page-37-0), [64](#page-63-1), [92](#page-91-1) Asignación de línea preferente [147](#page-146-1) Auriculares [148](#page-147-0) AUTO [182](#page-181-1) Automática-Selección de ruta [29](#page-28-0), [187](#page-186-0) Avisador temporizado [89,](#page-88-0) [207](#page-206-0) Aviso [150](#page-149-0) Aviso de Intercom [148](#page-147-0) Aviso de Llamada con el Microteléfono Descolgado [38,](#page-37-1) [64,](#page-63-2) [92](#page-91-2) Avisos [89](#page-88-1), [240](#page-239-0)

## **B**

Baja / registro [139](#page-138-0), [140](#page-139-0) Batería [179](#page-178-0) Bloqueo [78,](#page-77-1) [130,](#page-129-1) [201](#page-200-1), [206](#page-205-0) Bloqueo de extensión [78](#page-77-1), [130](#page-129-1), [206](#page-205-0) BLOQUEO DE SISTEMA DECT [215](#page-214-0) Bloqueo electrónico de extensión [78](#page-77-2), [206](#page-205-0) BOR [112](#page-111-0), [144,](#page-143-0) [153,](#page-152-1) [156](#page-155-0) Borrado de la programación de la extensión [208](#page-207-0) BORRADO DE MEMORIA [215](#page-214-0) Borrado de programas [101,](#page-100-1) [208](#page-207-0) Borrado-Datos de tecla (Flexibles) [152](#page-151-0) Buzón [105,](#page-104-0) [208](#page-207-0)

## **C**

C=CANCELAR [216](#page-215-0) CAMBIO [25](#page-24-0) CANCELA SIS DECT [215](#page-214-0) Cancelación del regístro de EP [215](#page-214-0) CANCELAR [182](#page-181-2) Cancelar DSV/NOM [73](#page-72-0) Capacidad [12,](#page-11-0) [243](#page-242-0) Captura [52,](#page-51-0) [242](#page-241-0) Captura de llamada [52](#page-51-1), [204](#page-203-0)

Captura de llamada exterior (LN) [52](#page-51-2) Captura de llamadas de grupo [52](#page-51-3) CAPTURA GRUP[O / CAPTURA DE](#page-52-0)  GRUPO [52](#page-51-4), 53 cargador [180](#page-179-0) Carácter [159](#page-158-0), [198](#page-197-1) CODIGO PT [215](#page-214-0) Conexión [16](#page-15-0) Conexión de otro teléfono [16](#page-15-1) CONF [150](#page-149-0), [183](#page-182-0), [202](#page-201-0) CONF (TECLA4) [202](#page-201-1) Conferencia [66](#page-65-1), [205](#page-204-0), [218](#page-217-0) Conferencia no atendida [66](#page-65-2), [205](#page-204-0) Confirmación [21](#page-20-0), [157](#page-156-0), [241](#page-240-0) CONT MEG [\(1-4\) / CONTES MEGF EXTR \(1-](#page-54-0) 4) [54](#page-53-1), 55 CONT MEGF [GRUPO / CONTEST MEGAF](#page-87-0)  GRUPO 88 CONTRASEÑA DE EP [211](#page-210-0) Contraseña [107](#page-106-0), [130,](#page-129-1) [155](#page-154-1), [158](#page-157-0) Control de bloqueo de directorio [198,](#page-197-2) [214](#page-213-0) Control de bloqueo de extensión remota [130](#page-129-1) Control de volumen [182](#page-181-3) Conversación entre tres interlocutores [205](#page-204-0) conversación entre tres usuarios [242](#page-241-1) Correo vocal [2](#page-1-0), [148](#page-147-0)[,](#page-242-1) [150](#page-149-0)[,](#page-242-1) [208](#page-207-0)[,](#page-242-1) [218](#page-217-0) Corte de corriente 243 CUENTA 43 Cuenta [43](#page-42-2)[,](#page-42-1) [150](#page-149-0)[,](#page-42-1) [153](#page-152-1)[,](#page-42-1) [204](#page-203-0)[,](#page-42-1) [218](#page-217-0)[,](#page-42-1) [220](#page-219-0)[,](#page-42-1) [240](#page-239-1)

## **D**

Dejar-Grupo de recepeción [79](#page-78-0) Denegación de captura de llamadas [94](#page-93-0) Denegación-Recuperación de sus llamadas retenidas [57](#page-56-0), [115,](#page-114-0) [191](#page-190-0) Denegación-Utilización de su teléfono [206](#page-205-0)<br>Denegar Ignorar Ocupado 95, 150, 208 Denegar Ignorar Ocupado Desbloqueo [78,](#page-77-3) [115,](#page-114-1) [130](#page-129-1), [206](#page-205-0) Despertador / Llamada de despertador [143](#page-142-0) Desvío de llamadas [71,](#page-70-0) [127](#page-126-0), [206,](#page-205-0) [208](#page-207-0) Diario de llamadas entrantes [112,](#page-111-1) [115](#page-114-2), [130](#page-129-1) Directorio de extensiones [232](#page-231-0) Directorio de marcación de EP [193](#page-192-0), [197](#page-196-0) Directorio de marcación de extensión PBX [193,](#page-192-1) [197](#page-196-0) Directorio de marcación rápida [238](#page-237-0) Directorio de marcación rápida de extensión [237](#page-236-0) Directorio de marcación rápida de extensión PBX [193,](#page-192-2) [197](#page-196-0) Directorio de marcación rápida del sistema [234](#page-233-0) Directorio de marcación rápida del sistema PBX [193,](#page-192-3) [197](#page-196-0) DSV/NOM [127](#page-126-1), [150,](#page-149-0) [183](#page-182-1), [202](#page-201-2), [218](#page-217-0) DSV/NOM (TECLA 2) [202](#page-201-1) DSV-CONT (ext.) [105](#page-104-0)

DSV-DESD (ext.) [72](#page-71-0) DSV-Línea LN (marcación) [72](#page-71-0) DSV-No contesta (ext.) [72](#page-71-0) DSV-OCU/NOCO (ext.) [105](#page-104-0) DSV-OCUP. N/C (ext.) [72](#page-71-0) DSV-Ocupado (ext.) [72](#page-71-0), [105](#page-104-0) DSV-Todas las llamadas (ext.) [72,](#page-71-0) [105](#page-104-0) Duración de llamada [43,](#page-42-3) [114](#page-113-0) Día/Noche [98](#page-97-0)

## **E**

En una reunión [75](#page-74-0) Enmudecer (ENMUDECER) [24](#page-23-0), [69](#page-68-0) Escucha en Grupo [70](#page-69-0) Establec[er contraseña de programación de](#page-214-0)  EP 215 Establecer mené de guída [215](#page-214-0) Establecer modo de iluminación del teclado [213](#page-212-0) Establecer modo de respuesta automática [188,](#page-187-0) 214 Establecer modo de respuesta rápida [188](#page-187-1)[, 214](#page-213-0) EXT. [118,](#page-117-0) [121](#page-120-0) Extensión [117,](#page-116-0) [120,](#page-119-0) [123](#page-122-0) Extensión de célula [179](#page-178-0) Extensión-Marcación [27](#page-26-1)[,](#page-185-0) [117](#page-116-0)[,](#page-185-0) [118](#page-117-0)[,](#page-185-0) [120,](#page-119-0)[123,](#page-122-0) [186](#page-185-0) Extensión-Nombre [172](#page-171-0) Extensión-Número [156](#page-155-1), [217](#page-216-1)<br>Extensión-Personalización 146 Extensión-Personalización Exterior [28,](#page-27-0) [47](#page-46-1), [52](#page-51-5), [71,](#page-70-1) [186](#page-185-1), [204,](#page-203-0) [206](#page-205-0)

### **F**

Facsímil (FAX) [15](#page-14-0) Fecha [112](#page-111-0), [162](#page-161-1) FIN [140](#page-139-0) Fuera hasta %%/%% (Mes/Día) [75](#page-74-0) FUNC. [118](#page-117-0), [121](#page-120-0) Funciones [120,](#page-119-0) [123](#page-122-0) Funciones de hotel [139](#page-138-1) Función [25,](#page-24-1) [182](#page-181-4)

### **G**

Gestión de tarificación [153,](#page-152-2) [220](#page-219-1) Grabación de conversaciones [110](#page-109-0)[,](#page-217-0) [150](#page-149-0)[, 218](#page-217-0) Grabación detallada del mensaje de extensión (REDCE) [2](#page-1-0), [153,](#page-152-1) [220](#page-219-0), [243](#page-242-2) Grabación-Conversación [110](#page-109-1), [208](#page-207-0) Grabación-Mensaje de salida [134](#page-133-0) Grupo [204](#page-203-0) Grupo de extensiones [52,](#page-51-6) [83,](#page-82-0) [204](#page-203-0) Grupo recibido [79,](#page-78-0) [150](#page-149-1) GUARDAR [25](#page-24-2) Guardar (GUARDAR) [150,](#page-149-0) [218](#page-217-0)

## **H**

HABLAR [182](#page-181-5) HE IDO CASA [75](#page-74-0) Hora [112,](#page-111-0) [162](#page-161-2)<br>Hotel 139, 140 [139](#page-138-2), [140](#page-139-0)

## **I**

Icono [3](#page-2-0), [23](#page-22-0), [157](#page-156-1), [181](#page-180-0) IDIOMA [214](#page-213-0) ILUMINACION [213](#page-212-0) Impresión [2,](#page-1-0) [139](#page-138-3) Impulsos a tonos [204](#page-203-0) Incorporación a - Grupo de recepción [79,](#page-78-0) [206](#page-205-0) Información sobre llamadas [29](#page-28-1), [49,](#page-48-0) [114](#page-113-1), [187](#page-186-1) Ingreso/Salida [79](#page-78-1), [150,](#page-149-0) [206,](#page-205-0) [218](#page-217-0) Integración [105](#page-104-1)<br>INTERCOM 24, 182 **INTERCOM** Interfono [15,](#page-14-0) [102](#page-101-2), [208](#page-207-0), [239](#page-238-0) Interruptor eléctrico [182](#page-181-7) Intromisión en Conversaciones [41,](#page-40-0) [204](#page-203-0)

## **L**

LIBERAR [25](#page-24-3), [138](#page-137-0) Liberar conversación privada [205](#page-204-0) Lista de funciones de pantalla [125](#page-124-0) LLAMADA [113](#page-112-0) Llamada alternativa - Timbre / Voz [46](#page-45-0), [204](#page-203-0) Llamada aparcada [58](#page-57-0), [205](#page-204-0) Llamada de emergencia [29,](#page-28-2) [187](#page-186-2) Llamada de espera [148](#page-147-0) Llamada de Intercom [27](#page-26-2)[,](#page-238-1) [117](#page-116-0)[,](#page-238-1) [118](#page-117-0)[,](#page-238-1) [120](#page-119-0)[,](#page-238-1) [121,](#page-120-0) [123](#page-122-0), [148](#page-147-0), [185](#page-184-0)[,](#page-203-0) [239](#page-238-1) Llamada de voz 204 Llamada en espera [38,](#page-37-2) [64,](#page-63-3) [92](#page-91-3), [205,](#page-204-0) [207](#page-206-0)<br>Llamadas-Directorios 193 Llamadas-Directorios LN [23](#page-22-1), [24,](#page-23-2) [149](#page-148-1), [218](#page-217-1) LN flexible [149,](#page-148-2) [182](#page-181-8) Límite de tiempo [241](#page-240-1) Línea-LN [24](#page-23-3), [29](#page-28-3), [150,](#page-149-0) [187,](#page-186-3) [218](#page-217-0) Línea-Línea exterior [28,](#page-27-1) [186](#page-185-2)<br>Línea-Nombre 49, 112 Línea-Nombre Línea-Número de acceso [28,](#page-27-2) [186](#page-185-3)<br>Línea-Preferida 147, 217 Línea-Preferida ía vocal 2

### **M**

MARCACION AUTOMATICA [24](#page-23-4) Marcación al descolgar [32](#page-31-0), [203](#page-202-0) Marcación completa con una tecla [147](#page-146-1) Marcación con una sola pulsación [30](#page-29-0) Marcación rápida [33,](#page-32-0) [203](#page-202-0) Marcación rápida de extensión [30](#page-29-1)[,](#page-202-0) [117](#page-116-0)[,](#page-202-0) [118,](#page-117-0) [120](#page-119-0), [121](#page-120-0)[,](#page-104-0) [123](#page-122-0)[,](#page-104-0) [124](#page-123-0)[,](#page-104-0) [203](#page-202-0)

Marcación rápida del sistema [31](#page-30-0)[,](#page-202-0) [117](#page-116-0)[,](#page-202-0) [118](#page-117-0)[,](#page-202-0) [120](#page-119-0), [121,](#page-120-0) [123](#page-122-0), [163](#page-162-0)[,](#page-241-2) [164](#page-163-0)[,](#page-241-2) [203](#page-202-0) Megafonía [81](#page-80-1), [207](#page-206-0), 242 MEGF EXT (0-4) / MEGAF EXTERNA (0-4) [82](#page-81-0) MEMORIA [24](#page-23-5) MENS AUS NO / MENS AUSENTE NO [77](#page-76-0) MENS NO (EXT) / MENSAJE NO (EXT) [39](#page-38-0),<br>40 MENS SI (EXT) / MENSAJE SI (EXT) [39](#page-38-1), [40](#page-39-0) MENSAJE [24](#page-23-6), [150](#page-149-0), [183,](#page-182-2) [202](#page-201-3) Mensaje [38,](#page-37-3) [75](#page-74-1), [106,](#page-105-0) [134](#page-133-0)[,](#page-201-1) [204](#page-203-0)[,](#page-201-1) [206](#page-205-0)[,](#page-201-1) [218](#page-217-0) MENSAJE (TECLA 3) 202<br>Mensaje de ausencia 75, 206 Mensaje de ausencia Mensaje de salid (MDS) [47](#page-46-2) Mensaje de salida (MDS) [134,](#page-133-0) [144](#page-143-1) Mensaje en espera [38](#page-37-4), [204](#page-203-0) mensajería vocal [2](#page-1-1), [148](#page-147-0), [150,](#page-149-0) [208,](#page-207-0) [218](#page-217-0) MENU AYUDA [214](#page-213-0), [215](#page-214-0) Microteléfono [148](#page-147-0) Microteléfono enmudecido [69](#page-68-1) Micrófono [69](#page-68-2) Micrófono enmudecido [69](#page-68-3) MINIBAR [140](#page-139-0) MODE [24](#page-23-7) MODIFICAR AGENDA [193](#page-192-5) Modo de Operación manos libres [106,](#page-105-1) [148](#page-147-0)<br>Modo privado 109, 148, 239 [109](#page-108-0)[,](#page-23-8) [148](#page-147-0), [239](#page-238-2) MONITOR 24 Monitorización de llamadas [106,](#page-105-2) [130,](#page-129-1) [239](#page-238-3) MS ANS SI (1-9) / MENS AUSENTE SI (1-9) [76](#page-75-0) MUS EXT SI/NO / MUSIC EXTER SI/NO [133](#page-132-1) método de llamada [46](#page-45-1) Música de fondo [96](#page-95-1), [133](#page-132-1)

#### **N**

NO [140](#page-139-0) No contesta [71](#page-70-2), [206](#page-205-0) No Molestar (NOM) [44](#page-43-1)[,](#page-239-2) [91](#page-90-0)[,](#page-239-2) [127,](#page-126-2) [204,](#page-203-0) [207,](#page-206-0) [240](#page-239-2) No respondidas [105](#page-104-0) Noche [150](#page-149-1) NOCHE S/[N \(1-0\) / NOCHE SI/NO \(1-0\)](#page-12-0) [132](#page-131-0) Nombre 13 Nombre-Extensión [172](#page-171-0) Nombre-Introducción de caracteres [159](#page-158-1) Nombre-Línea exterior [112,](#page-111-0) [113](#page-112-0) Nombre-Marcación rápida del sistema [124](#page-123-0)[, 164](#page-163-0) Norma Europea de Telecomunicaciones [45](#page-44-0) NUEVO [112](#page-111-0) Número de conector [156](#page-155-2) Número de extensión [171](#page-170-0), [181](#page-180-1) Número de función [20](#page-19-1), [181,](#page-180-2) [228](#page-227-0) Número de identificación [93](#page-92-1)

Número de sistema DECT [181](#page-180-3)

#### **O**

Ocupado [35](#page-34-1)[,](#page-181-9) [38,](#page-37-5)[71](#page-70-3)[,](#page-181-9) [203](#page-202-0)[,](#page-181-9) [204](#page-203-0)[,](#page-181-9) [206](#page-205-0) 182 OK=OK [216](#page-215-0) Operación en manos libres [29,](#page-28-4) [49](#page-48-2) Operador [28](#page-27-3), [203](#page-202-0) Otros [140](#page-139-0)

#### **P**

Page GRP 00-16 / Paging Group (00-16) [84](#page-83-0) Page-E ANS (1-4) / Page-Ext Answer (1-4) 87 Pantalla [20](#page-19-2)[,](#page-86-0) [21](#page-20-1)[,](#page-86-0) [112](#page-111-2)[,](#page-86-0) [116](#page-115-1)[,](#page-86-0) [156](#page-155-3)[,](#page-86-0) [178](#page-177-1) Pantalla de Fecha / Hora [215](#page-214-0) Pantalla inicial [112](#page-111-2) PANTALLA REPOSO [214](#page-213-0) Para dejar indicación de mensaje en espera [38](#page-37-6) Para dejar una conferencia [66](#page-65-2), [205](#page-204-0)<br>Para desviar llamadas 71, 206 Para desviar llamadas Para impedir q[ue otras personas capturen sus](#page-93-1)  llamadas 94 Para impedir q[ue otras personas utilicen su](#page-77-4)  teléfono 78 Para impedir que otro usuario se incorpore a su conversación [95,](#page-94-1) [208](#page-207-0) Para incorporarse - A una llamada existente [41](#page-40-1) Para permitir que un tercer [interlocutor se in](#page-67-0)corpore a su llamada 68<br>ra volver a llamar 113 Para volver a llamar PARL [S/N \(1/0\) / PARALELO SI/NO \(1/0\)](#page-99-0) [99](#page-98-1), 100 PAUSA [24](#page-23-9), [183](#page-182-3), [202](#page-201-4) PAUSA (TECLA 1) [202](#page-201-1) PBX central [104](#page-103-1) PBX-EXT-BORRAR [193](#page-192-5) PBX-EXT-EDITAR [193](#page-192-5) PBX-MRE MARCAR [197](#page-196-0) PBX-MRS MARCAR [197](#page-196-0) PC [15](#page-14-0) Personalización [209](#page-208-0)<br>PF 149 [149](#page-148-3) Plantilla [155](#page-154-2) Potencia de la señal de radio [179](#page-178-0) Presentacion de id[entificacion de linea de lla](#page-92-2)mada (CLIP) 93 Presentacion de identificacíon de linea conectada (COLP) [93](#page-92-2) Presentación de identificación de línea llamante(CLIP) [49](#page-48-3), [208](#page-207-0) Presentación de su número en el telefono del usuario que llama y del usuar[io llamado](#page-202-0) [93](#page-92-3)

PROGRAMA EP [209](#page-208-1) PROGRAMA SISTEMA [209](#page-208-1) Programación [147,](#page-146-2) [209](#page-208-2) Programación de EP [210](#page-209-0) Programación de la Centralita [217](#page-216-2) PROGRAMACIÓN [209](#page-208-1) PROGRAMAR [24](#page-23-10) PT NUEVA ENTRADA [193](#page-192-5) PT-BORRAR [193](#page-192-5) PT-EDITAR [193](#page-192-5) PT-MARCAR [197](#page-196-0) Puerta abierta [103](#page-102-0) Puerto dedispositivo extra (XDP) [16](#page-15-2) Puertos de dispositivo super extra (SXDP) [200](#page-199-0)

## **R**

R [24](#page-23-11) Rapida de EXT. [120](#page-119-0), [121,](#page-120-0) [123](#page-122-0) Rapida de extensión [117](#page-116-0) Rapida del SIST. [120](#page-119-0), [121,](#page-120-0) [123](#page-122-0) Rapida del sistema [117](#page-116-0) Realización de llamadas [116](#page-115-2)[,](#page-196-1) [117](#page-116-1)[,](#page-196-1) [119](#page-118-0)[,](#page-196-1) [122,](#page-121-0) [185,](#page-184-1) [197](#page-196-1) Realización de llamadas-Códigos de cuenta [43](#page-42-4), [204](#page-203-0) Realización de llamadas-Desde el exterior [47](#page-46-1) Realización de llamadas-Interfono [102](#page-101-2), [208](#page-207-0) Realización de llamadas-Llamadas entrantes [112](#page-111-3) Realización de llamadas-Marcación rápida? [30](#page-29-2) Realización de llamadas-Virtuales [33](#page-32-1) Recepción de llamadas [188](#page-187-2) Recepción de llamadas-Buzón [106](#page-105-3) Recepción de llamadas-Llamada en espera [64](#page-63-3), [92,](#page-91-4) [207](#page-206-0) Recepción de llamadas-Manos libres [49,](#page-48-4) [51](#page-50-0) Recepción de llamadas-Megafonía [207](#page-206-0) Registrando-Registro de llamadas [2,](#page-1-0) [114](#page-113-2)<br>REGISTRO 209 **REGISTRO** Registro [114](#page-113-2) Registro automático [112](#page-111-3) Registro de Llamada saliente [120,](#page-119-0) [123](#page-122-0), [189](#page-188-0) Registro de llamadas [2](#page-1-0), [114,](#page-113-3) [120](#page-119-0), [123](#page-122-0) Regreso a %%:%% (Hora:Minuto) [75](#page-74-0) RELLAMADA (para EP) [182](#page-181-10) RELLAMADA (para TE) [35](#page-34-2) Rellamada (RELLAMADA) [24,](#page-23-12) [35,](#page-34-3) [189](#page-188-1) Rellamada a último número [35](#page-34-4), [189](#page-188-2) Rellamada automática [35](#page-34-5) Rellamada automática ocupada [37,](#page-36-1) [203](#page-202-0) Rellamada de número guardado [36](#page-35-0), [203](#page-202-0) RESP. RAPIDA [214](#page-213-0) RESP.AUTOMATICA/ENMUDECER [25](#page-24-4) Responder a línea externa desde cualquier ex-

tensión (TAFAS) [54](#page-53-1), [204](#page-203-0) RESPUESTA [24,](#page-23-13) [138](#page-137-1) RESPUESTA AUTOMATICA [24](#page-23-14), [214](#page-213-0) Restricción [43,](#page-42-5) [204](#page-203-0) Retención exclusiva de llamadas [57,](#page-56-1) [191](#page-190-1) Retener (RETENER) [25](#page-24-5), [56,](#page-55-0) [182](#page-181-11), [190](#page-189-0) RETENER=BACK

### **S**

SDE [24,](#page-23-15) [27,](#page-26-3) [149](#page-148-4), [150](#page-149-1), [218](#page-217-0) SECRETO [151](#page-150-0), [163,](#page-162-1) [219](#page-218-0) SEL [153](#page-152-1) SELECCIONAR [25](#page-24-6), [159](#page-158-2) Selección de idioma de presentación [214](#page-213-0) Selección de presentación de fecha hora [215](#page-214-0) Selección de presentación en espera [214](#page-213-0) Selección de retardo de respuesta automática [214](#page-213-0) Selección de sistema de timbres [213](#page-212-0) Selección de sistema DECT [214](#page-213-0) Selección de tipo de vibración y timbre [213](#page-212-0) SEO (Seña[lización de extensión ocupada\) /](#page-203-0)  SEO 204 Separación de llamadas [61,](#page-60-0) [205](#page-204-0) Señalización de extensión ocupada (SEO) [38](#page-37-7), [204](#page-203-0) Sistema de mensajería vocal [15,](#page-14-0) [105](#page-104-2) Solución de problemas [222](#page-221-0) SÍ [140](#page-139-0) Sígueme [71](#page-70-5), [206](#page-205-0)

## **T**

TECLA [202](#page-201-1) Tecla [24,](#page-23-16) [150](#page-149-0)[,](#page-12-1) [151](#page-150-1)[,](#page-12-1) [182](#page-181-12)[,](#page-12-1) [202](#page-201-5)[,](#page-12-1) [218](#page-217-2) Tecla Reset 13 TECLADO BLOQUEADO [201](#page-200-2) Teléfono [2,](#page-1-0) [15,](#page-14-0) [20](#page-19-3), [24](#page-23-17), [140](#page-139-0) Teléfono en paralelo [16](#page-15-3), [99](#page-98-2)<br>Teléfono específico 16, 20, 146 Teléfono específico Teléfono regular [15](#page-14-0), [16,](#page-15-5) [20,](#page-19-5) [99](#page-98-3) Timbre [46](#page-45-2), [148,](#page-147-0) [151](#page-150-2), [204](#page-203-0), [239](#page-238-4) TIMBRE/VIBRADOR [213](#page-212-0) TIPO TIMBRE [213](#page-212-0) Todas las indicaciones [204](#page-203-0) TONO (TECLA) [202](#page-201-1) Tono (TONO) [181](#page-180-4), [183](#page-182-4), [202,](#page-201-6) [204](#page-203-0) Tono de advertencia [241](#page-240-2) Tono de indicación [40](#page-39-1), [106,](#page-105-4) [204](#page-203-0) Tono de llamada en espera [64](#page-63-4), [106](#page-105-4), [148,](#page-147-0) [241](#page-240-3) Tono de marcación [239](#page-238-5) Tono de ocupado [240](#page-239-3) Tono de reorden [240](#page-239-4) TONO DE TECLA [213](#page-212-0) [Tonos de indicación](#page-92-3) [241](#page-240-4)

#### **Index**

Transferencia [62](#page-61-1), [85,](#page-84-0) [106](#page-105-5), [192,](#page-191-0) [205](#page-204-0) Transferencia de grabación [111](#page-110-0) Transferencia de una pulsacion [63](#page-62-0) TRANSFERIR [25,](#page-24-7) [182](#page-181-13)

#### **U**

Ubicación [13](#page-12-1)<br>Usuario externo [28](#page-27-4), [62](#page-61-2), [71](#page-70-6), [186](#page-185-4)

#### **V**

VIBRACIÓN Y TIMBRE [213](#page-212-0) Virtual [33](#page-32-1), [150,](#page-149-0) [151](#page-150-3) Volveré pronto [75](#page-74-0) Voz [46](#page-45-3)

#### **Corte estas tarjetas y distribúyalas a los usuarios de teléfonos regulares.**

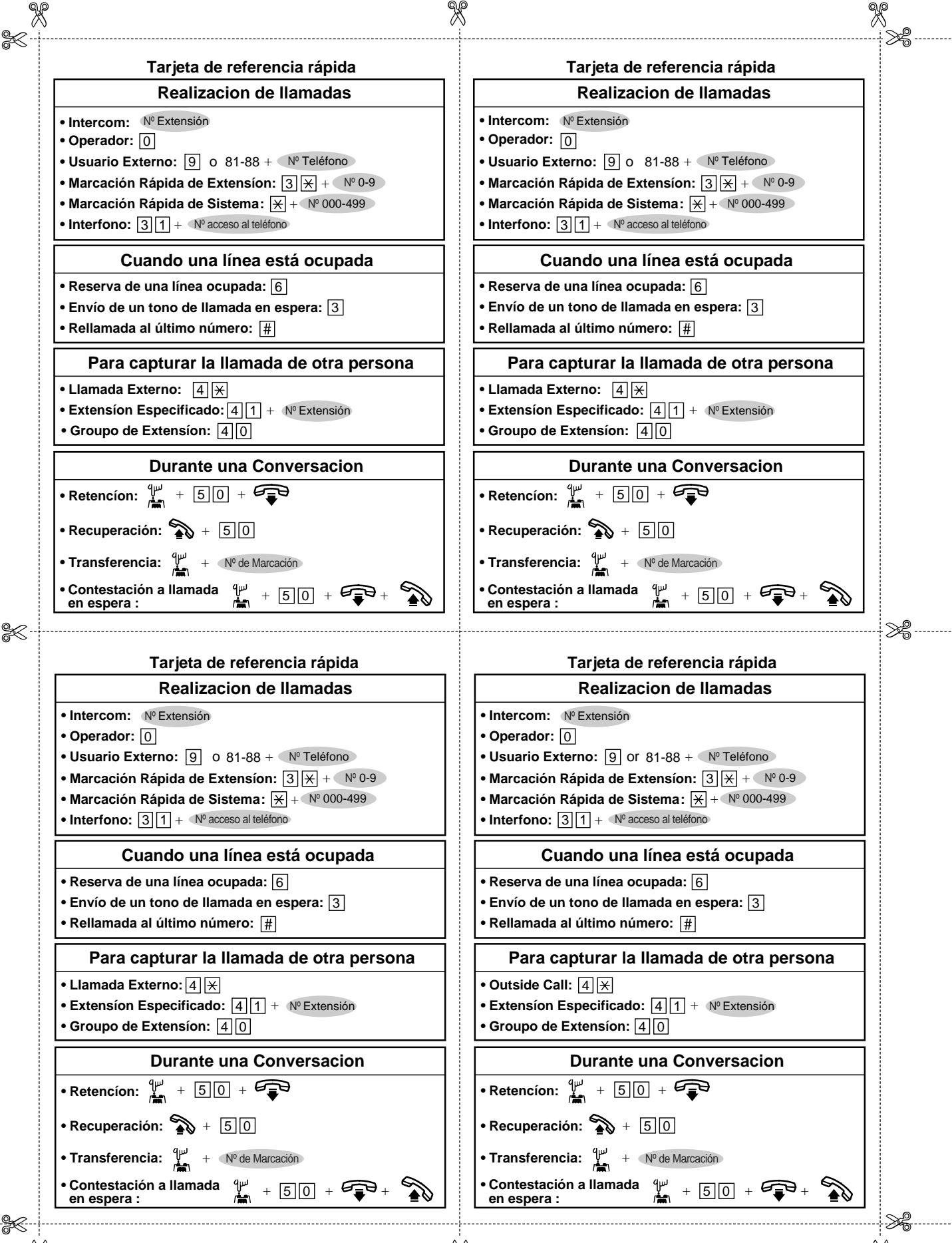

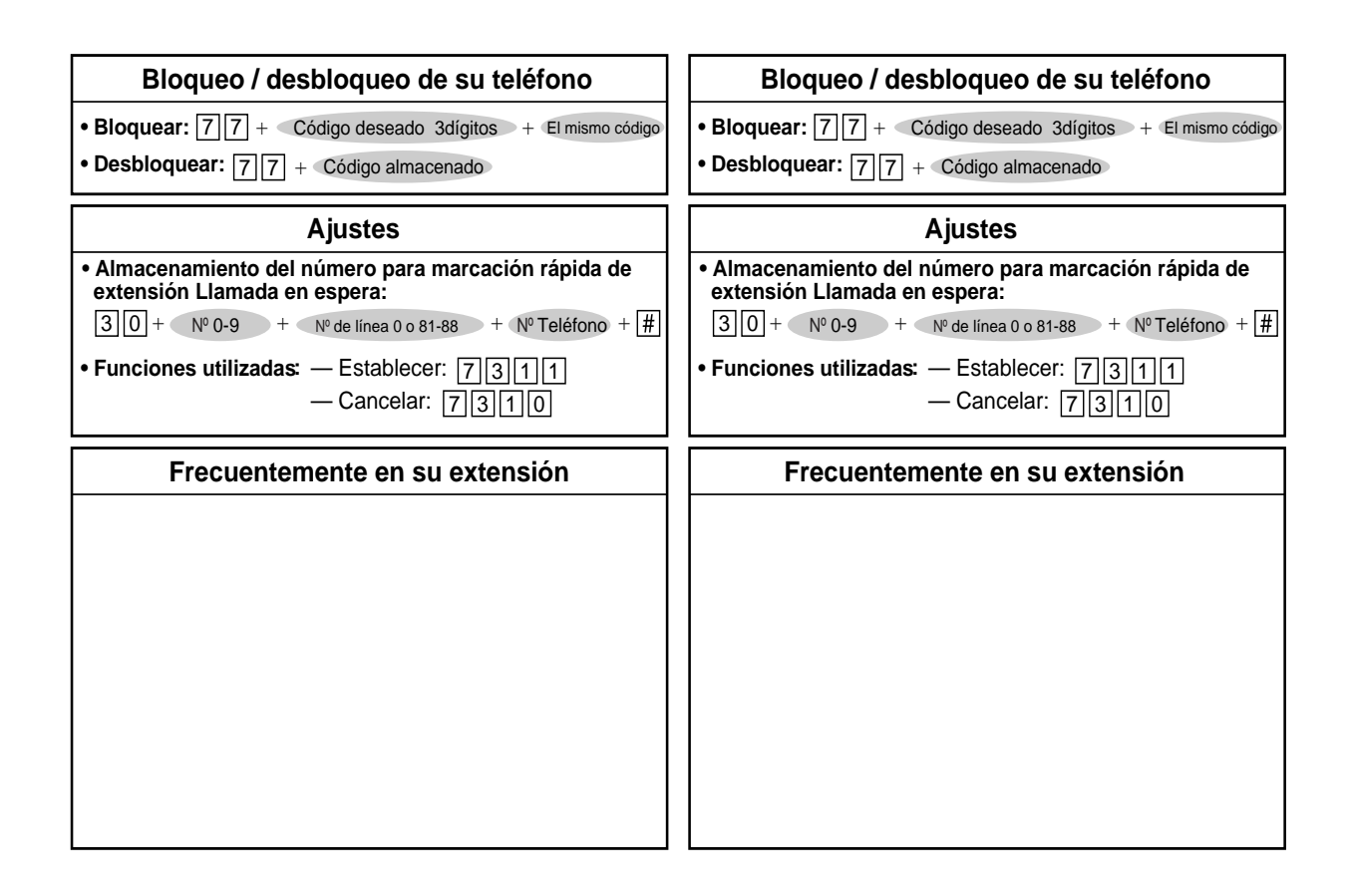

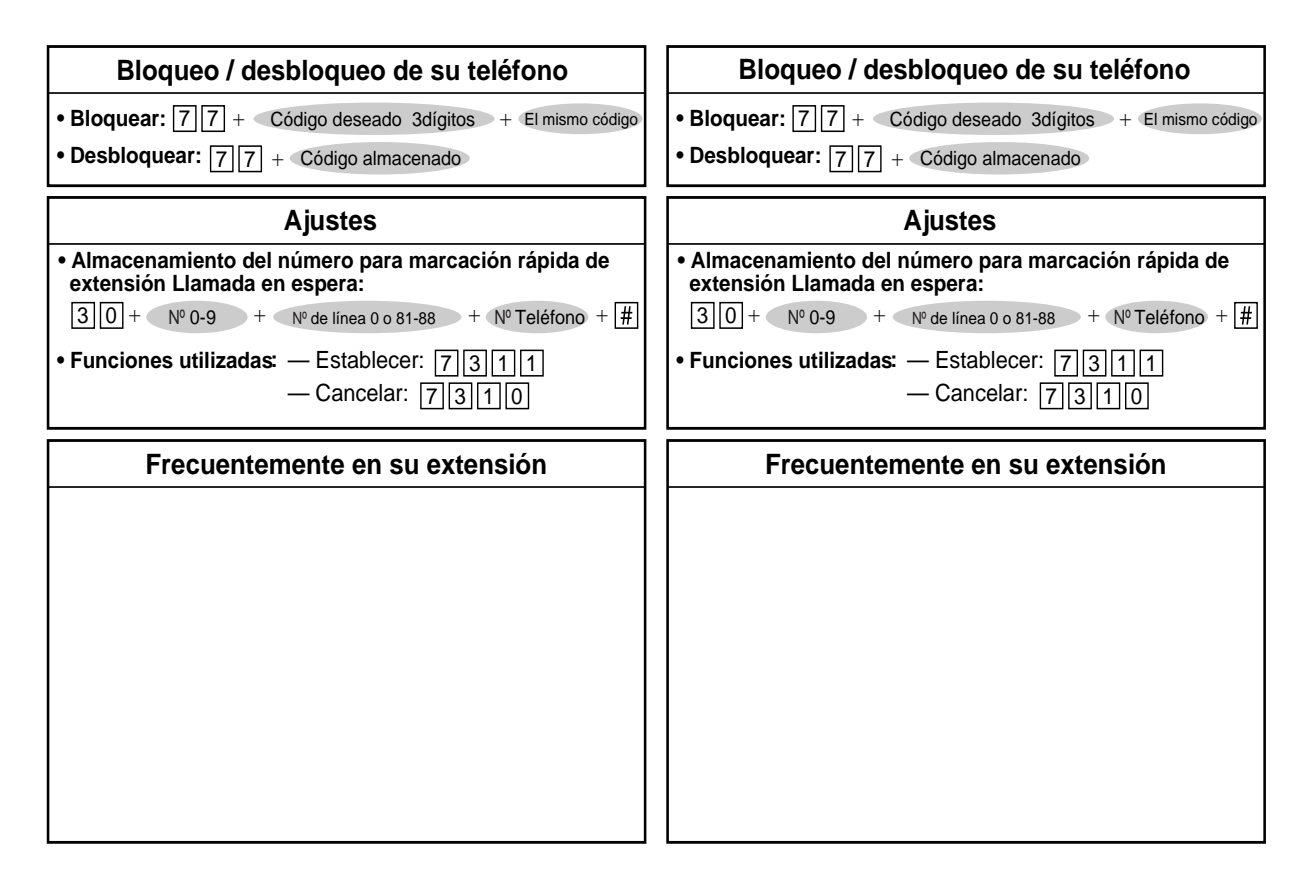
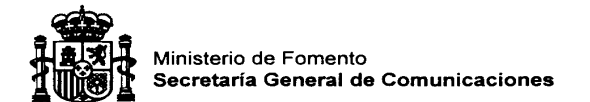

#### **CERTIFICADO DE ACEPTACIÓN**

En virtud de lo establecido en el Reglamento por el que se establece el procedimiento de certificación para los equipos a que se refiere el artículo 57 de la Ley General de Telecomunicaciones, aprobado por el Real Decreto 1787/1996, de 19 de julio (Boletín Oficial del Estado número 209 de 29 de agosto), se expide por la Secretaría General de Comunicaciones, el presente certificado de aceptación a favor de:

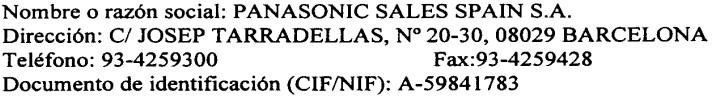

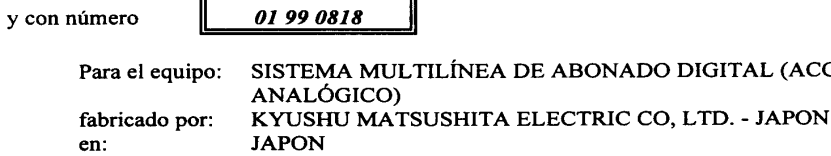

marca: PANASONIC modelo: KX-TD1232SP y con certificado de examen de tipo número: 0858 99

con las advertencias indicadas en el Anexo I

acompañado de:

#### Declaracion de conformidad con el tipo realizada por:

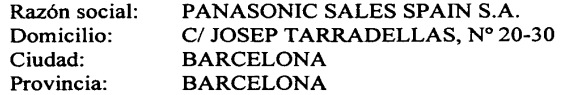

Cada uno de los equipos amparados por el presente certificado deberá incorporar la marcación

siguiente:

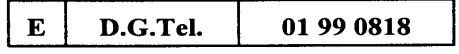

de la forma indicada en el anexo I del Real Decreto 1787/1996, de 19 de julio (Boletín Oficial del Estado número 209 de 29 de agosto).

El plazo de validez del presente certificado finaliza el 07/04/2001

Y para que surta los efectos previstos en el artículo 57 de la Ley 11/1998, de 24 de abril, General de Telecomunicaciones; modificación de la Ley 32/1992, de 3 de diciembre, expido el presente certificado.

Madrid, 23 de Diciembre de 1999 EL SECRETARIO GENERAL, P.D. Resolución de 29/09/97 (B.O.E. 03/10/97) El Subdirector General de Promoción y Normalización de Servicios de Telecomunicaciones

an Ricardo Alvariño Alvarez

**DIGITAL (ACCESO** 

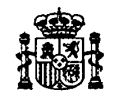

Ministerio de Fomento Secretaría General de Comunicaciones

### Dirección General de Telecomunicaciones

### CERTIFICADO DE ACEPTACIÓN

En virtud de lo establecido en el Reglamento por el que se establece el procedimiento de certificación para los equipos a que se refiere el artículo 29 de la Ley de Ordenación de las Telecomunicaciones, aprobado por el Real Decreto 1787/1996, de 19 de julio (Boletín Oficial del Estado número 209 de 29 de agosto), se expide por la Dirección General de Telecomunicaciones, el presente certificado de aceptación a favor de:

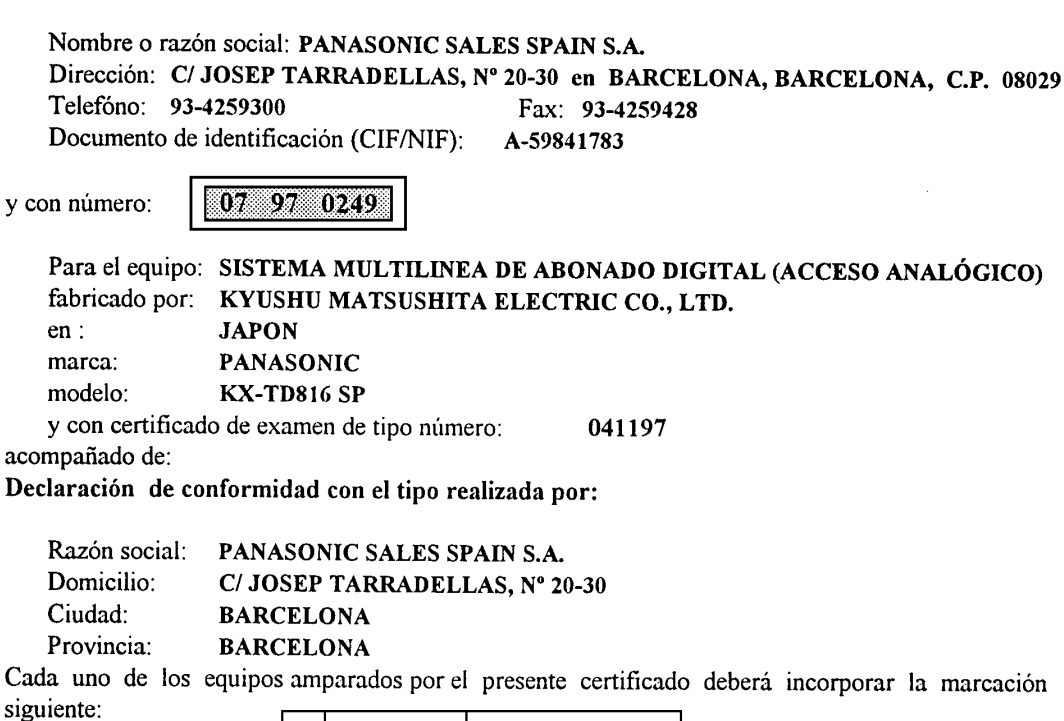

D.G.Tel. 07 97 0249  $E$ 

de la forma indicada en el anexo I del Real Decreto 1787/1996, de 19 de julio (Boletín Oficial del Estado número 209 de 29 de agosto).

El plazo de validez del presente certificado finaliza el 30 de junio del 2007

Y para que surta los efectos previstos en el artículo 29 de la Ley 31/1987, de 18 de diciembre, de Ordenación de las Telecomunicaciones; modificada por la Ley 32/1992, de 3 de diciembre, expido el presente certificado.

> Madrid, 8 de julio de 1997 EL DIRECTOR GENERAL DE TELECOMUNICACIONES,

Valentín Sanz Caja

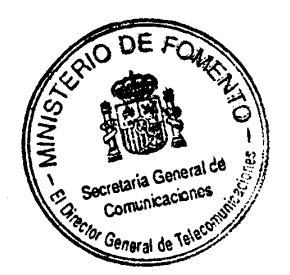

# **Names and Locations of the KX-T7536**

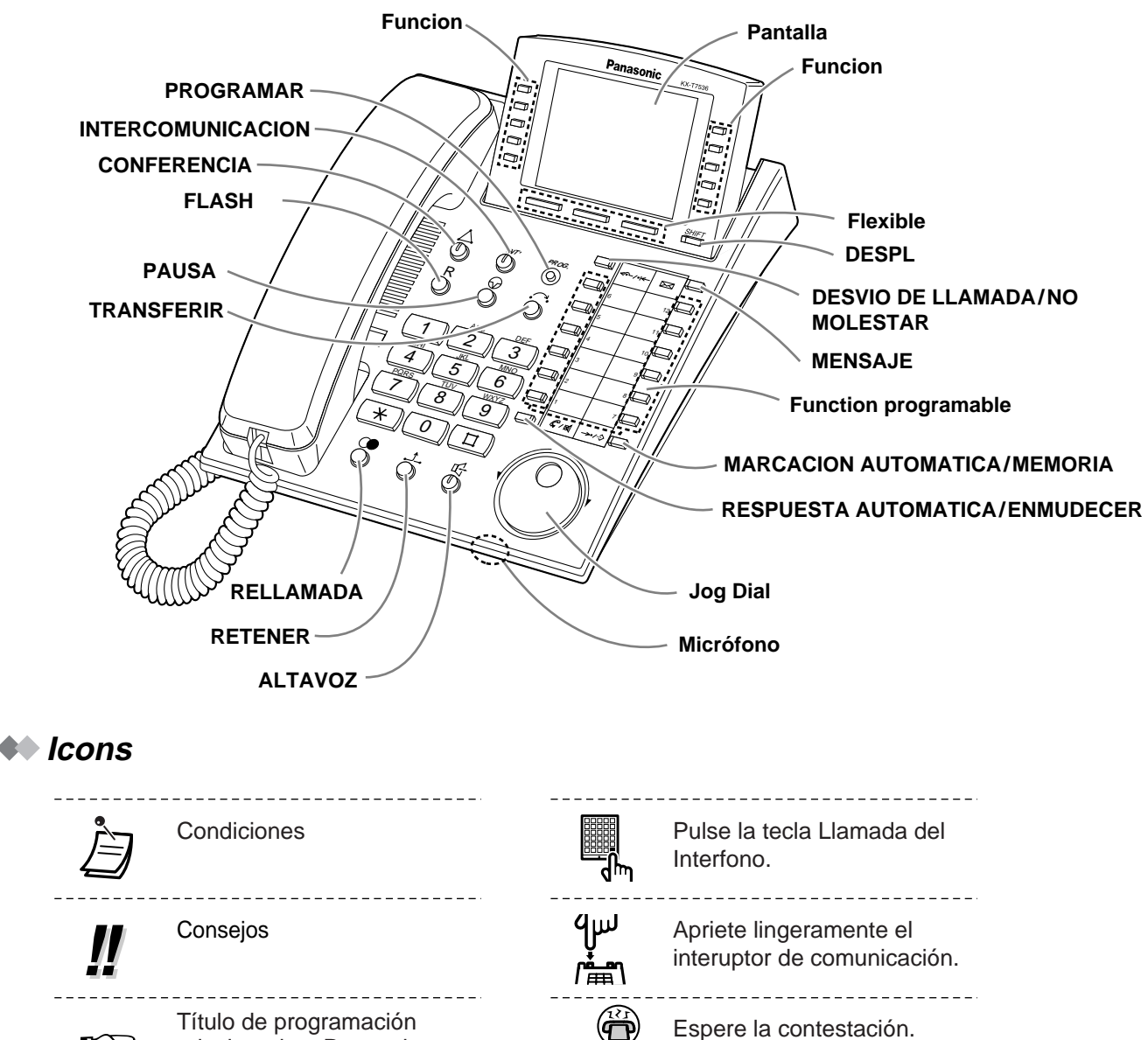

咚

Esta función no puede utilizarse con un teléfono de línea única. programación.

\_\_\_\_\_\_\_\_\_\_\_\_\_\_\_\_\_

relacionado o Pasos de

Descolgado.

Colgado.

-------------------Hable.

\_\_\_\_\_\_\_\_\_\_\_\_\_\_\_\_\_\_\_  $\mathbb{P}^{\mathbf{L}}$ Oirá un tono de confirmación, marcación, timbre o retro llamada. Tono C.: tono de confirmación Tono M.: tono de marcación Tono T.: tono de timbre Tono R. LL.: tono de retrollamada \_\_\_\_\_\_\_\_\_\_\_\_\_\_\_\_\_\_\_\_\_\_  $\Box$ 

Un pitido corto

Este producto es de Clase A. Puede causar interferencias radio eléctricas en un entorno doméstico, que podrían obligar al usuario a tomar medidas adecuadas.

Esta centralita cumple los requisitos de las siguientes normativas europeas:

73/23/CEE "Directiva de Baja Tensión" 89/336/CEE "Compatibilidad Electromagnética (Publicación Básica EMC)"  $\epsilon$ 92/31/CEE "Compatibilidad Electromagnética (Suplemento)" 93/68/CEE "Marca CE"

Todos los detalles técnicos relacionados en este manual de instrucciones pueden estar sujetos a modifícaciones sin previo aviso.

## **Propiedad intelectual:**

La propiedad intelectual de este manual está registrada por Kyushu Matsushita Electric Co., Ltd. (KME). Bajo las leyes de propiedad intelectual, este manual no puede reproducirse de ninguna forma, ni total ni parcialmente, sin el consentimiento previo por escrito de KME.

Kyushu Matsushita Electric Co., Ltd. 1999

# **Kyushu Matsushita Electric Co., Ltd.**

1-62, 4-chome, Minoshima, Hakata-ku, Fukuoka 812-8531, Japan